# **SONY**

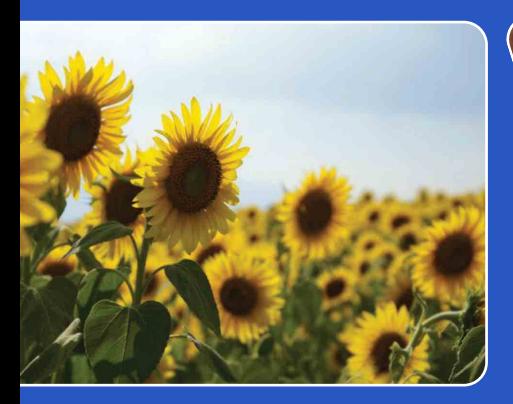

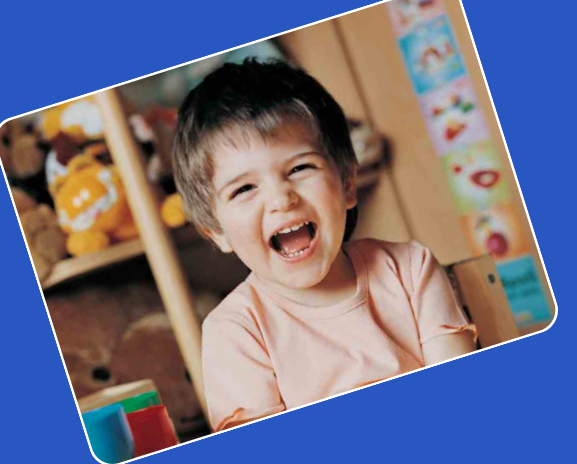

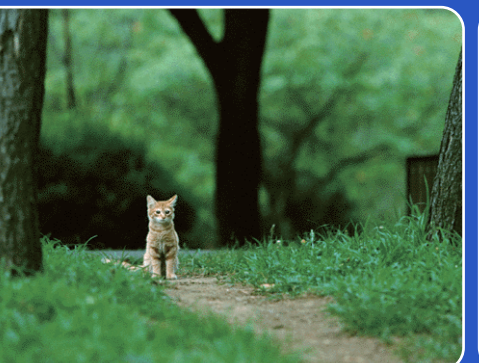

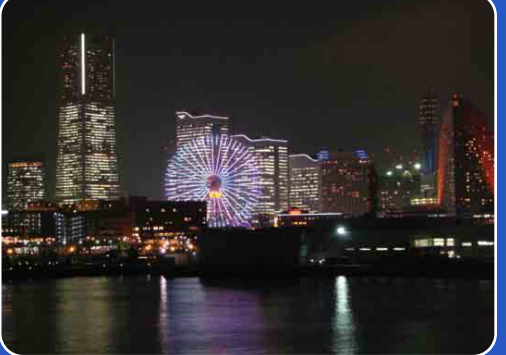

# Cyber-shot

# *Podręcznik aparatu Cyber-shot* **DSC-WX5/WX5C**

[operacji](#page-8-0) [Szukanie](#page-8-0) [Szukanie MENU/](#page-11-0) [Ustawień](#page-11-0)

Szukanie MENL<br>Ustawień

Szukanie<br>operacji

[Spis treści](#page-4-0)

# <span id="page-1-0"></span>**Jak korzystać z tego podręcznika**

Kliknij przycisk po prawej stronie u góry, aby przejść do odpowiadającej mu strony. Jest to wygodne podczas szukania funkcji, którą chcesz zobaczyć.

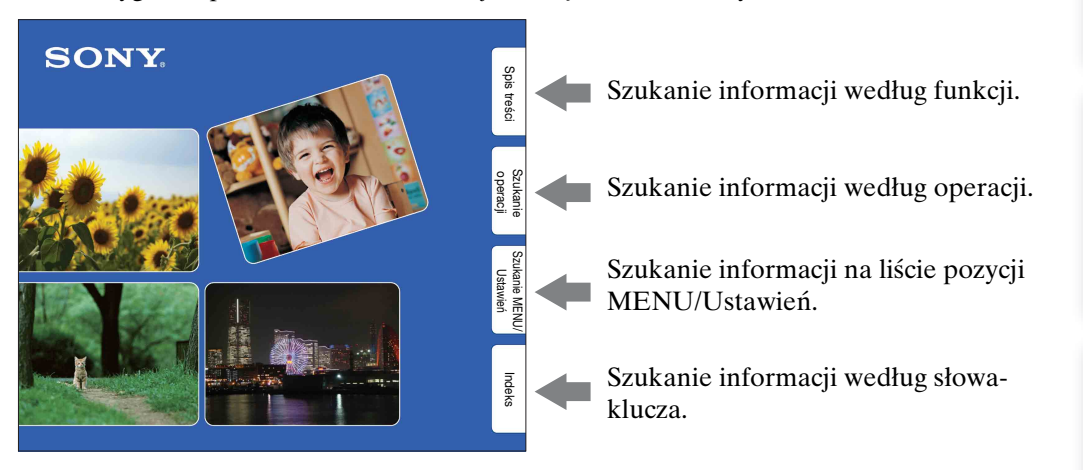

#### **Oznaczenia i sposoby zapisu używane w tym podręczniku**

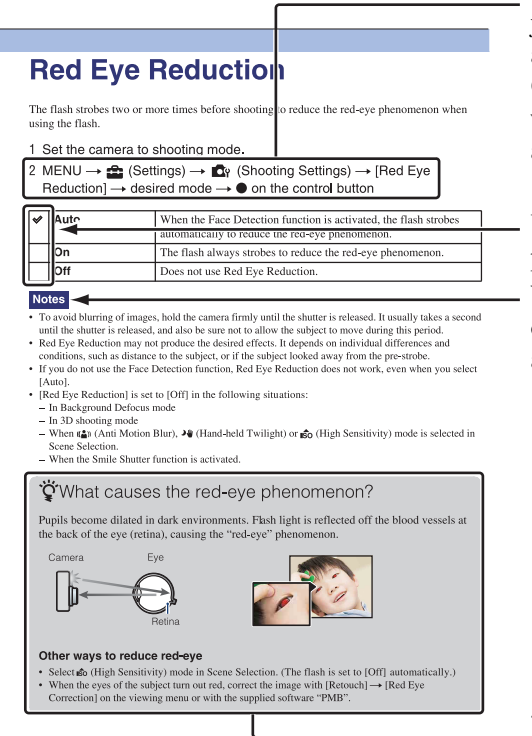

W tym podręczniku kolejność operacji jest oznaczona strzałkami (→). Operuj aparatem we wskazanej kolejności. Oznaczenia są pokazane tak, jak wyglądają przy domyślnym ustawieniu aparatu.

Ustawienie domyślne jest wskazane za pomocą  $\mathcal{Q}$ .

Wskazuje ostrzeżenia i ograniczenia odnoszące się do prawidłowej pracy aparatu.

# <span id="page-2-0"></span>**Uwagi o używaniu aparatu**

#### **Uwagi o rodzajach kart pamięci, których można używać (sprzedawane oddzielnie)**

Następujące karty pamięci są kompatybilne z tym aparatem: "Memory Stick PRO Duo", "Memory Stick PRO-HG Duo", "Memory Stick Duo", karta pamięci SD, karta pamięci SDHC i karta pamięci SDXC.

MultiMediaCard nie może być używana. W tej instrukcji obsługi termin "Memory Stick Duo" jest używany w odniesieniu do "Memory Stick PRO Duo", "Memory Stick PRO-HG Duo" i "Memory Stick Duo", a termin "karta SD" jest używany w odniesieniu do karty pamięci SD, karty pamięci SDHC i karty pamięci SDXC.

- Potwierdzone zostało prawidłowe działanie w tym aparacie karty "Memory Stick Duo" o maksymalnej pojemności 32 GB i karty SD o maksymalnej pojemności 64 GB.
- Do nagrywania filmów zalecane jest używanie następujących kart pamięci:
	- MEMORY STICK PRO DUO (Mark2) ("Memory Stick PRO Duo" (Mark2))
	- MEMORY STICK PRO-HG DUO ("Memory Stick PRO-HG Duo")
	- Karta pamięci SD, karta pamięci SDHC lub karta pamięci SDXC (klasa 4 lub szybsza)
- Szczegółowe informacje o "Memory Stick Duo", zobacz str. [160.](#page-159-0)

#### **Gdy karta "Memory Stick Duo" jest używana w standardowych rozmiarów**  otworze "Memory Stick"

Karta "Memory Stick Duo" może być używana po włożeniu jej w adapter "Memory Stick Duo" (sprzedawany oddzielnie).

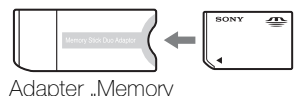

Stick Duo"

#### **Wbudowane funkcje tego aparatu**

• W tej instrukcji obsługi opisane są funkcje urządzeń kompatybilnych/ niekompatybilnych z TransferJet, urządzeń kompatybilnych z 1080 60i i urządzeń kompatybilnych z 1080 50i. Aby sprawdzić, czy ten aparat obsługuje funkcję TransferJet i czy jest urządzeniem kompatybilnym z 1080 60i lub z 1080 50i, poszukaj następujących oznaczeń na spodzie aparatu.

Urządzenie kompatybilne z TransferJet:  $\blacktriangleright$  (TransferJet)

Urządzenie kompatybilne z 1080 60i: 60i Urządzenie kompatybilne z 1080 50i: 50i

- Nie oglądaj przez dłuższy czas nagranych tym aparatem obrazów 3D na monitorach zgodnych z 3D.
- Oglądając nagrane tym aparatem obrazy 3D na monitorach zgodnych z 3D możesz odczuwać dyskomfort w postaci zmęczenia wzroku, wyczerpania lub nudności. Aby zapobiec tym objawom zalecane jest robienie regularnych przerw. Długość i częstotliwość przerw jest sprawą indywidualną i ze względu na występujące różnice należy ustalić okresy odpoczynku samemu. Jeżeli odczujesz dyskomfort jakiegokolwiek rodzaju, przestań oglądać obrazy 3D aż poczujesz się lepiej, a w razie takiej potrzeby skonsultuj się z lekarzem. Zapoznaj się także z instrukcjami obsługi dostarczonymi z urządzeniem lub programem, które są podłączone lub używane z aparatem. Pamiętaj, że wzrok dziecka jest nadal na etapie rozwoju (szczególnie u dzieci poniżej 6 roku życia). Skonsultuj się z pediatrą lub okulistą przed zezwoleniem dziecku na oglądanie obrazów 3D i egzekwuj przestrzeganie powyższych środków ostrożności podczas oglądania takich obrazów.

3PL

# [Spis treści](#page-4-1)

# **Szukanie** operacj

#### **Uwagi o akumulatorze**

- Przed użyciem aparatu po raz pierwszy należy naładować akumulator (w zestawie).
- Możesz ładować akumulator nawet jeśli nie jest całkowicie rozładowany. Ponadto, nawet jeżeli akumulator nie jest całkowicie naładowany, możesz używać częściowo naładowanego akumulatora.
- Jeżeli akumulator nie będzie używany przez długi czas, należy całkowicie go rozładować, wyjąć z aparatu i przechowywać w chłodnym, suchym miejscu. Służy to zachowaniu funkcji akumulatora.
- Szczegółowe informacje o używanym akumulatorze, zobacz str. [162.](#page-161-0)

#### **Uwagi o ekranie LCD i obiektywie**

• Do produkcji ekranu LCD użyto bardzo precyzyjnych technologii, dzięki czemu ponad 99,99% pikseli jest sprawnych. Jednakże na ekranie LCD mogą się pojawiać maleńkie czarne i/lub jasne punkty (białe, czerwone, niebieskie lub zielone). Te punkty są normalnym rezultatem procesu produkcyjnego i nie wpływają na nagranie.

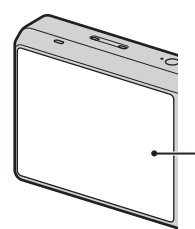

Czarne, białe, czerwone, niebieskie lub zielone punkty

- Narażanie ekranu LCD lub obiektywu na działanie promieni słonecznych przez dłuższy czas może być przyczyną usterki. Zachować ostrożność, kładąc aparat w pobliżu okna lub na dworze.
- Nie należy naciskać ekranu LCD. Ekran może utracić kolor, co może być przyczyną wadliwego funkcjonowania.
- W niskiej temperaturze może wystąpić smużenie obrazów na ekranie LCD. Nie jest to usterka.
- Należy uważać, aby nie uderzyć ruchomego obiektywu, ani za mocno go nie naciskać.

#### **O kondensacji wilgoci**

- Jeżeli aparat zostanie przeniesiony prosto z zimnego do ciepłego miejsca, wilgoć może się skondensować wewnątrz lub na obudowie aparatu. Skondensowanie wilgoci może spowodować awarię aparatu.
- Jeżeli nastąpi kondensacja wilgoci, wyłącz aparat i poczekaj około godziny, aby wilgoć wyparowała. Próbując zrobić zdjęcie zawilgoconym obiektywem, nie można uzyskać ostrych zdjęć.

#### **Obrazy wykorzystane w tym podręczniku**

Obrazy używane jako przykłady w tym podręczniku to reprodukcje, a nie rzeczywiste obrazy wykonane tym aparatem.

#### **Uwaga dotycząca odtwarzania filmów na innych urządzeniach**

Do nagrywania w formacie AVCHD aparat wykorzystuje MPEG-4 AVC/ H.264 High Profile.

Nagrane tym aparatem filmy w formacie AVCHD nie mogą być odtwarzane na następujących urządzeniach.

- Inne urządzenia kompatybilne z formatem AVCHD, który nie obsługuje High Profile
- Urządzenia niekompatybilne z formatem AVCHD

Również do nagrywania w formacie MP4 aparat wykorzystuje MPEG-4 AVC/ H.264 Main Profile.

Z tego powodu filmy nagrane tym aparatem w formacie MP4 nie mogą być odtwarzane na urządzeniach, które nie obsługują MPEG-4 AVC/H.264.

# <span id="page-4-1"></span><span id="page-4-0"></span>**Spis treści**

### Uwagi o używaniu aparatu

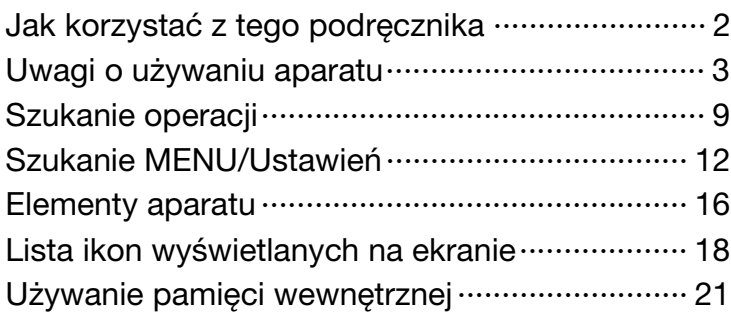

### Fotografowanie

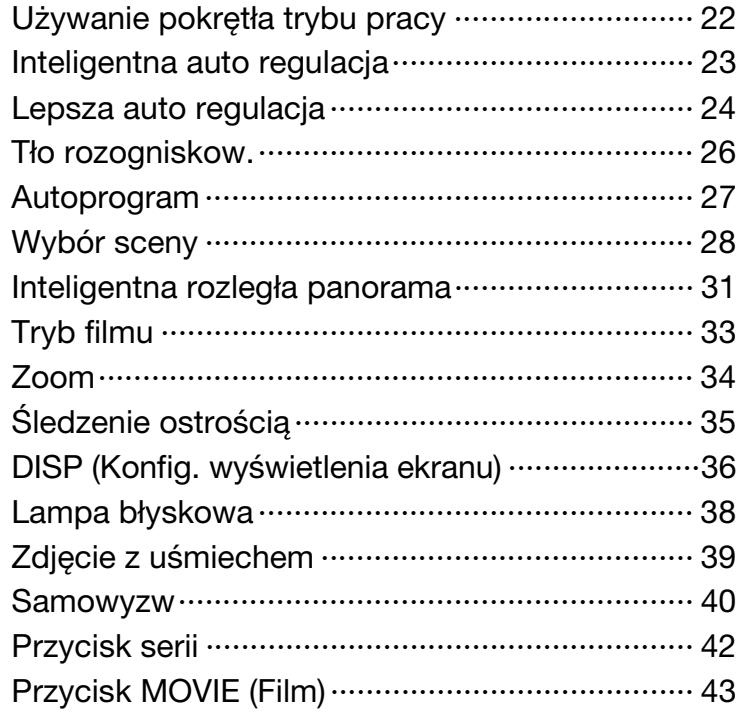

Szukanie MENU/<br>Ustawień

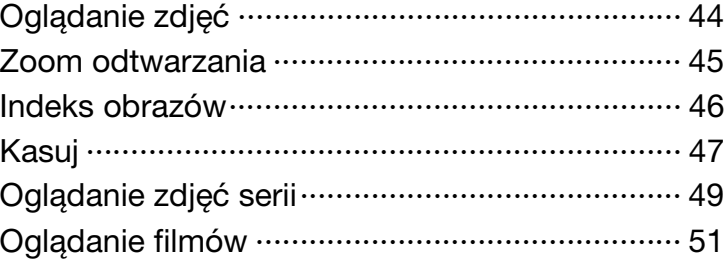

### Obrazy 3D

**Oglądanie** 

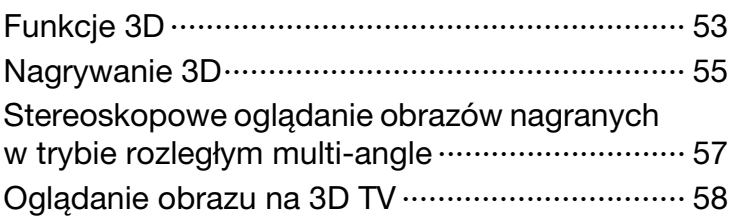

### MENU (Fotografowanie)

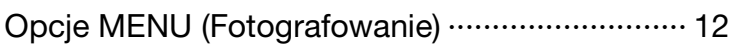

### MENU (Oglądanie)

[Opcje MENU \(Oglądanie\)···································· 13](#page-12-0)

### **Nastawienia**

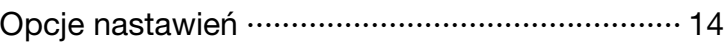

[operacji](#page-8-1) [Szukanie](#page-8-1) [Szukanie MENU/](#page-11-0) [Ustawień](#page-11-0)

Szukanie MENU/<br>Ustawień

Szukanie<br>operacji

[Spis treści](#page-4-1)

### Odbiornik TV

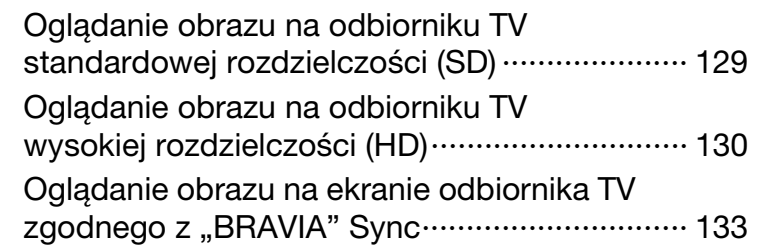

### **Komputer**

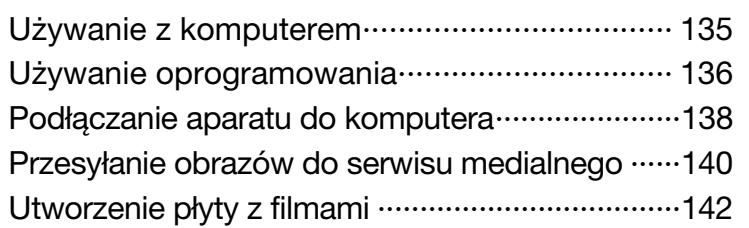

### Wydruk

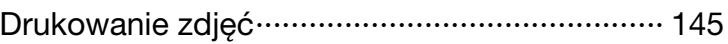

### Rozwiązywanie problemów

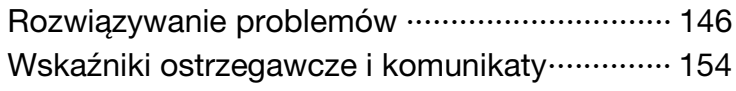

[Spis treści](#page-4-1)

Szukanie<br>operacji

### Inne

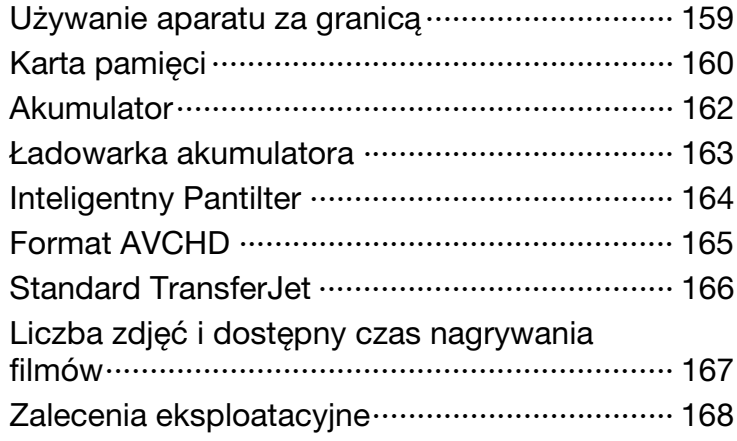

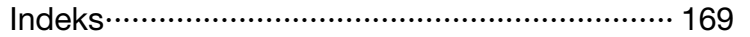

# <span id="page-8-1"></span><span id="page-8-0"></span>**Szukanie operacji**

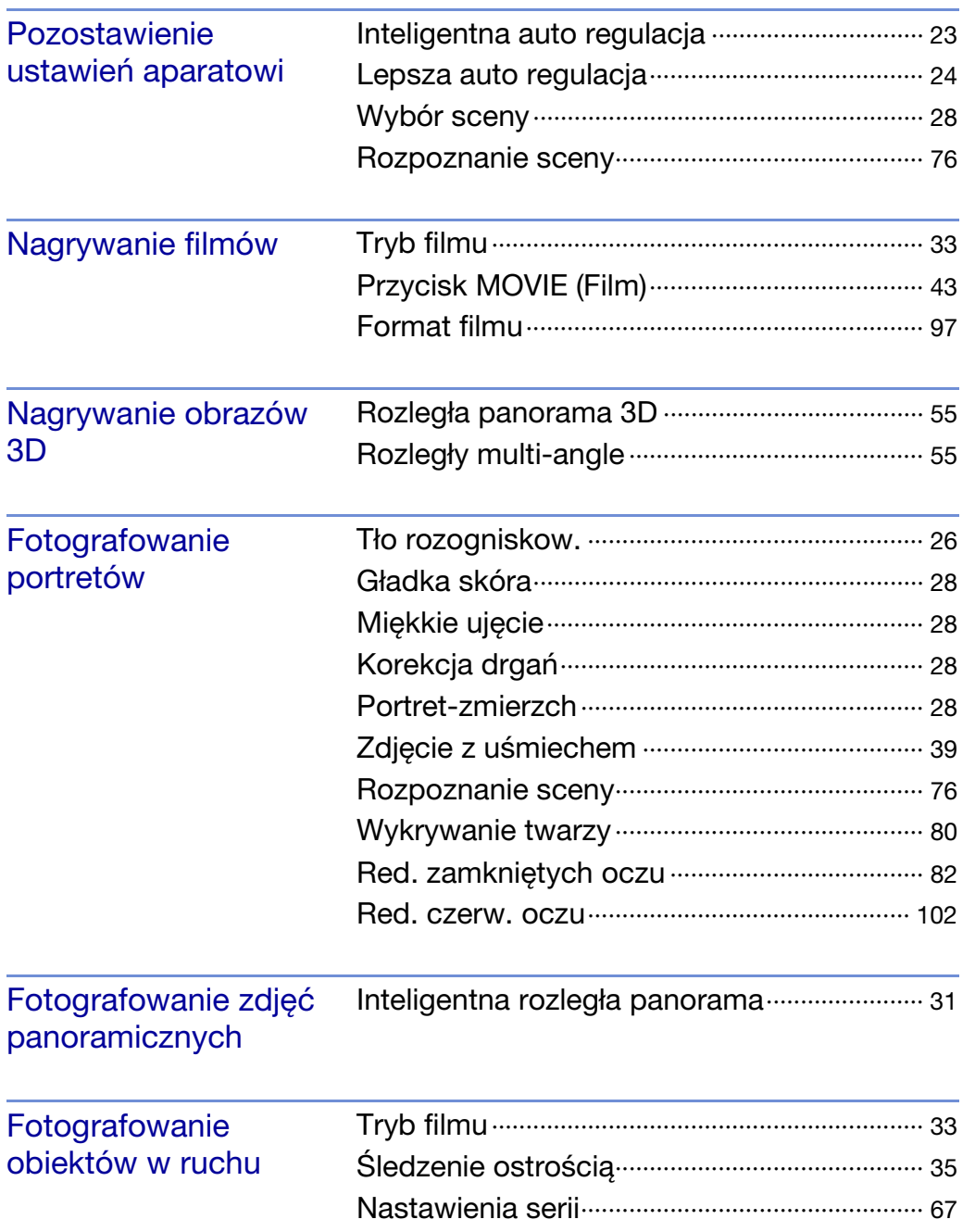

[Spis treści](#page-4-1)

[operacji](#page-8-1) [Szukanie](#page-8-1) [Szukanie MENU/](#page-11-0) [Ustawień](#page-11-0)

Szukanie MENU/<br>Ustawień

Szukanie<br>operacji

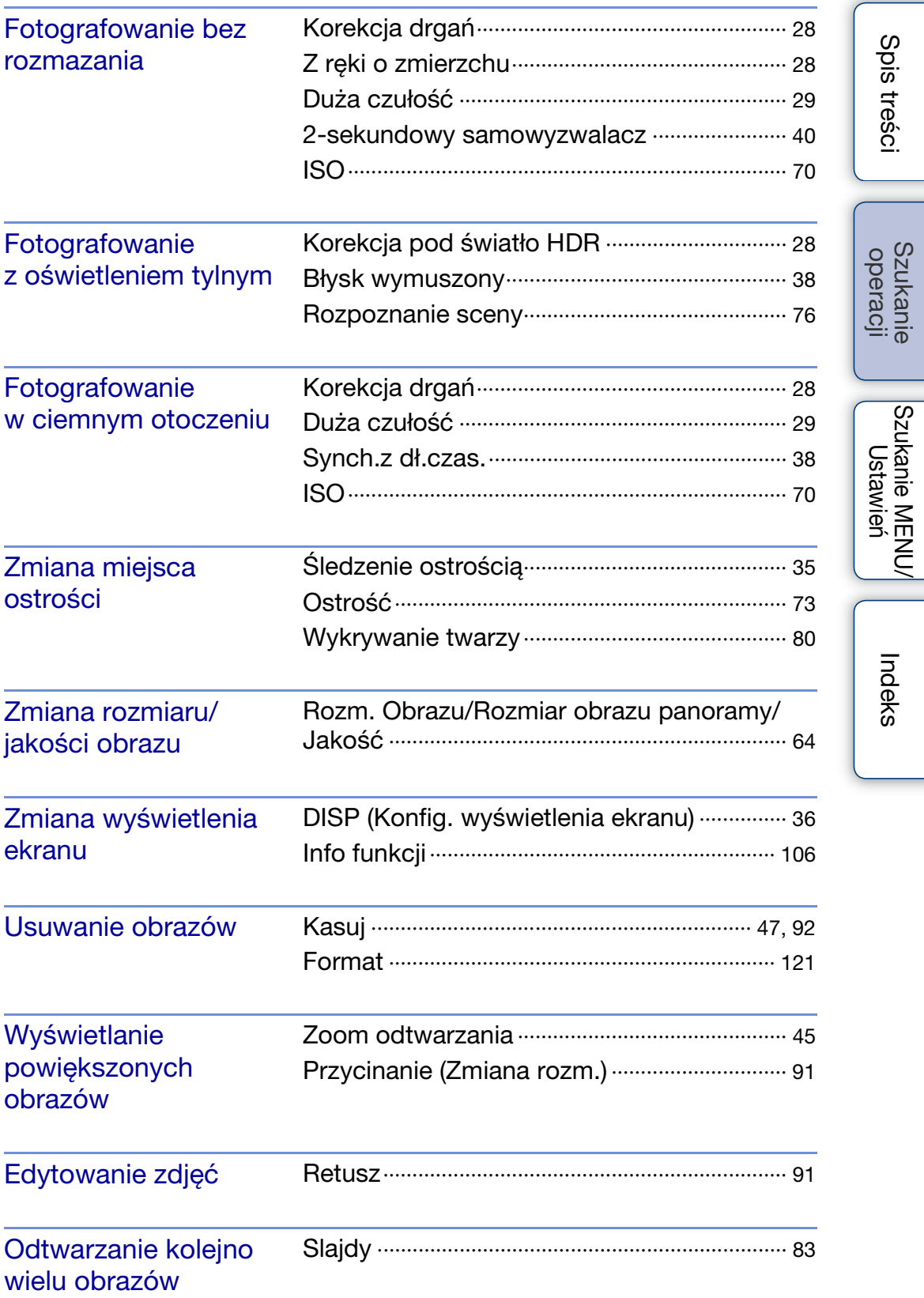

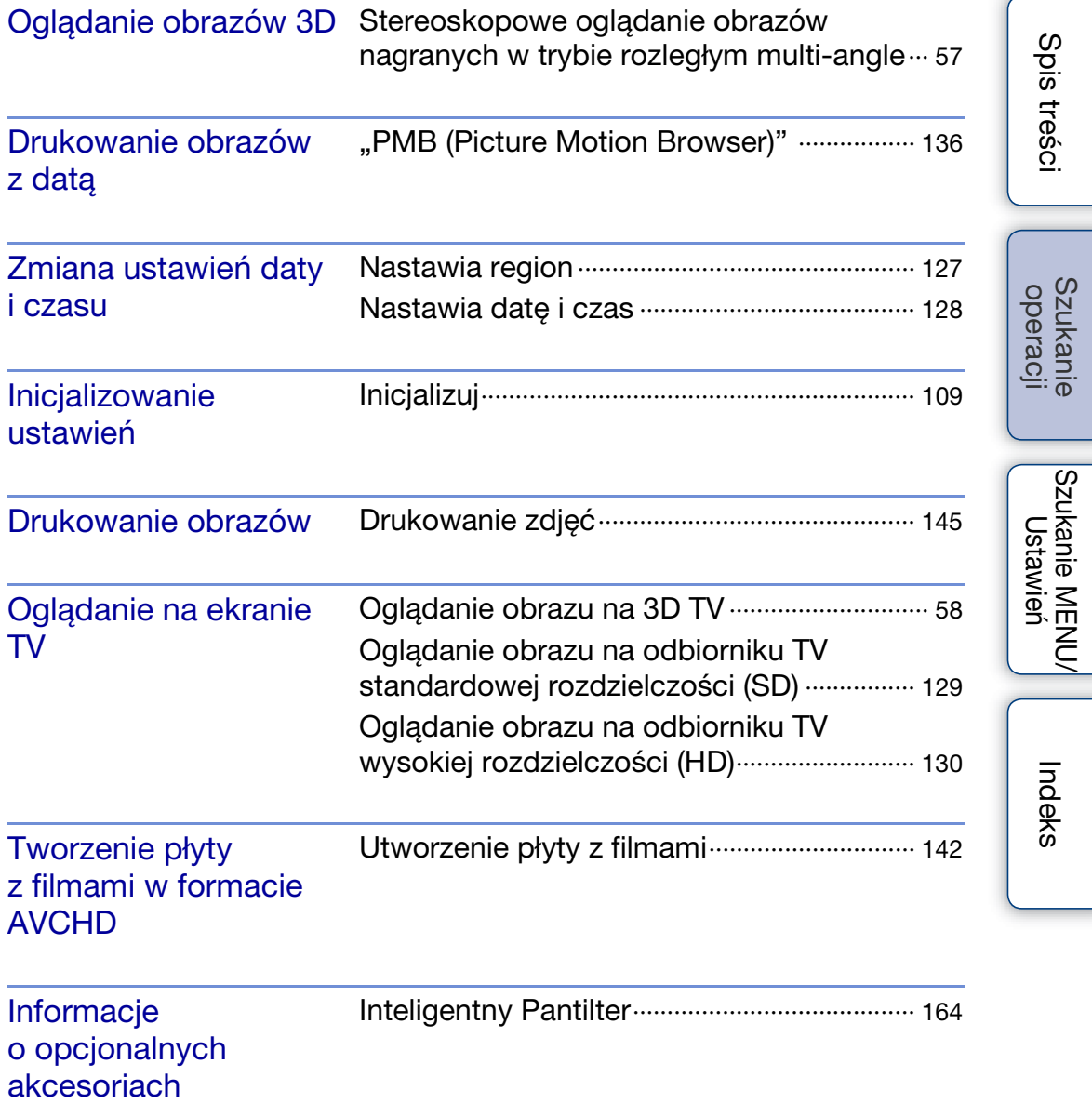

# <span id="page-11-2"></span><span id="page-11-0"></span>**Szukanie MENU/Ustawień**

### <span id="page-11-1"></span>**Opcje MENU (Fotografowanie)**

Można bez trudu wybrać różne funkcje fotografowania przyciskiem MENU.

- 1 Naciśnij przycisk ON/OFF (Zasilanie) i nastaw aparat na tryb fotografowania.
- 2 Naciśnij przycisk MENU, aby wyświetlić ekran menu.
- 3 Wybierz żądaną opcję menu za pomocą  $\triangle$ / $\nabla$ / $\triangle$  na przycisku sterowania.
- 4 Naciśnij przycisk MENU, aby wyłączyć ekran menu.

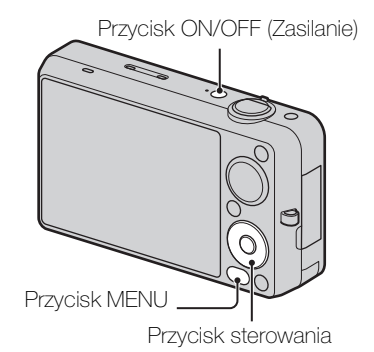

W tabeli poniżej  $\vee$  oznacza ustawienia, które można zmienić, natomiast – oznacza ustawienia, których nie można zmienić. Nastawienie może być stałe lub ograniczone, zależnie od trybu fotografowania. Szczegółowe informacje, zobacz strona każdej opcji. Ikony poniżej scn oznaczają dostępne tryby.

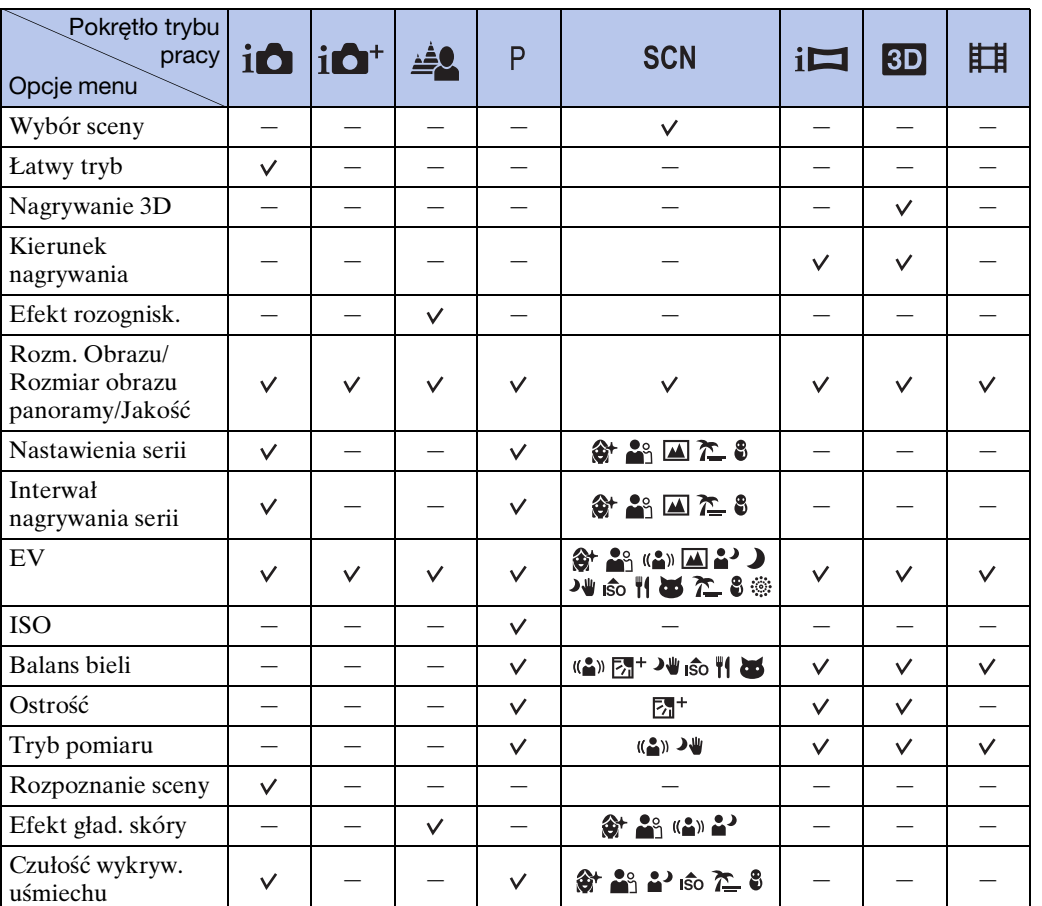

[Spis treści](#page-4-0)

Szukanie<br>operacji

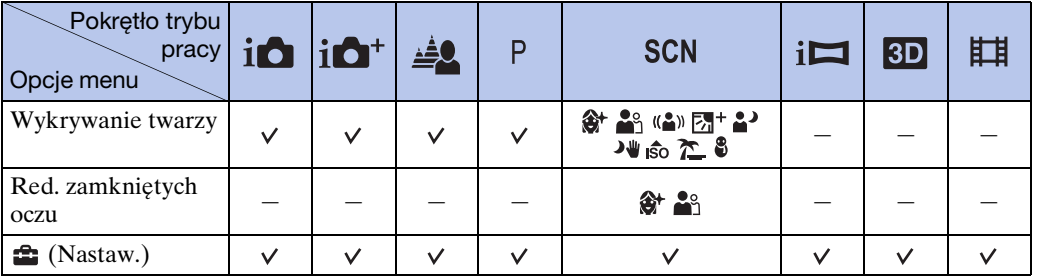

#### **Uwagi**

- Opcja [Jakość] jest wyświetlana tylko gdy [Format filmu] jest nastawiony na [AVCHD].
- Na ekranie wyświetlane są tylko opcje dostępne w danym trybie.

### <span id="page-12-0"></span>**Opcje MENU (Oglądanie)**

Można bez trudu wybrać różne funkcje oglądania przyciskiem MENU.

- 1 Naciśnij przycisk (Odtwarzanie), aby przełączyć na tryb odtwarzania.
- 2 Naciśnij przycisk MENU, aby wyświetlić ekran menu.
- 3 Wybierz żądaną opcję menu za pomocą  $\triangle$ / $\nabla$ / $\blacktriangle$  na przycisku sterowania.
- 4 Naciśnij  $\bullet$  na środku przycisku sterowania.

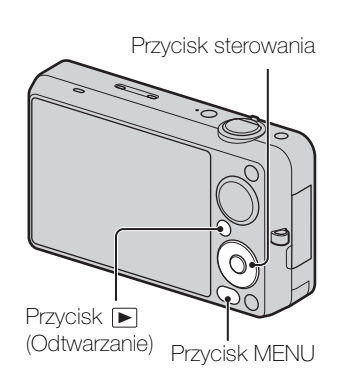

W tabeli poniżej  $\vee$  oznacza ustawienia, które można zmienić, natomiast – oznacza ustawienia, których nie można zmienić.

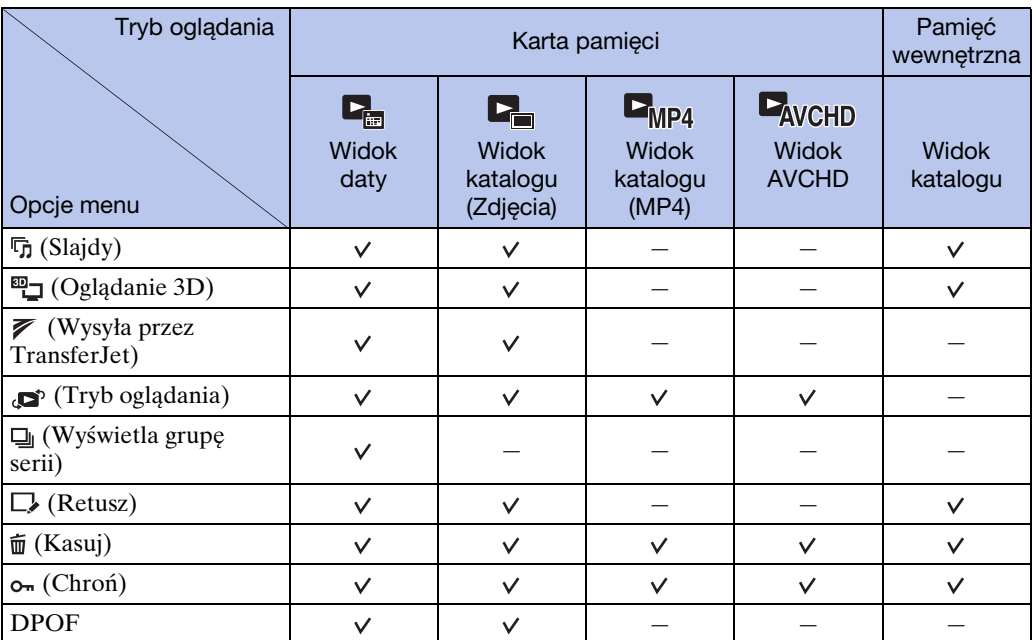

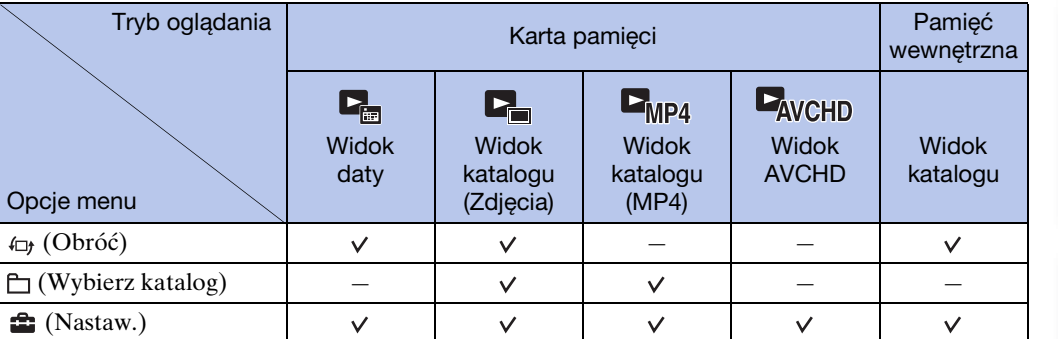

#### **Uwaga**

• Na ekranie wyświetlane są tylko opcje dostępne w danym trybie.

### <span id="page-13-0"></span>**Opcje nastawień**

Można zmienić nastawienia na ekranie  $\hat{=}$  (Nastaw.).

- 1 Naciśnij przycisk MENU, aby wyświetlić ekran menu.
- 2 Wybierz **(2 ∂** (Nastaw.) za pomocą ▼ na przycisku sterowania, po czym naciśnij  $\bullet$  na środku przycisku sterowania, aby wyświetlić ekran konfiguracji.
- 3 Wybierz każdą opcję za pomocą  $\triangle/\blacktriangledown/\blacktriangle/\blacktriangleright$ , następnie •.

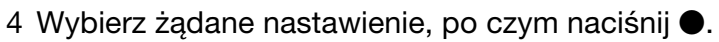

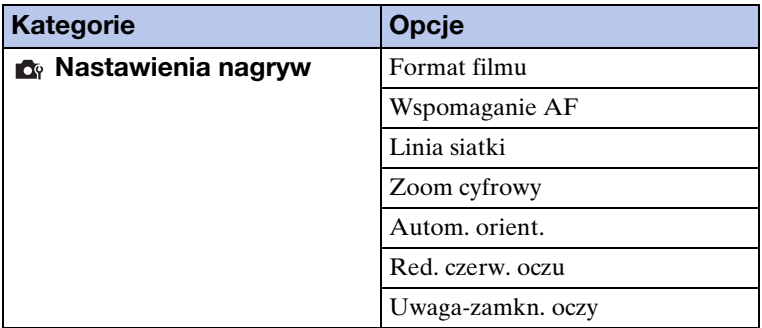

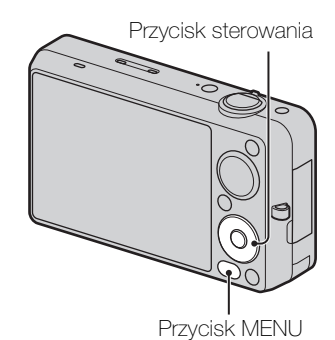

[Indeks](#page-168-0)

[Spis treści](#page-4-0)

[operacji](#page-8-0) [Szukanie](#page-8-0) [Szukanie MENU/](#page-11-2) [Ustawień](#page-11-2)

Szukanie MENU<br>Ustawień

Szukanie<br>operacji

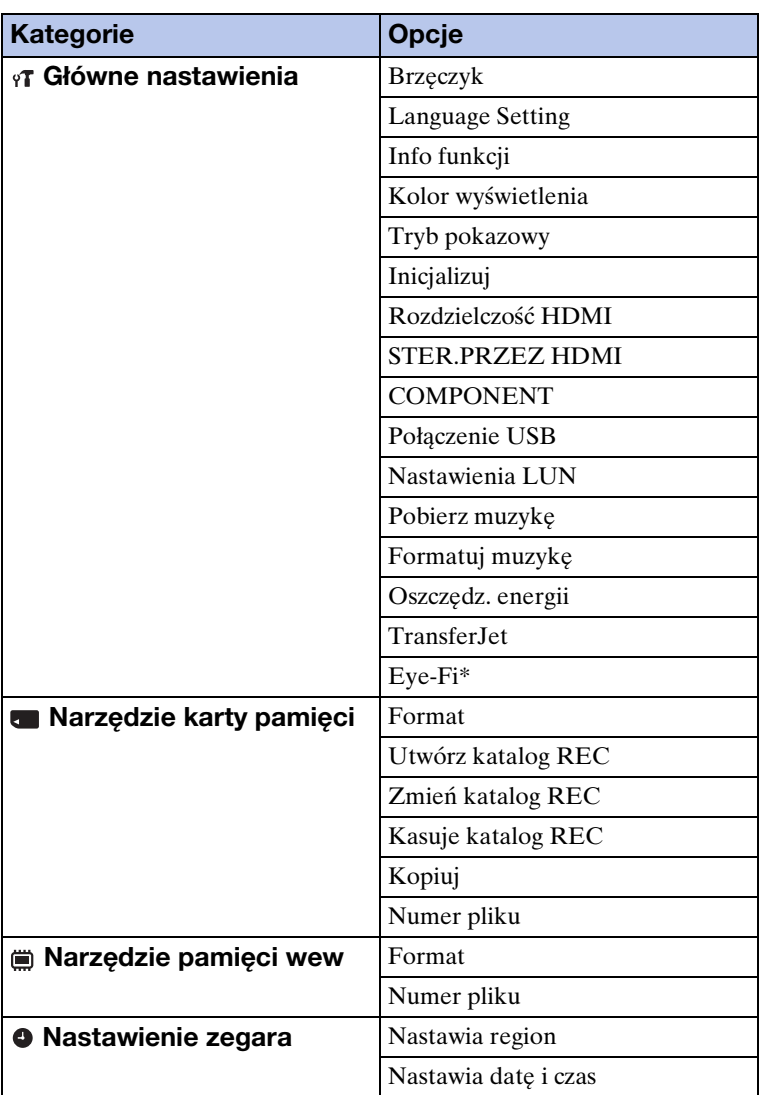

\* [Eye-Fi] pojawi się tylko, gdy karta Eye-Fi (w sprzedaży) jest włożona do aparatu.

#### **Uwagi**

- [Nastawienia nagryw] pojawi się tylko, gdy nastawienia zostały wprowadzone z trybu nagrywania.
- [Narzędzie karty pamięci] pojawia się tylko wtedy, gdy karta pamięci jest włożona do aparatu, natomiast [Narzędzie pamięci wew] pojawia się tylko wtedy, gdy karta pamięci nie jest włożona.

### <span id="page-15-0"></span>**Elementy aparatu**

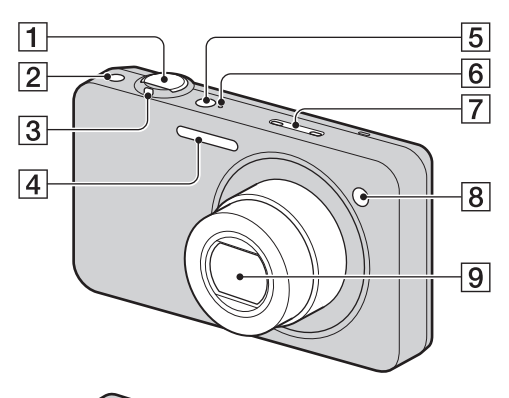

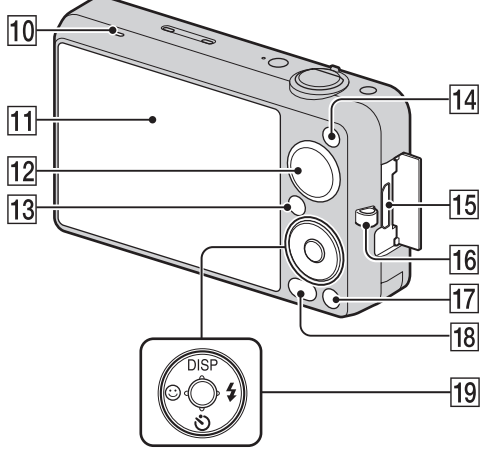

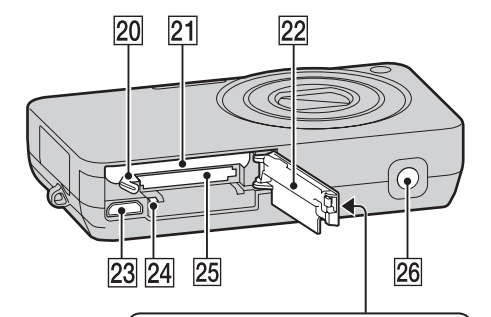

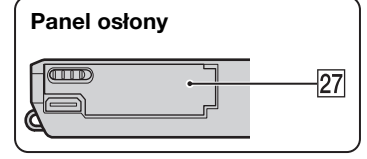

- **Aparat Aparat Aparat Aparat Aparat Aparat Approximate Aparat Aparat Approximate Aparat Aparat Approximate Aparat Aparat Approximate Approximate Approximate Approximate Approximate A** 
	- $\boxed{2}$  Przycisk  $\boxed{\triangleleft}$  (Seria)
	- CFotografowanie: Dźwignia W/ T (zoom) [\(34\)](#page-33-0) Podglad: Dźwignia Q (Zoom odtwarzania)/Dźwignia **[21]** (Indeks) ([45,](#page-44-0) [46\)](#page-45-0)
	- **4** Lampa błyskowa
	- EPrzycisk ON/OFF (Zasilanie)
	- **6** Lampka zasilania
	- $\boxed{7}$  Mikrofon
	- $\sqrt{8}$  Lampka samowyzwalacza/Lampka zdjęcia z uśmiechem/Wspomaganie AF
	- **9** Obiektyw
	- JGłośnik
	- **11** Ekran LCD
	- 12 Pokrętło trybu pracy [\(22\)](#page-21-0)
	- **13** Przycisk  $\blacksquare$  (Odtwarzanie) [\(44\)](#page-43-0)
	- 14 Przycisk MOVIE (Film) [\(43\)](#page-42-0)
	- 15 Złącze HDMI
	- 16 Zaczep paska na dłoń\*
	- **[17]** Przycisk  $\bar{m}$  (Kasuj) [\(47\)](#page-46-0)
	- 18 Przycisk MENU [\(12\)](#page-11-2)
	- 19 Przycisk sterowania Menu włączone:  $\triangle$ / $\nabla$ / $\triangle$ / $\triangleright$ / $\odot$ Menu wyłączone: DISP/ $\mathcal{O}/\mathcal{L}/$ Śledzenie ostrością
	- 20 Dźwignia wyjmowania akumulatora
	- 21 Otwór do wkładania akumulatora
	- 22 Osłona akumulatora/karty pamięci
	- 23 Złącze uniwersalne
	- 24 Lampka aktywności
	- 25 Otwór karty pamięci
	- 26 Oprawka statywu
	- 27 Oznaczenie  $\blacktriangledown$  (TransferJet™) ([87,](#page-86-0) [118\)](#page-117-0)

#### **\* Używanie paska na nadgarstek**

Przymocuj pasek i przełóż dłoń przez pętlę paska, aby zapobiec upuszczeniu aparatu.

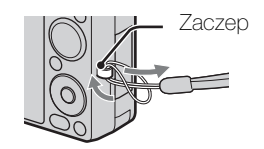

# <span id="page-17-0"></span>**Lista ikon wyświetlanych na ekranie**

Ikony są wyświetlane na ekranie, aby wskazywać status aparatu. Można zmienić wyświetlenie ekranu, używając DISP (Konfig. wyświetlenia ekranu) na przycisku sterowania.

 $\overline{1}$ 

#### **Podczas fotografowania**

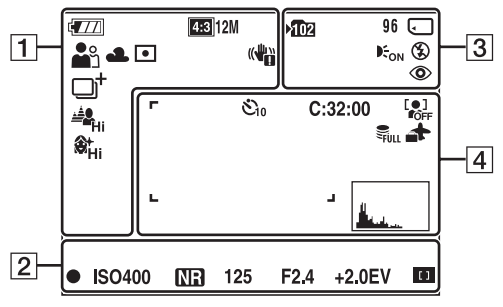

#### **Podczas nagrywania filmów**

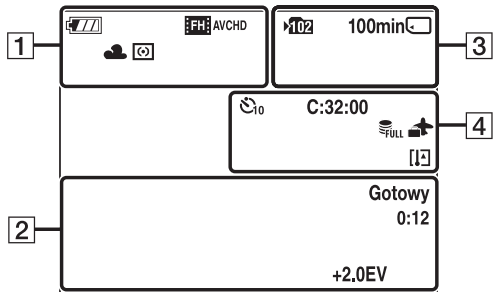

#### **Podczas odtwarzania**

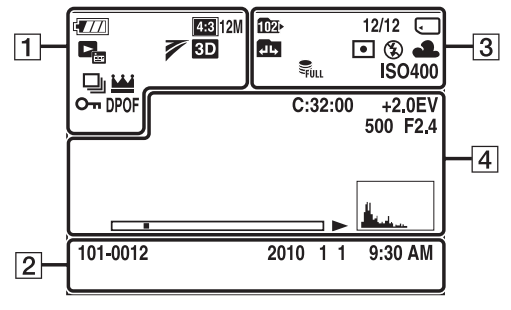

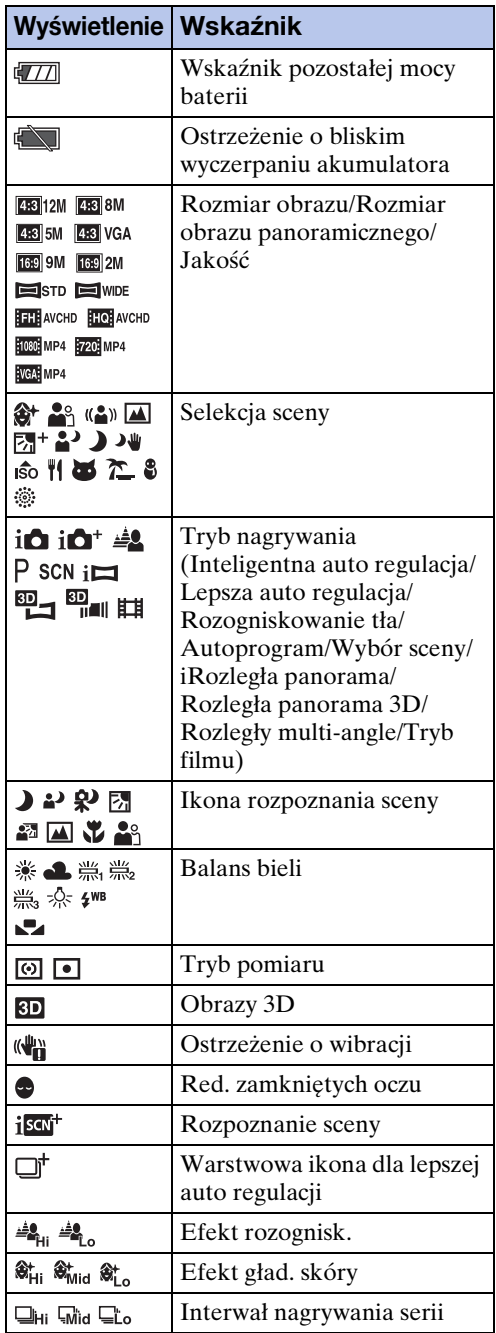

[Spis treści](#page-4-0)

Szukanie<br>operacji [operacji](#page-8-0) [Szukanie](#page-8-0) [Szukanie MENU/](#page-11-2) [Ustawień](#page-11-2)

Szukanie MENU, Ustawień

[Indeks](#page-168-0)

18PL

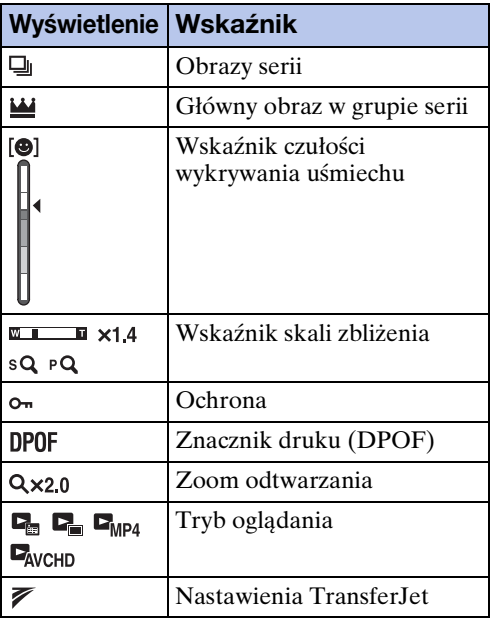

 $\boxed{2}$ 

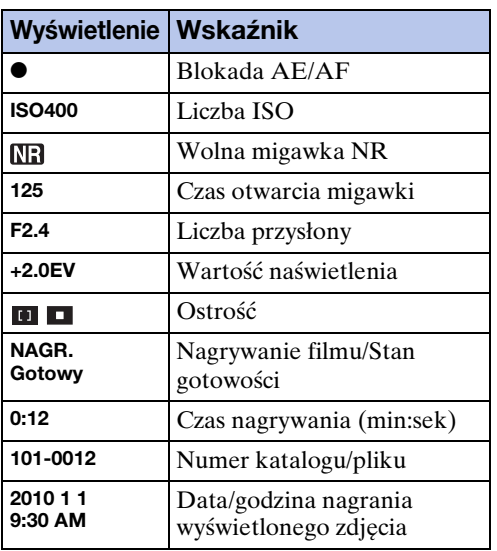

#### $\overline{3}$

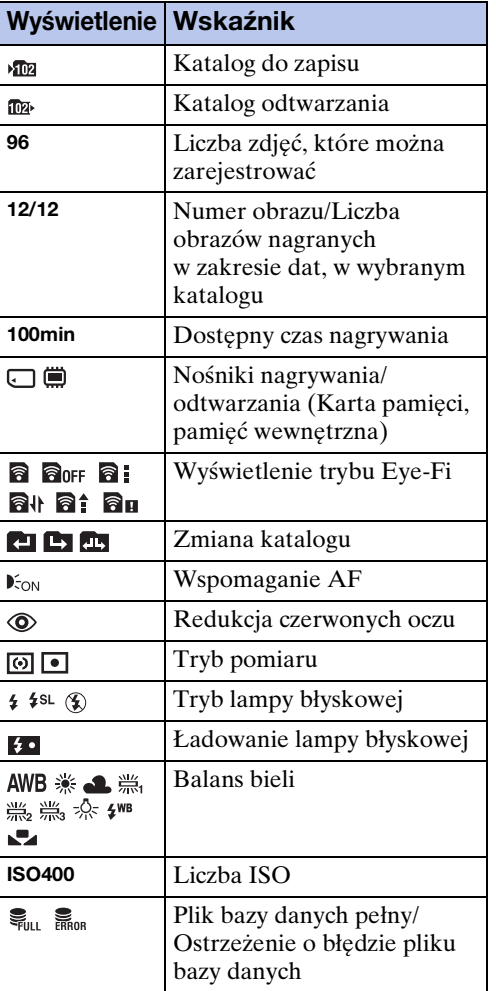

[Spis treści](#page-4-0)

Szukanie<br>operacji

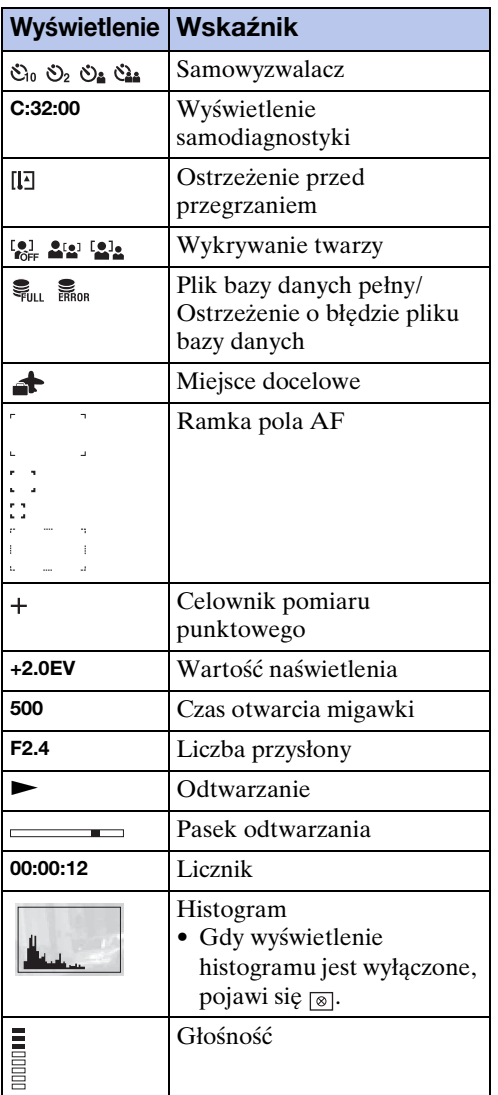

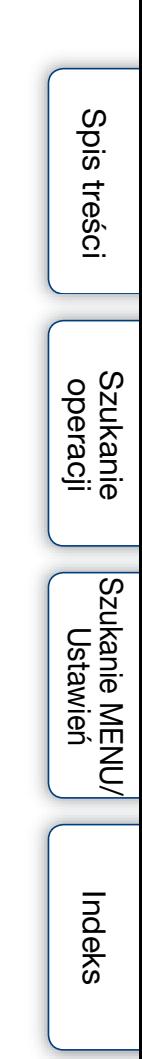

# <span id="page-20-0"></span>**Używanie pamięci wewnętrznej**

Aparat posiada w przybliżeniu około 32 MB pamięci wewnętrznej. Tego nośnika pamięci nie można wyjąć. Nawet bez karty pamięci w aparacie można nagrywać obrazy, używając pamięci wewnętrznej.

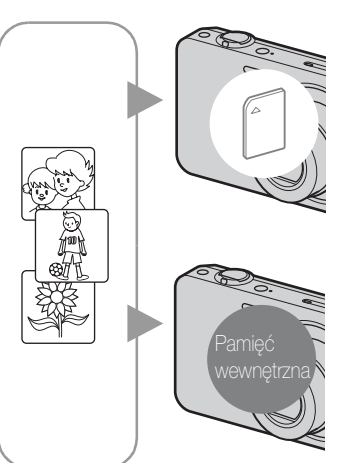

#### **Gdy włożona jest karta pamięci**

**[Nagrywanie]:** Obrazy są nagrywane na kartę pamięci. **[Odtwarzanie]:** Obrazy z karty pamięci są odtwarzane. **[Menu, nastawienia, itp.]:** Różne funkcje mogą być wykonane na obrazach na karcie pamięci.

#### **Gdy karta pamięci nie jest włożona**

**[Nagrywanie]:** Obrazy zostają nagrane przy użyciu pamięci wewnętrznej.

- W pamięci wewnętrznej nie można nagrywać filmów o następującej jakości filmu lub rozmiarze filmu: – [AVC HD 17M FH], [AVC HD 9M HQ]
- [MP4 12M], [MP4 6M]

**[Odtwarzanie]:** Obrazy zapisane w pamięci wewnętrznej są odtwarzane.

**[Menu, nastawienia, itp.]:** Różne funkcje mogą być wykonane na obrazach w pamięci wewnętrznej.

#### **O danych obrazu zapisanych w pamięci wewnętrznej**

Zalecane jest kopiowanie danych (wykonanie kopii zapasowych) za pomocą jednej z następujących metod.

#### **Aby skopiować dane (wykonać kopie zapasowe) na twardy dysk komputera**

Wykonaj procedurę ze strony [138,](#page-137-0) nie wkładając karty pamięci do aparatu.

#### **Aby skopiować dane (wykonać kopie zapasowe) na kartę pamięci**

Przygotuj kartę pamięci o wystarczającej wolnej pojemności i wykonaj procedurę wyjaśnioną w [Kopiuj] [\(str. 125\).](#page-124-0)

#### **Uwagi**

- Nie jest możliwy import danych obrazu z karty pamięci do pamięci wewnętrznej.
- Gdy wykonasz połączenie USB między aparatem i komputerem używając kabla, możesz importować do komputera dane znajdujące się w pamięci wewnętrznej. Nie można jednak eksportować danych z komputera do pamięci wewnętrznej.

# <span id="page-21-0"></span>**Używanie pokrętła trybu pracy**

Nastaw pokrętło trybu pracy na żądaną funkcję.

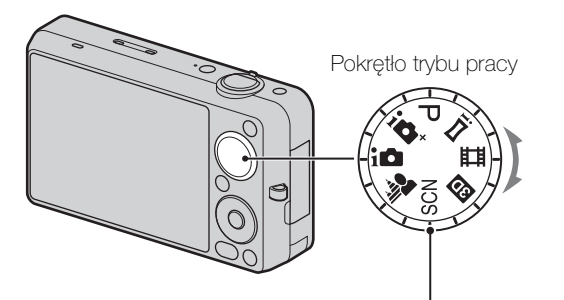

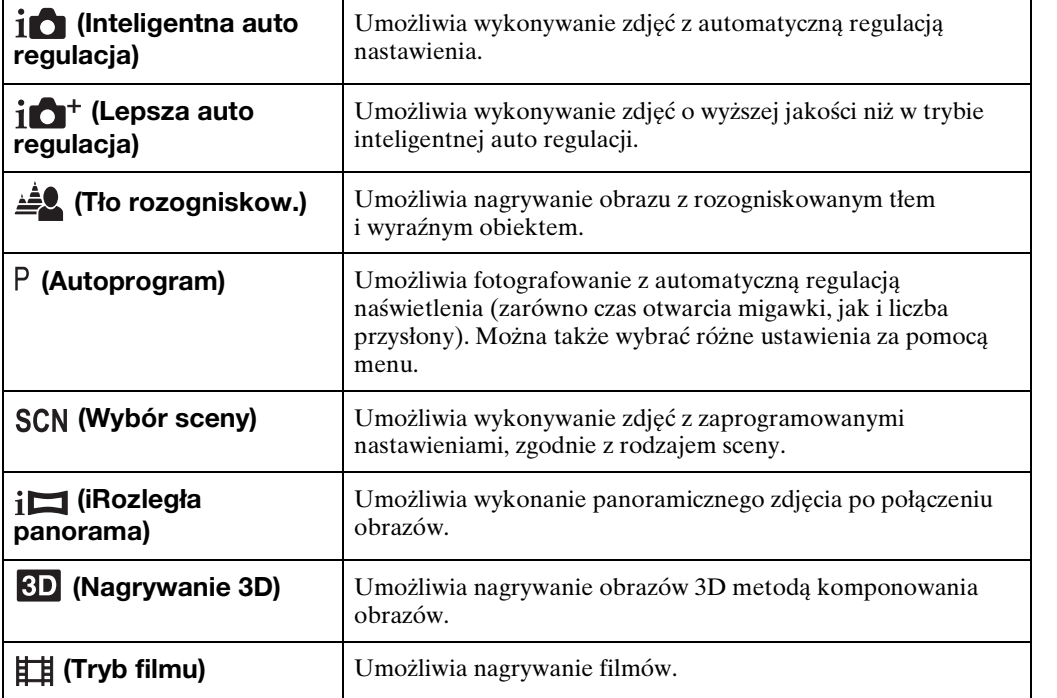

# <span id="page-22-0"></span>**Inteligentna auto regulacja**

Umożliwia wykonywanie zdjęć z automatyczną regulacją nastawienia.

- 1 Nastaw pokrętło trybu pracy na  $\mathbf{i} \bullet$  (Inteligentna auto regulacia).
- 2 Wykonaj zdjęcie, naciskając spust migawki.

#### **Uwaga**

• Tryb błysku jest nastawiony na [Auto] lub [Wyłącz].

### $\ddot{Q}$ O rozpoznaniu sceny

Rozpoznanie sceny działa w trybie inteligentnej auto regulacji. Funkcja ta umożliwia aparatowi automatyczne wykrycie warunków nagrywania i wykonanie zdjęcia.

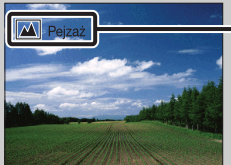

- Ikona rozpoznania sceny i info.
- Aparat rozpoznaje  $\bigcup$  (Zmierzch),  $\bigcup$  (Portret-zmierzch),  $\bigcup$  (Zmierzch ze statywem),  $\mathbb{F}_n$  (Pod światło),  $\mathbb{Z}$  (Portret pod światło),  $\mathbb{Z}$  (Pejzaż),  $\mathbb{Z}$  (Makro) lub  $\mathbb{R}^3$  (Portret) i wyświetla odpowiednią ikonę oraz info na ekranie, gdy scena jest rozpoznana. Szczegółowe informacje, zobacz str. [76](#page-75-0).

### $\ddot{\bullet}$ Gdy fotografowany jest obiekt trudny do zogniskowania

- Najkrótsza odległość fotografowania wynosi około 5 cm (W), 90 cm (T) (od obiektywu).
- Gdy aparat nie może automatycznie ustawić ostrości na obiekcie, wskaźnik blokady AE/AF zacznie migać powoli i nie będzie słychać sygnału dźwiękowego. Skomponuj ujęcie na nowo lub zmień nastawienie ostrości [\(str. 73\)](#page-72-0).
- Ogniskowanie może być trudne w następujących sytuacjach:
	- Jest ciemno i obiekt jest oddalony.
	- Kontrast między obiektem i tłem jest słaby.
	- Obiekt jest widoczny przez szybę.
	- Obiekt szybko się porusza.
	- Występuje odbite światło lub lśniące powierzchnie.
	- Obiekt jest oświetlony od tyłu lub występuje migające światło.

# <span id="page-23-0"></span>**Lepsza auto regulacja**

Aparat łączy funkcję rozpoznania sceny z technologią wysokiej jakości obrazu, aby automatycznie nagrywać obrazy z optymalnymi nastawieniami.

- 1 Nastaw pokrętło trybu pracy na  $i\bullet^+$  (Lepsza auto regulacja).
- 2 Naciśnij spust migawki.

Aparat nagrywa serię obrazów wtedy, gdy wystąpi taka potrzeba i nakłada obrazy na siebie. Przez nakładanie obrazów aparat nagrywa obraz o mniejszym stopniu rozmazania obiektu i mniejszej ilości szumu.

#### **Uwagi**

- Opcja [Lampa błyskowa] jest stała i nastawiona na [Auto] lub [Wyłącz]. W słabym świetle, na przykład dla scen nocnych, nastaw [Lampa błyskowa] na [Wyłącz], aby uzyskać optymalny efekt nałożonych na siebie obrazów.
- Efekt redukcji rozmazania obiektu i redukcji szumu jest mniej zauważalny w następujących sytuacjach:
	- Obiekty są w ruchu
	- Obiekty są za blisko aparatu
	- Obrazy o małym kontraście, na przykład niebo, piaszczysta plaża lub trawnik
	- Obrazy podlegające ciągłym zmianom, na przykład fale lub wodospady

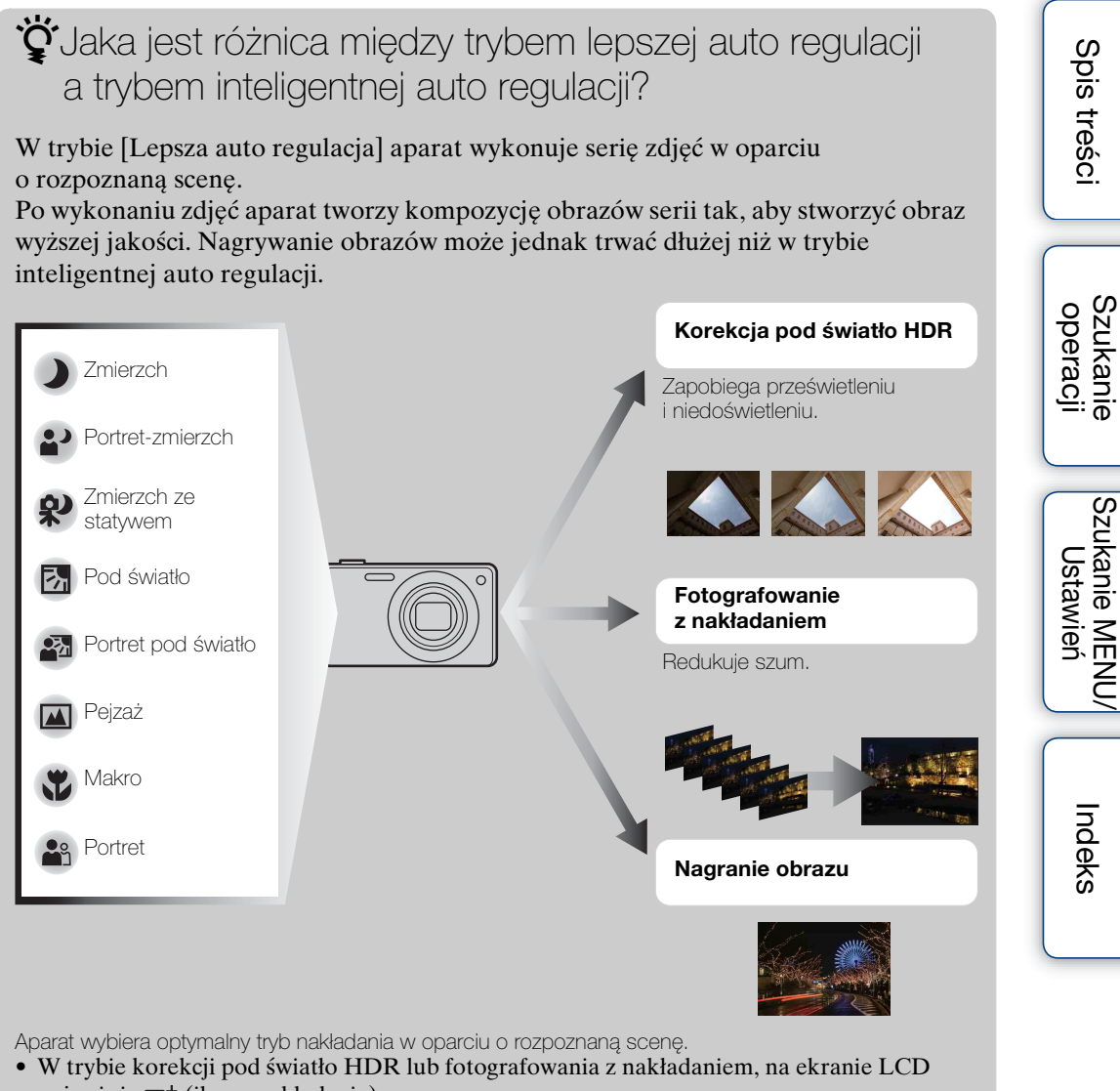

#### pojawi się (ikona nakładania).

### <span id="page-25-0"></span>**Tło rozogniskow.**

Aparat ogniskuje tylko na obiekcie, pozostawiając tło rozogniskowane, dzięki czemu obiekt zostaje wydobyty z tła.

- 1 Nastaw pokrętło trybu pracy na  $\triangleq$  (Tło rozogniskow.).
- 2 Naciśnij spust migawki.

#### **Uwagi**

- Podczas fotografowania trzymaj aparat nieruchomo, aby zredukować drgania.
- Rozogniskowanie tła może nie nastąpić w poniższych sytuacjach:
- Scena jest zbyt jasna lub zbyt ciemna.
- Obiekt jest w ruchu.
- Obiekt jest za daleko od aparatu. (Zalecana odległość fotografowania została przekroczona.)
- Obiekt jest za blisko tła.
- Efekt rozogniskowania tła może nie działać efektywnie w następujących sytuacjach:
	- Obiekty są zbyt małe.
	- Obiekt jest tego samego koloru jak tło.
	- Po nastawieniu blokady AE/AF aparat został przesunięty.
- Jeżeli nie można efektywnie wykonać rozogniskowania, wypróbuj następujące środki:
	- Przekręć dźwignię W/T (zoom) na stronę T.
	- Zbliż się do obiektu tak, aby znaleźć się w zalecanej odległości fotografowania.
	- Oddziel obiekt od tła.
	- Fotografuj po zogniskowaniu na obiekcie.
	- zWskazówki dotyczące rozogniskowania tła
	- Fotografuj z zalecanej odległości fotografowania, wskazanej na ekranie LCD.
	- Przed fotografowaniem wybierz MENU  $\rightarrow$  [Efekt rozognisk.]  $\rightarrow$  [Wysoki], [Średni] lub [Niski], aby zmienić intensywność efektu rozogniskowania tła.

# <span id="page-26-0"></span>**Autoprogram**

Umożliwia fotografowanie z automatyczną regulacją naświetlenia (zarówno czas otwarcia migawki, jak i liczba przysłony). Można także wybrać różne ustawienia za pomocą menu.

- 1 Nastaw pokrętło trybu pracy na P (Autoprogram).
- 2 Naciśnij spust migawki.

# <span id="page-27-0"></span>**Wybór sceny**

Umożliwia wykonywanie zdjęć z zaprogramowanymi nastawieniami, zgodnie z rodzajem sceny.

- 1 Nastaw pokrętło trybu pracy na SCN (Wybór sceny).
- 2 Wybierz żądany tryb  $\rightarrow \bullet$  na przycisku sterowania.

Jeżeli chcesz przełączyć na inną scenę, naciśnij przycisk MENU.

<span id="page-27-6"></span><span id="page-27-5"></span><span id="page-27-4"></span><span id="page-27-3"></span><span id="page-27-2"></span><span id="page-27-1"></span>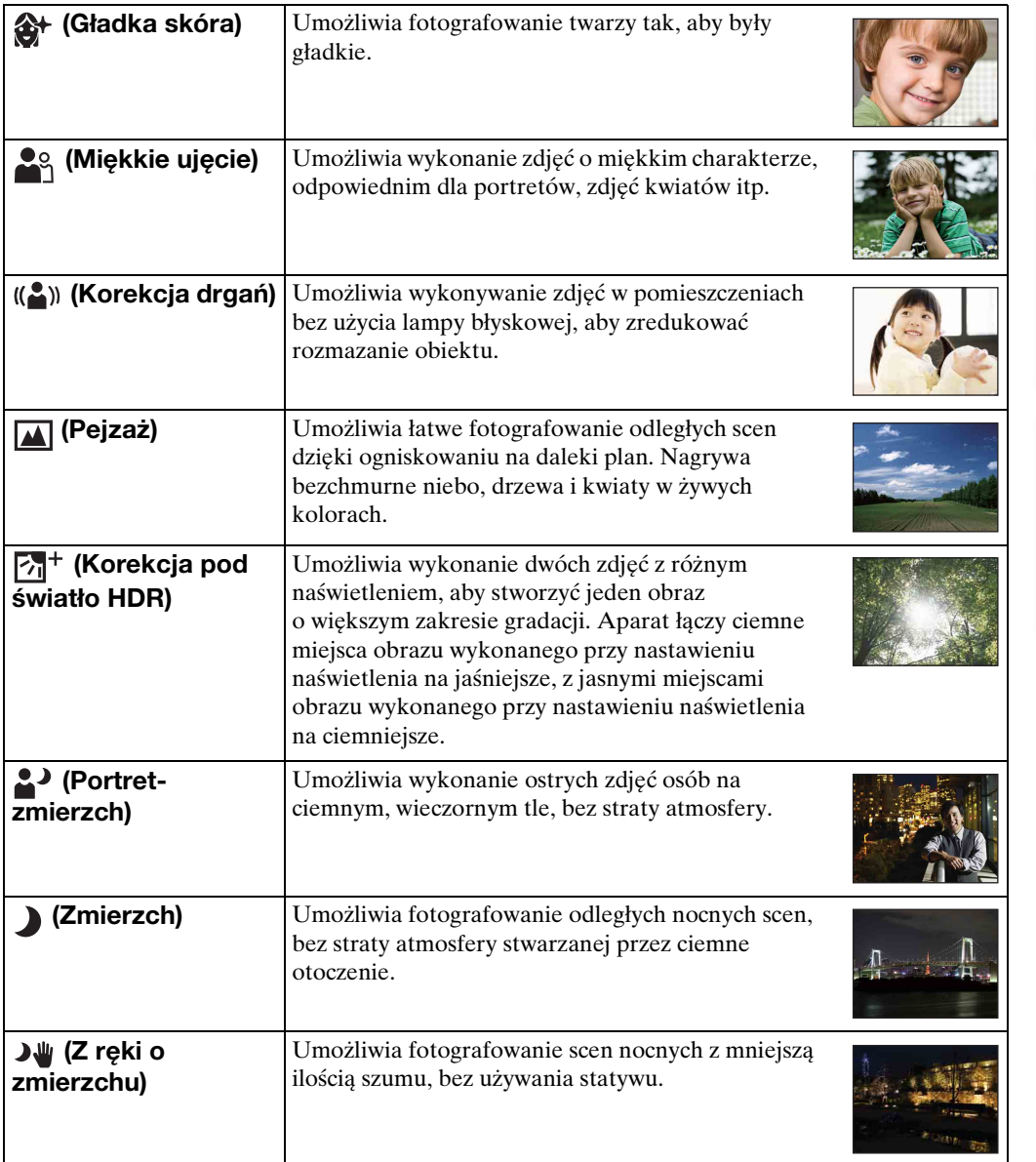

[Spis treści](#page-4-0)

<span id="page-28-0"></span>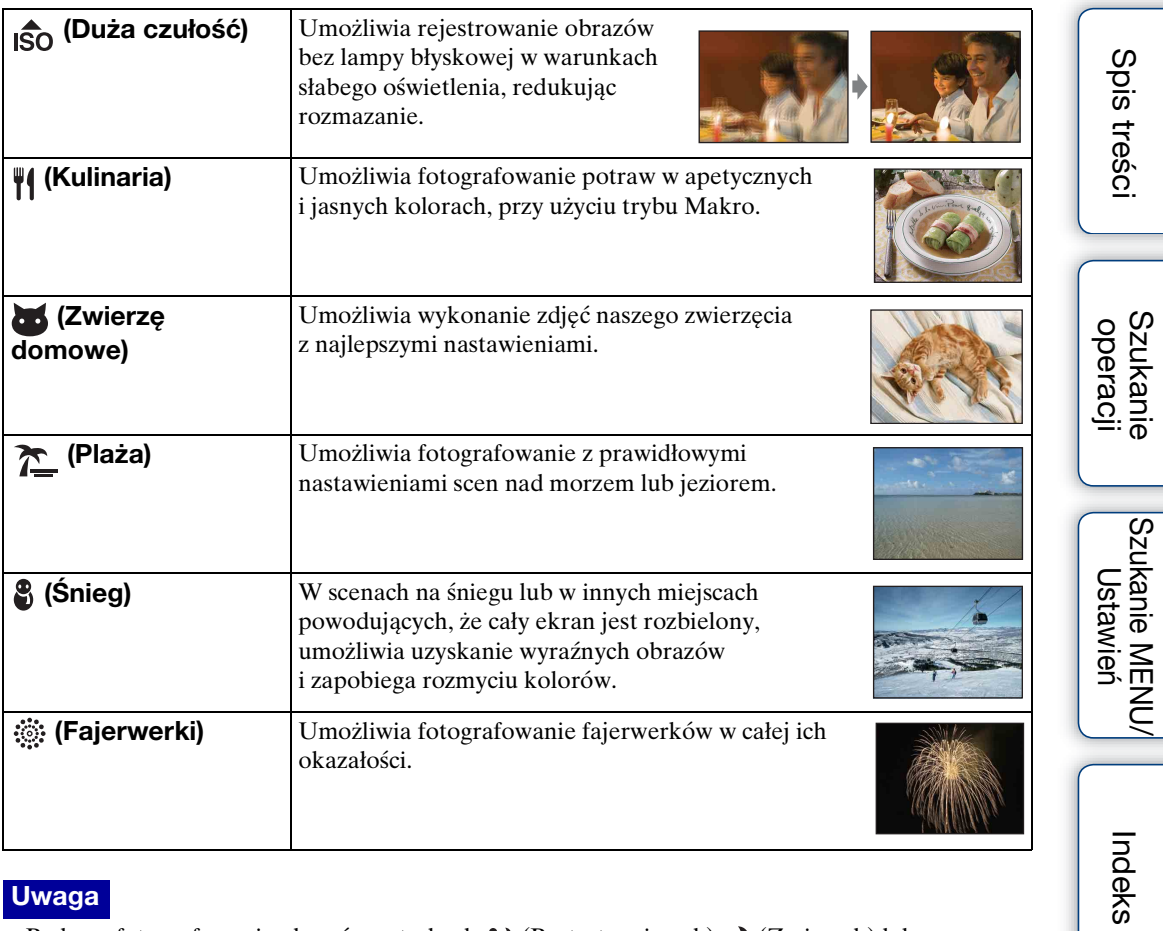

#### **Uwaga**

• Podczas fotografowania obrazów w trybach  $\triangleq$  (Portret-zmierzch),  $\triangleq$  (Zmierzch) lub (Fajerwerki), czas otwarcia migawki wydłuża się, a obrazy mają tendencję do rozmazania. Aby zapobiec rozmazaniu, zalecane jest użycie statywu.

#### 30PL

**Funkcje, które można używać w opcji Wyboru sceny**

Dla właściwego sfotografowania obrazu zależnie od scenerii, aparat określa kombinację funkcji.  $\vee$  wskazuje nastawienia, które można zmienić, a – wskazuje nastawienia, których nie można zmienić.

Dla "Lampa błyskowa" i "Samowyzw" ikony wskazują tryby, które są dostępne. Niektóre funkcje nie są dostępne, zależy to od trybu Wyboru sceny.

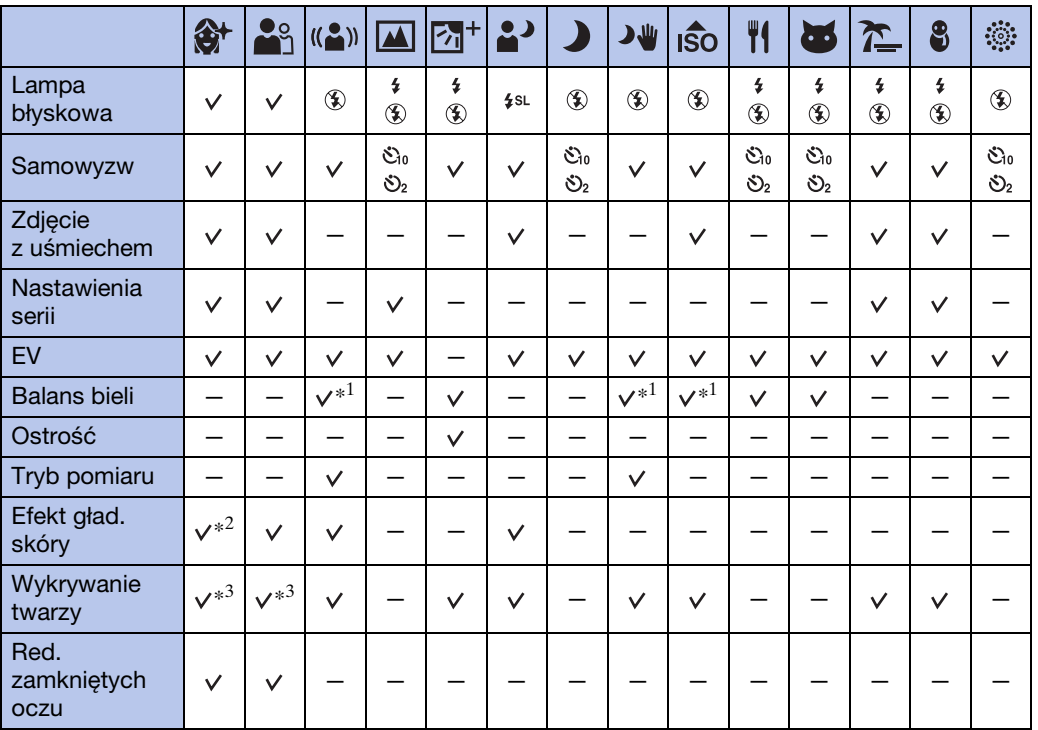

\*<sup>1</sup> Nie można wybrać [Lampa błyskowa] dla [Balans bieli].

\*<sup>2</sup> [Wyłącz] dla [Efekt gład. skóry] nie jest dostępne.

\*<sup>3</sup> Nie można wybrać [Wyłącz] dla [Wykrywanie twarzy].

[Spis treści](#page-4-0)

**Szukanie** operacj

[operacji](#page-8-0) [Szukanie](#page-8-0) [Szukanie MENU/](#page-11-0) [Ustawień](#page-11-0) Szukanie MENU Ustawier

# <span id="page-30-0"></span>**Inteligentna rozległa panorama**

Umożliwia stworzenie panoramicznego obrazu ze złożonych razem obrazów. Aparat także automatycznie wykrywa twarze i ruchome obiekty.

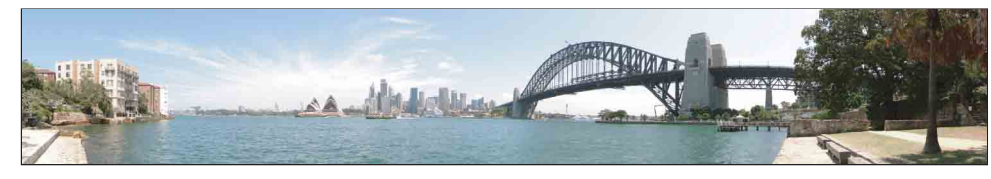

- 1 Nastaw pokrętło trybu pracy na  $i$  (iRozległa panorama).
- 2 Skieruj aparat na końcowy fragment widoku, który chcesz sfotografować i wciśnij spust migawki.

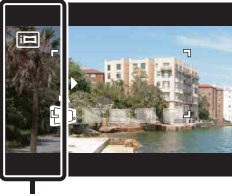

Ta część nie zostanie uwzględniona

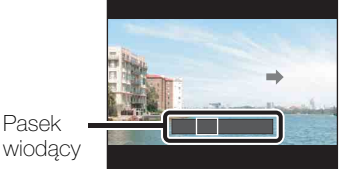

3 Panoramuj aparatem do końca paska wiodącego, podążając za strzałką na ekranie LCD.

#### **Uwagi**

- Jeżeli nie zdołasz w dostępnym czasie wykonać panoramowania aparatem przez cały obiekt, na złożonym obrazie pojawi się szare miejsce. W takim wypadku panoramuj aparatem szybciej, aby nagrać cały panoramiczny obraz.
- Ponieważ całość zostanie złożona z kilku obrazów, część połączona nie będzie nagrana zupełnie gładko.
- W słabym oświetleniu panoramiczne obrazy mogą być rozmazane lub fotografowanie może się nie udać.
- W migającym oświetleniu, na przykład w świetle jarzeniówek, jasność lub kolory połączonych obrazów nie zawsze będą jednakowe.
- Gdy pełny kąt panoramicznego fotografowania i wycinek z nastawioną blokadą AE/AF różnią się bardzo poziomem jasności, kolorystyką i ogniskowaniem, efekt fotografowania nie będzie zadowalający. W takim wypadku zmień wycinek z nastawioną blokadą AE/AF i wykonaj fotografowanie ponownie.
- Inteligentna rozległa panorama nie nadaje się do następujących sytuacji:
	- Obiekty są za blisko aparatu
	- Obrazy o małym kontraście, na przykład niebo, piaszczysta plaża lub trawnik
	- Obrazy podlegające ciągłym zmianom, na przykład fale lub wodospady
- Nie można tworzyć panoramicznych zdjęć w następujących sytuacjach:
	- Panoramowanie aparatem jest za szybkie lub za wolne.
	- Występuje za dużo drgań aparatu.

[Spis treści](#page-4-0)

#### Ciag dalszy  $\perp$

#### $\ddot{\mathbf{C}}$ Zmiana kierunku fotografowania lub rozmiaru obrazu panoramicznego zdjęcia

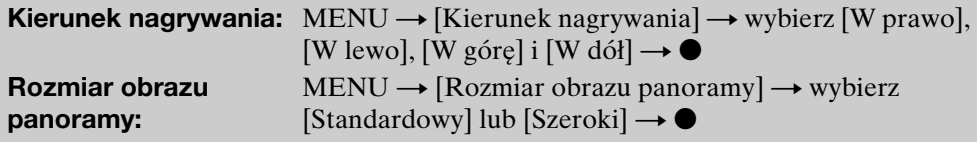

### \*\*\*<br>**Z**Wskazówki dotyczące panoramicznych zdjęć

Wykonaj panoramowanie po łuku, z jednakową prędkością i w kierunku wskazywanym na ekranie LCD. Nieruchome obiekty bardziej nadają się do panoramicznych zdjęć niż obiekty ruchome.

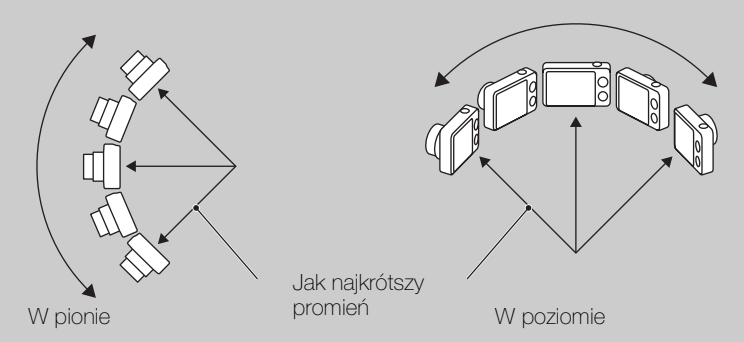

- Najpierw wciśnij do połowy spust migawki, aby zablokować ostrość, ekspozycję i balans bieli. Następnie wciśnij do końca spust migawki i wykonaj panoramowanie w poziomie lub w pionie.
- Jeżeli fragment pokazujący różnorodne kształty lub krajobraz jest skoncentrowany wzdłuż krawędzi ekranu, kompozycja obrazu może się nie udać. W takim wypadku zmień kompozycję ramki tak, aby ten fragment był w centrum obrazu i wykonaj fotografowanie ponownie.

### \*\*Przewijanie panoramicznych zdjęć podczas wyświetlania

Można przewijać panoramiczne obrazy, nacisnąwszy podczas ich wyświetlania  $\bullet$  na przycisku sterowania. Przekręć dźwignię W (zoom), aby ponownie wyświetlić cały obraz.

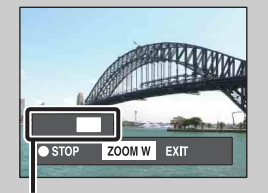

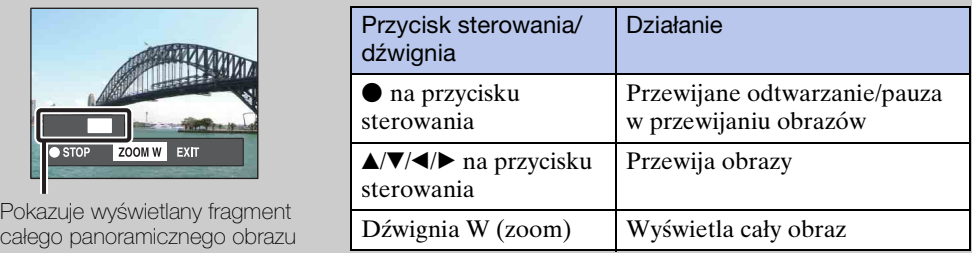

- Panoramiczne obrazy mogą również być odtwarzane za pomocą dostarczonego w zestawie oprogramowania "PMB" [\(str. 136\)](#page-135-1).
- Obrazy panoramiczne nagrane przy użyciu innego aparatu mogą nie przewijać się prawidłowo podczas odtwarzania.

# <span id="page-32-0"></span>**Tryb filmu**

Umożliwia nagrywanie filmów.

- 1 Nastaw pokrętło trybu pracy na **甘** (Tryb filmu).
- 2 Naciśnij spust migawki.
- 3 Aby zatrzymać nagrywanie, naciśnij ponownie spust migawki.

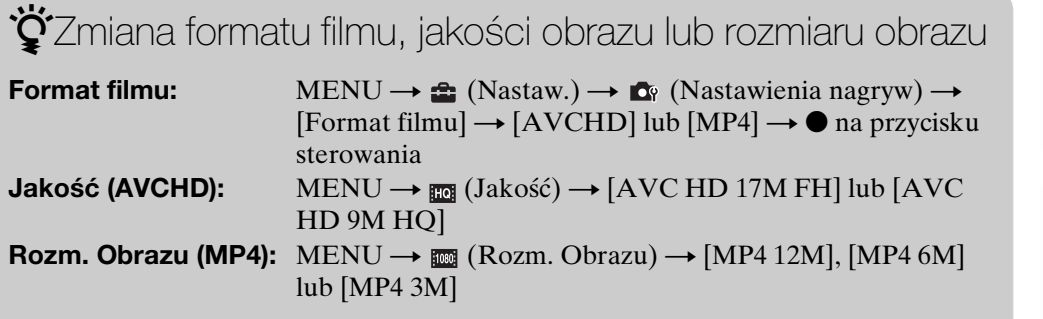

### zAby szybko nagrać film

W innym niż łatwym trybie można zacząć nagrywanie filmu po prostu naciśnięciem przycisku MOVIE (Film).

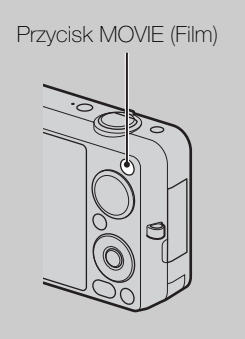

Aby zakończyć nagrywanie filmu, ponownie naciśnij przycisk MOVIE (Film).

Opcje menu i nastawień używane do nagrywania to opcje, które włączą się po nastawieniu pokrętła trybu pracy na (Tryb filmu).

# <span id="page-33-0"></span>**Zoom**

Możesz powiększyć obraz podczas fotografowania. Funkcja zoomu optycznego w aparacie może powiększać obrazy maksymalnie 5×.

1 Przekręć dźwignię W/T (zoom).

Przekręć dźwignię W/T (zoom) na (T), aby powiększyć i na (W), aby zmniejszyć.

• Gdy skala zoomu przekracza 5×, zobacz strona [100](#page-99-0).

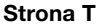

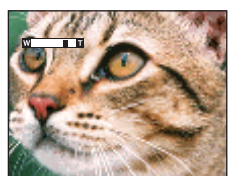

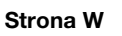

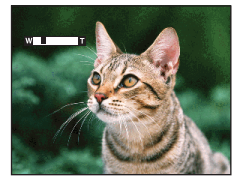

#### **Uwagi**

- Zoom jest zablokowany po stronie W w następujących sytuacjach:
	- W trybie inteligentnej rozległej panoramy
	- W trybie nagrywania 3D
- Odgłos pracującego obiektywu zostaje nagrany, gdy podczas nagrywania filmu działa funkcja zoomu.

# <span id="page-34-0"></span>**Śledzenie ostrością**

Aparat śledzi obiekt i automatycznie nastawia ostrość, nawet gdy obiekt jest w ruchu, aż do momentu wciśnięcia do połowy spustu migawki.

- 1 Naciśnij  $\bullet$  na przycisku sterowania. Pojawi się ramka docelowa.
- 2 Umieść ramkę docelową na obiekcie, na którym chcesz ogniskować i naciśnij . Zacznie się śledzenie ostrością.
- 3 Wciśnij do połowy spust migawki. Pozycja obiektu, ostrość i naświetlenie zostaną zablokowane.
- 4 Wciśnij całkowicie spust migawki, aby zrobić zdjęcie.
- 5 Aby zatrzymać funkcję śledzenia ostrością przede fotografowaniem, ponownie naciśnij .

#### **Uwagi**

- Śledzenie ostrością nie jest dostępne w następujących sytuacjach:
	- W trybie inteligentnej rozległej panoramy
	- W trybie nagrywania 3D
	- W trybie filmu
	- W łatwym trybie
	- Gdy aktywna jest funkcja zdjęcia z uśmiechem
	- Gdy w trybie wyboru sceny wybrano  $\boxed{\blacktriangle}$  (Pejzaż),  $\blacktriangleright$  (Zmierzch) lub  $\textcircled{g}$  (Fajerwerki)
	- Gdy funkcja [Samowyzw] jest nastawiona na [Autoportret z 1 osobą] lub [Autoportet z 2 osobami]
	- Gdy używasz [Zoom cyfrowy]
- Śledzenie ostrością może nie zablokować ostrości, zgubić obiekt lub śledzić inny obiekt w następujących sytuacjach:
	- Obiekt zbyt szybko się porusza.
	- Obiekt jest za mały lub za duży.
	- Obiekt jest tego samego koloru jak tło.
	- W słabym świetle.
	- W warunkach, w których zmienna jest jasność.
- Śledzenie ostrością zostanie automatycznie anulowane, gdy obiekt zniknie z ekranu lub gdy śledzenie ostrością nie powiodło się.

Ramka docelowa

**Szukanie** operacji

[Spis treści](#page-4-0)

# <span id="page-35-0"></span>**DISP (Konfig. wyświetlenia ekranu)**

- 1 Naciśnij DISP (Konfig. wyświetlenia ekranu) na przycisku sterowania.
- 2 Wybierz żądany tryb przyciskiem sterowania.

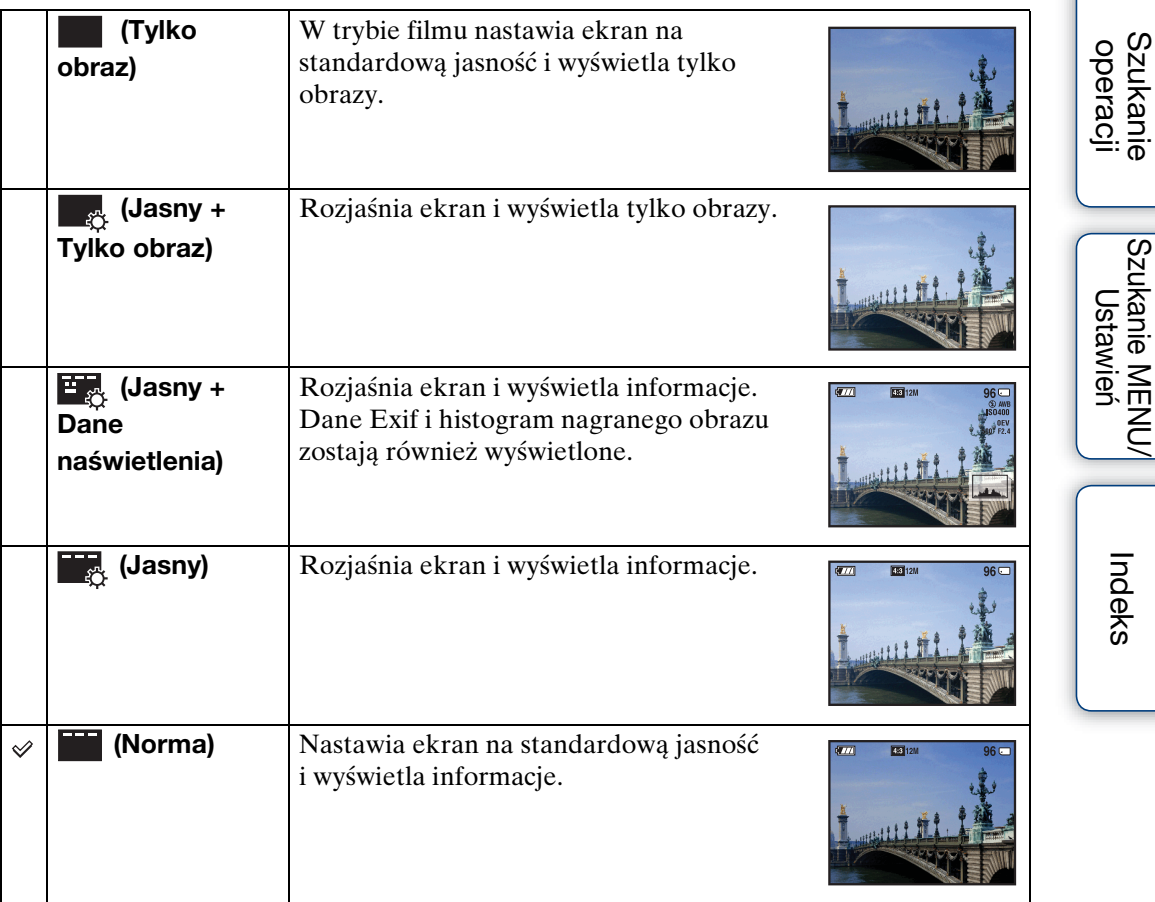

#### **Uwaga**

• Jeżeli oglądasz obrazy w jasnym świetle w plenerze, zwiększ jasność ekranu. Weź jednak pod uwagę, że energia baterii wyczerpie się szybciej w tych warunkach.

[Spis treści](#page-4-0)

[operacji](#page-8-0) [Szukanie](#page-8-0) [Szukanie MENU/](#page-11-0) [Ustawień](#page-11-0)

Szukanie MENU/<br>Ustawień
## **Histogram**

Histogram jest wykresem przedstawiającym jasność obrazu. Wykres oznacza jasny obraz, gdy przesunięty jest na prawo i ciemny obraz, gdy przesunięty jest na lewo.

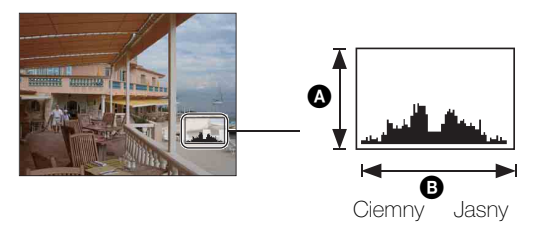

A Liczba pikseli **B** Jasność

1 Naciśnij DISP (Konfig. wyświetlenia ekranu) na przycisku sterowania, po czym wybierz [Jasny + Dane naświetlenia].

### **Uwagi**

- Histogram pojawi się też, gdy odtwarzany będzie pojedynczy obraz, ale nie będzie można nastawić naświetlenia.
- Histogram nie pojawi się podczas:
	- Nagrywania obrazów 3D
	- Odtwarzania obrazów 3D wykonanych w rozmiarze obrazu innym niż [16:9]
	- Nagrywania filmów
	- Odtwarzania filmów
	- Oglądania obrazów w orientacji pionowej
	- Obracania zdjęć
	- Fotografowania w trybie iRozległej panoramy
	- Oglądania obrazów wykonanych w trybie iRozległej panoramy
	- Gdy funkcja [Wyświetla grupę serii] jest nastawiona na [Wyśw. tylko główny obraz]
- Duża różnica między histogramem wyświetlonym podczas nagrywania i odtwarzania może wystąpić, gdy:
	- Błyska lampa błyskowa.
	- Czas otwarcia migawki jest długi lub krótki.
- Histogram może się nie pojawić w wypadku obrazów nagranych innymi aparatami.

## **Lampa błyskowa**

- 1 Naciśnij  $\frac{1}{2}$  (Lampa błyskowa) na przycisku sterowania.
- 2 Wybierz żądany tryb przyciskiem sterowania.

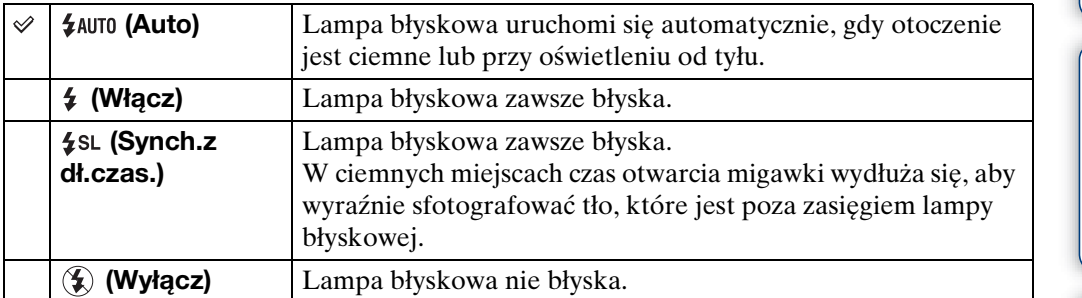

### **Uwagi**

- Lampa błyska dwukrotnie. Pierwszy błysk reguluje moc błysku.
- Gdy ładuje się lampa błyskowa, wyświetlane jest **30**.
- Nie można użyć lampy błyskowej podczas wykonywania serii.
- Opcje [Włącz] lub [Synch.z dł.czas.] nie są dostępne, gdy aparat jest w trybie inteligentnej auto regulacji lub w trybie lepszej auto regulacji.
- Opcja [Lampa błyskowa] jest nastawiona na [Wyłącz] w następujących sytuacjach:
- W trybie inteligentnej rozległej panoramy
- W trybie nagrywania 3D
- W trybie rozogniskowania tła
- Jeżeli wykonujesz zdjęcie z lampą błyskową, gdy zoom jest nastawiony na W, na dole ekranu po lewej stronie może pojawić się cień obiektywu, zależnie od warunków fotografowania. Gdy to nastąpi, nastaw zoom na T i wykonaj ponownie zdjęcie z lampą błyskową.
	- $\ddot{Q}$ Gdy "Białe okrągłe plamy" pojawiają się na zdjęciach wykonanych z lampą błyskową

Powodem są cząsteczki (kurz, pyłki kwiatów, itp.) unoszące się w powietrzu w pobliżu obiektywu. Gdy zostaną uwydatnione światłem lampy błyskowej, pojawią się jako białe, okrągłe plamki.

Aparat

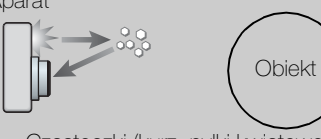

Cząsteczki (kurz, pyłki kwiatowe, itp.) znajdujące się w powietrzu

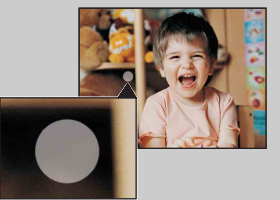

### Jak można zredukować "Białe okrągłe plamy"?

- Oświetl pokój i zrób zdjęcie bez lampy błyskowej.
- Wybierz tryb (Korekcja drgań) lub (Duża czułość) w wyborze sceny. ([Lampa błyskowa] jest nastawiona na [Wyłącz].)

# **Zdjęcie z uśmiechem**

Gdy aparat wykryje uśmiech, spust migawki zostaje zwolniony automatycznie.

- 1 Naciśnij  $\odot$  (Uśmiech) na przycisku sterowania.
- 2 Poczekaj na wykrycie uśmiechu.

Gdy poziom uśmiechu przekroczy punkt  $\triangleleft$  na wskaźniku, aparat automatycznie wykona zdjęcia. Jeżeli naciśniesz spust migawki w trybie zdjęcia z uśmiechem, aparat wykona zdjęcie, po czym wróci do trybu zdjęcia z uśmiechem.

3 Aby zatrzymać fotografowanie, ponownie naciśnij przycisk (Uśmiech).

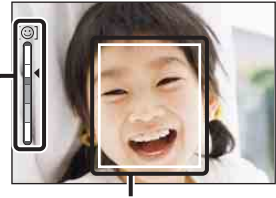

Ramka wykrywania twarzy

Wskaźnik czułości wykrywania uśmiechu

### **Uwagi**

- Fotografowanie w trybie zdjęcia z uśmiechem zakończy się automatycznie, gdy zapełni się karta pamięci lub pamięć wewnętrzna.
- Uśmiechy mogą nie zostać prawidłowo wykryte, zależnie od warunków.
- Nie można używać funkcji zoomu cyfrowego.
- Funkcja zdjęcia z uśmiechem nie jest dostępna w następujących sytuacjach:
	- W trybie inteligentnej rozległej panoramy
	- W trybie lepszej auto regulacji
	- W trybie rozogniskowania tła
	- W trybie nagrywania 3D
	- W trybie filmu

 $\ddot{Q}$ Wskazówki dla lepszego uchwycenia uśmiechów

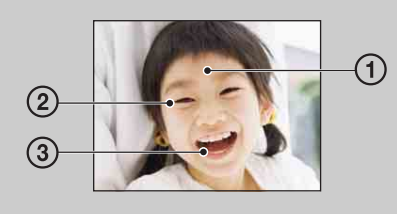

- 1 Nie chować oczu za grzywką. Nie należy zasłaniać twarzy kapeluszem, maską, okularami słonecznymi itp.
- 2 Twarz powinna znajdować się na wprost aparatu i w miarę możliwości na tym samym poziomie. Oczy powinny być zmrużone.
- 3 Uśmiechnąć się wyraźnie, otwierając usta. Uśmiech jest łatwiejszy do wykrycia, gdy widoczne są zęby.
- Migawka działa gdy uśmiechnie się osoba, której twarz została wykryta.
- Używając [Wykrywanie twarzy], można wybrać lub zarejestrować obiekt, który będzie miał priorytet wykrywania twarzy. Gdy wybrana twarz zostanie zarejestrowana w pamięci aparatu, wykrywanie uśmiechu będzie odbywać się tylko dla tej twarzy [\(str. 80\)](#page-79-0).
- Jeżeli aparat nie może wykryć uśmiechu, nastaw czułość wykrywania uśmiechu na [Lekki uśmiech].

[operacji](#page-8-0) [Szukanie](#page-8-0) [Szukanie MENU/](#page-11-0) [Ustawień](#page-11-0)

Szukanie MENU, Ustawier

**Szukanie** operacji

## **Samowyzw**

- 1 Naciśnij (Samowyzw) na przycisku sterowania.
- 2 Wybierz żądany tryb przyciskiem sterowania.

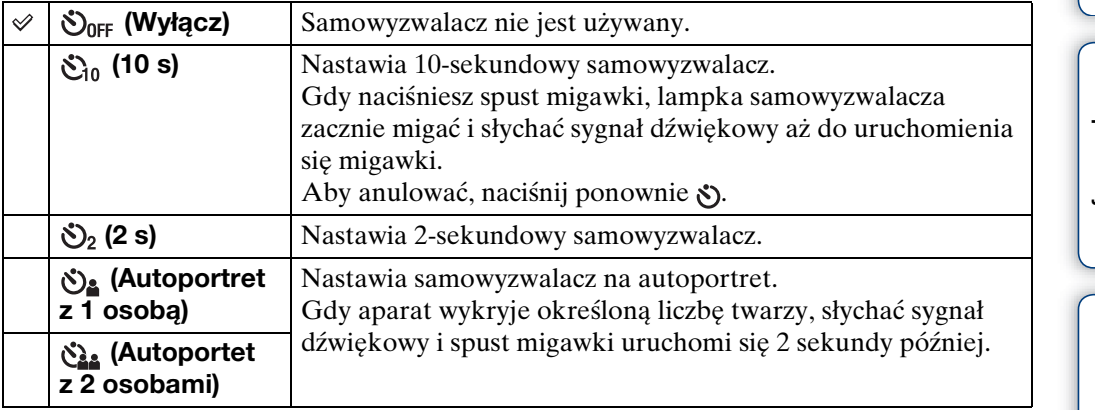

### **Uwagi**

- W trybie filmu nie jest dostępna opcja [Autoportret z 1 osobą] lub [Autoportet z 2 osobami].
- Samowyzwalacz nie jest dostępny w następujących sytuacjach:
- W trybie inteligentnej rozległej panoramy
- W trybie nagrywania 3D

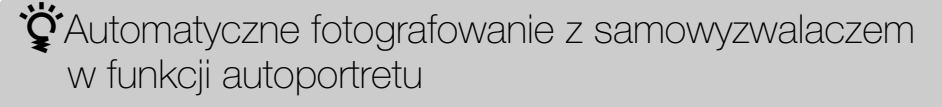

Skieruj obiektyw na siebie tak, aby twarz pokazała się na ekranie LCD. Aparat wykrywa obiekt i uruchamia się spust migawki. Aparat określa optymalną kompozycję i zapobiega wycięciu twarzy z ekranu LCD. Nie poruszaj aparatem po usłyszeniu sygnału dźwiękowego.

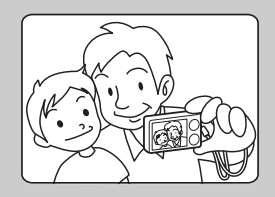

• Można także nagrać obraz, naciskając spust migawki w czasie tej operacji.

## $\ddot{Q}$ Jak uniknąć rozmazania

Jeżeli ręce lub ciało poruszą się gdy trzymasz aparat i naciskasz spust migawki, wystąpią "Drgania aparatu". Drgania aparatu często występują w słabym świetle lub przy długim czasie otwarcia migawki, np. w trybie <sup>2</sup> (Portret-zmierzch) lub (Zmierzch).

W takim wypadku fotografuj mając na uwadze poniższe wskazówki.

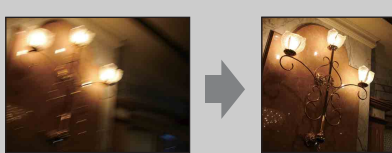

- - Zrób zdjęcie przy użyciu samowyzwalacza z 2 sekundowym opóźnieniem i po naciśnięciu spustu migawki przyciśnij do ciała ramiona, aby unieruchomić aparat.
	- Użyj statywu lub umieść aparat na płaskiej powierzchni, aby utrzymywać go nieruchomo.

# **Przycisk serii**

Można wybrać tryb pojedynczy (jedno zdjęcie) lub serię jako tryb fotografowania. Można także wybrać tryb pojedynczy (jedno zdjęcie) lub serię w [Nastawienia serii] [\(str. 67\).](#page-66-0)

1 Wybierz żądany tryb przyciskiem  $\Box$  (Seria).

Gdy naciśniesz przycisk □ (Seria), nastawienie przełączy się.

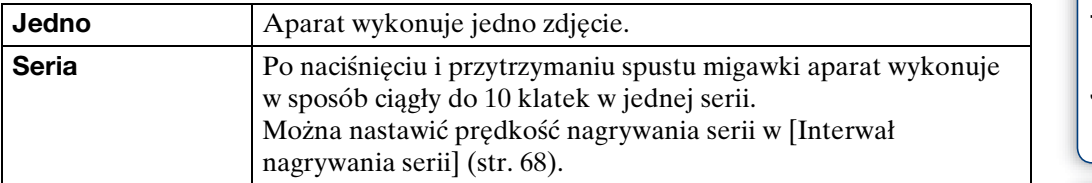

### **Uwaga**

- Przycisk serii nie jest dostępny w następujących sytuacjach:
	- W trybie iRozległej panoramy
	- W trybie lepszej auto regulacji
	- W trybie rozogniskowania tła
	- W trybie nagrywania 3D
	- W trybie filmu
	- Gdy aktywna jest funkcja zdjęcia z uśmiechem

# **Przycisk MOVIE (Film)**

Można szybko zacząć nagrywanie filmu z wszystkich trybów NAGR.

- 1 Naciśnij przycisk MOVIE (Film).
- 2 Aby zatrzymać nagrywanie, ponownie naciśnij przycisk MOVIE (Film).

### **Uwaga**

- Przycisk MOVIE (Film) nie jest dostępny w następujących sytuacjach:
	- Gdy aktywna jest funkcja zdjęcia z uśmiechem
	- W łatwym trybie
	- Gdy używany jest [Samowyzw]

## $\ddot{Q}$ Zmiana formatu filmu, jakości obrazu lub rozmiaru obrazu

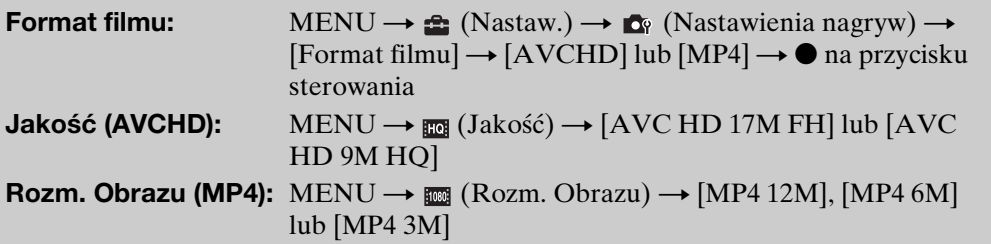

[operacji](#page-8-0) [Szukanie](#page-8-0) [Szukanie MENU/](#page-11-0) [Ustawień](#page-11-0)

Szukanie MENU Ustawień

Szukanie<br>operacji

[Spis treści](#page-4-0)

# **Oglądanie zdjęć**

- 1 Naciśnij przycisk  $\blacktriangleright$  (Odtwarzanie), aby przełączyć na tryb odtwarzania.
- 2 Wybierz obraz przyciskiem sterowania.

## ₹Coglądanie obrazów wykonanych innym aparatem

Aparat tworzy plik bazy danych obrazu na karcie pamięci, służący do nagrywania i odtwarzania obrazów. Jeżeli aparat wykryje obrazy, które nie są zarejestrowane w pliku bazy danych obrazu na karcie pamięci, pojawi się ekran rejestracji, na którym będzie wyświetlony komunikat "Znaleziono nierozpoznane pliki Importuje pliki". Aby obejrzeć niezarejestrowane obrazy, zarejestruj je przez wybranie [OK].

• Do zarejestrowania obrazów użyj dostatecznie naładowanego akumulatora. Jeżeli do rejestrowania obrazów użyjesz akumulatora o niskim poziomie pozostałej energii, zarejestrowanie wszystkich danych może nie być możliwe, lub dane mogą zostać uszkodzone gdy akumulator się wyładuje.

## **Zoom odtwarzania**

Odtwarza powiększony obraz.

1 Przekręć dźwignię Q (Zoom odtwarzania) na (T) podczas odtwarzania zdjęć. Obraz zostanie powiększony dwukrotnie w centralnym

fragmencie obrazu.

- 2 Wyreguluj pozycję przyciskiem sterowania.
- 3 Zmień skalę powiększenia dźwignią Q (Zoom odtwarzania).

Przekręć dźwignię **Q** na (T), aby uzyskać powiększenie, na (W), aby uzyskać oddalenie.

Naciśnij  $\bullet$ , aby anulować zoom odtwarzania.

zAby zapisać powiększone obrazy

Możesz zapisywać powiększone obrazy używając funkcji przycinania. Naciśnij MENU  $\rightarrow$  [Retusz]  $\rightarrow$  [Przycinanie (Zmiana rozm.)].

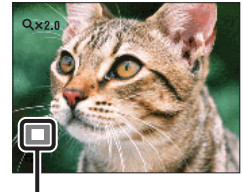

**Pokazuje wyświetlany fragment całego obrazu**

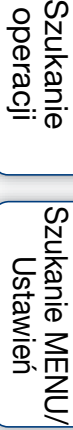

[Spis treści](#page-4-0)

Szukanie<br>operacji

## **Indeks obrazów**

Wyświetla wiele obrazów jednocześnie.

- 1 Naciśnij przycisk (Odtwarzanie), aby przełączyć na tryb odtwarzania.
- 2 Przekręć dźwignię **--** (Indeks) na (W), aby wyświetlić ekran indeksu obrazów.

Przekręć dźwignię ponownie, aby wyświetlić ekran indeksu z większą liczbą obrazów. Jeszcze raz przekręć dźwignię, aby obejrzeć obrazy z kalendarzem, odtwarzając je jako [Widok daty].

3 Aby wrócić do ekranu pojedynczego obrazu, wybierz zdjęcie za pomocą przycisku sterowania, po czym naciśnij .

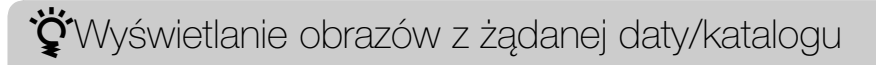

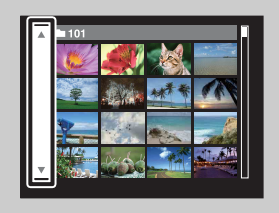

Przyciskiem sterowania wybierz pasek po lewej stronie, po czym wybierz żądaną datę/katalog za pomocą  $\triangle$ / $\nabla$ .

## ₹Coglądanie obrazów z Kalendarzem

Gdy [Tryb oglądania] jest nastawiony na [Widok daty], przekręć dźwignię (Indeks), aby oglądać obrazy z Kalendarzem, podczas gdy indeks wyświetla więcej obrazów.

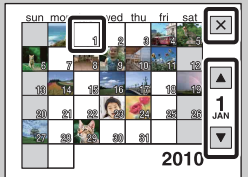

- Aby wybrać miesiąc, który chcesz wyświetlić, wybierz  $\boxed{\blacktriangle}$ przyciskiem sterowania, po czym żądany miesiąc.
- Aby obejrzeć w trybie indeksu obrazy z wybranej daty, wybierz datę przyciskiem sterowania i naciśnij $\bullet$ .
- Aby wyjść z funkcji Kalendarza, wybierz  $\mathbf{\times}$  przyciskiem sterowania, po czym naciśnij •.

# **Kasuj**

Umożliwia wybranie niechcianych obrazów w celu ich usunięcia. Można także kasować obrazy za pomocą przycisku MENU [\(str. 92\).](#page-91-0)

1 Naciśnij przycisk  $\blacktriangleright$  (Odtwarzanie), aby przełączyć na tryb odtwarzania.

2 Przycisk m̃ (Kasuj) → żądany tryb → ● na przycisku sterowania

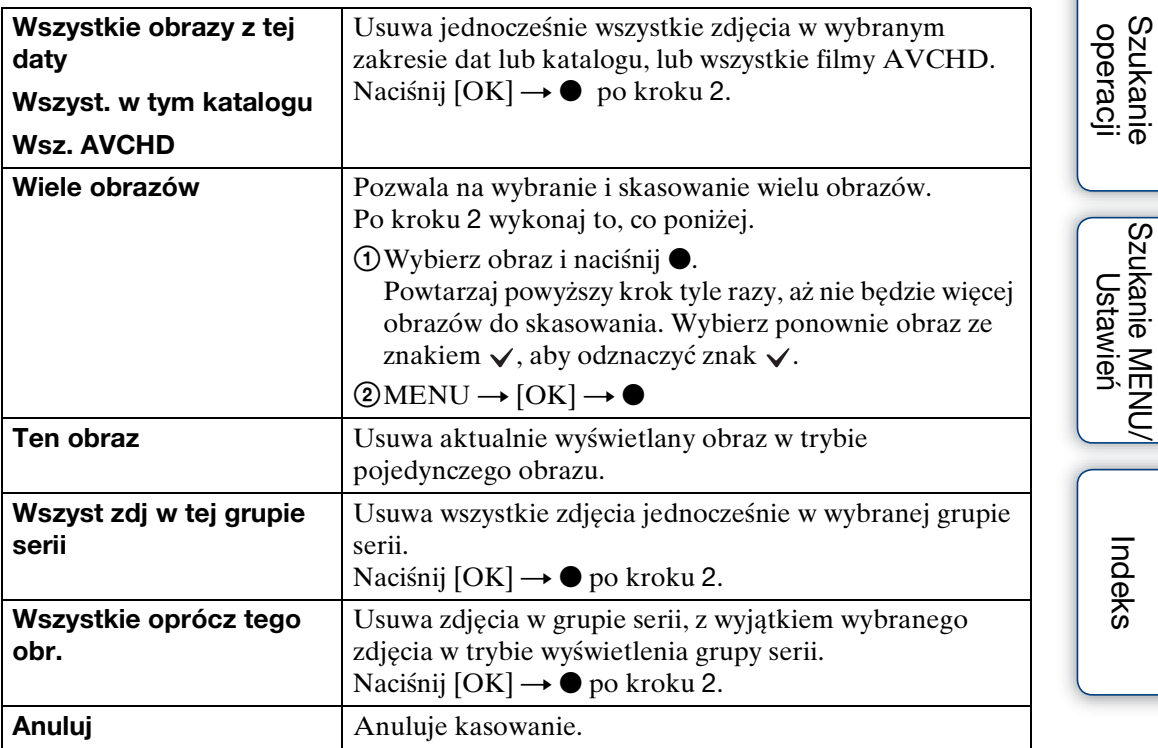

### **Uwagi**

- W łatwym trybie można wybrać opcję [1 obraz] lub [Wszyst.], aby skasować obrazy.
- Gdy do nagrywania obrazów używana jest pamięć wewnętrzna, tryb oglądania jest nastawiony na widok katalogu i zdjęcia oraz filmy są wyświetlane z tego samego katalogu.

Ciąg dalszy  $\perp$ 

\*\*Gdy wybierasz zdjęcia, możesz przełączać tryby indeksu i jednego obrazu

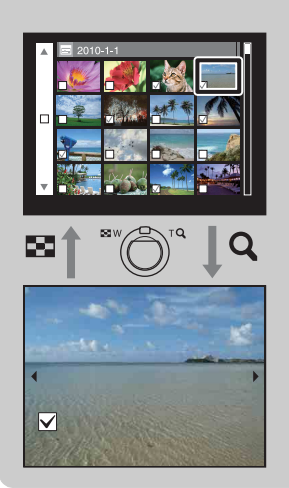

Przekręć dźwignię **Q** zoomu W/T na (T) w trybie indeksu, aby wrócić do trybu pojedynczego obrazu i przekręć dźwignię (Indeks) na (W) w trybie pojedynczego obrazu, aby wrócić do trybu indeksu.

• Możesz także przełączać pomiędzy trybami indeksu i jednego obrazu w trybach [Chroń], [Wysyła przez TransferJet] lub [DPOF].

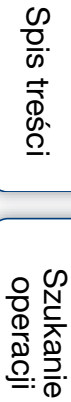

# **Oglądanie zdjęć serii**

Odtwarza zdjęcia serii.

- 1 Naciśnij przycisk  $\blacktriangleright$  (Odtwarzanie), aby przełączyć na tryb odtwarzania.
- 2 Wybierz obrazy serii, używając ◀/▶ na przycisku sterowania.
- 3 Naciśnij żądany przycisk, zgodnie z trybem odtwarzania.

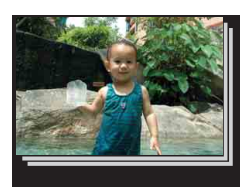

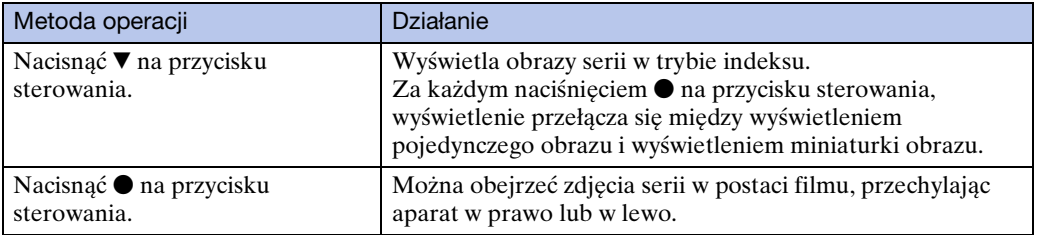

### **Uwaga**

• Można oglądać zdjęcia serii w postaci filmu tylko wtedy gdy [Tryb oglądania] zostanie nastawiony na [Widok daty] i funkcja [Wyświetla grupę serii] na opcję [Wyśw. tylko główny obraz].

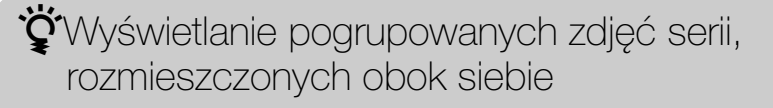

Jeżeli nastawiona jest opcja [Wyśw. tylko główny obraz], tylko główny obraz zostanie wyświetlony. Można wyświetlić obrazy w indeksie, wykonując poniższą procedurę.

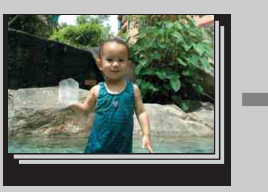

Główny obraz Wyświetlenie miniaturek obrazów

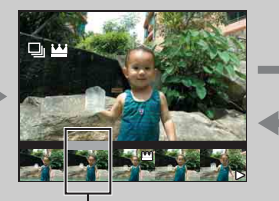

Wyświetlenie pojedynczego obrazu

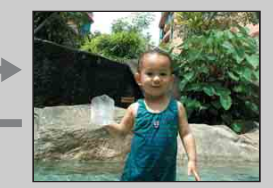

Obraz wyświetlony powyżej

- <sup>1</sup> Wyświetl główny obraz w trybie odtwarzania, po czym naciśnij V na przycisku sterowania. Obrazy zostaną wyświetlone w indeksie.
- <sup>2</sup> Naciśnij b/B, aby wyświetlić każdy obraz w grupie serii.
- 3 Wyświetlenie przełącza się między wyświetleniem pojedynczego obrazu i wyświetleniem miniaturki obrazu za każdym naciśnięciem .
- <sup>4</sup> Aby anulować wyświetlenie, naciśnij V.

**Szukanie** operacji

49PL

\*\*Coglądanie zdjęć serii w postaci filmu, przechylając aparat w prawo lub w lewo

Aby obejrzeć zdjęcia serii z płynnością filmu, naciśnij  $\bullet$  na przycisku sterowania, po czym przechyl aparat w prawo lub w lewo, jak pokazano na rysunku.

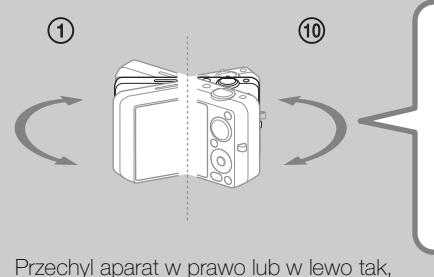

aby środek aparatu pełnił rolę osi.

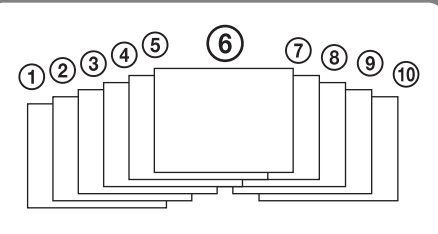

[Spis treści](#page-4-0)

Szukanie<br>operacji

# **Oglądanie filmów**

- 1 Naciśnij przycisk (D) (Odtwarzanie), aby przełączyć na tryb odtwarzania.
- 2 Wybierz film przyciskiem sterowania.
- 3 Naciśnij .

Zacznie się odtwarzanie filmu.

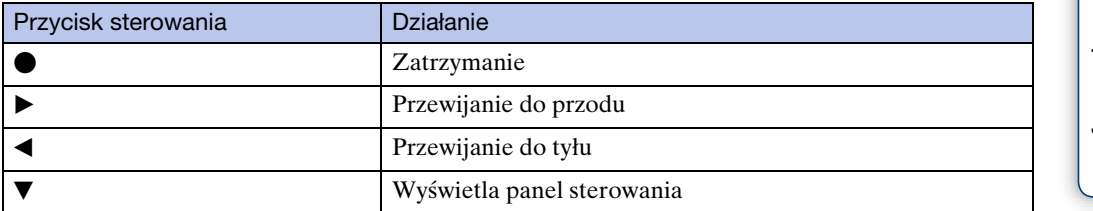

### **Uwaga**

• Odtwarzanie niektórych obrazów wykonanych innymi aparatami może nie być możliwe.

## $\ddot{Q}$ Aby na ekranie indeksu wyświetlić tylko filmy

Możesz obejrzeć tylko miniaturki filmów na ekranie indeksu, gdy naciśniesz MENU  $\rightarrow$   $\bullet$  (Tryb oglądania)  $\rightarrow \bullet$  (Widok katalogu (MP4)) lub  $\bullet$ <sub>(Wight</sub> (Widok AVCHD).

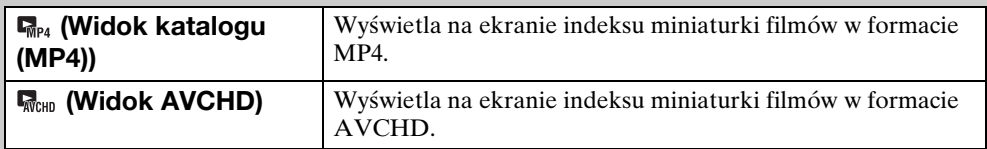

• Gdy plik filmu zostaje odtworzony do końca, aparat automatycznie zaczyna odtwarzanie następnego pliku filmu.

## **Wyświetlenie panelu sterowania**

Wyświetlając panel sterowania, można sterować zwolnionym odtwarzaniem filmu i regulować głośność.

- 1 Nacisnąć ▼ na przycisku sterowania. Pojawi się panel sterowania.
- 2 Wybierz żądany przycisk za pomocą ◀/▶ i naciśnij $\bullet$ .

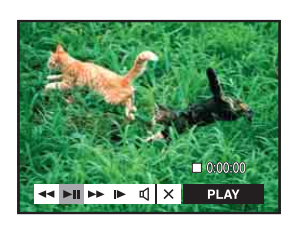

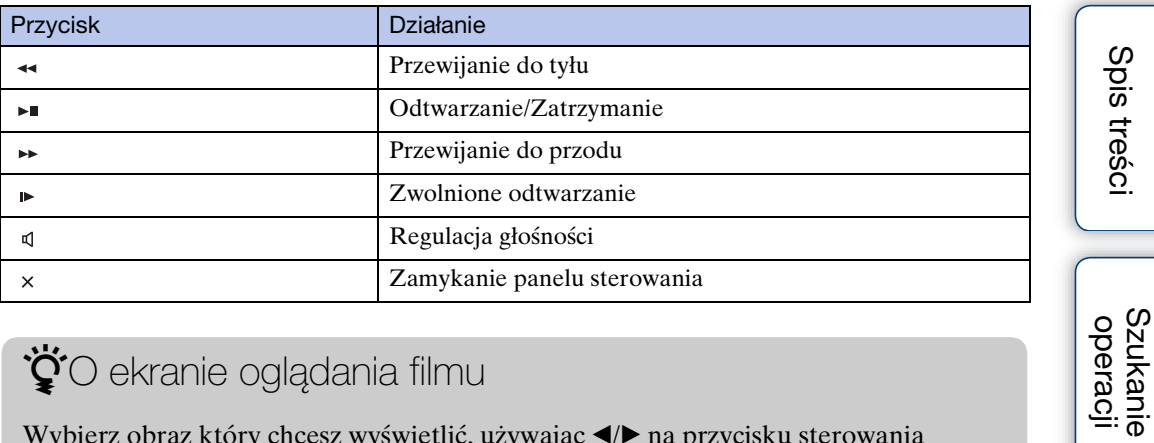

## ₹O ekranie oglądania filmu

Wybierz obraz który chcesz wyświetlić, używając </>></>b> na przycisku sterowania i naciśnij •.

Pojawi się pasek odtwarzania, możesz sprawdzić miejsce odtwarzania filmu.

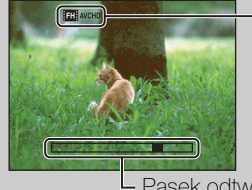

Pojawi się **1711** welp, 1701 welp, 1803 wel , 1703 wel lub 1803 wel na ekranie oglądania filmu. Wyświetlona ikona może być różna, zależnie od rozmiaru i jakości obrazu.

Pasek odtwarzania

[operacji](#page-8-0) [Szukanie](#page-8-0) [Szukanie MENU/](#page-11-0) [Ustawień](#page-11-0)

Szukanie MENU/<br>Ustawień

# **Funkcje 3D**

Ten aparat obsługuje funkcje 3D. Zainstalowane na tym aparacie funkcje 3D to [Rozległa panorama 3D] i [Rozległy multi-angle]. Obrazy 3D nagrane w trybie [Rozległa panorama 3D], mogą zostać odtworzone tylko na 3D TV, natomiast obrazy nagrane w trybie [Rozległy multi-angle] mogą zostać odtworzone zarówno na tym aparacie, jak i na 3D TV. W tej sekcji opisana jest różnica między trybem [Rozległa panorama 3D] a trybem [Rozległy multi-angle].

Bardziej szczegółowe informacje znajdziesz na stronach:

- – [Nagrywanie 3D \(str. 55\)](#page-54-0)
- – [Stereoskopowe oglądanie obrazów nagranych w trybie rozległym multi-angle \(str. 57\)](#page-56-0)
- – [Oglądanie obrazu na 3D TV \(str. 58\)](#page-57-0)

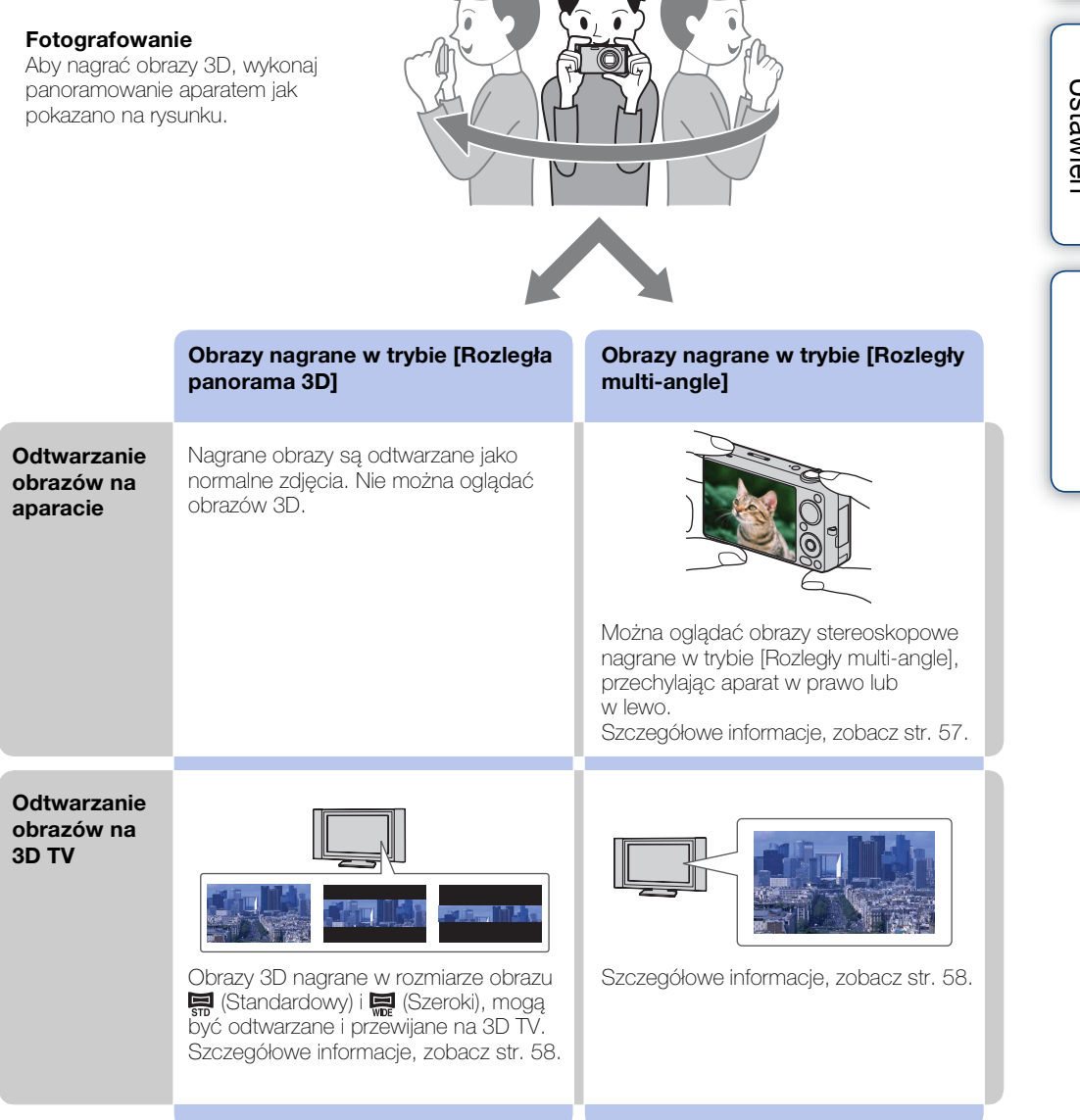

Ciąg dalszy  $\perp$ 

**Szukanie** operacji

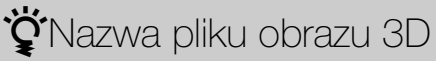

Na obraz 3D składają się pliki JPEG i pliki MPO.

Jeżeli importujesz do komputera obrazy nagrane w trybach [Rozległa panorama 3D] i [Rozległy multi-angle], dane obrazów zostają zapisane na komputerze w następujący sposób.

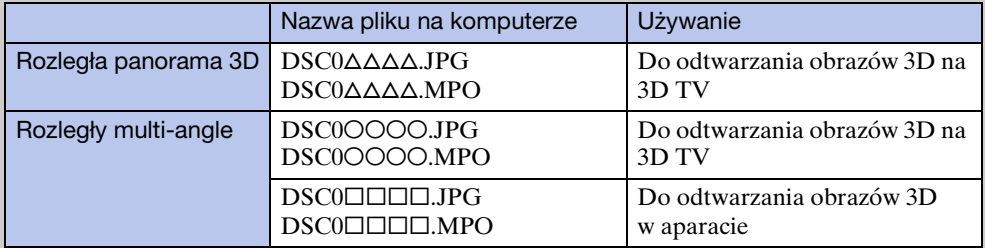

• Jeżeli nagrywasz obrazy 3D w trybie [Rozległy multi-angle], na komputerze zostają zapisane następujące pliki.

– Pliki JPEG i pliki MPO (do odtwarzania w aparacie)

– Pliki JPEG i pliki MPO (do odtwarzania na ekranie 3D TV)

• Jeżeli skasujesz plik JPEG lub plik MPO, składający się na obraz 3D, taki obraz 3D nie może zostać prawidłowo odtworzony.

# <span id="page-54-0"></span>**Nagrywanie 3D**

Podczas ruchu kamery zostaje wykonanych wiele zdjęć i te obrazy zostają złożone w obraz 3D.

- 1 Nastaw pokrętło trybu pracy na 3D (Nagrywanie 3D).
- 2 Wybierz $\mathbb{Z}$  (Rozległa panorama 3D) lub  $\mathbb{Z}$  (Rozległy multi-angle)  $\rightarrow$ na przycisku sterowania.
- 3 Skieruj aparat na końcowy fragment widoku, który chcesz sfotografować i wciśnij spust migawki.

Dla  $\mathbb{Z}$  (Rozległa panorama 3D), naciśnij MENU  $\rightarrow$ (Kierunek nagrywania), aby zmienić kierunek nagrywania.

4 Panoramuj aparatem do końca paska wiodącego, podążając za strzałką na

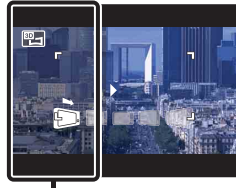

Ta część nie zostanie uwzględniona

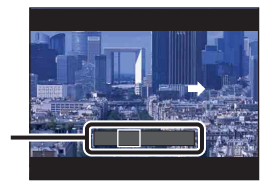

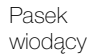

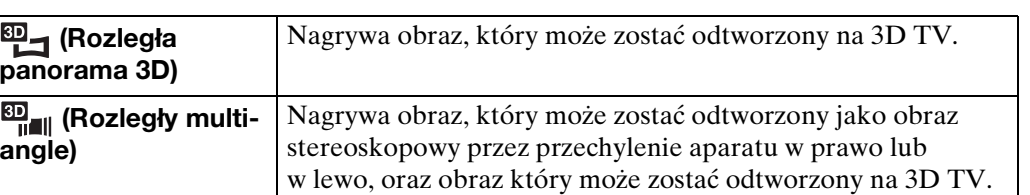

### **Uwagi**

- W trybie [Rozległy multi-angle] można wybrać tylko rozmiar obrazu panoramicznego [16:9(2M)].
- Fotografowanie 3D nie nadaje się do następujących sytuacji:
	- Gdy obiekt jest duży
	- Obiekty w ruchu

ekranie LCD.

- Gdy główny obiekt jest zbyt blisko aparatu
- Obrazy o małym kontraście, na przykład niebo, piaszczysta plaża lub trawnik
- Obrazy 3D składają się z pliku JPEG i z pliku MPO. Jeżeli jeden z tych plików zostanie skasowany na komputerze, aparat może nie działać prawidłowo.
- Jeżeli nie zdołasz w dostępnym czasie wykonać panoramowania aparatem przez cały obiekt, na złożonym obrazie pojawi się szare miejsce. W takim wypadku poruszaj aparatem szybciej, aby nagrać cały obraz 3D.
- Ponieważ całość zostanie złożona z kilku obrazów, część połączona nie będzie nagrana zupełnie gładko.
- W słabym świetle obrazy mogą być rozmazane.
- W migoczącym, na przykład jarzeniowym świetle fotografowanie 3D może się nie udać.
- Jeżeli cały kąt ujęcia podczas fotografowania 3D i kąt ujęcia w momencie wykonania blokady AE/AF są zdecydowanie różne pod względem jasności, koloru lub ogniskowania, fotografowanie 3D nie uda się. W takim wypadku zmień miejsce blokady AE/AF i spróbuj ponownie.
- Fotografowanie 3D może zostać anulowane w następujących sytuacjach:
	- Panoramowanie aparatem jest za szybkie lub za wolne.
	- Występuje za dużo drgań aparatu.

[Spis treści](#page-4-0)

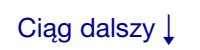

## $\ddot{Q}$ Wskazówki dotyczące fotografowania 3D

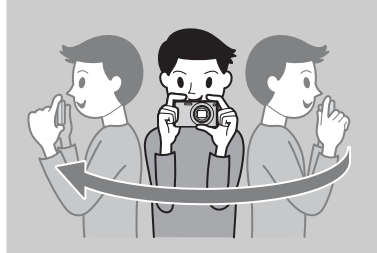

Wykonaj panoramowanie po łuku, z jednakową prędkością i w kierunku wskazywanym na ekranie LCD.

Nieruchome obiekty są najbardziej odpowiednie dla zdjęć 3D.

• Wyznacz scenę i wciśnij do połowy spust migawki, tak aby można było zablokować ostrość, ekspozycję i balans bieli. Następnie wciśnij do końca spust migawki i panoramuj aparatem.

\*\*Dopuszczalny zakres fotografowania w trybie rozległym multi-angle

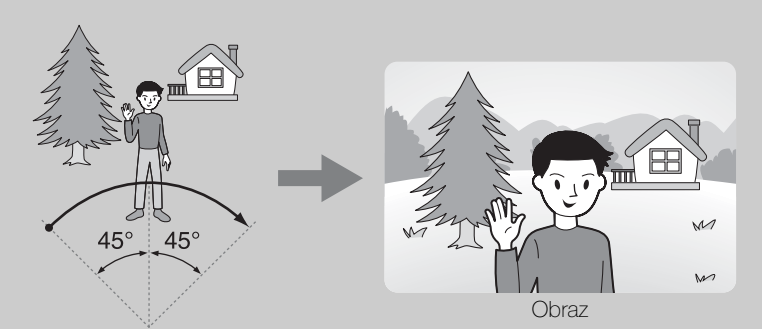

Panoramuj aparatem około 45 stopni w lewo i w prawo od obiektu, na którym chcesz nastawić ostrość.

## <span id="page-56-0"></span>**Stereoskopowe oglądanie obrazów nagranych w trybie rozległym multi-angle**

Można oglądać stereoskopowe obrazy nagrane w trybie [Rozległy multi-angle], przechylając aparat w prawo lub w lewo.

- 1 Naciśnij przycisk (Odtwarzanie), aby przełączyć na tryb odtwarzania.
- 2 Wybierz obraz nagrany w trybie  $\frac{dD}{d}$  (Rozległy multi-angle), używając  $\blacktriangleleft$ na przycisku sterowania.
- 3 Naciśnii <sup>.</sup>
- 4 Przechyl aparat w prawo lub w lewo.
- 5 Naciśnii ponownie ●. aby zakończyć odtwarzanie.

### **Uwaga**

• Obrazy 3D nagrane w trybie [Rozległa panorama 3D] nie mogą być odtwarzane na aparacie jako 3D.

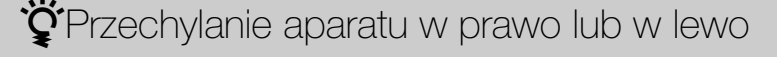

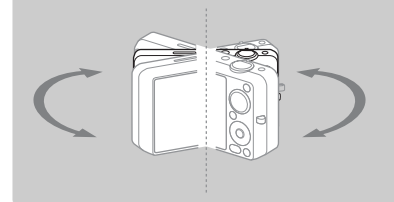

Aby oglądać stereoskopowe obrazy nagrane w trybie [Rozległy multi-angle], przechyl aparat w prawo lub w lewo, jak pokazano na rysunku.

# <span id="page-57-0"></span>**Oglądanie obrazu na 3D TV**

Można oglądać obrazy 3D nagrane aparatem w formacie 3D, podłączając aparat do 3D TV przy użyciu kabla HDMI (sprzedawany oddzielnie). Zobacz także w instrukcji obsługi dostarczonej razem z odbiornikiem TV.

1 Podłącz aparat do odbiornika TV, używając kabla HDMI (sprzedawany oddzielnie).

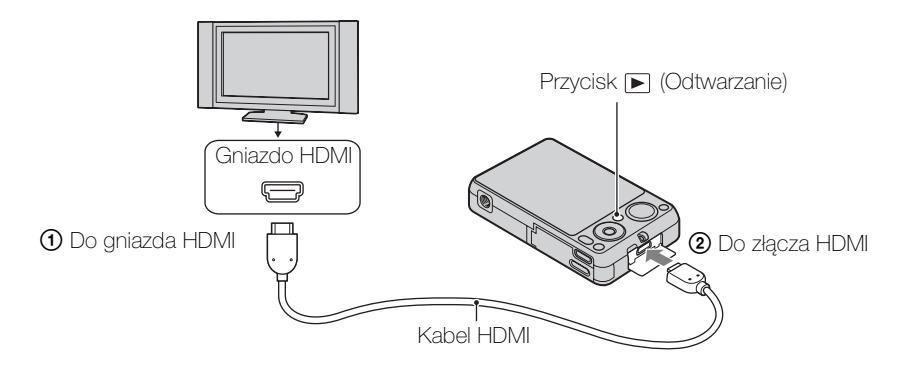

- 2 Włącz odbiornik TV i nastaw wejście.
- 3 Naciśnij przycisk (Odtwarzanie), aby włączyć aparat.
- 4 MENU  $\rightarrow$   $\overline{P}$  (Oglądanie 3D)  $\rightarrow$  a przycisku sterowania Obrazy wykonane aparatem pojawią się na ekranie odbiornika TV.
- 5 Naciśnij ◀/▶ na przycisku sterowania, aby wybrać obrazy i nastawić żądany tryb.

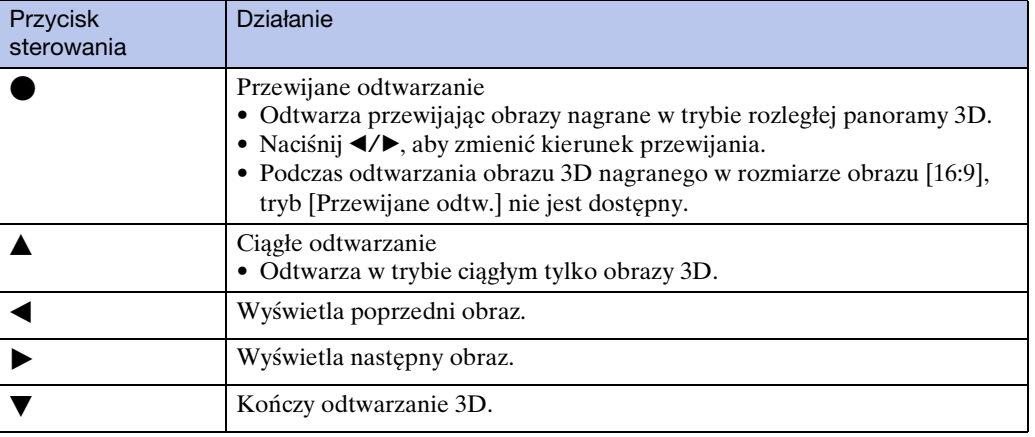

### **Uwagi**

- Gdy wybierzesz tryb  $\Box$  (Oglądanie 3D), tylko obrazy 3D zostaną wyświetlone.
- Jeżeli odtworzysz obraz nagrany w trybie [Rozległa panorama 3D], z funkcją [Kierunek nagrywania] nastawioną na [W górę] lub [W dół], obraz będzie odtwarzany horyzontalnie na ekranie TV.
- Naciśnij MENU  $\rightarrow \bullet$  (Nastaw.)  $\rightarrow \bullet$  (Główne nastawienia), aby wybrać [Auto] lub [1080i] dla [Rozdzielczość HDMI].
- Nastawienie sygnału dźwiękowego jest stałe na [Migawka].
- Nie podłączaj aparatu i podłączanego urządzenia przy użyciu gniazd wyjścia. Gdy aparat i odbiornik TV zostaną ze sobą połączone przy użyciu gniazd wyjścia, będzie brak zarówno obrazu wideo, jak i dźwięku. Takie połączenie może również spowodować problemy z aparatem i/lub z podłączonym urządzeniem.
- Ta funkcja może nie działać prawidłowo na niektórych odbiornikach TV. Na przykład, może nie być możliwe oglądanie wideo na TV, uzyskanie trybu 3D lub dźwięku z TV.
- Użyj kabla HDMI posiadającego logo HDMI.
- Podłączając aparat do odbiornika TV, użyj kabla HDMI, który może zostać podłączony do gniazda typu mini jack po stronie aparatu i do gniazda TV.
- Jeżeli nagrywasz filmy gdy aparat i odbiornik TV są połączone kablem HDMI (sprzedawany oddzielnie), nagrywanie może zatrzymać się po pewnym czasie automatycznie, aby ochronić aparat.

**Szukanie** operacj

# **Łatwy tryb**

Umożliwia wykonywanie zdjęć przy użyciu minimum niezbędnych funkcji. Rozmiar tekstu zwiększa się i wskaźniki są łatwiejsze do zobaczenia.

- 1 Nastaw pokrętło trybu pracy na  $\mathbf{i} \bullet$  (Inteligentna auto regulacja).
- 2 MENU  $\rightarrow$  EASY (Łatwy tryb)  $\rightarrow$   $\bullet$  na przycisku sterowania.
- $3$  [OK]  $\rightarrow \bullet$
- 4 Wykonaj zdjęcie, naciskając spust migawki.

### **Uwaga**

• Energia baterii może zostać szybciej zużyta, ponieważ automatycznie zwiększa się jasność ekranu.

## \*\*Funkcje dostępne w łatwym trybie (Fotografowanie)

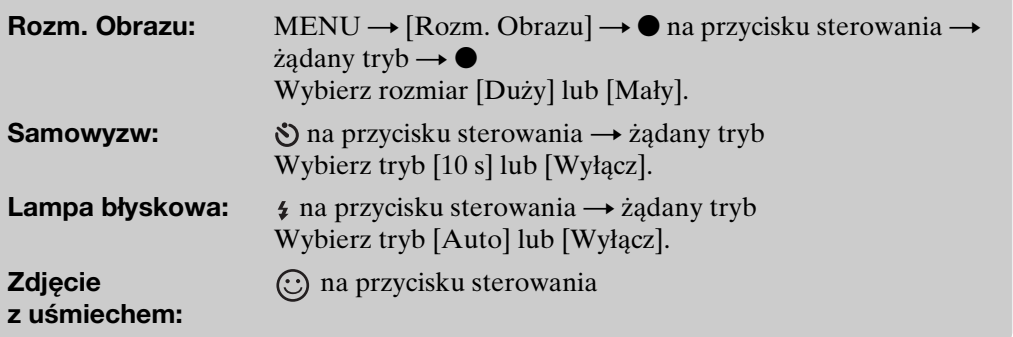

## **ÿ**O rozpoznaniu sceny

Rozpoznanie sceny działa w łatwym trybie. Funkcja ta umożliwia aparatowi automatyczne wykrycie warunków nagrywania i wykonanie zdjęcia.

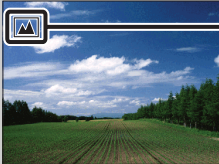

- Ikona rozpoznania sceny

• Aparat rozpoznaje  $\bigcup$  (Zmierzch),  $\bigcup$  (Portret-zmierzch),  $\bigcup$  (Zmierzch ze statywem), **[3]** (Pod światło),  $\blacksquare$  (Portret pod światło),  $\blacksquare$  (Pejzaż),  $\blacktriangledown$  (Makro) lub  $\clubsuit$  (Portret) i po rozpoznaniu sceny wyświetla ikonę na ekranie LCD. Szczegółowe informacje, zobacz str. [76](#page-75-0).

# operacji **Szukanie**

[operacji](#page-8-0) [Szukanie](#page-8-0) [Szukanie MENU/](#page-11-0) [Ustawień](#page-11-0) Szukanie MENU, Ustawier

[Indeks](#page-168-0)

## \* Oglądanie w łatwym trybie

Gdy naciśniesz w łatwym trybie przycisk  $\blacktriangleright$  (Odtwarzanie), tekst na ekranie odtwarzania powiększy się i będzie łatwiejszy do zobaczenia. W dodatku tylko funkcja kasowania będzie dostępna.

**Kasuj:** Przycisk  $\overline{m}$  (Kasuj)  $\rightarrow$  [OK]  $\rightarrow$  **na przycisku sterowania** Można skasować aktualnie wyświetlany obraz.  $MENU \rightarrow [Kasuj] \rightarrow \bullet$  na przycisku sterowania  $\rightarrow$  żądany tryb  $\rightarrow \bullet$ Wybierz spośród [1 obraz] lub [Wszyst.]. Można skasować aktualnie wyświetlony obraz przy użyciu [1 obraz] i skasować wszystkie obrazy w wybranym zakresie dat lub w pamięci wewnętrznej (jeśli została wybrana), przy użyciu [Wszyst.].

• Gdy karta pamięci znajduje się w aparacie, [Tryb oglądania] jest nastawiony na [Widok daty].

# **Kierunek nagrywania**

Nastaw kierunek panoramowania aparatem, gdy nagrywasz w trybie inteligentnej rozległej panoramy lub rozległej panoramy 3D.

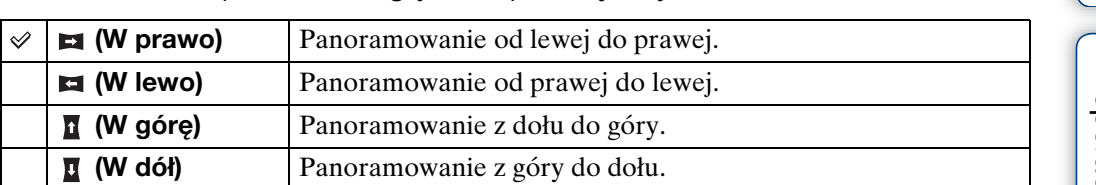

### 1 MENU  $\rightarrow$   $\blacksquare$  (Kierunek nagrywania)  $\rightarrow$  żądany kierunek

### **Uwagi**

- Nie można wybrać [W górę] i [W dół], gdy w trybie [Rozległa panorama 3D] został wybrany format [16:9].
- W trybie [Rozległy multi-angle] można wybrać tylko kierunek w prawo.

[Spis treści](#page-4-0)

# **Efekt rozognisk.**

Nastawia poziom efektu rozogniskowania tła podczas fotografowania w trybie rozogniskowania tła.

- 1 Nastaw pokrętło trybu pracy na  $\triangleq$  (Tło rozogniskow.).
- 2 MENU →  $\triangleq$ <sub>Mid</sub> (Efekt rozognisk.) → żądany tryb

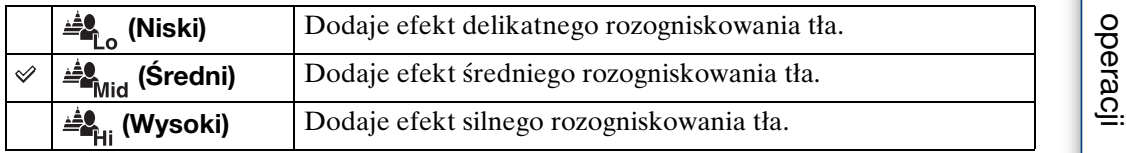

## **Rozm. Obrazu/Rozmiar obrazu panoramy/Jakość**

Rozmiar obrazu determinuje rozmiar pliku obrazu, który zostaje nagrany gdy robisz zdjęcie.

Im większy rozmiar obrazu, tym więcej szczegółów będzie zawierał obraz wydrukowany na papierze dużego formatu. Im mniejszy rozmiar obrazu, tym więcej obrazów można nagrać.

1 MENU  $\rightarrow \frac{m}{2}$  (Rozm. Obrazu),  $\sum_{n=1}^{\infty}$  (Rozmiar obrazu panoramy) lub **Eci** (Jakość) → żądany rozmiar

## **Podczas fotografowania**

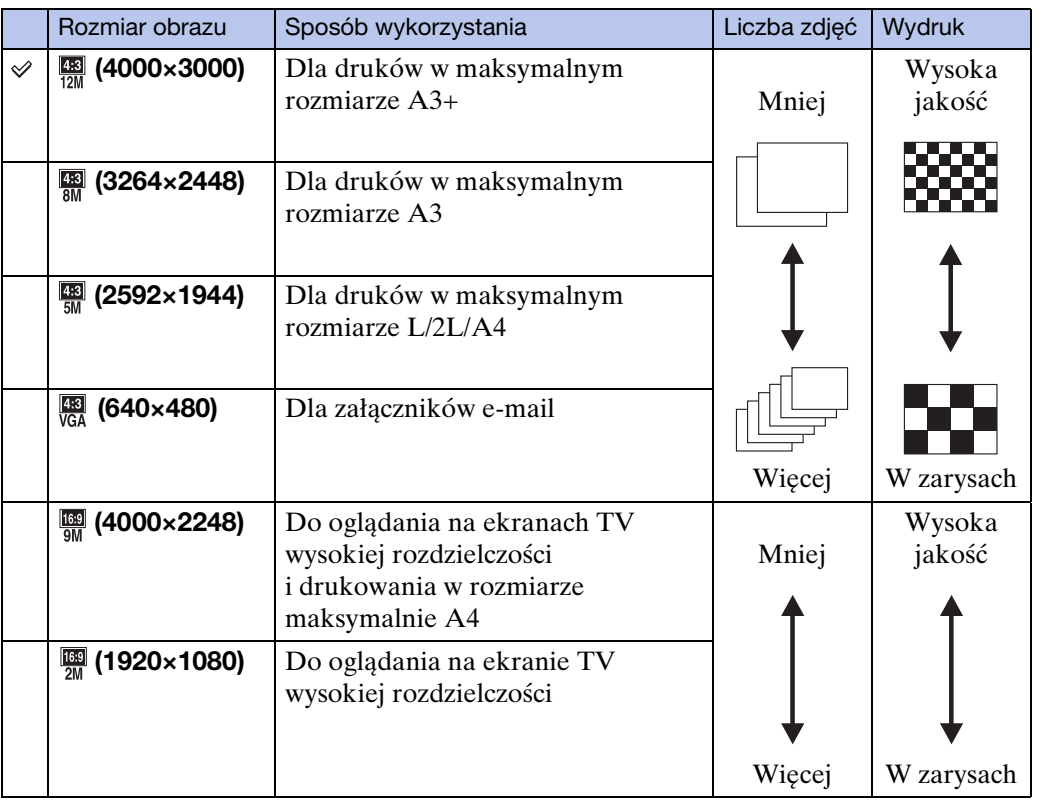

### **Uwaga**

• Gdy drukujesz zdjęcia nagrane w formacie 16:9 lub zdjęcia panoramiczne, mogą one być obcięte po obu bokach.

**Szukanie** operacj

## **W łatwym trybie**

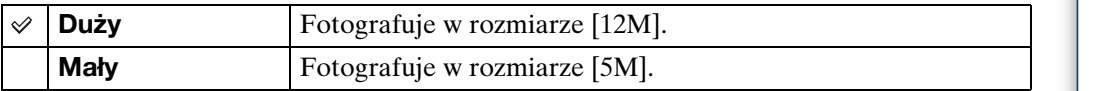

## **Podczas nagrywania w trybie inteligentnej rozległej panoramy/3D**

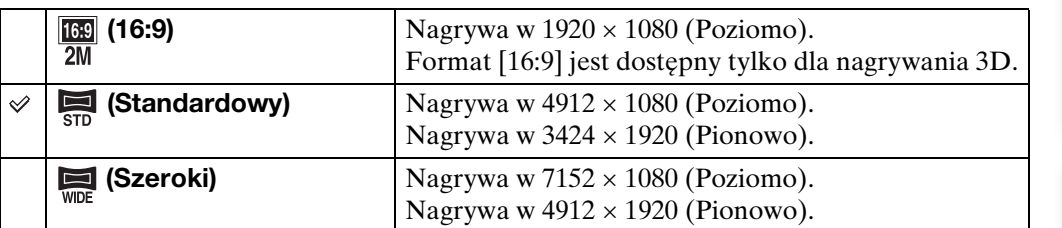

### **Podczas nagrywania filmów**

Im większy rozmiar filmowego obrazu, tym wyższa jakość obrazu. Im większa ilość danych na sekundę (średnia przepływność bitów), tym bardziej płynne jest odtwarzanie obrazu.

Wybierz format nagrania filmu, naciskając MENU  $\rightarrow \bullet$  (Nastaw.)  $\rightarrow \bullet$  (Nastawienia  $nagryw$ )  $\rightarrow$  [Format filmu] w trybie nagrywania [\(str. 97\)](#page-96-0).

### **Format nagrywania filmu (AVCHD)**

Filmy wykonane tym aparatem są nagrane w formacie AVCHD, w przybliżeniu 60 klatek/s (urządzenia kompatybilne z 1080 60i) lub 50 klatek/s (urządzenia kompatybilne z 1080 50i), w trybie międzyliniowym, z audio Dolby Digital, w formacie AVCHD.

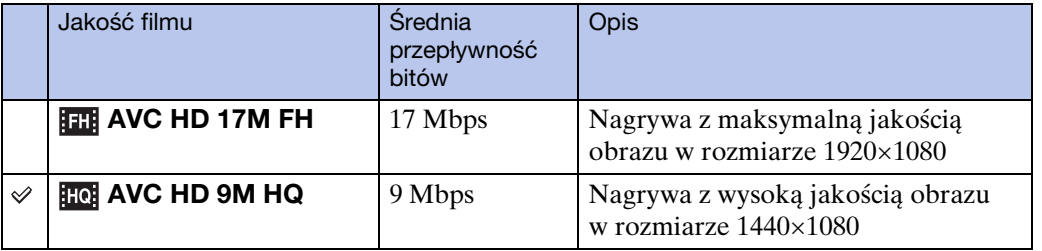

**Szukanie** operacj

[Spis treści](#page-4-0)

### **Format nagrywania filmu (MP4)**

Filmy wykonane tym aparatem są nagrywane w formacie MPEG-4, w przybliżeniu 30 klatek/s (urządzenia kompatybilne z 1080 60i) lub w przybliżeniu 25 klatek/s (urządzenia kompatybilne z 1080 50i), w trybie progresywnym, z audio AAC, w formacie mp4.

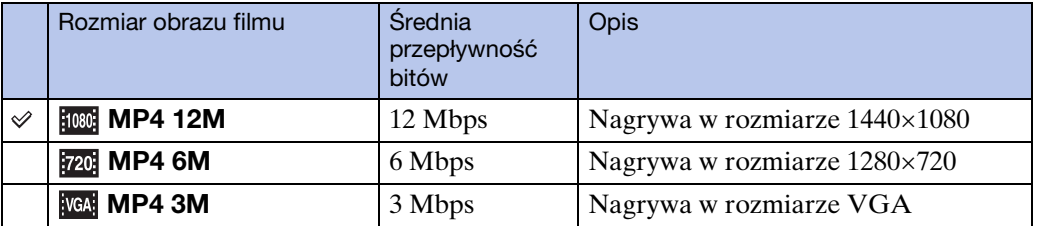

### **Uwaga**

• Gdy wybrany jest rozmiar [MP4 3M], obraz będzie obrazem z teleobiektywu.

 $\ddot{\mathbf{C}}$ O "jakości zdjęcia" i "rozmiarze zdjęcia"

Cyfrowy obraz powstaje jako zbiór małych punktów zwanych pikselami. Jeżeli zawiera dużą ilość pikseli, obraz staje się duży, wykorzystuje więcej pamięci i jest wyświetlany ze wszystkimi szczegółami. "Rozmiar obrazu" jest ukazany za pomocą liczby pikseli. Nawet jeśli na ekranie aparatu nie widać różnicy, szczegółowość jak i czas przetwarzania danych różnią się, gdy obraz jest drukowany lub zostaje wyświetlony na ekranie komputera.

### **Opis związku pikseli z rozmiarem obrazu**

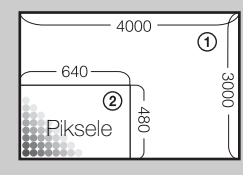

1 Rozmiar obrazu: 12M 4000 pikseli  $\times$  3000 pikseli = 12 000 000 pikseli 2 Rozmiar obrazu: VGA 640 pikseli  $\times$  480 pikseli = 307 200 pikseli

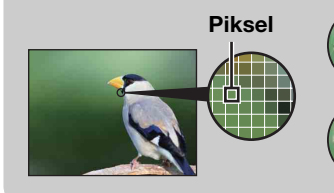

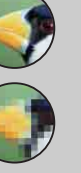

#### **Dużo pikseli**

(Dobra jakość obrazu i duży rozmiar pliku)

### **Mało pikseli**

(Gorsza jakość obrazu, ale mały rozmiar pliku)

# <span id="page-66-0"></span>**Nastawienia serii**

Można wybrać tryb pojedynczy (jedno zdjęcie) lub serię jako tryb fotografowania.

### 1 MENU  $\rightarrow \Box$  (Nastawienia serii)  $\rightarrow$  żądany tryb

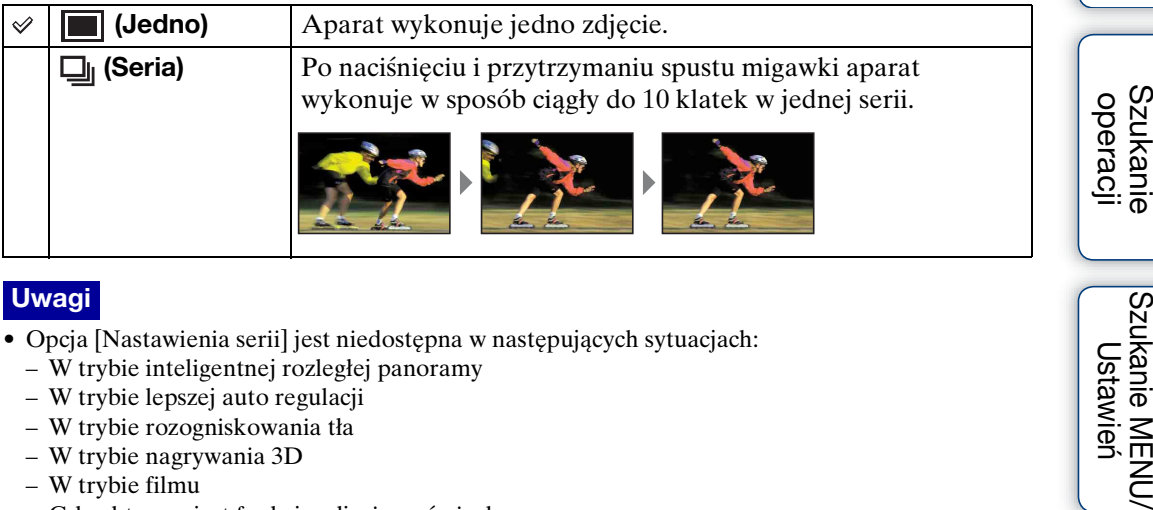

### **Uwagi**

- Opcja [Nastawienia serii] jest niedostępna w następujących sytuacjach:
	- W trybie inteligentnej rozległej panoramy
	- W trybie lepszej auto regulacji
	- W trybie rozogniskowania tła
	- W trybie nagrywania 3D
	- W trybie filmu
	- Gdy aktywna jest funkcja zdjęcia z uśmiechem
	- W łatwym trybie
- Opcja [Lampa błyskowa] jest nastawiona na [Wyłącz].
- Podczas fotografowania z samowyzwalaczem, zostaje nagrana seria maksymalnie 10 obrazów.
- Interwał nagrywania może być dłuższy, zależnie od nastawienia rozmiaru obrazu.
- [Ostrość], [Balans bieli] i [EV] zostają nastawione dla pierwszego zdjęcia i te nastawienia są używane dla następnych zdjęć.
- W wypadku nagrywania w pamięci wewnętrznej, zostanie nastawiony rozmiar obrazu [VGA].
- Seria zatrzymuje się, gdy poziom energii akumulatora jest niski lub gdy pamięć wewnętrzna lub karta pamięci jest pełna.
- W warunkach wolnej migawki liczba seryjnych zdjęć na sekundę może być mniejsza.

\*\*O nagrywaniu zdjęć wykonanych w serii

Po wykonaniu serii zdjęć, zrobione zdjęcia zostaną wyświetlone w ramkach na ekranie LCD. Gdy wszystkie zdjęcia zostaną umieszczone w ramkach, nagrywanie jest skończone.

Można zatrzymać nagrywanie, naciskając ● na przycisku sterowania.

Po zatrzymaniu, nagrane zostaną obrazy wyświetlone w indeksie i obrazy w trakcie przetwarzania.

Szukanie MENU Ustawiel

# <span id="page-67-0"></span>**Interwał nagrywania serii**

Wybiera liczbę zdjęć na sekundę dla nagrywania serii.

1 MENU → <sub>WHi</sub> (Interwał nagrywania serii) → żądany tryb

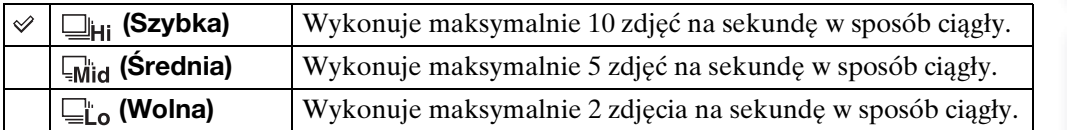

Szukanie<br>operacji

[Spis treści](#page-4-0)

# **EV**

Możesz wyregulować ekspozycję ręcznie, w krokach 1/3 EV w zakresie od –2,0 EV do +2,0 EV.

1 MENU  $\rightarrow$  0<sub>EV</sub> (EV)  $\rightarrow$  żądane nastawienie EV

### **Uwaga**

• Jeżeli obiekt jest fotografowany w bardzo jasnym lub bardzo ciemnym otoczeniu, lub gdy używasz lampy błyskowej, korekcja naświetlenia może nie być skuteczna.

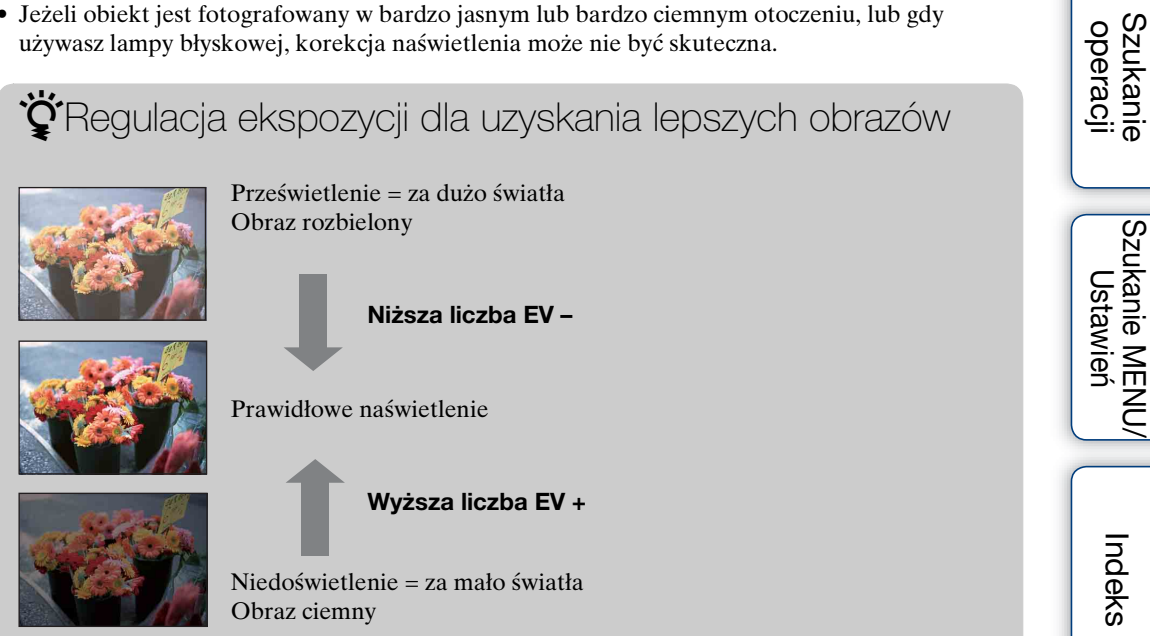

Nastawia czułość świetlną, gdy aparat jest w trybie autoprogramu.

### 1 MENU  $\rightarrow$  ISO (ISO)  $\rightarrow$  żądany tryb

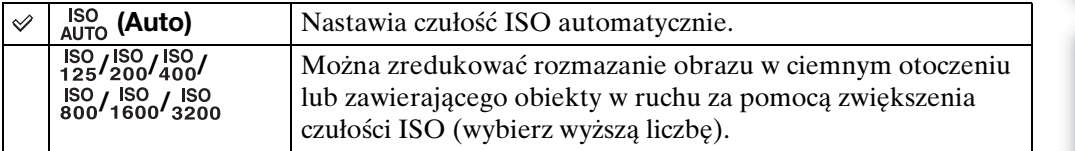

### **Uwaga**

• Można wybrać tylko [ISO AUTO], [ISO 125] do [ISO 800], gdy tryb fotografowania jest nastawiony na tryb serii.

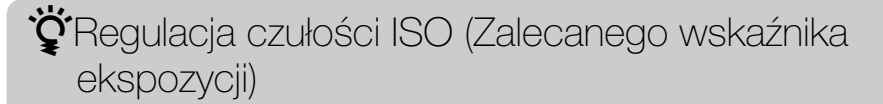

Czułość ISO to wartość prędkości nośnika zapisu, zawierającego czujnik obrazu odbierający światło. Nawet przy tym samym naświetleniu zdjęcia różnią się, zależnie od czułości ISO.

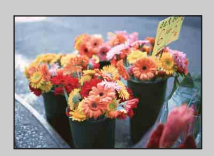

### **Duża czułość ISO**

Nagrywa jasny obraz nawet w ciemnym otoczeniu, skracając czas otwarcia migawki, aby zredukować rozmazanie. Jednak zdjęcie może być nieczyste.

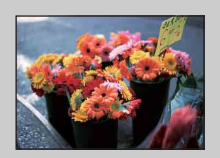

### **Mała czułość ISO**

Nagrywa bardziej gładki obraz. Jednak gdy zdjęcie jest niedostatecznie naświetlone, może być ciemniejsze.

## *d*<sup>·</sup>Jak uniknąć rozmazania

Nawet jeśli aparat był nieruchomy, obiekt poruszył się podczas naświetlania i zostanie uchwycony rozmazany gdy będzie naciśnięty spust migawki. Drgania aparatu są automatycznie redukowane, ale funkcja ta nie redukuje efektywnie rozmazania obiektu.

Rozmazanie obiektu występuje często przy słabym oświetleniu lub przy długim czasie otwarcia migawki.

W takim wypadku fotografuj mając na uwadze poniższe wskazówki.

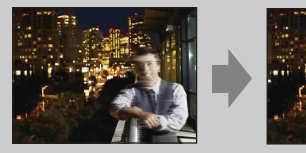

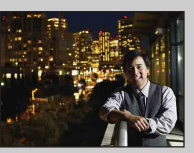

- Wybierz większą czułość ISO, aby czas otwarcia migawki był krótszy.
- Wybierz tryb (Duża czułość) w menu Wybór sceny.

operacj **Szukanie** 

[Indeks](#page-168-0)

## **Balans bieli**

Reguluje odcienie koloru zależnie od warunków oświetlenia. Użyj tej funkcji, gdy kolory na obrazie wyglądają nienaturalnie.

1 MENU  $\rightarrow$   $_{\text{AUTO}}^{\text{WB}}$  (Balans bieli)  $\rightarrow$  żądany tryb

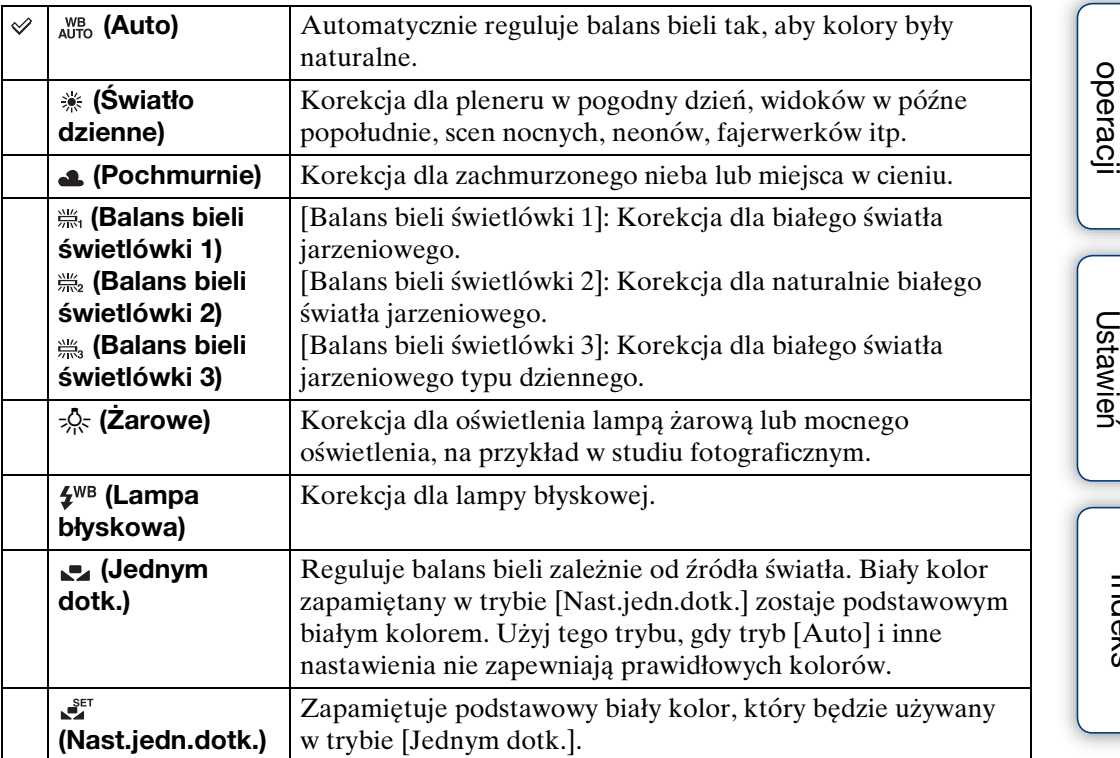

### **Uwagi**

- Opcja [Balans bieli] jest niedostępna w następujących sytuacjach:
	- W trybie inteligentnej auto regulacji
	- W trybie lepszej auto regulacji
	- W trybie rozogniskowania tła
	- W łatwym trybie
- Opcja [Lampa błyskowa] w [Balans bieli] nie jest dostępna w następujących sytuacjach:
	- W trybie inteligentnej rozległej panoramy
	- W trybie nagrywania 3D
	- W trybie filmu
	- Gdy wybór sceny jest nastawiony na tryb ( $\bullet$ ) (Korekcja drgań),  $\bullet$  (Z ręki o zmierzchu), (Duża czułość)
- Jeżeli występuje migotanie światła jarzeniowego, funkcja balansu bieli może nie działać właściwie, nawet po wybraniu [Balans bieli świetlówki 1], [Balans bieli świetlówki 2] lub [Balans bieli świetlówki 3].
- Podczas fotografowania z lampą błyskową w trybie innym niż [Lampa błyskowa], [Balans bieli] zostanie nastawiony na [Auto].
- Gdy [Lampa błyskowa] jest [Włącz] lub [Synch.z dł.czas.], balans bieli może być nastawiony tylko na [Auto], [Lampa błyskowa], [Jednym dotk.], lub [Nast.jedn.dotk.].
- Nie można wybrać [Nast.jedn.dotk.] podczas ładowania lampy błyskowej.

**Szukanie** 

# **Aby uchwycić podstawowy biały kolor w trybie**

- 1 Wypełnij ramkę białym przedmiotem, na przykład kartką papieru, w takich samych warunkach oświetlenia, w jakich fotografowany będzie obiekt.
- 2 MENU  $\rightarrow$   $_{\text{AlITO}}^{\text{WB}}$  (Balans bieli)  $\rightarrow$  [Nast.jedn.dotk.]  $\rightarrow$   $\bullet$  na przycisku sterowania

Ekran przez chwilę będzie czarny, a gdy balans bieli zostanie wyregulowany i zapisany w pamięci, z powrotem pojawi się ekran nagrywania.

### **Uwagi**

**[Nast.jedn.dotk.]**

- $\bullet$  Jeżeli wskaźnik  $\bullet$  miga w czasie fotografowania, balans bieli nie jest nastawiony lub nie może zostać nastawiony. Użyj automatycznego balansu bieli.
- Nie poruszaj aparatem ani go nie uderzaj gdy funkcja [Nast.jedn.dotk.] jest uruchomiona.
- Gdy tryb lampy błyskowej jest nastawiony na [Włącz] lub [Synch.z dł.czas.], balans bieli zostanie nastawiony zgodnie z warunkami w czasie błysku.

## ö<sup>\*</sup>Efekty warunków oświetlenia

Na to, jak jest widoczny kolor obiektu mają wpływ warunki oświetlenia. Odcienie koloru są regulowane automatycznie, ale można ręcznie wyregulować odcienie koloru, używając funkcji balansu bieli.

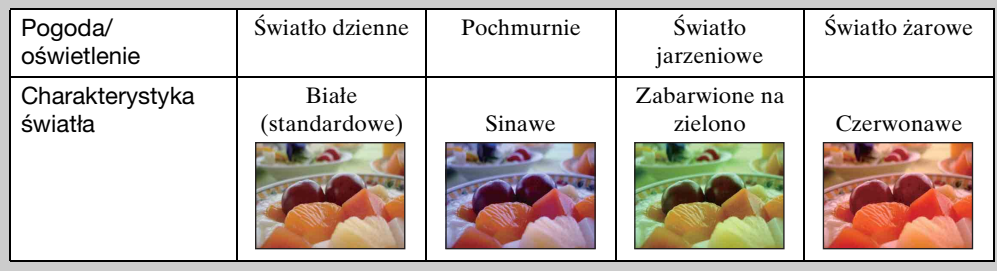
# **Ostrość**

Można zmienić sposób ogniskowania. Gdy w trybie Autofokus trudno jest osiągnąć prawidłowe ogniskowanie, należy użyć menu.

AF oznacza "Autofokus", funkcję która automatycznie nastawia ostrość.

## 1 MENU  $\rightarrow$   $\bullet$  (Ostrość)  $\rightarrow$  żądany tryb

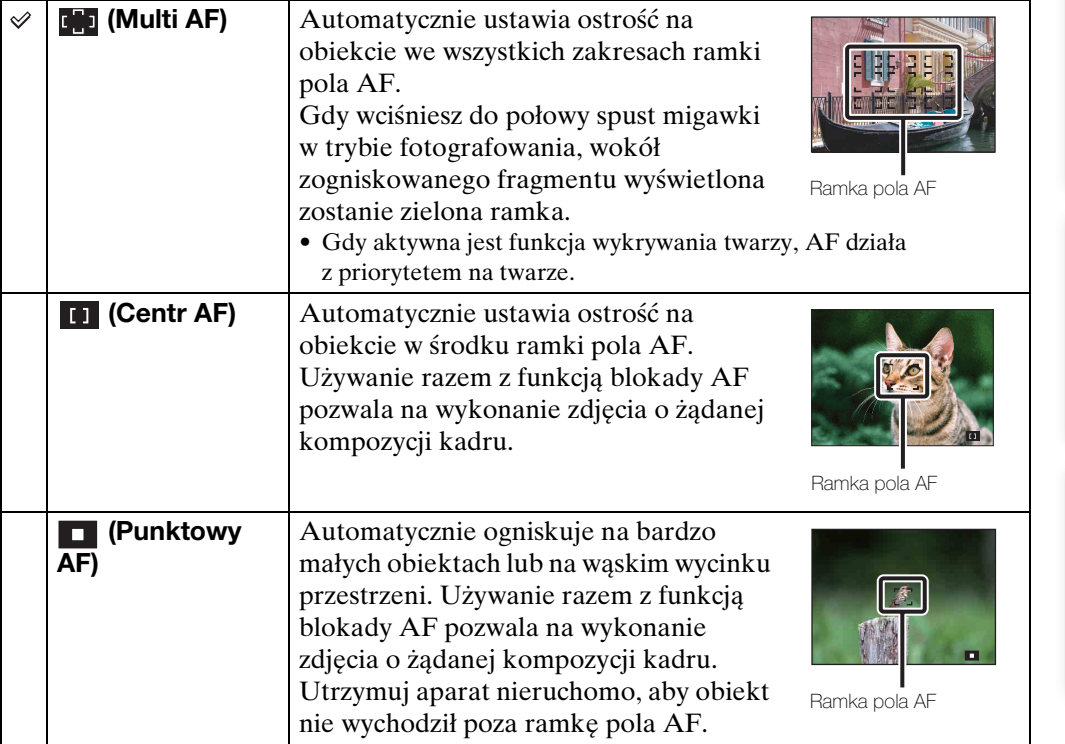

#### **Uwagi**

- Gdy używany jest [Zoom cyfrowy] lub [Wspomaganie AF], nastawienie ramki pola AF zostanie wyłączone i w zamian ramka pola AF będzie wyświetlona linią przerywaną. W takiej sytuacji aparat ustawi ostrość na obiektach na środku ekranu.
- Gdy tryb ogniskowania jest nastawiony na opcję inną niż [Multi AF], nie można używać funkcji wykrywania twarzy.
- Opcja [Ostrość] jest nastawiona na [Multi AF] w następujących sytuacjach:
	- W trybie inteligentnej auto regulacji
	- W trybie lepszej auto regulacji
	- W trybie rozogniskowania tła
	- W trybie filmu
	- Gdy aktywna jest funkcja zdjęcia z uśmiechem
	- W łatwym trybie
	- Gdy funkcja [Samowyzw] jest nastawiona na [Autoportret z 1 osobą] lub [Autoportet z 2 osobami]
- Jeżeli aktywny jest tryb śledzenia ostrością, aparat ogniskuje z priorytetem na obiekcie, który ma być śledzony ostrością.

Ciąg dalszy  $\perp$ 

[Spis treści](#page-4-0)

[operacji](#page-8-0) [Szukanie](#page-8-0) [Szukanie MENU/](#page-11-0) [Ustawień](#page-11-0)

Szukanie MENU Ustawier

**Szukanie** operacj

[Indeks](#page-168-0)

\* ig Ogniskowanie na obiektach w pobliżu krawędzi ekranu

Jeżeli obiekt jest nieostry, wykonaj co następuje:

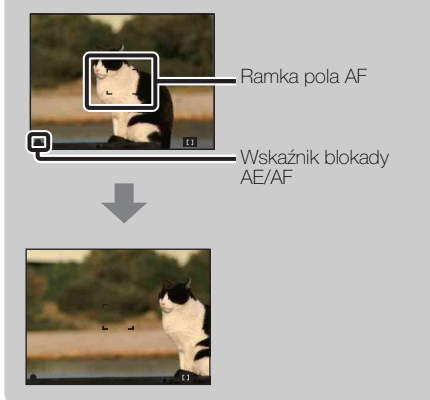

- 1Skomponuj ujęcie tak, aby obiekt znajdował się w środku ramki pola AF i wciśnij spust migawki do połowy, aby zogniskować na obiekcie (Blokada AF).
- 2Gdy wskaźnik blokady AE/AF przestanie migać i pozostanie zapalony, ostatecznie skomponować zdjęcie i wcisnąć całkowicie spust migawki.
- Dopóki nie wciśniesz spustu migawki do końca, możesz wypróbować tę procedurę tyle razy, ile jest to konieczne.

# **Tryb pomiaru**

Wybiera tryb pomiaru, określający tę część obiektu, na której dokonany zostanie pomiar wyznaczający ekspozycję.

1 MENU  $\rightarrow$   $\boxed{ }$  (Tryb pomiaru)  $\rightarrow$  żądany tryb

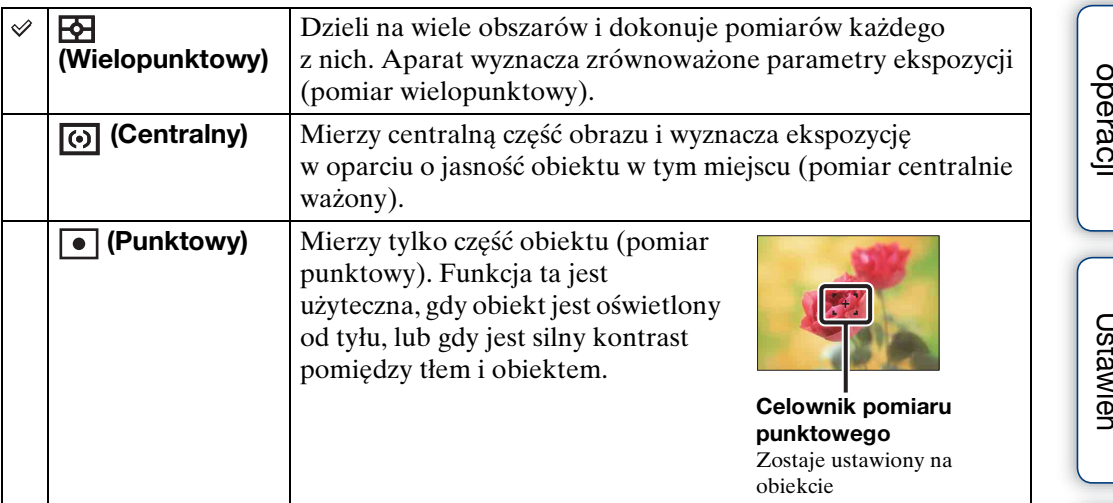

#### **Uwagi**

- W trybie filmu nie można wybrać [Punktowy].
- Gdy [Tryb pomiaru] jest nastawiony na opcję inną niż [Wielopunktowy], nie można używać funkcji wykrywania twarzy.
- Opcja [Tryb pomiaru] jest nastawiona na [Wielopunktowy] w następujących sytuacjach:
	- W trybie inteligentnej auto regulacji
	- W trybie lepszej auto regulacji
	- W trybie rozogniskowania tła
	- Gdy aktywna jest funkcja zdjęcia z uśmiechem
	- W łatwym trybie
	- Gdy funkcja [Samowyzw] jest nastawiona na [Autoportret z 1 osobą] lub [Autoportet z 2 osobami]

## **Rozpoznanie sceny**

Aparat automatycznie wykrywa warunki fotografowania i wykonuje zdjęcie. Gdy wykryty jest ruch, czułość ISO zostaje zwiększona zgodnie z poruszeniami, aby zredukować rozmazanie obiektu (Wykrywanie ruchu).

> Przykład obrazu z włączoną funkcją **丙** (Pod światło).

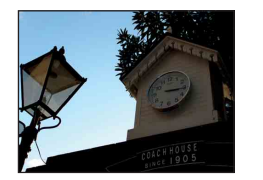

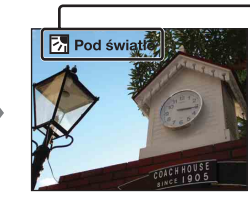

**Ikona rozpoznania sceny i info.**

Aparat rozpoznaje następujące rodzaje scen. Gdy aparat zidentyfikuje optymalną scenę, wyświetli odpowiadającą jej ikonę i info.

- $\sum$  (Zmierzch),  $\triangle$  (Portret-zmierzch),
- (Zmierzch ze statywem), (Pod światło),
- (Portret pod światło), (Pejzaż),
- $M$  (Makro),  $\mathcal{Q}_S$  (Portret)
- 1 Nastaw pokrętło trybu pracy na in (Inteligentna auto regulacja).

## 2 MENU  $\rightarrow$  is (Rozpoznanie sceny)  $\rightarrow$  żądany tryb

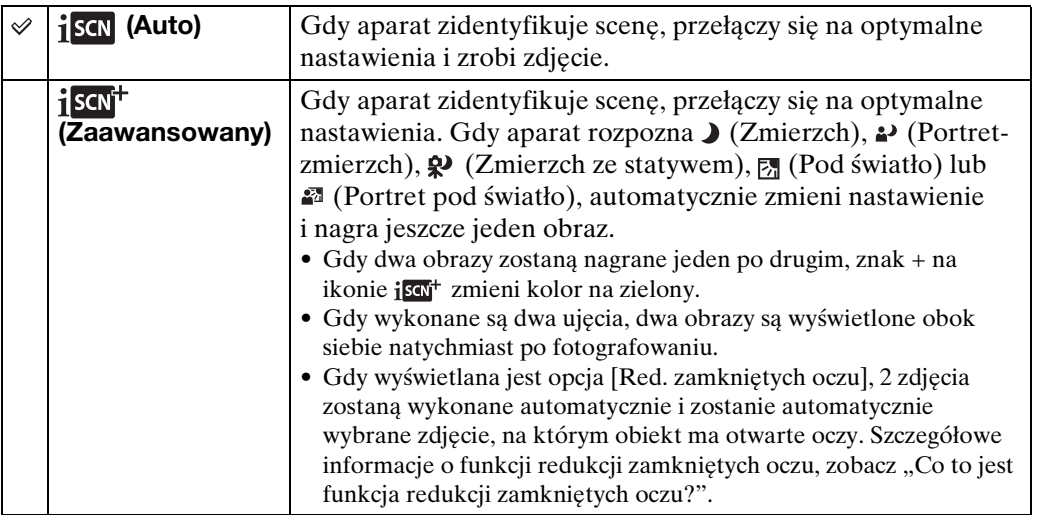

#### **Uwagi**

- Funkcja rozpoznania sceny nie działa, gdy nagrywasz zdjęcia przy użyciu zoomu cyfrowego.
- Opcja [Rozpoznanie sceny] jest nastawiona na [Auto] w następujących sytuacjach:
	- W trybie lepszej auto regulacji
	- W łatwym trybie
	- Gdy aktywna jest funkcja zdjęcia z uśmiechem
	- Gdy funkcja [Samowyzw] jest nastawiona na [Autoportret z 1 osobą] lub [Autoportet z 2 osobami]
	- Podczas fotografowania w trybie serii
- W trybie śledzenia ostrością,  $\bullet$ <sub>9</sub> (Portret),  $\bullet$  (Portret-zmierzch) lub  $\bullet$  (Portret pod światło) nie zostają rozpoznane.
- Dostępne nastawienia lampy błyskowej to [Auto] i [Wyłącz].
- Sceny (Zmierzch ze statywem) czasami nie mogą zostać rozpoznane w warunkach, w których wibracje są przenoszone na aparat pomimo umieszczenia go na statywie.
- W niektórych sytuacjach rozpoznanie sceny jako  $\mathbf{Q}$  (Zmierzch ze statywem) powoduje wystąpienie długiego czasu otwarcia migawki. Trzymaj aparat nieruchomo podczas fotografowania.
- W niektórych warunkach te sceny mogą nie zostać rozpoznane.

76PL

Ciag dalszy  $\perp$ 

## $\ddot{Q}$ Zrobienie dwóch zdjęć z różnymi nastawieniami i wybieranie jednego z nich (Tryb zaawansowany)

W trybie [Zaawansowany] aparat nagrywa dwa obrazy jeden po drugim z nastawieniami różniącymi się jak poniżej, gdy rozpozna sceny takie jak (Zmierzch),  $\bullet$  (Portret-zmierzch),  $\bullet$  (Zmierzch ze statywem),  $\boxtimes$  (Pod światło) lub (Portret pod światło), które wykazują tendencję do rozmazania. Możesz wybrać jeden spośród dwóch nagranych obrazów.

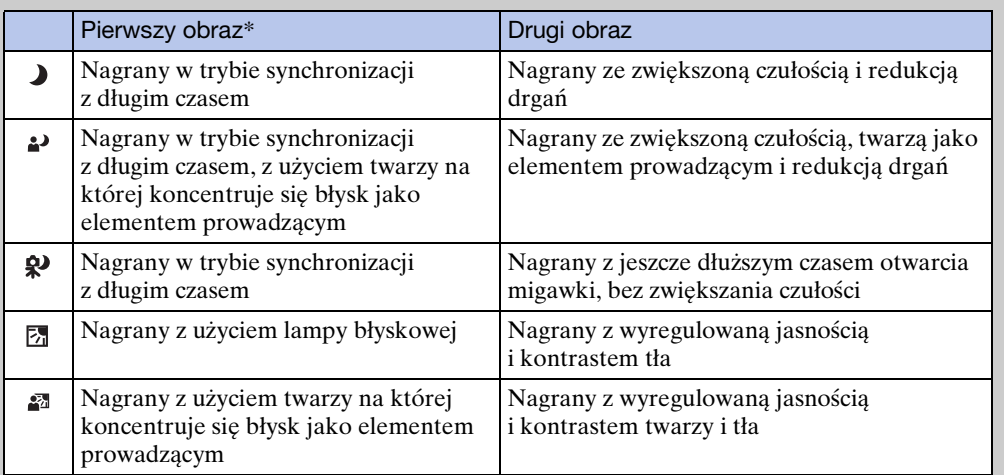

\* Gdy funkcja [Lampa błyskowa] jest nastawiona na [Auto].

## <span id="page-76-0"></span> $\ddot{Q}$ Co to jest funkcja redukcji zamkniętych oczu?

Przy nastawieniu na [Zaawansowany], aparat automatycznie nagrywa dwa obrazy jeden po drugim\*, gdy rozpozna  $\mathcal{L}_{\beta}$  (Portret). Aparat automatycznie wybierze, wyświetli i zapisze obraz, na którym obiekt nie mrugnął. Gdy oczy są zamknięte na obu obrazach, wyświetlony zostanie komunikat "Wykryto zamknięte oczy". \* z wyjątkiem gdy lampa błyska/zastosowany jest długi czas otwarcia migawki

# **Efekt gład. skóry**

Gdy funkcja wykrywania twarzy jest aktywna, nastawia opcję zastosowania efektu gładkiej skóry oraz poziom efektu.

## 1 MENU  $\rightarrow \circledast$  (Efekt gład. skóry)  $\rightarrow$  żądany tryb

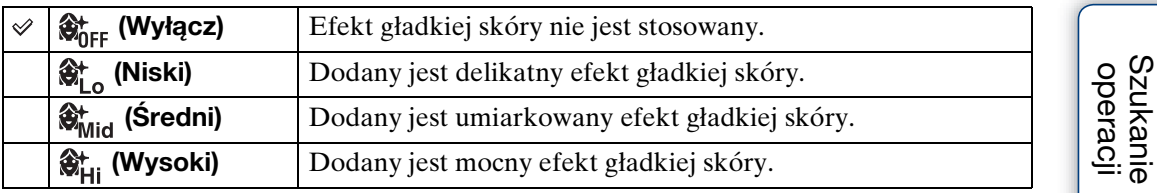

**Uwagi**

- Opcja [Wyłącz] nie jest dostępna, gdy wybór sceny jest nastawiony na tryb  $\mathcal{L}$  (Gładka skóra).
- [Efekt gład. skóry] może nie być widoczny, zależnie od obiektu.

[Spis treści](#page-4-0)

# **Czułość wykryw. uśmiechu**

Nastawia czułość wykrywania uśmiechu dla funkcji zdjęcia z uśmiechem.

### 1 MENU  $\rightarrow \bullet$  (Czułość wykryw. uśmiechu)  $\rightarrow$  żądany tryb

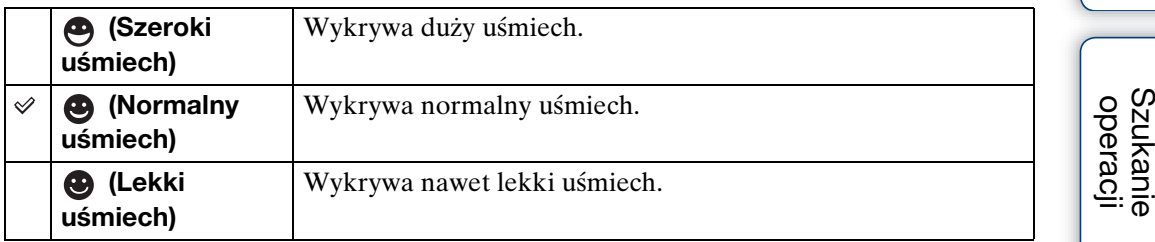

## **Uwagi**

- Uśmiechy mogą nie zostać prawidłowo wykryte, zależnie od warunków.
- [Czułość wykryw. uśmiechu] nie może być regulowana w następujących sytuacjach:
	- W trybie inteligentnej rozległej panoramy
	- W trybie lepszej auto regulacji
	- W trybie rozogniskowania tła
	- W trybie nagrywania 3D
	- W trybie filmu
	- W łatwym trybie

[Spis treści](#page-4-0)

# **Wykrywanie twarzy**

Wykrywa twarze fotografowanych osób i automatycznie nastawia ostrość, błysk, ekspozycję, balans bieli i redukcję czerwonych oczu.

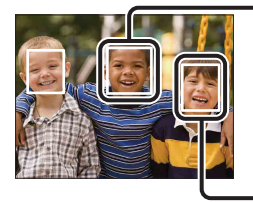

#### **Ramka wykrywania twarzy (Pomarańczowa)**

Jeżeli aparat wykryje więcej niż jeden fotografowany obiekt, aparat dokona wyboru głównego obiektu i nastawi ostrość zgodnie z priorytetem. Ramka wykrywania twarzy dla głównego obiektu zmieni się na ramkę w kolorze pomarańczowym [\* \*]. Ramka, w której ostrość jest nastawiana, zmieni się na zieloną, gdy spust migawki zostanie wciśnięty do połowy.

**Ramka wykrywania twarzy (Biała)**

## 1 MENU → [ $\underset{\text{max}}{\bullet}$ ] (Wykrywanie twarzy) → żądany tryb

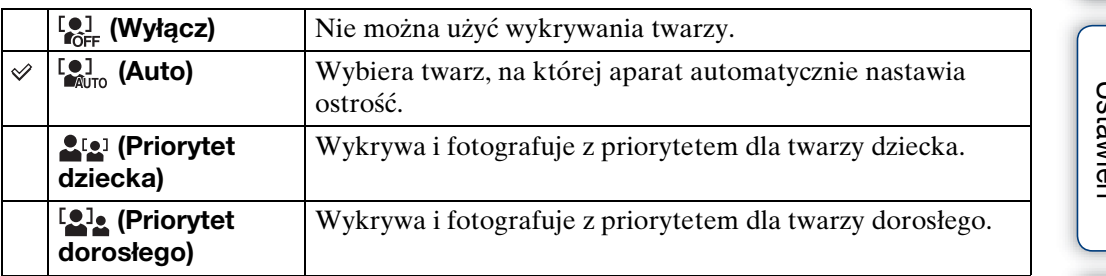

#### **Uwagi**

- Opcja [Wykrywanie twarzy] jest niedostępna w następujących sytuacjach:
	- W trybie inteligentnej rozległej panoramy
	- W trybie nagrywania 3D
	- W trybie filmu
	- W łatwym trybie
- Opcja [Wyłącz] nie jest dostępna, gdy funkcja [Samowyzw] jest nastawiona na [Autoportret z 1 osobą] lub [Autoportet z 2 osobami].
- Można wybrać [Wykrywanie twarzy] tylko gdy tryb ogniskowania jest nastawiony na [Multi AF] lub gdy tryb pomiaru jest nastawiony na [Wielopunktowy].
- Funkcja wykrywania twarzy nie działa, gdy używany jest zoom cyfrowy.
- Maksymalnie 8 twarzy może zostać wykryte.
- Zarówno dorośli, jak i dzieci mogą nie zostać prawidłowo rozpoznani, zależnie od warunków.
- Podczas wykonywania zdjęcia z uśmiechem funkcja [Wykrywanie twarzy] zostaje automatycznie nastawiona na [Auto], nawet jeśli jest nastawiona na [Wyłącz].

Szukanie MENU. **Ustawier** 

## $\ddot{Q}$ Rejestracja priorytetowej twarzy (Pamięć wybranej twarzy)

Normalnie aparat wybiera twarz do ogniskowania automatycznie, zgodnie z nastawieniem [Wykrywanie twarzy], ale można także wybrać i zarejestrować twarz, która będzie mieć priorytet.

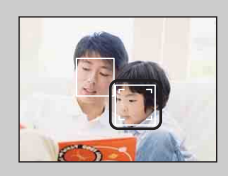

 $\Omega$ Naciśnij  $\bullet$  na przycisku sterowania podczas wykrywania twarzy.

Pojawi się ramka docelowa.

 $\Omega$ Umieść ramkę docelowa na wykrytej twarzy i naciśnij  $\bullet$ . Wybrana twarz zostaje zarejestrowana jako twarz

priorytetowa, a ramka zmienia kolor na pomarańczowy <sup>[7]</sup>

 $\Theta$ Aby anulować rejestrację twarzy, ponownie naciśnij  $\bullet$ .

- Gdy wyjmiesz akumulator z aparatu lub gdy zasilanie będzie przez kilka dni wyłączone, rejestracja twarzy zostanie zresetowana.
- Jeżeli aktywny jest tryb śledzenia ostrością, nastawienia rejestracji twarzy zostaną zresetowane.
- Gdy zarejestrowana twarz zniknie z ekranu LCD, aparat powróci do nastawienia wybranego przez [Wykrywanie twarzy]. Gdy zarejestrowana twarz pojawi się znowu na ekranie LCD, aparat zogniskuje na zarejestrowanej twarzy.
- Prawidłowe wykrycie zarejestrowanej twarzy może nie być możliwe, zależnie od jasności otoczenia, fryzury obiektu, itp.
- Gdy funkcja zdjęcia z uśmiechem używana jest razem z zarejestrowaną ramką wykrywania twarzy, wykrywanie uśmiechu odbywa się tylko dla zarejestrowanej twarzy.
- W łatwym trybie lub gdy funkcja [Samowyzw] jest nastawiona na [Autoportret z 1 osobą] lub [Autoportet z 2 osobami], nie można zarejestrować priorytetowej twarzy.

[Indeks](#page-168-0)

# **Red. zamkniętych oczu**

Gdy wybór sceny jest podczas nagrywania obrazu nastawiony na  $\mathcal{L}$  (Gładka skóra) lub (Miękkie ujęcie), aparat automatycznie wykonuje dwa zdjęcia, jedno po drugim. Aparat automatycznie wybierze, wyświetli i zapisze obraz, na którym obiekt nie mrugnął.

1 Nastaw pokrętło trybu pracy na SCN (Wybór sceny).

2 Wybierz <a>>
(Gładka skóra) lub <a>
(Miękkie ujęcie).

3 MENU  $\rightarrow \bigotimes_{\text{min}}$  (Red. zamkniętych oczu)  $\rightarrow$  żądany tryb

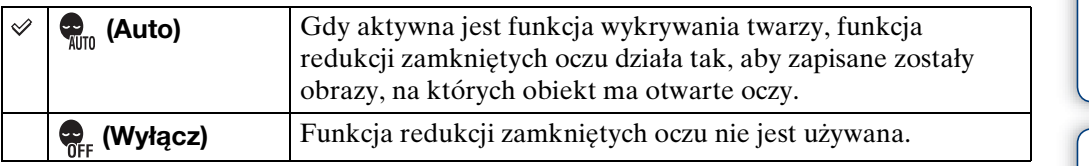

## **Uwagi**

- Redukcja zamkniętych oczu nie działa w następujących sytuacjach:
	- Gdy używana jest lampa błyskowa
	- Podczas fotografowania w trybie serii
	- Gdy nie działa funkcja wykrywania twarzy
	- Gdy aktywna jest funkcja zdjęcia z uśmiechem
- W niektórych warunkach redukcja zamkniętych oczu czasami nie działa.
- Gdy redukcja zamkniętych oczu jest nastawiona na [Auto] i zapisane zostały tylko obrazy, na których obiekt ma zamknięte oczy, na ekranie LCD wyświetlony będzie komunikat "Wykryto zamknięte oczy". Fotografuj ponownie, jeśli to konieczne.

# **Slajdy**

Obrazy zostają automatycznie po kolei odtworzone.

- 1 Naciśnij przycisk  $\blacktriangleright$  (Odtwarzanie), aby przełączyć na tryb odtwarzania.
- 2 MENU  $\rightarrow \overline{\mathbb{F}}$  (Slajdy)  $\rightarrow$  żądany pokaz slajdów  $\rightarrow \bullet$  na przycisku sterowania

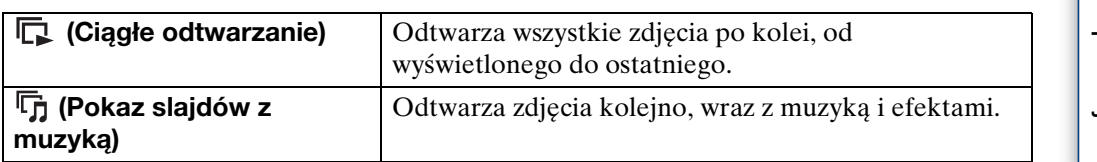

## **Uwaga**

• Opcja [Slajdy] nie jest dostępna, gdy funkcja [Tryb oglądania] jest nastawiona na [Widok katalogu (MP4)] lub [Widok AVCHD].

## **Ciągłe odtwarzanie**

1 Wybierz przyciskiem sterowania żądane zdjęcie do odtworzenia.

2 MENU  $\rightarrow$   $\overline{\mathbb{F}}$  (Slajdy)  $\rightarrow$  [Ciagle odtwarzanie]  $\rightarrow$   $\bullet$ 

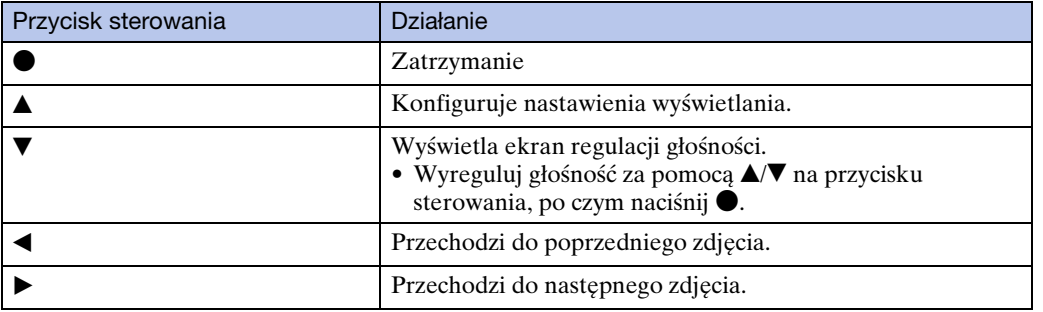

#### **Uwaga**

• Gdy opcja [Wyświetla grupę serii] jest nastawiona na [Wyśw. tylko główny obraz], tylko główne zdjęcie zostanie wyświetlone.

₹°Oglądanie panoramicznych obrazów podczas ciągłego odtwarzania

Cały obraz panoramiczny jest wyświetlany przez 3 sekundy. Można przewijać panoramiczny obraz, naciskając  $\bullet$ .

## **Pokaz slajdów z muzyką**

1 MENU  $\rightarrow \overline{\mathbb{F}}$  (Slajdy)  $\rightarrow$  [Pokaz slajdów z muzyką]  $\rightarrow \bullet$  na przycisku sterowania

Wyświetla ekran nastawień.

- 2 Wybierz żądane nastawienie.
- 3 [Start]  $\rightarrow \bullet$
- 4 Naciśnij •, aby zakończyć prezentacje zdjeć.

## **Uwaga**

- [Pokaz slajdów z muzyką] nie jest dostępny dla następujących obrazów:
	- Zdjęcia panoramiczne
	- Obrazy 3D nagrane w [Standardowy] lub [Szeroki]

## **Zdjęcie**

Wybiera grupę obrazów przeznaczoną do pokazania. To nastawienie jest stałe, na [Katalog], gdy do zapisywania obrazów jest używana pamięć wewnętrzna.

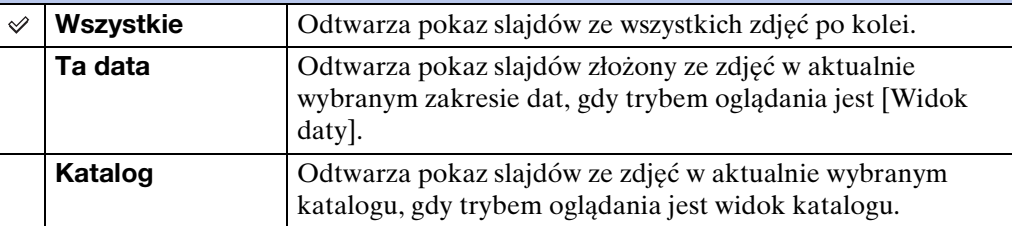

## **Efekty**

Wybiera prędkość odtwarzania i atmosferę dla prezentacji zdjęć. Jeżeli czas odtwarzania filmu jest długi, zostaje wyświetlony zaczerpnięty z niego obraz.

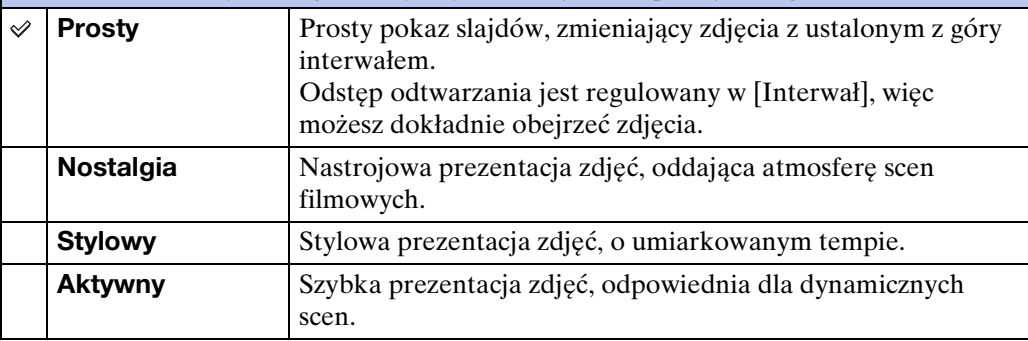

## **Uwaga**

- Gdy opcja [Wyświetla grupę serii] jest nastawiona na [Wyśw. tylko główny obraz], zdjęcia serii są wyświetlane w następujący sposób.
	- Gdy opcja [Efekty] jest nastawiona na [Prosty], tylko główne zdjęcie zostanie wyświetlone.
	- Gdy opcja [Efekty] jest nastawiona inaczej niż na [Prosty] i gdy są tylko dwa zdjęcia serii lub mniej, tylko główne zdjęcie zostanie wyświetlone.
	- Gdy opcja [Efekty] jest nastawiona inaczej niż na [Prosty] i gdy są trzy zdjęcia serii lub więcej, zostaną wyświetlone trzy zdjęcia, w tym główne zdjęcie.

#### **Muzyka**

Określa muzykę, która będzie odtwarzana podczas prezentacji zdjęć. Możesz wybrać więcej niż jeden podkład muzyczny. Naciśnij V na przycisku sterowania, aby wyświetlić ekran sterowania głośnościa, po czym naciśnii  $\triangle$ / $\blacktriangledown$ , aby wyregulować głośność.

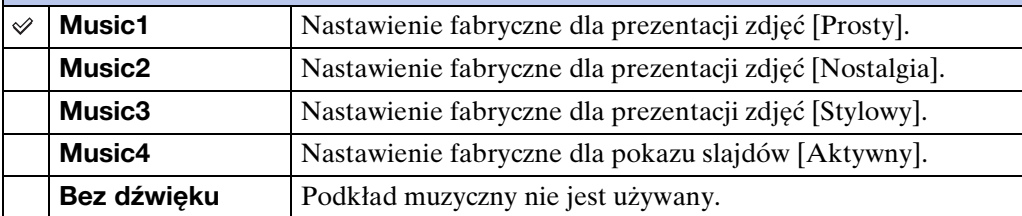

#### **Uwaga**

• Filmy są odtwarzane bez ich audio.

#### **Interwał**

Nastawia interwał przełączania ekranu. Nastawienie jest stałe, na [Auto], gdy w opcji [Efekty] nie został wybrany tryb [Prosty].

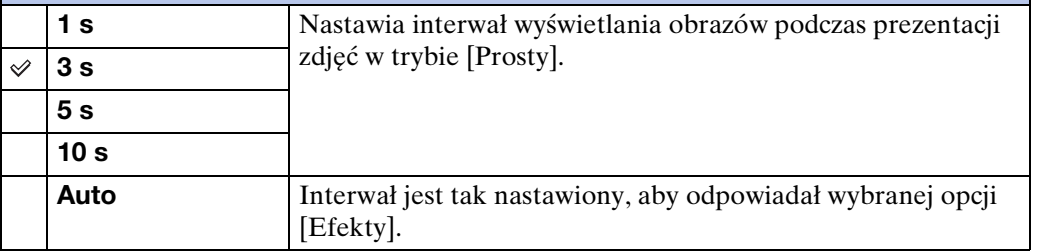

#### **Uwaga**

• Nastawienie interwału jest nieważne podczas odtwarzania filmu.

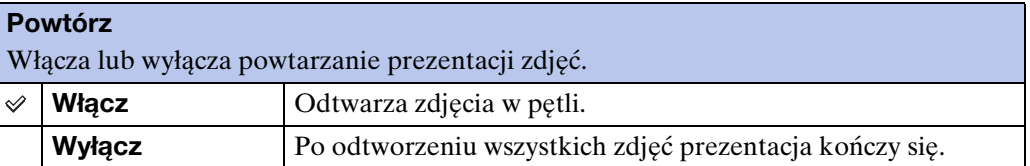

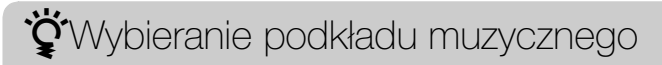

Do aparatu można przenosić plik muzyczny z płyt CD lub pliki MP3, aby odtwarzać je podczas prezentacji zdjęć. Aby wykonywać transfer muzyki, zainstaluj program "Music Transfer" (w zestawie) na swoim komputerze. Szczegółowe informacje, zobacz str. [136](#page-135-0) i [137](#page-136-0).

- W aparacie można nagrać maksimum cztery utwory muzyczne. (4 zaprogramowane utwory (Music1 – Music4) można zastąpić przesłanymi utworami.)
- Maksymalna długość każdego pliku muzycznego do odtwarzania w aparacie wynosi około 5 minut.
- Jeśli nie można odtworzyć pliku muzycznego ze względu na uszkodzenie lub inne usterki pliku, wykonaj [Formatuj muzykę] [\(str. 116\)](#page-115-0) i ponownie wykonaj transfer muzyki.

# **Oglądanie 3D**

Wybierz [Oglądanie 3D], gdy chcesz odtworzyć na ekranie 3D TV obrazy nagrane w trybie 3D. Połącz aparat i odbiornik 3D TV za pomocą kabla HDMI (sprzedawany oddzielnie) [\(str. 58\)](#page-57-0).

- 1 Naciśnij przycisk  $\blacktriangleright$  (Odtwarzanie), aby przełączyć na tryb odtwarzania.
- 2 MENU →  $^{\text{m}}$  (Oglądanie 3D) →  $^{\bullet}$  na przycisku sterowania

## 87PL

TransferJet jest technologią bezprzewodowego transferu danych z bliska, która umożliwia transfer danych przez zestawienie blisko dwóch urządzeń, które mają nawiązać między sobą komunikację.

Aby sprawdzić, czy aparat jest wyposażony w funkcję TransferJet, poszukaj znaku (TransferJet) na spodzie aparatu.

Użycie karty Memory Stick z funkcją TransferJet (sprzedawana oddzielnie) umożliwia transfer obrazów między urządzeniami kompatybilnymi z TransferJet.

Szczegółowe informacje dotyczące TransferJet, zobacz instrukcję obsługi karty Memory Stick z funkcja TransferJet.

- 1 Włóż do aparatu kartę Memory Stick z funkcją TransferJet i naciśnij przycisk (Odtwarzanie).
- 2 MENU  $\rightarrow \mathbb{Z}$  (Wysyła przez TransferJet)  $\rightarrow$  żądany tryb  $\rightarrow \bullet$  na przycisku sterowania
- 3 Wykonaj transfer obrazów zestawiając blisko ze sobą znaki  $\mathbb Z$  (TransferJet) na aparacie i drugim urządzeniu.

Po nawiązaniu połączenia usłyszysz potwierdzający dźwięk.

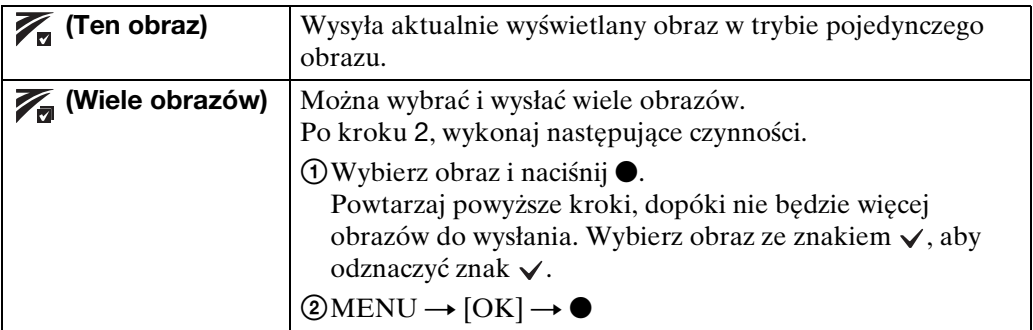

#### **Uwagi**

- Transfer jest możliwy tylko dla zdjęć.
- Jednocześnie można wysłać maksymalnie 10 zdjęć. Tym niemniej, dla obrazów 3D transferowi podlegają zarówno plik MPO, jak i plik JPEG. Zależnie od urządzenia odbierającego, można otrzymać maksimum 20 obrazów.
- Nastaw [TransferJet] na [Włącz] w  $\triangleq$  (Nastaw.) [\(str. 118\).](#page-117-0)
- W samolocie, nastaw [TransferJet] na [Wyłącz] w  $\hat{m}$  (Nastaw.) [\(str. 118\).](#page-117-0) Ponadto postępuj zgodnie z zasadami obowiązującymi w miejscu, gdzie używasz funkcji TransferJet.
- Jeżeli transfer nie może być wykonany w ciągu 30 sekund, połączenie zostanie przerwane. W takim wypadku wybierz  $[Tak]$  i ponownie zestaw ze sobą znaki  $\mathcal V$  (TransferJet) na aparacie i drugim urządzeniu.
- Karty Memory Stick z funkcją TransferJet i modele aparatów z funkcją TransferJet nie są sprzedawane w niektórych krajach i regionach ze względu na lokalne prawa i przepisy.
- Nastaw funkcję [TransferJet] na [Wyłącz] w krajach i regionach innych niż ten, w którym aparat został nabyty. W niektórych krajach i regionach użycie funkcji TransferJet może spowodować pociągnięcie do odpowiedzialności, ze względu na lokalne ograniczenia w transmisji fal elektromagnetycznych.

[Spis treści](#page-4-0)

## **Otrzymywanie obrazów za pomocą TransferJet**

- 1 Naciśnij przycisk (Odtwarzanie), aby przełączyć na tryb odtwarzania.
- 2 Zestaw obok siebie znaki $\tilde{Z}$  (TransferJet) na aparacie i urządzeniu wysyłającym, aby otrzymać obrazy.

Po nawiązaniu połączenia usłyszysz potwierdzający dźwięk.

## **Uwagi**

- Tylko obrazy, które mogą zostać odtworzone w aparacie mogą być wysyłane i odbierane.
- Ten aparat może odbierać tylko pliki JPEG i MPO.
- Jeżeli podczas zapisu wystąpi błąd pliku bazy danych obrazu, pojawi się ekran odzyskiwania pliku bazy danych obrazu.
- Obrazy, których nie można zarejestrować w pliku bazy danych obrazu, odtwarzaj przy użyciu [Widok katalogu (Zdjęcia)].

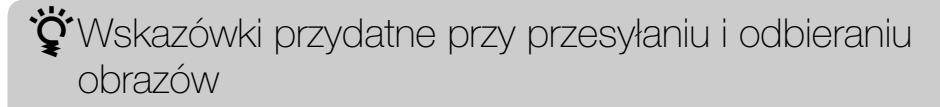

Zestaw blisko ze sobą znaki  $\not\!\equiv$  (TransferJet) na aparacie i drugim urządzeniu.

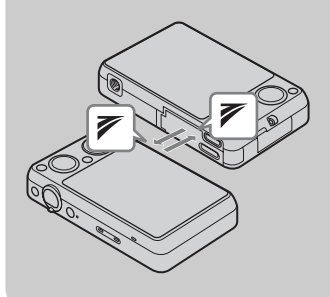

- Szybkość i zakres transferu zależą od kąta, pod jakim znaki (TransferJet) są zestawione.
- Może być konieczna zmiana pozycji/kąta aparatu na tyle, aby komunikacja została nawiązana.
- Wysyłanie i odbiór danych są łatwiejsze, gdy znaki  $\triangledown$  (TransferJet) są zestawione tak, aby oba aparaty były równoległe wobec siebie, jak pokazano na rysunku.

## $\ddot{Q}$ Używanie sprzedawanych oddzielnie urządzeń kompatybilnych z TransferJet

Używanie sprzedawanych oddzielnie urządzeń kompatybilnych z TransferJet umożliwi transfer obrazów na komputer i zwiększy komfort transferu danych. Szczegółowe informacje, zobacz instrukcja obsługi urządzenia kompatybilnego z TransferJet.

- Zwróć uwagę na następujące sprawy, gdy używasz urządzeń kompatybilnych z TransferJet.
	- Przed użyciem nastaw aparat na tryb odtwarzania.
	- Jeżeli nie ma wyświetlonego obrazu, naciśnij MENU  $\rightarrow \mathbf{f}$  (Nastaw.)  $\rightarrow \gamma \mathbf{f}$  (Główne  $n$ astawienia)  $\rightarrow$  [Nastawienia LUN]  $\rightarrow$  [Jeden].
	- Podczas połączenia zapis i usuwanie danych z aparatu nie są możliwe.
	- Nie odłączaj w trakcie importu obrazów do "PMB".

# **Tryb oglądania**

Umożliwia wybór formatu wyświetlenia do oglądania zdjęć.

- 1 Naciśnij przycisk (Odtwarzanie), aby przełączyć na tryb odtwarzania.
- 2 MENU  $\rightarrow$   $\bullet$  (Tryb oglądania)  $\rightarrow$  żądany tryb  $\rightarrow$  na przycisku sterowania

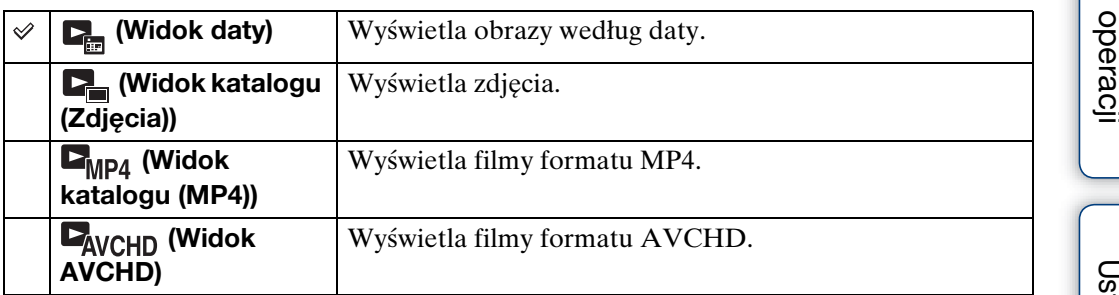

## **Uwaga**

• Gdy do nagrywania obrazów używana jest pamięć wewnętrzna, tryb oglądania jest nastawiony na widok katalogu i zdjęcia oraz filmy są wyświetlane z tego samego katalogu.

## **Wyświetlanie Kalendarza**

- 1 MENU  $\rightarrow$   $\bullet$  (Tryb oglądania)  $\rightarrow$  [Widok daty]  $\rightarrow$  na przycisku sterowania
- 2 Przekręć kilkakrotnie dźwignię (Indeks), aż do wyświetlenia Kalendarza.

Użyj przycisku sterowania, aby wybrać  $\blacksquare/\blacksquare$ , po czym wybierz miesiąc, który chcesz wyświetlić. Wybierz datę i naciśnij  $\bullet$ , aby obejrzeć w trybie indeksu obrazy z wybranej daty.

## ₹Oglądanie obrazów wykonanych innym aparatem

Aparat tworzy plik bazy danych obrazu na karcie pamięci, służący do nagrywania i odtwarzania obrazów. Jeżeli aparat wykryje obrazy, które nie są zarejestrowane w pliku bazy danych obrazu na karcie pamięci, pojawi się ekran rejestracji, na którym będzie wyświetlony komunikat "Znaleziono nierozpoznane pliki Importuje pliki". Aby obejrzeć niezarejestrowane obrazy, zarejestruj je przez wybranie [OK].

• Do zarejestrowania obrazów użyj dostatecznie naładowanego akumulatora. Jeżeli do rejestrowania obrazów użyjesz akumulatora o niskim poziomie pozostałej energii, transfer wszystkich danych może być niemożliwy lub dane zostaną uszkodzone, gdy akumulator się wyładuje.

# [Spis treści](#page-4-0)

Szukanie<br>operacji

# <span id="page-89-0"></span>**Wyświetla grupę serii**

Można wybrać wyświetlenie zdjęć serii w grupach lub wyświetlenie wszystkich zdjęć podczas odtwarzania.

- 1 Naciśnij przycisk (Odtwarzanie), aby przełączyć na tryb odtwarzania.
- 2 MENU  $\rightarrow$   $\bullet$  (Tryb oglądania)  $\rightarrow$  [Widok daty]  $\rightarrow$  na przycisku sterowania
- 3 MENU  $\rightarrow$   $\Box$  (Wyświetla grupę serii)  $\rightarrow$  żądane nastawienie  $\rightarrow$   $\bullet$

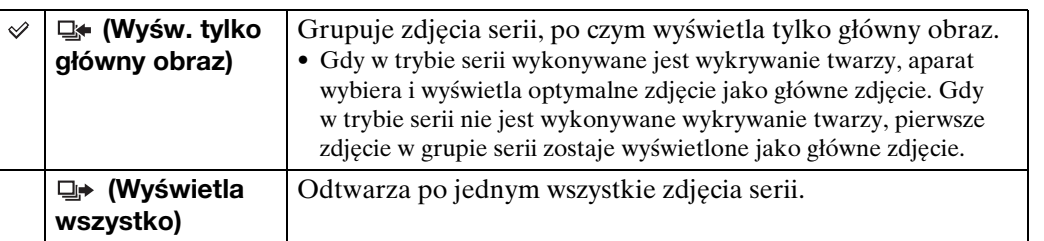

## zWyświetlanie obrazów serii

Gdy funkcja [Wyświetla grupę serii] jest nastawiona na [Wyśw. tylko główny obraz], zostanie wyświetlone tylko główne zdjęcie grupy serii.

Gdy aparat wyświetla główne zdjęcie, można odtwarzać obrazy na następujące sposoby.

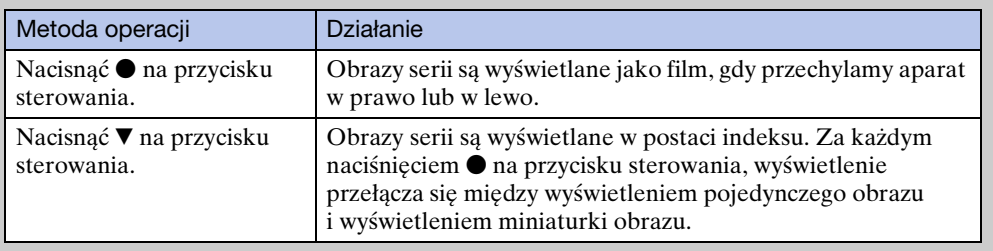

# **Retusz**

Wykonuje retusz nagranego obrazu i nagrywa go jako nowy plik. Oryginalny obraz pozostaje nienaruszony.

- 1 Naciśnij przycisk  $\blacktriangleright$  (Odtwarzanie), aby przełączyć na tryb odtwarzania.
- 2 MENU  $\rightarrow \Box$  (Retusz)  $\rightarrow$  żądany tryb  $\rightarrow \bullet$  na przycisku sterowania
- 3 Wykonaj retusz zgodnie z metodą operacji dla każdego trybu.

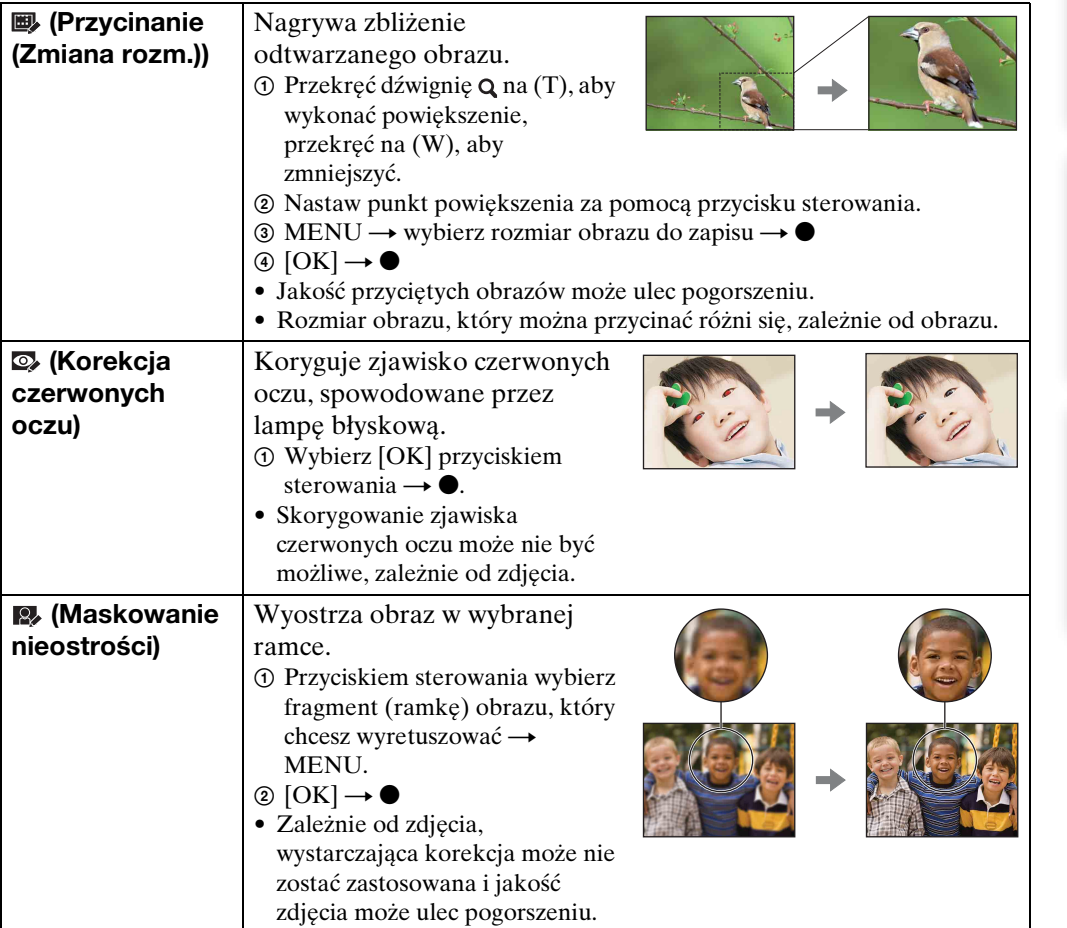

#### **Uwaga**

- Nie można retuszować następujących obrazów:
	- Zdjęcia panoramiczne
	- Obrazy 3D
	- Filmy
	- Zdjęcia wyświetlone w grupie serii

[operacji](#page-8-0) [Szukanie](#page-8-0) [Szukanie MENU/](#page-11-0) [Ustawień](#page-11-0)

Szukanie MENU, **Ustawier** 

**Szukanie** operacj

# **Kasuj**

Umożliwia wybranie niechcianych obrazów w celu ich usunięcia. Można także kasować obrazy używając przycisku  $\pi$  (Kasuj) [\(str. 47\).](#page-46-0)

- 1 Naciśnij przycisk  $\blacktriangleright$  (Odtwarzanie), aby przełączyć na tryb odtwarzania.
- 2 MENU →  $\overline{m}$  (Kasuj) → żądany tryb → na przycisku sterowania
- 3  $[OK] \rightarrow \bullet$

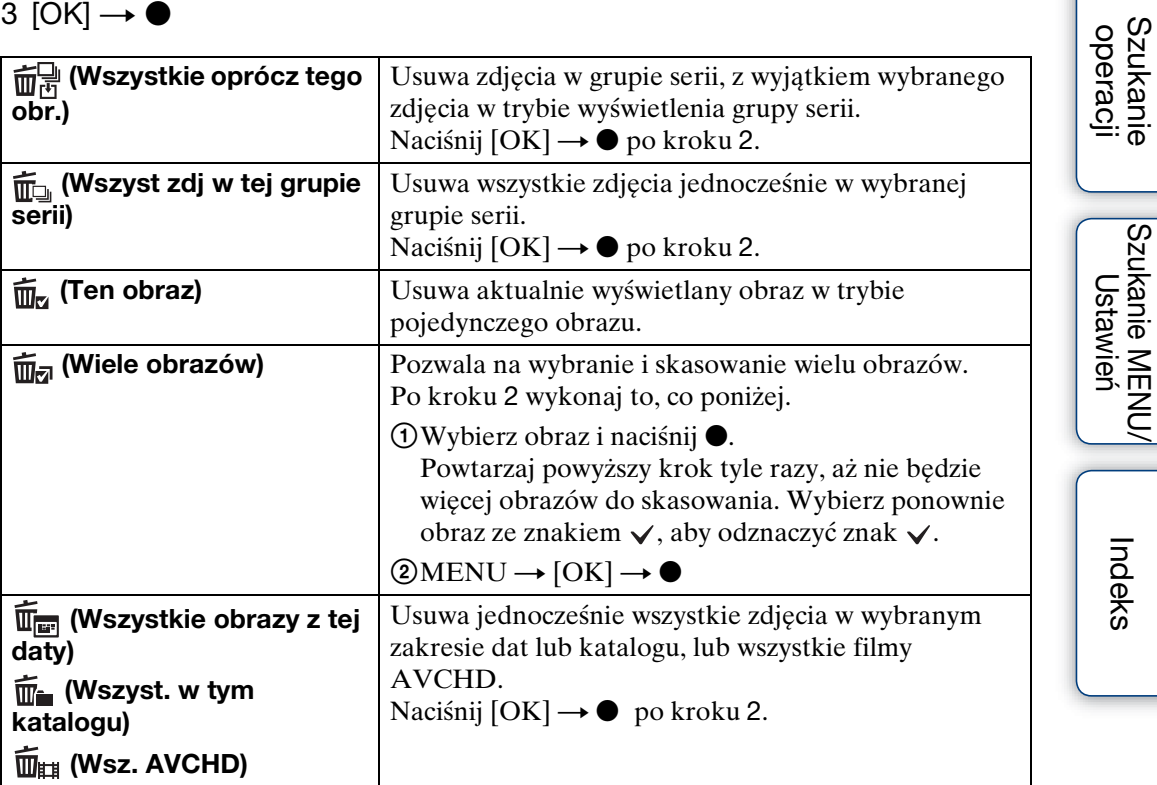

## **Uwagi**

- W łatwym trybie można wybrać opcję [1 obraz] lub [Wszyst.], aby skasować obrazy.
- Gdy do nagrywania obrazów używana jest pamięć wewnętrzna, tryb oglądania jest nastawiony na widok katalogu i zdjęcia oraz filmy są wyświetlane z tego samego katalogu.

# **Chroń**

Chroni nagrane obrazy przed przypadkowym skasowaniem. Znak  $\sim$  jest wyświetlany dla zarejestrowanych obrazów.

- 1 Naciśnij przycisk  $\blacktriangleright$  (Odtwarzanie), aby przełączyć na tryb odtwarzania.
- 2 MENU  $\rightarrow$  o<sub>n</sub> (Chroń)  $\rightarrow$  żądany tryb  $\rightarrow$  na przycisku sterowania

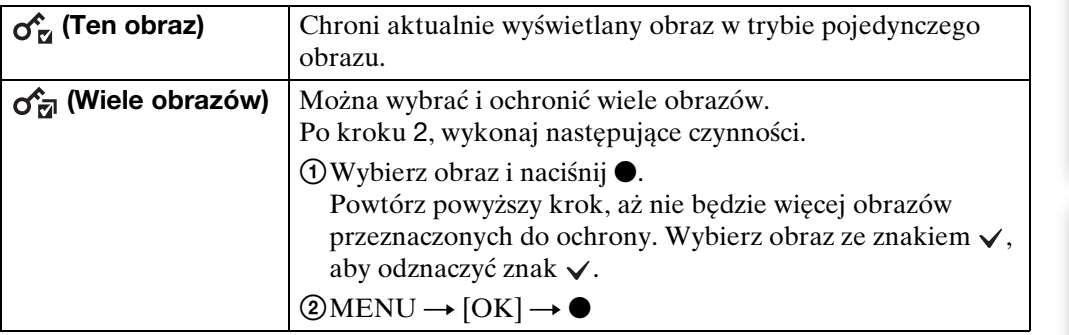

## **Uwagi**

- Gdy do nagrywania obrazów używana jest pamięć wewnętrzna, tryb oglądania jest nastawiony na widok katalogu i zdjęcia oraz filmy są wyświetlane z tego samego katalogu.
- Gdy funkcja [Wyświetla grupę serii] jest nastawiona na [Wyśw. tylko główny obraz], tylko główny obraz w grupie serii jest chroniony. Jeżeli chcesz chronić wszystkie obrazy, najpierw nastaw [Wyświetla grupę serii] na [Wyświetla wszystko], po czym zastosuj ochronę [\(str. 90\).](#page-89-0)

## $\ddot{Q}$ Aby anulować ochronę

Wybierz obraz, którego ochronę chcesz usunąć i zdejmij ochronę naciskając  $\bullet$  na przycisku sterowania, czyli wykonaj tę samą procedurę jak podczas włączania ochrony.

Zniknie wskaźnik  $\sim$ i ochrona zostanie zdjęta.

**Szukanie** operacj

# **DPOF**

DPOF (Digital Print Order Format) jest funkcją, która pozwala wyznaczyć te zdjęcia na karcie pamięci, które chcesz potem wydrukować.

Znak DPOF (Znacznik druku) jest wyświetlany dla zarejestrowanych obrazów.

- 1 Naciśnij przycisk  $\blacktriangleright$  (Odtwarzanie), aby przełączyć na tryb odtwarzania.
- 2 MENU  $\rightarrow$  DPOF  $\rightarrow$  żądany tryb  $\rightarrow$  na przycisku sterowania

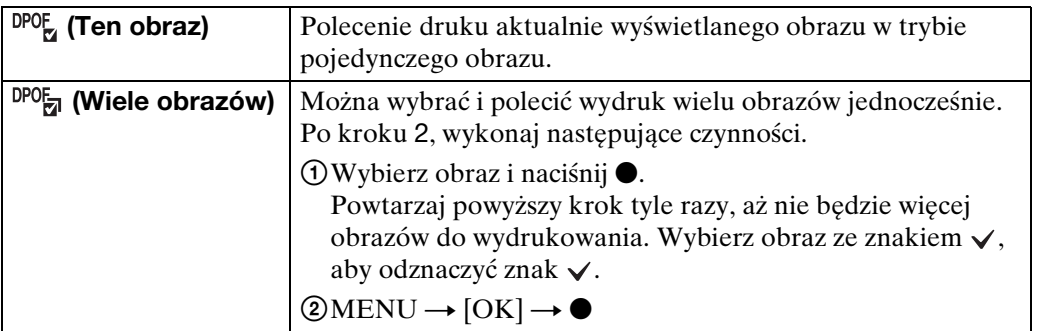

## **Uwagi**

- Nie można dodać DPOF (Znacznik druku) do następujących obrazów:
	- Filmy
	- Obrazy w pamięci wewnętrznej
- Znak DPOF (Znacznik druku) możesz dodać nawet do 999 zdjęć.

## \*ÿUsuwanie znaku DPOF

Wybierz obraz, aby usunąć rejestrację DPOF, po czym naciśnij  $\bullet$  na przycisku sterowania, używając tej samej procedury, jak podczas tworzenia znaku DPOF. Zniknie znak **DPOF** i rejestracja DPOF zostanie usunięta.

# **Obróć**

Obraca zdjęcie. Użyj tej funkcji, aby wyświetlić pionowo obraz o orientacji poziomej.

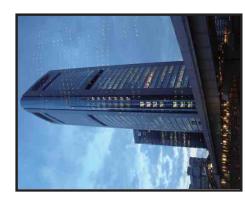

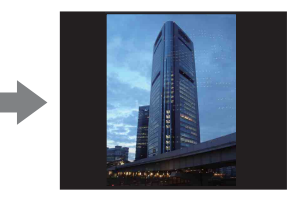

- 1 Naciśnij przycisk (D (Odtwarzanie), aby przełączyć na tryb odtwarzania.
- 2 MENU →  $\Box$  (Obróć) → na przycisku sterowania
- 3 Obróć obraz za pomocą  $[\ell/\lambda] \rightarrow \blacktriangleleft/\blacktriangleright$ .
- 4 [OK]  $\rightarrow$   $\bullet$

#### **Uwagi**

- Nie można obracać następujących obrazów:
	- Obrazy 3D
	- Filmy
	- Zdjęcia wyświetlone w grupie serii
	- Chronione zdjęcia
- Może nie być możliwe obracanie zdjęć zrobionych innymi aparatami.
- Gdy obrazy są wyświetlone na komputerze, w zależności od oprogramowania, obrót może nie zostać zachowany.

# **Wybierz katalog**

Gdy na karcie pamięci jest utworzonych wiele katalogów, ta funkcja wybiera katalog zawierający obraz, który chcesz odtworzyć.

- 1 Naciśnij przycisk (Odtwarzanie), aby przełączyć na tryb odtwarzania.
- 2 MENU  $\rightarrow$  (Tryb oglądania)  $\rightarrow$  [Widok katalogu (Zdjęcia)] lub [Widok katalogu (MP4)]  $\rightarrow \bullet$  na przycisku sterowania
- 3 MENU  $\rightarrow$   $\rightarrow$  (Wybierz katalog)  $\rightarrow$   $\bullet$
- 4 Wybierz katalog za pomocą  $\blacktriangleleft/\blacktriangleright$ .

5  $[OK] \rightarrow \bullet$ 

## **Uwaga**

• Ta pozycja nie jest wyświetlana, gdy do zapisywania obrazów jest używana pamięć wewnętrzna.

\*\*Coglądanie obrazów z wielu katalogów

Gdy utworzonych jest wiele katalogów i wyświetlany jest pierwszy lub ostatni obraz w katalogu, pojawią się następujące wskaźniki.

: Przechodzi do poprzedniego katalogu

: Przechodzi do następnego katalogu

: Przechodzi do poprzednich lub następnych katalogów

## **Format filmu**

Można nastawić metodę nagrywania używaną do nagrywania filmu.

- 1 Nastaw aparat na tryb fotografowania.
- 2 MENU  $\rightarrow$   $\blacksquare$  (Nastaw.)  $\rightarrow$   $\blacksquare$  (Nastawienia nagryw)  $\rightarrow$  [Format filmu]  $\rightarrow$  żądany tryb  $\rightarrow$   $\bullet$  na przycisku sterowania

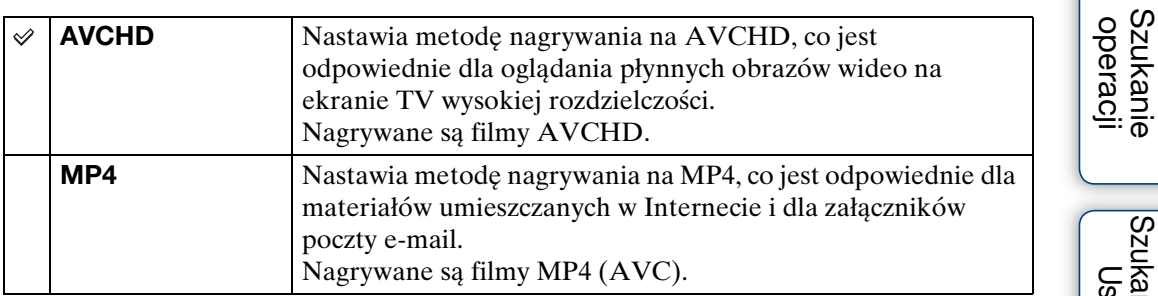

[Spis treści](#page-4-0)

# **Wspomaganie AF**

Wspomaganie AF doświetla obiekty w ciemnych miejscach, aby ułatwić ogniskowanie. Wspomaganie AF emituje czerwone światło w momencie wciśnięcia spustu migawki do połowy, aż do momentu nastawienia ostrości, co ułatwia ogniskowanie. W tym czasie pokazuje się wskaźnik .

- 1 Nastaw aparat na tryb fotografowania.
- 2 MENU  $\rightarrow$   $\rightarrow$  (Nastaw.)  $\rightarrow$   $\rightarrow$  (Nastawienia nagryw)  $\rightarrow$  [Wspomaganie  $AF$ ]  $\rightarrow$  żądany tryb  $\rightarrow \bullet$  na przycisku sterowania

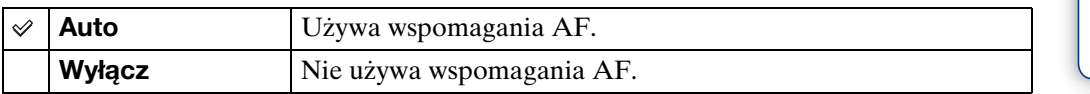

#### **Uwagi**

- Ostrość zostaje ustawiona jeżeli światło wspomagania AF dociera do obiektu, nawet jeśli nie jest to jego środek.
- Nie można używać wspomagania AF w następujących sytuacjach:
	- W trybie inteligentnej rozległej panoramy
	- W trybie nagrywania 3D
	- Gdy w wyborze sceny wybrany został tryb $\blacksquare$  (Pejzaż),  $\blacktriangleright$  (Zmierzch),  $\blacktriangleright$  (Zwierzę domowe) lub (Fajerwerki)
	- Gdy [Samowyzw] jest nastawiony na [Autoportret z 1 osobą] lub [Autoportet z 2 osobami].
- Gdy używane jest wspomaganie AF, normalna ramka pola AF zostanie wyłączona i nowa ramka pola AF będzie wyświetlona linią przerywaną. AF priorytetowo traktuje obiekty znajdujące się w pobliżu środka ramki.
- Wspomaganie AF emituje bardzo jasne światło. Chociaż nie ma zagrożenia zdrowia, jednak nie należy patrzeć z bliska na emiter wspomagania AF.

# **Linia siatki**

Używając linii siatki jako punktów odniesienia, można z łatwością umieścić obiekt w pozycji poziomej/pionowej.

- 1 Nastaw aparat na tryb fotografowania.
- 2 MENU  $\rightarrow$   $\rightarrow$  (Nastaw.)  $\rightarrow$   $\rightarrow$  (Nastawienia nagryw)  $\rightarrow$  [Linia siatki]  $\rightarrow$ żądany tryb  $\rightarrow \bullet$  na przycisku sterowania

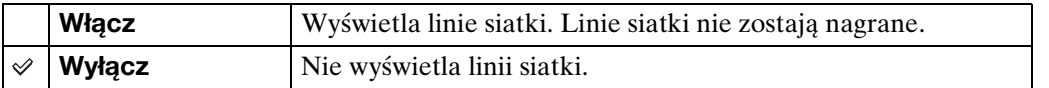

[Spis treści](#page-4-0)

# operacji [operacji](#page-8-0) [Szukanie](#page-8-0) [Szukanie MENU/](#page-11-0) [Ustawień](#page-11-0) **Szukanie**

Szukanie MENU **Ilctawia** 

# **Zoom cyfrowy**

Wybiera tryb zoomu cyfrowego. Aparat powiększa obraz, używając zoomu optycznego (Maksymalnie 5×). Gdy przekroczona jest skala zoomu, aparat stosuje inteligentny zoom lub precyzyjny zoom cyfrowy.

- 1 Nastaw aparat na tryb fotografowania.
- 2 MENU  $\rightarrow$   $\blacksquare$  (Nastaw.)  $\rightarrow \blacksquare$  (Nastawienia nagryw)  $\rightarrow$  [Zoom cyfrowy]  $\rightarrow$  żądany tryb  $\rightarrow$   $\bullet$  na przycisku sterowania

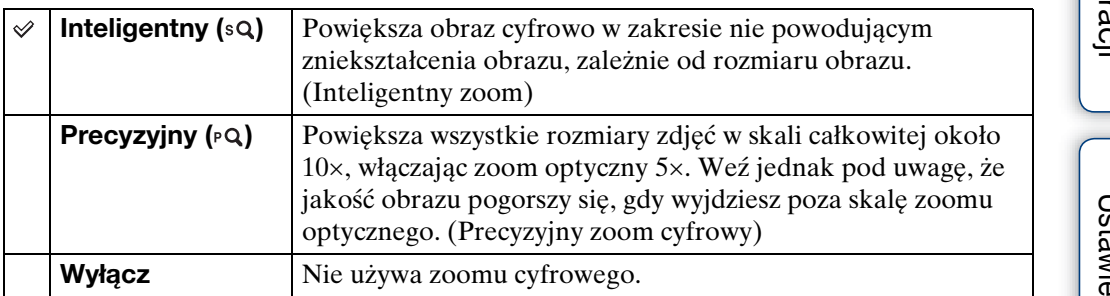

## **Uwagi**

- Funkcja cyfrowego zoomu nie działa w następujących sytuacjach:
	- W trybie inteligentnej rozległej panoramy
	- W trybie lepszej auto regulacji
	- W trybie rozogniskowania tła
	- W trybie nagrywania 3D
	- W trybie filmu
	- Gdy w wyborze sceny wybrany został tryb  $\mathbb{R}^+$  (Korekcja pod światło HDR).
	- Gdy działa funkcja zdjęcia z uśmiechem.
	- Gdy [Samowyzw] jest nastawiony na [Autoportret z 1 osobą] lub [Autoportet z 2 osobami].
- Inteligentny zoom nie jest dostępny, gdy rozmiar obrazu jest nastawiony na [12M] lub [16:9(9M)].
- Funkcja wykrywania twarzy nie działa, gdy używany jest zoom cyfrowy.

## **Całkowita skala zoomu przy użyciu inteligentnego zoomu (włączając zoom optyczny 5×)**

Dostępny współczynnik zoomu różni się, zależnie od rozmiaru obrazu.

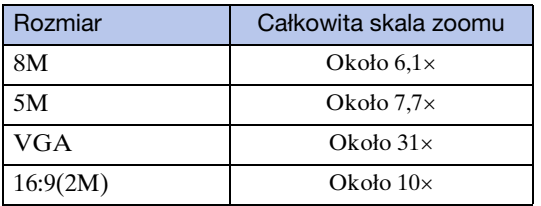

# **Autom. orient.**

Gdy aparat zostanie obrócony, aby wykonać portret (w pozycji pionowej), aparat zarejestruje zmianę pozycji i wyświetli obraz w pozycji portretu.

- 1 Nastaw aparat na tryb fotografowania.
- 2 MENU  $\rightarrow$   $\rightarrow$  (Nastaw.)  $\rightarrow$   $\rightarrow$  (Nastawienia nagryw)  $\rightarrow$  [Autom. orient.]  $\rightarrow$  żądany tryb  $\rightarrow$   $\bullet$  na przycisku sterowania

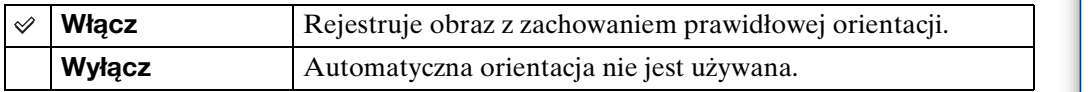

## **Uwagi**

- Po lewej i prawej stronie pionowo zorientowanych obrazów wyświetlone będą czarne pasy.
- W zależności od kąta ustawienia aparatu podczas fotografowania, orientacja obrazu może nie zostać prawidłowo zarejestrowana.
- Nie można używać [Autom. orient.] w następujących sytuacjach:
	- W trybie nagrywania 3D
	- W trybie filmu

## \*Cobracanie obrazów po ich nagraniu

Jeżeli orientacja obrazu jest nieprawidłowa, można użyć funkcji [Obróć] na ekranie menu, aby wyświetlić obraz w pozycji portretu.

## **Red. czerw. oczu**

Przed zrobieniem zdjęcia lampa błyska dwa lub więcej razy, aby zredukować zjawisko czerwonych oczu, występujące gdy używana jest lampa błyskowa.

- 1 Nastaw aparat na tryb fotografowania.
- 2 MENU  $\rightarrow$   $\rightarrow$  (Nastaw.)  $\rightarrow$  To (Nastawienia nagryw)  $\rightarrow$  [Red. czerw. oczu]  $\rightarrow$  żadany tryb  $\rightarrow \bullet$  na przycisku sterowania

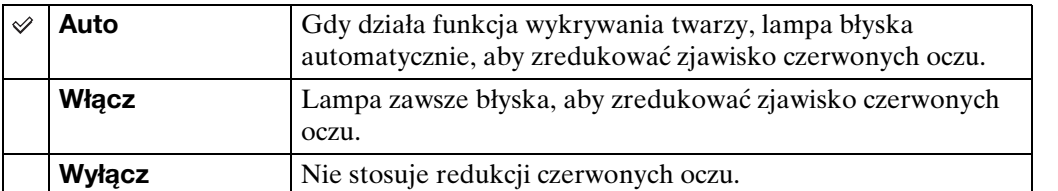

## **Uwagi**

- Aby uniknąć rozmazania obrazu, trzymaj aparat nieruchomo, aż do chwili zwolnienia spustu migawki. Następuje to zwykle po sekundzie od zwolnienia spustu migawki, nie pozwól obiektowi na poruszenie się w tym czasie.
- Redukcja czerwonych oczu może nie przynieść pożądanych efektów. Zależy to od indywidualnych różnic i warunków, na przykład od odległości fotografowanej osoby lub od tego, czy nie patrzyła na przedbłysk.
- Jeżeli funkcja wykrywania twarzy nie jest używana, redukcja czerwonych oczu nie działa nawet jeśli wybrano [Auto].
- Opcja [Red. czerw. oczu] jest nastawiona na [Wyłącz] w następujących sytuacjach:
	- W trybie rozogniskowania tła
	- W trybie nagrywania 3D
	- Gdy w wyborze sceny wybrany został tryb ( $\mathcal{L}$ ) (Korekcja drgań),  $\mathcal{W}(Z)$  ręki o zmierzchu) lub (Duża czułość).
	- Gdy działa funkcja zdjęcia z uśmiechem.

## $\ddot{Q}$ Co powoduje zjawisko czerwonych oczu?

Źrenice są rozszerzone w ciemnym otoczeniu. Światło lampy błyskowej odbija się w naczyniach krwionośnych dna oka (siatkówki), powodując zjawisko "czerwonych oczu".

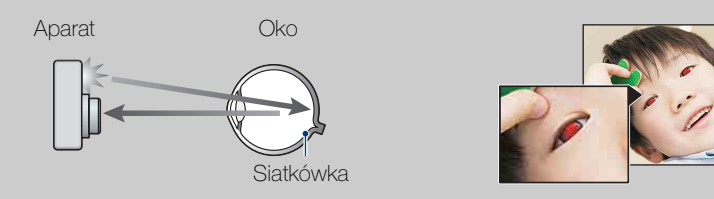

#### **Inne sposoby redukcji czerwonych oczu**

- Wybierz tryb (Duża czułość) w menu Wybór sceny. (Błysk jest automatycznie nastawiony na [Wyłącz].)
- Gdy oczy fotografowanej osoby wyjdą czerwone, popraw obraz używając [Retusz]  $\rightarrow$ [Korekcja czerwonych oczu] w menu podglądu lub za pomocą dostarczonego oprogramowania "PMB".

[Spis treści](#page-4-0)

# **Uwaga-zamkn. oczy**

Gdy nagrany został obraz, na którym obiekt ma zamknięte oczy i aktywna jest funkcja wykrywania twarzy, zostanie wyświetlony komunikat "Wykryto zamknięte oczy".

- 1 Nastaw aparat na tryb fotografowania.
- 2 MENU  $\rightarrow$   $\bullet$  (Nastaw.)  $\rightarrow$   $\bullet$  (Nastawienia nagryw)  $\rightarrow$  [Uwaga-zamkn. oczy]  $\rightarrow$  żądany tryb  $\rightarrow$   $\bullet$  na przycisku sterowania

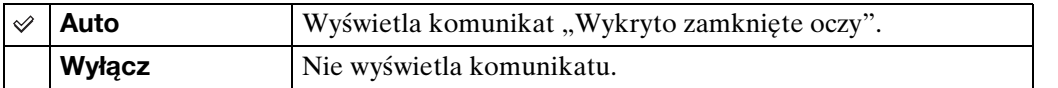

# **Brzęczyk**

Zmienia nastawienia dźwięku słyszalnego podczas pracy aparatu.

1 MENU  $\rightarrow$   $\blacksquare$  (Nastaw.)  $\rightarrow$   $\gamma$ <sup> $\blacksquare$ </sup> (Główne nastawienia)  $\rightarrow$  [Brzęczyk]  $\rightarrow$ żądany tryb  $\rightarrow \bullet$  na przycisku sterowania

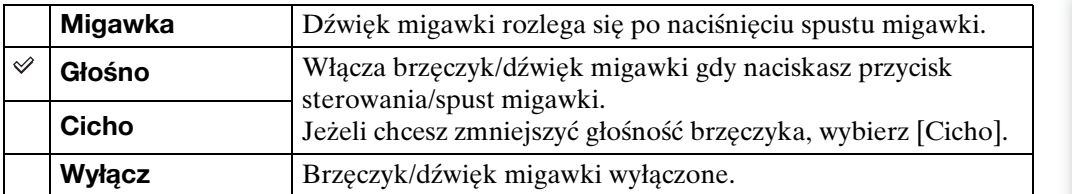

# **Language Setting**

Wybiera język używany dla opcji menu, ostrzeżeń i komunikatów.

1 MENU  $\rightarrow$   $\cdot \cdot$  (Nastaw.)  $\rightarrow$   $\cdot \cdot$  (Główne nastawienia)  $\rightarrow$  [Language Setting]  $\rightarrow$  żądany tryb  $\rightarrow$  na przycisku sterowania

# **Info funkcji**

Można wybrać, czy podczas używania aparatu informacje o funkcjach mają być wyświetlane, czy nie.

1 MENU  $\rightarrow$   $\blacksquare$  (Nastaw.)  $\rightarrow$   $\gamma$  (Główne nastawienia)  $\rightarrow$  [Info funkcji]  $\rightarrow$ żądany tryb  $\rightarrow \bullet$  na przycisku sterowania

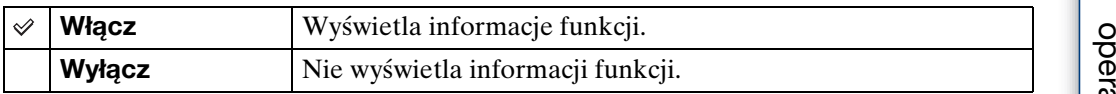

Szukanie<br>operacji

[Spis treści](#page-4-0)

# **Kolor wyświetlenia**

Nastawia kolor wyświetlenia na ekranie.

1 MENU  $\rightarrow$   $\blacksquare$  (Nastaw.)  $\rightarrow$   $\Uparrow$  (Główne nastawienia)  $\rightarrow$  [Kolor wyświetlenia]  $\rightarrow$  żądany tryb  $\rightarrow \bullet$  na przycisku sterowania

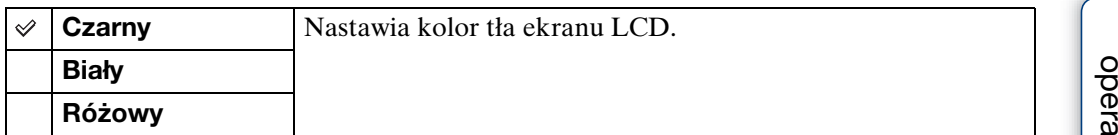

Szukanie<br>operacji

[Spis treści](#page-4-0)

# [Spis treści](#page-4-0)

# **Szukanie** operacj

# [operacji](#page-8-0) [Szukanie](#page-8-0) [Szukanie MENU/](#page-11-0) [Ustawień](#page-11-0) Szukanie MENU, **Ustawier**

[Indeks](#page-168-0)

# **Tryb pokazowy**

Możesz nastawić, czy chcesz skorzystać z pokazu funkcji zdjęcia z uśmiechem lub odtwarzania filmu AVCHD. Gdy nie ma potrzeby oglądania pokazu, nastaw na [Wyłącz].

1 MENU  $\rightarrow$   $\cdot$  (Nastaw.)  $\rightarrow$   $\cdot$  (Główne nastawienia)  $\rightarrow$  [Tryb pokazowy]  $\rightarrow$  żądany tryb  $\rightarrow$   $\bullet$  na przycisku sterowania

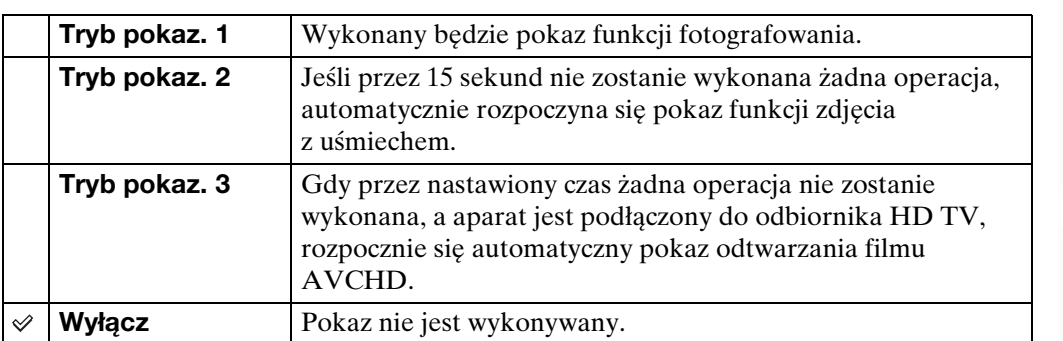

## **Uwagi**

• Naciśnięcie spustu migawki w czasie pokazu funkcji zdjęcia z uśmiechem uruchomi migawkę, ale zdjęcie nie zostanie nagrane.

• Podczas pokazu, jeżeli liczba obrazów zapisanych w pamięci wewnętrznej zwiększa się, aparat może automatycznie skasować obrazy.
# **Inicjalizuj**

Sprowadza nastawienia do konfiguracji fabrycznej. Pomimo wykonania funkcji [Inicjalizuj], obrazy zostaną.

1 MENU  $\rightarrow$   $\cdot$  (Nastaw.)  $\rightarrow$   $\cdot$  (Główne nastawienia)  $\rightarrow$  [Inicjalizuj]  $\rightarrow$  $[OK] \rightarrow \bullet$  na przycisku sterowania

#### **Uwaga**

• Pamiętaj, aby nie wyłączać aparatu podczas inicjalizacji.

# **Rozdzielczość HDMI**

Gdy podłączysz aparat do TV wysokiej rozdzielczości (HD) ze złączami HDMI, używając kabla HDMI (sprzedawany oddzielnie), możesz wybrać rozdzielczość HDMI do wyprowadzania obrazów na TV.

1 MENU  $\rightarrow$   $\blacksquare$  (Nastaw.)  $\rightarrow$   $\gamma$ <sup> $\blacksquare$ </sup> (Główne nastawienia)  $\rightarrow$  [Rozdzielczość HDMI]  $\rightarrow$  żądany tryb  $\rightarrow$   $\bullet$  na przycisku sterowania

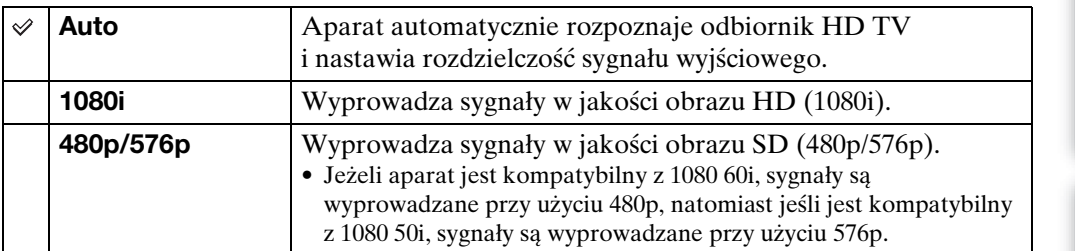

#### **Uwaga**

• Jeżeli nie można prawidłowo wyświetlić ekranu przy nastawieniu [Auto], wybierz [1080i] lub [480p/576p], zależnie od podłączanego odbiornika TV.

# **STER.PRZEZ HDMI**

To nastawienie umożliwia zdalne sterowanie przez odbiornik TV aparatem, który jest podłączony do odbiornika TV "BRAVIA" Sync za pomocą kabla HDMI (sprzedawany oddzielnie). Szczegółowe informacje o "BRAVIA" Sync, zobacz str. [133.](#page-132-0)

1 MENU  $\rightarrow$   $\blacksquare$  (Nastaw.)  $\rightarrow$   $\gamma$ <sup>T</sup> (Główne nastawienia)  $\rightarrow$  [STER.PRZEZ HDMI]  $\rightarrow$  żądany tryb  $\rightarrow$   $\bullet$  na przycisku sterowania

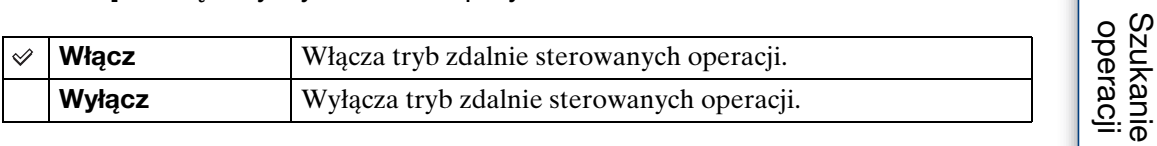

#### **Uwaga**

• Można operować aparatem za pomocą pilota odbiornika TV, jeżeli aparat zostanie podłączony do odbiornika TV zgodnego z "BRAVIA" Sync.

[operacji](#page-8-0) [Szukanie](#page-8-0) [Szukanie MENU/](#page-11-0) [Ustawień](#page-11-0) Szukanie MENU, **Ustawier** 

[Spis treści](#page-4-0)

111PL

# **COMPONENT**

Wybiera typ sygnału wyjścia wideo SD lub HD (1080i), zgodnie z typem odbiornika TV podłączonego do aparatu kablem adaptera wyjściowego HD (sprzedawany oddzielnie). Użyj kabla adaptera wyjściowego HD (sprzedawany oddzielnie), zgodnego z Type3.

#### 1 MENU  $\rightarrow \blacksquare$  (Nastaw.)  $\rightarrow \Uparrow$  (Główne nastawienia)  $\rightarrow$  [COMPONENT]  $\rightarrow$  żądany tryb  $\rightarrow$   $\bullet$  na przycisku sterowania

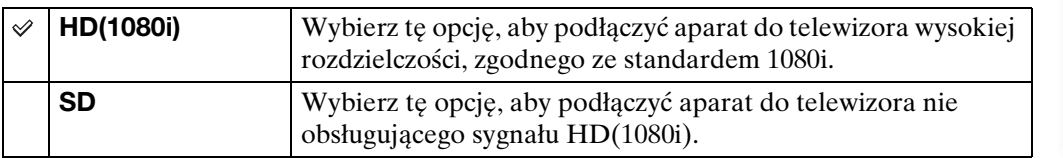

# **Połączenie USB**

Nastawia tryb, gdy aparat jest podłączony do komputera lub urządzenia USB kablem USB.

1 MENU  $\rightarrow$   $\blacksquare$  (Nastaw.)  $\rightarrow$   $\gamma$  (Główne nastawienia)  $\rightarrow$  [Połączenie USB]  $\rightarrow$  żądany tryb  $\rightarrow$   $\bullet$  na przycisku sterowania

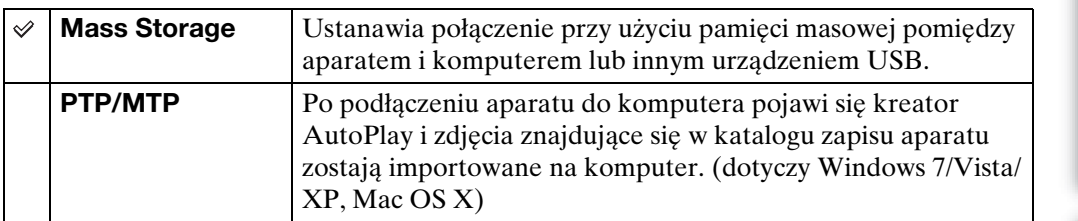

#### **Uwaga**

• Nie można wykonać importu filmów, gdy wybrano [PTP/MTP]. Aby importować filmy na komputer, wybierz [Mass Storage].

# **Nastawienia LUN**

Nastawia metodę wyświetlania nośnika zapisu na ekranie komputera lub innym monitorze, gdy aparat jest podłączony do komputera lub komponentu AV za pomocą połączenia USB.

1 MENU  $\rightarrow$   $\blacksquare$  (Nastaw.)  $\rightarrow$   $\gamma$ <sup> $\uparrow$ </sup> (Główne nastawienia)  $\rightarrow$  [Nastawienia LUN]  $\rightarrow$  żądany tryb  $\rightarrow \bullet$  na przycisku sterowania

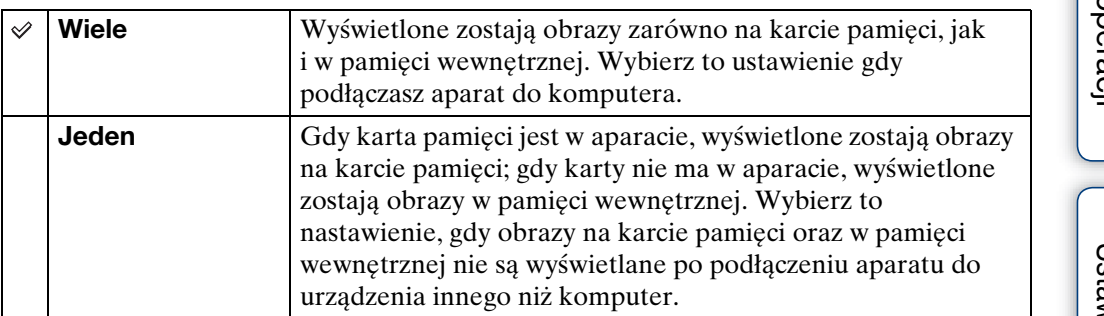

#### **Uwaga**

• Nastaw [Nastawienia LUN] na [Wiele], gdy przesyłasz obrazy do serwisu medialnego za pomocą "PMB Portable".

# **Pobierz muzykę**

Możesz użyć "Music Transfer" na CD-ROM (w zestawie), aby zmienić ścieżki podkładu muzycznego.

1 MENU  $\rightarrow$   $\cdot \cdot$  (Nastaw.)  $\rightarrow$   $\cdot \cdot$  (Główne nastawienia)  $\rightarrow$  [Pobierz muzykę]  $\rightarrow$   $\bullet$  na przycisku sterowania

Pojawi się komunikat "Podłącz do komputera".

- 2 Wykonaj połączenie USB aparatu i komputera, po czym uruchom "Music Transfer".
- 3 Postępuj zgodnie z instrukcjami na ekranie, aby zmienić pliki muzyczne.

# **Formatuj muzykę**

Możesz skasować wszystkie pliki muzyczne zapisane w pamięci aparatu. Możesz użyć tego sposobu, gdy pliki podkładu muzycznego są uszkodzone i nie można ich odtwarzać.

1 MENU  $\rightarrow$   $\blacksquare$  (Nastaw.)  $\rightarrow$   $\Uparrow$  (Główne nastawienia)  $\rightarrow$  [Formatuj  $muzyke] \rightarrow [OK] \rightarrow \bullet$  na przycisku sterowania

### \*\*Przywracanie muzyki fabrycznie zaprogramowanej w aparacie

Możesz użyć "Music Transfer" na CD-ROM (w zestawie), aby przywrócić fabrycznie zaprogramowane pliki muzyczne.

- 1Wykonaj [Pobierz muzykę], po czym nawiąż połączenie USB między aparatem i komputerem.
- 2Uruchom "Music Transfer", po czym przywróć muzykę domyślną.
- Szczegółowe informacje o używaniu "Music Transfer", zobacz pomoc w "Music Transfer".

Szukanie<br>operacji

# **Oszczędz. energii**

Nastawia odcinek czasu, po którym ekran LCD staje się ciemny, a także czas do wyłączenia się aparatu. Jeżeli przez pewien czas żadne operacje na aparacie nie zostaną wykonane, a zasilanie z akumulatora jest włączone, najpierw ciemnieje ekran, a potem aparat wyłącza się automatycznie, aby zapobiec wyczerpaniu się akumulatora (Funkcja automatycznego wyłączania zasilania).

1 MENU  $\rightarrow$   $\cdot \cdot$  (Nastaw.)  $\rightarrow$   $\cdot \cdot$  (Główne nastawienia)  $\rightarrow$  [Oszczędz. energii]  $\rightarrow$  żądany tryb  $\rightarrow \bullet$  na przycisku sterowania

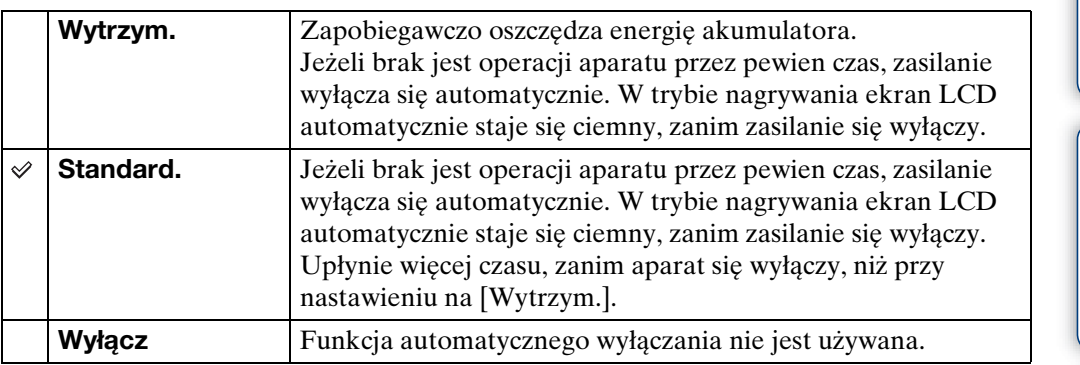

#### **Uwaga**

- Aparat nie wyłącza się automatycznie w następujących sytuacjach:
	- Podczas pokazu slajdów
	- Podczas oglądania metodą przechylania aparatu obrazów nagranych w trybie [Rozległy multiangle]
	- Podczas oglądania obrazów serii metodą przechylania aparatu
	- Podczas odtwarzania filmów
	- Podczas wyprowadzania HDMI
	- Podczas połączenia Eye-Fi

[Indeks](#page-168-0)

[operacji](#page-8-0) [Szukanie](#page-8-0) [Szukanie MENU/](#page-11-0) [Ustawień](#page-11-0)

Szukanie MENU/<br>Ustawień

Szukanie<br>operacji

# [operacji](#page-8-0) [Szukanie](#page-8-0) [Szukanie MENU/](#page-11-0) [Ustawień](#page-11-0) Szukanie MENU awlen

# **TransferJet**

Można wybrać nastawienia komunikacji TransferJet. TransferJet jest technologią bezprzewodowego transferu danych z bliska, która umożliwia transfer danych przez zestawienie blisko dwóch urządzeń, które mają nawiązać między sobą komunikację. Aby sprawdzić, czy aparat jest wyposażony w funkcję TransferJet, poszukaj znaku  $\triangleright$  (TransferJet) na spodzie aparatu.

Użycie karty Memory Stick z funkcją TransferJet (sprzedawana oddzielnie) umożliwia transfer obrazów między urządzeniami kompatybilnymi z TransferJet.

Szczegółowe informacje o funkcji TransferJet, zobacz instrukcję obsługi dostarczoną razem z kartą Memory Stick z funkcją TransferJet.

1 MENU  $\rightarrow$   $\blacksquare$  (Nastaw.)  $\rightarrow$   $\gamma$  (Główne nastawienia)  $\rightarrow$  [TransferJet]  $\rightarrow$ żądany tryb  $\rightarrow \bullet$  na przycisku sterowania

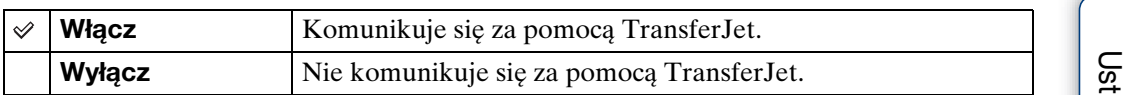

#### **Uwagi**

- W łatwym trybie funkcja [TransferJet] jest stała i nastawiona na [Wyłącz].
- Gdy jesteś na pokładzie samolotu, nastaw funkcję [TransferJet] na [Wyłącz]. Ponadto zawsze postępuj zgodnie z zasadami obowiązującymi w miejscu, gdzie aparat jest używany.
- Jeżeli transfer nie może być wykonany w ciągu 30 sekund, połączenie zostanie przerwane. W takim wypadku wybierz  $\lceil \text{Taking} \rceil$  i ponownie zestaw ze sobą znaki  $\mathcal V$  (TransferJet) na aparacie i drugim urządzeniu.
- Karty Memory Stick z funkcją TransferJet i modele aparatów z funkcją TransferJet nie są sprzedawane w niektórych krajach i regionach ze względu na lokalne prawa i przepisy.
- Nastaw funkcję [TransferJet] na [Wyłącz] w krajach i regionach innych niż ten, w którym aparat został nabyty. W niektórych krajach i regionach użycie funkcji TransferJet może spowodować pociągnięcie do odpowiedzialności, ze względu na lokalne ograniczenia w transmisji fal elektromagnetycznych.

## $\ddot{\mathbf{Q}}$ Co to jest TransferJet?

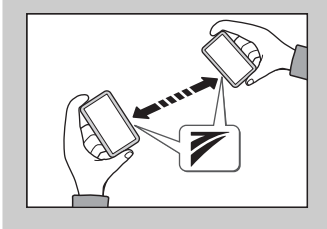

TransferJet umożliwia wymianę obrazów polegającą na wysyłaniu i otrzymywaniu danych obrazów. Włóż do aparatu kartę Memory Stick z funkcją TransferJet i zestaw dwa znaki  $\not\!\!\!\nabla$  (TransferJet), na aparacie i innym urządzeniu obsługującym tę funkcję. Szczegółowe informacje o transferze obrazów, zobacz strona [87.](#page-86-0)

# **Eye-Fi**

Decyduje o używaniu lub nie używaniu funkcji przesyłania karty Eye-Fi (w sprzedaży), gdy używasz karty Eye-Fi w tym aparacie. [Eye-Fi] jest wyświetlane tylko, gdy karta Eye-Fi jest włożona do aparatu.

#### 1 MENU  $\rightarrow$   $\cdot \cdot$  (Nastaw.)  $\rightarrow$   $\cdot \cdot$  (Główne nastawienia)  $\rightarrow$  [Eye-Fi]  $\rightarrow$ żądany tryb  $\rightarrow \bullet$  na przycisku sterowania

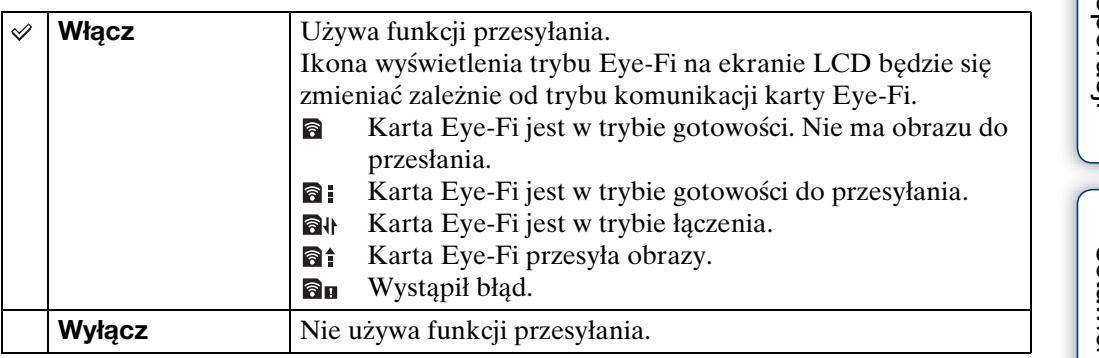

#### **Uwagi**

- Według stanu na marzec 2010, karty Eye-Fi są w sprzedaży w Stanach Zjednoczonych, Kanadzie, Japonii oraz w niektórych krajach Unii Europejskiej.
- Aby uzyskać więcej informacji o karcie Eye-Fi, skontaktuj się bezpośrednio z producentem lub sprzedawcą kart Eye-Fi.
- Karty Eye-Fi są dozwolone tylko w krajach i regionach, w których zostały zakupione. Można być pociągniętym do odpowiedzialności ze względu na lokalne ograniczenia.
- Karta Eye-Fi posiada funkcję bezprzewodowej sieci LAN. Nie wkładaj karty Eye-Fi, jeżeli bezprzewodowa sieć LAN jest zabroniona, na przykład na pokładzie samolotu. Jeżeli karta Eye-Fi jest włożona, nastaw [Eye-Fi] na [Wyłącz]. Gdy funkcja przesyłania karty Eye-Fi jest nastawiona na [Wyłącz], na ekranie LCD wyświetlona jest ikona **a** <sub>o</sub>

### **Transfer danych obrazu przy użyciu karty Eye-Fi**

1 Wykonaj nastawienia punktu dostępu bezprzewodowej sieci LAN lub nastawienia kierunku transferu karty Eye-Fi.

Szczegółowe informacje znajdziesz w instrukcji obsługi dostarczonej razem z kartą Eye-Fi.

2 Po zakończeniu nastawień włóż kartę Eye-Fi do aparatu i nagraj obrazy. Nagrane obrazy są automatycznie przesyłane bezprzewodową siecią LAN do komputera, itp.

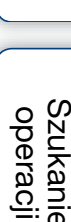

# [operacji](#page-8-0) [Szukanie](#page-8-0) [Szukanie MENU/](#page-11-0) [Ustawień](#page-11-0) Szukanie MENU Ustawier

- Podczas pierwszego użycia nowej karty Eye-Fi, najpierw skopiuj plik instalacyjny aplikacji PC zapisany na karcie Eye-Fi, następnie sformatuj kartę.
- Przed użyciem karty Eye-Fi zaktualizuj wbudowane oprogramowanie na karcie Eye-Fi do jego najnowszej wersji. Szczegółowe informacje o aktualizacjach wersji znajdziesz w instrukcji obsługi dostarczonej razem z kartą Eye-Fi.
- Podczas przesyłania danych obrazu, funkcja [Oszczędz. energii] nie jest dostępna.
- Gdy wyświetlona jest ikona  $\mathbf{a}_{\mathbf{H}}$  (bład), wyjmij kartę Eye-Fi i włóż ją ponownie, lub wyłącz zasilanie aparatu i włącz z powrotem. Jeżeli ikona **an** (błąd) jest nadal wyświetlona, karta Eye-Fi może być uszkodzona. W sprawie szczegółowych informacji, skontaktuj się z Eye-Fi, Inc.
- Komunikacja bezprzewodowej sieci LAN może zostać przerwana przez inne komunikujące się urządzenia. Jeżeli odbiór danych jest niewystarczający, przysuń aparat bliżej do punktu dostępu.
- Szczegółowe informacje o treściach, które mogą być przesyłane znajdziesz w instrukcji obsługi dostarczonej razem z kartą Eye-Fi.
- Niektóre karty Eye-Fi posiadają "Endless Memory Mode". Ten produkt nie obsługuje "Endless Memory Mode". Upewnij się, że karty Eye-Fi które wkładasz do tego produktu, mają wyłączoną funkcję "Endless Memory Mode". Szczegółowe informacje o konfiguracji "Endless Memory Mode" znajdziesz w instrukcji obsługi dostarczonej z kartą Eye-Fi.

## **Format**

Formatuje kartę pamięci lub pamięć wewnętrzną. Aby zapewnić stabilne działanie karty pamięci, rekomendowane jest sformatowanie w tym aparacie każdej karty pamięci, która jest używana w tym aparacie po raz pierwszy. Pamiętaj, że formatowanie kasuje wszystkie dane nagrane na karcie pamięci. Tych danych nie można odzyskać. Pamiętaj o wykonaniu kopii zapasowych ważnych danych na komputerze lub na innym nośniku zapisu.

1 MENU  $\rightarrow$   $\bullet$  (Nastaw.)  $\rightarrow$  (Narzędzie karty pamięci) lub (Narzędzie pamięci wew)  $\rightarrow$  [Format]  $\rightarrow$  [OK]  $\rightarrow$   $\bullet$  na przycisku sterowania

#### **Uwaga**

• Pamiętaj, że formatowanie nieodwołalnie kasuje wszystkie dane, włącznie nawet z chronionymi obrazami.

# **Utwórz katalog REC**

Tworzy katalog na karcie pamięci, przeznaczony do zapisywania nagranych obrazów. Obrazy będą nagrywane w nowo utworzonym katalogu, dopóki inny katalog nie zostanie utworzony lub dopóki nie wybierzesz innego katalogu do nagrywania.

1 MENU  $\rightarrow$   $\blacksquare$  (Nastaw.)  $\rightarrow$  (Narzędzie karty pamięci)  $\rightarrow$  [Utwórz katalog REC]  $\rightarrow$  [OK]  $\rightarrow$   $\bullet$  na przycisku sterowania

#### **Uwagi**

- Ta pozycja nie jest wyświetlana, gdy do zapisywania obrazów jest używana pamięć wewnętrzna.
- Gdy włożysz do aparatu kartę pamięci, która była używana w innym sprzęcie i zaczniesz nagrywać obrazy, nowy katalog może zostać automatycznie utworzony.
- W jednym katalogu można zapisać do 4 000 zdjęć. Kiedy pojemność katalogu zostanie przekroczona, automatycznie tworzony jest nowy katalog.

## informacje o katalogach

Gdy nowy katalog zostanie utworzony, możesz zmienić katalog docelowy [\(str. 123\)](#page-122-0)  i wybrać katalog do oglądania obrazów [\(str. 96\).](#page-95-0)

# <span id="page-122-0"></span>**Zmień katalog REC**

Zmienia na karcie pamięci katalog, który jest aktualnie używany do zapisywania obrazów.

- 1 MENU  $\rightarrow$   $\bullet$  (Nastaw.)  $\rightarrow$  (Narzędzie karty pamięci)  $\rightarrow$  [Zmień katalog REC]
- 2 Wybierz katalog za pomocą </br> na przycisku sterowania.
- 3  $[OK] \rightarrow \bullet$ .

- Ta pozycja nie jest wyświetlana, gdy do zapisywania obrazów jest używana pamięć wewnętrzna.
- Nie można wybrać następującego katalogu jako katalogu do zapisu.
	- $-$  Katalog " $100"$
	- Katalog o numerze zawierającym tylko " $\square\square\square\blacksquare MSDCF$ " lub " $\square\square\square\blacksquare ANV01$ "
- Nie można przenieść nagranych obrazów do innego katalogu.

# **Kasuje katalog REC**

Kasuje katalog przeznaczony do zapisywania obrazów na karcie pamięci.

- 1 MENU  $\rightarrow$   $\bullet$  (Nastaw.)  $\rightarrow$  (Narzędzie karty pamięci)  $\rightarrow$  [Kasuje katalog REC]
- 2 Wybierz katalog za pomocą ◀/▶ na przycisku sterowania.
- 3  $[OK] \rightarrow \bullet$ .

- Ta pozycja nie jest wyświetlana, gdy do zapisywania obrazów jest używana pamięć wewnętrzna.
- Jeżeli za pomocą [Kasuje katalog REC] skasujesz katalog wyznaczony jako katalog do zapisu,
- jako kolejny katalog do zapisu zostanie wybrany katalog oznaczony najwyższym numerem. • Można kasować tylko puste katalogi. Jeżeli katalog zawiera obrazy, lub nawet pliki, których
- aparat nie może odtworzyć, najpierw usuń te obrazy i pliki za pomocą komputera, po czym usuń katalog.

# **Kopiuj**

Kopiuje wszystkie obrazy z pamięci wewnętrznej na kartę pamięci.

- 1 Włóż do aparatu kartę pamięci o wystarczającej wolnej pojemności.
- 2 MENU  $\rightarrow$   $\blacksquare$  (Nastaw.)  $\rightarrow$   $\blacksquare$  (Narzędzie karty pamięci)  $\rightarrow$  [Kopiuj]  $\rightarrow$ 
	- $[OK] \rightarrow \bullet$  na przycisku sterowania

- Użyj całkowicie naładowanego akumulatora. Jeżeli kopiowanie plików zdjęciowych będzie wykonywane przy użyciu akumulatora o niskim stopniu naładowania, akumulator może się całkowicie rozładować, powodując błąd kopiowania lub nawet uszkodzenie danych.
- Nie można kopiować pojedynczych obrazów.
- Oryginalne obrazy zostają zachowane w pamięci wewnętrznej nawet po ich skopiowaniu. Aby skasować zawartość pamięci wewnętrznej, wyjmij kartę pamięci po kopiowaniu, po czym sformatuj pamięć wewnętrzną ([Format], używając [Narzędzie pamięci wew]).
- Nowy katalog zostanie utworzony na karcie pamięci i wszystkie dane zostaną skopiowane do tego katalogu. Nie można wybrać określonego katalogu i skopiować do niego obrazów.

## **Numer pliku**

Wybiera metodę, która będzie używana do oznaczania obrazów numerami plików.

1 MENU  $\rightarrow$   $\bullet$  (Nastaw.)  $\rightarrow$  (Narzędzie karty pamięci) lub (Narzędzie pamięci wew)  $\rightarrow$  [Numer pliku]  $\rightarrow$  żądany tryb  $\rightarrow$   $\bullet$  na przycisku sterowania

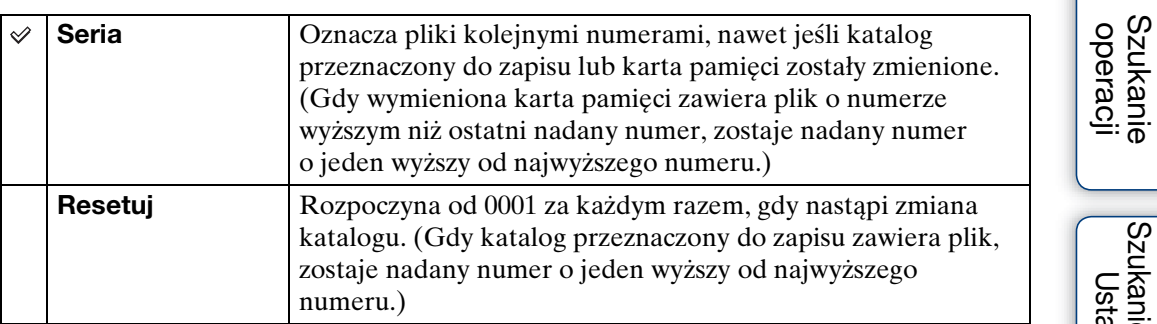

[Spis treści](#page-4-0)

# **Nastawia region**

Nastawia czas na lokalny czas wybranego obszaru.

1 MENU  $\rightarrow$   $\bullet$  (Nastaw.)  $\rightarrow$   $\bullet$  (Nastawienie zegara)  $\rightarrow$  [Nastawia region]  $\rightarrow$  żądane nastawienie  $\rightarrow$   $\bullet$  na przycisku sterowania

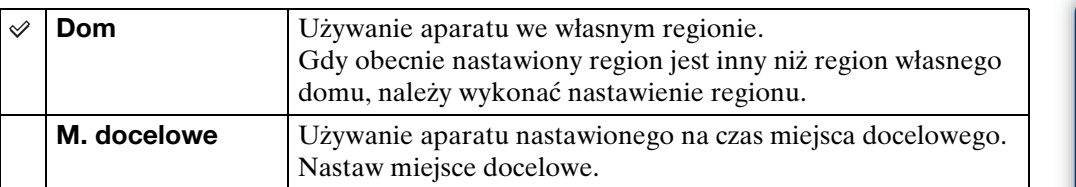

## ₹Zmiana nastawienia regionu

Nastawienie często odwiedzanego miejsca docelowego umożliwia łatwą regulację czasu gdy odwiedzasz to miejsce.

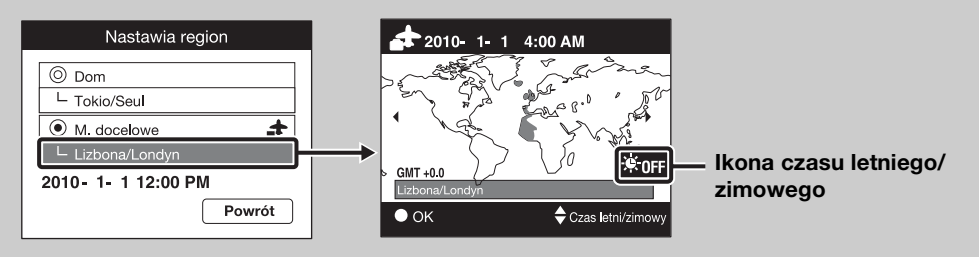

 $\Omega$ Wybierz region w [M. docelowe], po czym naciśnij  $\bullet$  na przycisku sterowania.

 $\Omega$ Wybierz region za pomocą  $\blacktriangleleft$  na przycisku sterowania i wybierz czas letni/ zimowy za pomocą  $\triangle$ / $\nabla$ .

# **Nastawia datę i czas**

Nastawia ponownie datę i godzinę.

- 1 MENU  $\rightarrow$   $\leftarrow$  (Nastaw.)  $\rightarrow$  (Nastawienie zegara)  $\rightarrow$  [Nastawia datę i czas]  $\rightarrow$  żądane nastawienie  $\rightarrow$   $\bullet$  na przycisku sterowania
- 2 Wybierz wartość liczbową i żądane nastawienie za pomocą ▲/▼/◀/▶.
- 3  $[OK] \rightarrow \bullet$ .

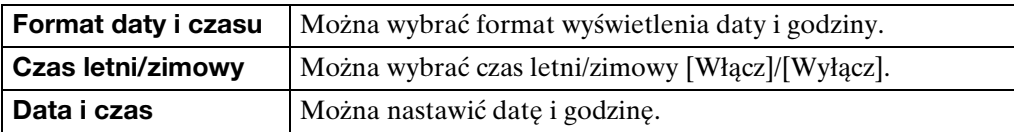

#### **Uwaga**

• Ten aparat nie posiada funkcji nakładania daty na zdjęcia. Używając programu "PMB" znajdującego się na CD-ROM (w zestawie) można drukować lub zapisywać zdjęcia ze wstawioną datą.

#### 129PL

## **Oglądanie obrazu na odbiorniku TV standardowej rozdzielczości (SD)**

Można oglądać obrazy nagrane aparatem w standardowej jakości obrazu, podłączając aparat do odbiornika TV standardowej rozdzielczości (SD). Zobacz także w instrukcji obsługi dostarczonej razem z odbiornikiem TV.

- 1 Wyłącz aparat i odbiornik TV.
- 2 Podłącz aparat do odbiornika TV uniwersalnym kablem połączeniowym (w zestawie).

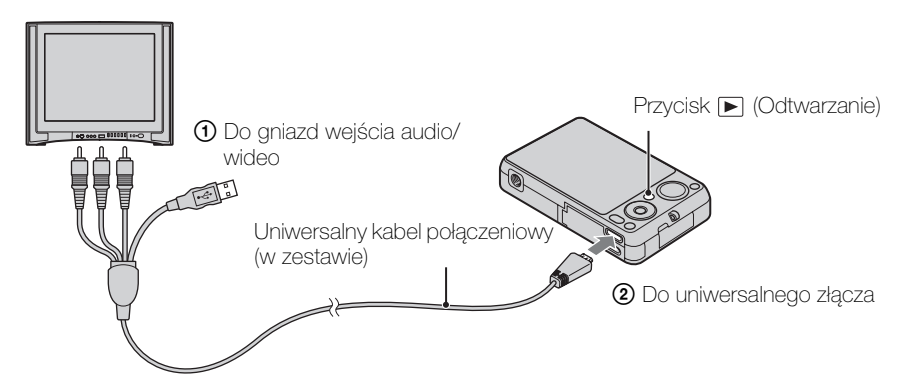

- 3 Włącz odbiornik TV i nastaw wejście.
- 4 Naciśnij przycisk (Odtwarzanie), aby włączyć aparat. Obrazy wykonane aparatem pojawią się na ekranie odbiornika TV. Wybierz żądany obraz przyciskiem sterowania.

#### **Uwaga**

• Podczas wyjścia na TV, [Łatwy tryb] nie działa.

# Szukanie<br>operacji

[Spis treści](#page-4-0)

# **Oglądanie obrazu na odbiorniku TV wysokiej rozdzielczości (HD)**

Można oglądać obrazy nagrane aparatem w wysokiej jakości obrazu, podłączając aparat do odbiornika TV wysokiej rozdzielczości (HD), używając kabla HDMI (sprzedawany oddzielnie) lub kabla adaptera wyjściowego HD (sprzedawany oddzielnie). Użyj kabla adaptera wyjściowego HD zgodnego z Type3. Zobacz także w instrukcji obsługi dostarczonej razem z odbiornikiem TV.

- 1 Wyłącz aparat i odbiornik HD TV.
- 2 Podłącz aparat do TV, używając kabla HDMI (sprzedawany oddzielnie) lub kabla adaptera wyjściowego HD (sprzedawany oddzielnie).

#### **Uwagi**

- Gdy odtwarzasz pojedynczy obraz, żadne ikony nie są wyświetlane na ekranie TV.
- Nie można odtwarzać obrazów w łatwym trybie podczas wyjścia na TV.
- Obrazy wykonane w rozmiarze obrazu [VGA] nie mogą być wyświetlane w formacie HD.

## z"PhotoTV HD"

Ten produkt jest zgodny ze standardem "PhotoTV HD".

Podłączając odbiornik TV Sony zgodny z "PhotoTV HD" przy użyciu kabla HDMI (sprzedawany oddzielnie) lub kabla adaptera wyjściowego HD (sprzedawany oddzielnie), można zyskać cały, nowy świat zdjęć w zapierającej dech jakości Full HD.

- "PhotoTV HD" pozwala na wierne, podobne do zdjęcia odwzorowanie subtelności faktur i kolorów.
- Gdy aparat zostanie podłączony kablem HDMI do odbiornika TV Sony zgodnego z trybem Video-A, odbiornik TV zostanie automatycznie nastawiony na jakość obrazu odpowiednią dla zdjęć. Gdy odbiornik TV jest nastawiony na funkcję wideo, jakość obrazu jest nastawiona na jakość odpowiednią dla filmów.
- Gdy odtwarzany jest film AVCHD, zalecane jest nastawienie [Tryb oglądania] na [Widok AVCHD].
- Szczegółowe informacje znajdziesz w instrukcji obsługi odbiornika TV.

Szukanie<br>operacji

### **Oglądanie obrazu po podłączeniu aparatu do odbiornika HD TV kablem HDMI (sprzedawany oddzielnie)**

Podłącz aparat do gniazda HDMI odbiornika HD TV, używając kabla HDMI (sprzedawany oddzielnie).

1 Podłącz aparat do odbiornika TV za pomocą kabla HDMI (sprzedawany oddzielnie).

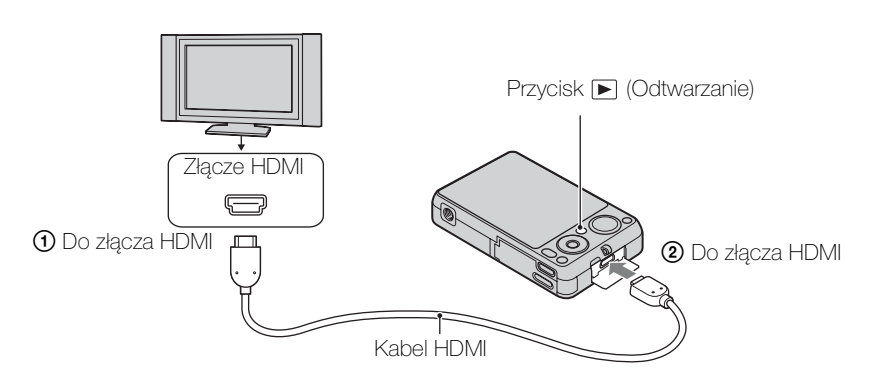

- 2 Włącz odbiornik TV i nastaw wejście.
- 3 Naciśnij przycisk (Odtwarzanie), aby włączyć aparat. Obrazy wykonane aparatem pojawią się na ekranie odbiornika TV. Wybierz żądany

obraz przyciskiem sterowania.

#### **Uwagi**

- Naciśnij MENU  $\rightarrow$   $\bullet$  (Nastaw.)  $\rightarrow$   $\bullet$  (Główne nastawienia), aby wybrać [Auto] lub [1080i] dla [Rozdzielczość HDMI].
- Nastawienie sygnału dźwiękowego jest stałe na [Migawka].
- Nie podłączaj aparatu i podłączanego urządzenia przy użyciu gniazd wyjścia. Gdy aparat i odbiornik TV zostaną ze sobą połączone przy użyciu gniazd wyjścia, będzie brak zarówno obrazu wideo, jak i dźwięku. Takie połączenie może również spowodować problemy z aparatem i/lub z podłączonym urządzeniem.
- Ta funkcja może nie działać prawidłowo w przypadku niektórych odbiorników HD TV. Na przykład może nie być obrazu wideo na ekranie odbiornika HD TV lub może nie być dźwięku z odbiornika HD TV.
- Użyj kabla HDMI posiadającego logo HDMI.
- Podłączając aparat do odbiornika TV, użyj kabla HDMI, który może zostać podłączony do gniazda typu mini jack po stronie aparatu i do gniazda TV.
- Jeżeli nagrywasz filmy gdy aparat i odbiornik TV są połączone kablem HDMI (sprzedawany oddzielnie), nagrywanie może zatrzymać się po pewnym czasie automatycznie, aby ochronić aparat.

[operacji](#page-8-0) [Szukanie](#page-8-0) [Szukanie MENU/](#page-11-0) [Ustawień](#page-11-0)

Szukanie MENU Ustawier

**Szukanie** operacj

[Spis treści](#page-4-0)

### **Oglądanie obrazu po podłączeniu aparatu do odbiornika HD TV kablem adaptera wyjściowego HD (sprzedawany oddzielnie)**

Podłącz aparat do HD TV (wysokiej rozdzielczości), używając kabla adaptera wyjścia HD (sprzedawany oddzielnie). Użyj kabla adaptera wyjściowego HD (sprzedawany oddzielnie), zgodnego z Type3.

1 Przymocuj konwerter do kabla adaptera wyjściowego HD (sprzedawany oddzielnie) i podłącz aparat do odbiornika TV wysokiej rozdzielczości za pomocą odpowiedniego kabla.

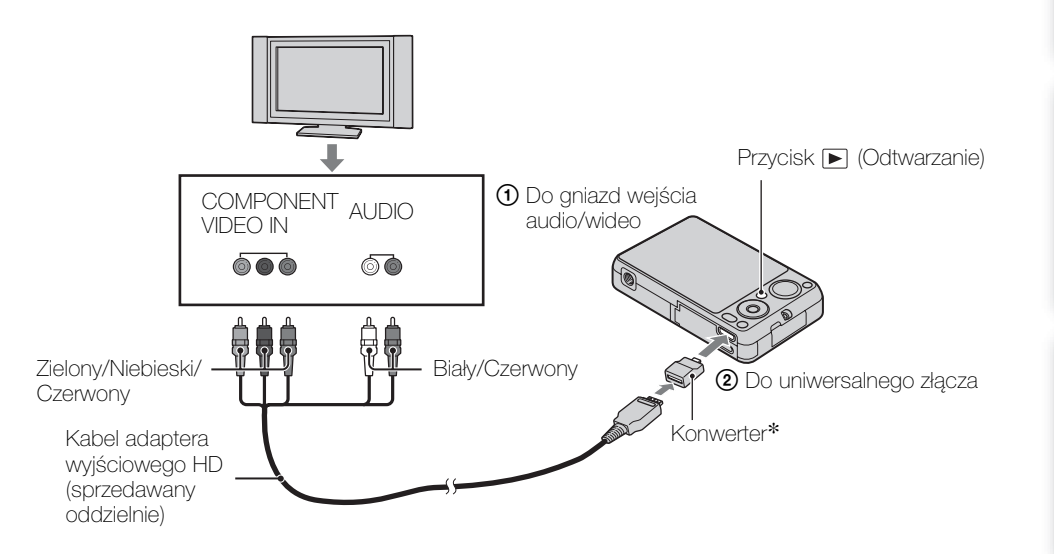

- \* Konwerter jest w zestawie z kablem adaptera wyjściowego HD zgodnego z Type3 (sprzedawany oddzielnie).
- 2 Włącz odbiornik TV i nastaw wejście.
- 3 Naciśnij przycisk (Odtwarzanie), aby włączyć aparat.

Obrazy wykonane aparatem pojawią się na ekranie odbiornika TV. Wybierz żądany obraz przyciskiem sterowania.

#### **Uwaga**

• Zanim użyjesz tej funkcji, wybierz MENU  $\rightarrow \mathbf{E}$  (Nastaw.)  $\rightarrow \gamma \mathbf{T}$  (Główne nastawienia), aby wybrać [HD(1080i)] dla [COMPONENT].

## <span id="page-132-0"></span>**Oglądanie obrazu na ekranie odbiornika TV zgodnego z** "BRAVIA" Sync

Gdy używasz odbiornika TV który obsługuje funkcję "BRAVIA" Sync (zgodna z SYNC MENU), możesz operować funkcjami odtwarzania aparatu przy użyciu pilota dostarczonego razem z odbiornikiem TV, jeżeli podłączysz aparat do odbiornika TV kablem HDMI (sprzedawany oddzielnie).

1 Podłącz aparat do odbiornika TV, używając kabla HDMI (sprzedawany oddzielnie).

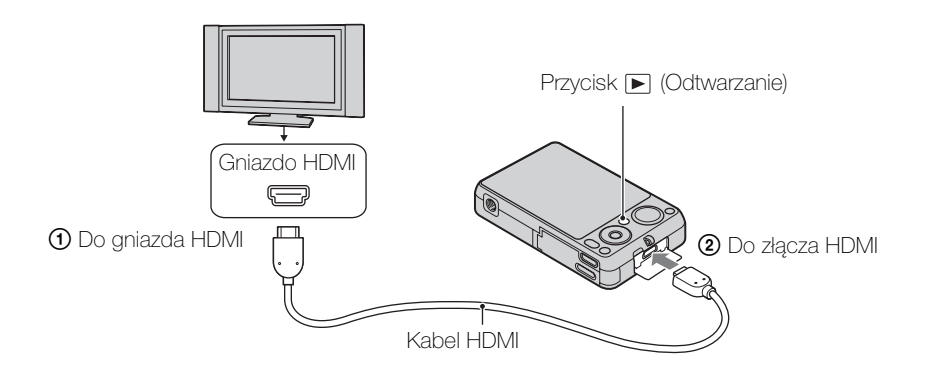

- 2 Włącz odbiornik TV i nastaw wejście.
- 3 Naciśnij przycisk ▶ (odtwarzanie) aparatu, aby włączyć aparat.
- 4 MENU  $\rightarrow$   $\rightarrow$  (Nastaw.)  $\rightarrow$   $\gamma$  (Główne nastawienia)  $\rightarrow$  [STER.PRZEZ  $HDMI] \rightarrow [Włacz] \rightarrow \bullet$  na przycisku sterowania
- 5 Naciśnij przycisk SYNC MENU na pilocie odbiornika TV, aby wybrać żądany tryb.

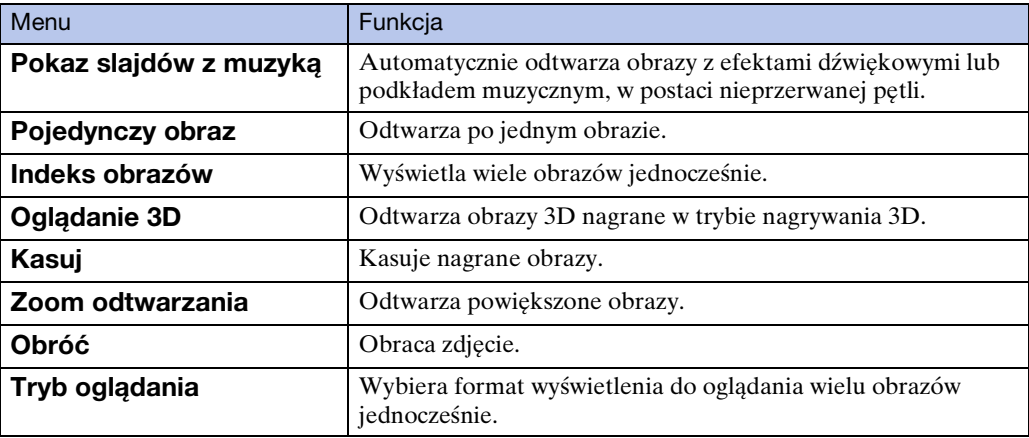

[Spis treści](#page-4-0)

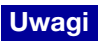

- Gdy aparat jest podłączony do odbiornika TV przy użyciu kabla HDMI, funkcje których można używać są ograniczone.
- Można operować aparatem za pomocą pilota odbiornika TV, jeżeli aparat zostanie podłączony do odbiornika TV zgodnego z "BRAVIA" Sync. Szczegółowe informacje znajdziesz w instrukcji obsługi odbiornika TV.
- Jeżeli aparat działa w niepożądany sposób gdy sterujesz nim za pomocą pilota TV, na przykład gdy jest podłączony przez HDMI do odbiornika TV innego producenta, naciśnij MENU →  $\bigoplus$  (Nastaw.)  $\rightarrow$   $\gamma \tau$  (Główne nastawienia)  $\rightarrow$  [STER.PRZEZ HDMI]  $\rightarrow$  [Wyłącz].

## **Szukanie** operacj

[operacji](#page-8-0) [Szukanie](#page-8-0) [Szukanie MENU/](#page-11-0) [Ustawień](#page-11-0) Szukanie MENU Ustawier

# **Używanie z komputerem**

Na płycie CD-ROM (w zestawie) znajduje się program "PMB" i inne aplikacje, umożliwiające bardziej wszechstronne wykorzystanie obrazów nagranych aparatem Cyber-shot.

## **Zalecane środowisko komputera (Windows)**

Następujące środowisko komputera jest zalecane, gdy używasz dostarczonego oprogramowania "PMB", "Music Transfer" i "PMB Portable", lub gdy importujesz obrazy przez połączenie USB.

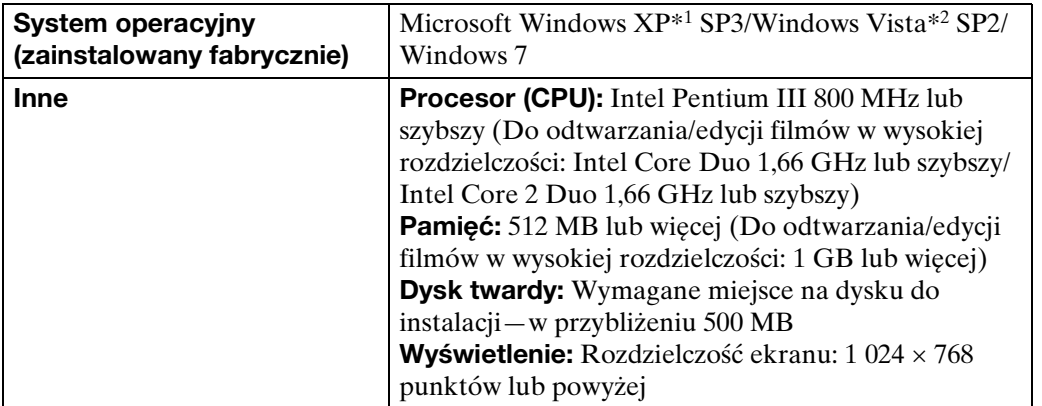

\*1 Wersje 64-bitowe i Starter (Edition) nie są obsługiwane. Aby używać funkcji tworzenia płyt, wymagany jest Windows Image Mastering API (IMAPI) wersja 2.0 lub nowsza.

\*2 Starter (Edition) nie jest obsługiwany.

## **Zalecane środowisko komputera (Macintosh)**

Następujące środowisko komputera jest zalecane, gdy używasz dostarczonego oprogramowania "Music Transfer" i "PMB Portable", lub gdy importujesz obrazy przez połączenie USB.

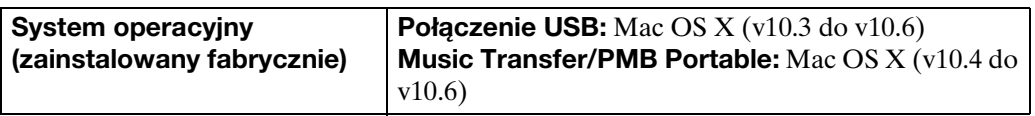

- Nie gwarantuje się poprawnego działania w środowisku zaktualizowanych systemów operacyjnych wymienionych powyżej oraz w środowisku wielosystemowym.
- Jeżeli do komputera podłączysz dwa lub więcej urządzeń USB jednocześnie, niektóre z nich, w tym aparat, mogą nie działać. Będzie to zależało od rodzaju podłączonych urządzeń USB.
- Podłączenie aparatu przy użyciu interfejsu USB kompatybilnego z Hi-Speed USB (zgodnego z USB 2.0) umożliwia zaawansowany transfer (bardzo szybki transfer) danych, ponieważ aparat jest kompatybilny z Hi-Speed USB (zgodny z USB 2.0).
- Gdy komputer wznawia pracę po wyjściu z trybu wstrzymania lub uśpienia, komunikacja między komputerem a aparatem może nie zostać jednocześnie przywrócona.

Szukanie MENU, Ustawier

# <span id="page-135-0"></span>**Używanie oprogramowania**

### **Instalowanie "PMB (Picture Motion Browser)" i** "Music Transfer" (Windows)

- 1 Włącz komputer i włóż CD-ROM (w zestawie) do napędu CD-ROM. Pojawi się okno menu instalatora.
	- Jeżeli nie pojawi się, podwójnie kliknij [Komputer] (w Windows XP, [Mój komputer])  $\rightarrow$ **SONYPMB**).
	- $\bullet$  Jeżeli pojawi się ekran AutoPlay, wybierz "Run Install.exe" i wykonaj instrukcje pojawiające się na ekranie, aby przeprowadzić instalacje.
- 2 Kliknij [Zainstaluj].

Pojawia się okno "Choose Setup Language" (Wybór języka instalacji).

- 3 Wybierz żądany język, po czym przejdź do następującego ekranu. Pojawi się okno "License Agreement" (Umowa Licencyjna).
- 4 Uważnie przeczytaj warunki umowy, kliknij przycisk wyboru ( $\cap \rightarrow \odot$ ), aby akceptować warunki umowy, po czym kliknij [Dalej].
- 5 Postępuj według instrukcji na ekranie aby zakończyć instalację.
	- W celu instalacji aparat powinien być podłączony do komputera w trakcie procedury [\(str. 138\)](#page-137-0).
	- Gdy pojawi się komunikat polecający zrestartowanie komputera, należy komputer zrestartować, postępując według instrukcji na ekranie.
	- Program DirectX może zostać zainstalowany, zależnie od środowiska systemu operacyjnego komputera.
- 6 Po zakończeniu instalacji wyjmij CD-ROM.

#### 7 Uruchom oprogramowanie.

- $\bullet$  Aby uruchomić "PMB", kliknij  $\bullet$  (PMB) na pulpicie. Aby zapoznać się ze szczegółowym sposobem używania, zobacz następującą stronę pomocy technicznej PMB (Tylko w języku angielskim): <http://www.sony.co.jp/pmb-se/> lub kliknij (PMB – pomoc).
- Aby uruchomić "PMB" z menu Start, wybierz [Start]  $\rightarrow$  [Wszystkie programy]  $\rightarrow$  [[PMB).
- Jeżeli program "PMB" był zainstalowany na komputerze i jeżeli ponownie instalujesz "PMB" z dostarczonej płyty CD-ROM, możesz uruchomić wszystkie aplikacje z "PMB Launcher". Aby uruchomić "PMB Launcher", podwójnie kliknij (PMB Launcher) na pulpicie.

- Zaloguj się jako Administrator.
- Przy pierwszym uruchomieniu programu "PMB", na ekranie pojawi się komunikat o dostępności narzędzia informacyjnego. Wybrać [Start].
- Jeżeli program "PMB" był już zainstalowany na komputerze i jeżeli wersja tego "PMB" miała niższy numer niż wersja na płycie CD-ROM, zainstaluj "PMB" ponownie z dostarczonej płyty CD-ROM.
- Jeżeli numer wersji jest wyższy niż na płycie CD-ROM, nie ma potrzeby ponownej instalacji "PMB". Gdy połączysz aparat i komputer kablem USB, funkcja dostępnego programu "PMB" stanie się aktywna.
- Jeżeli program "PMB" jest już zainstalowany na komputerze i jeżeli numer wersji tego "PMB" jest niższy niż 5.0, niektóre funkcje mogą stać się nieczynne po zainstalowaniu "PMB" z dostarczonej płyty CD-ROM. Możesz także uruchomić "PMB" lub różne inne programy za pomocą "PMB Launcher", zainstalowanego jednocześnie. Aby uruchomić "PMB Launcher", podwójnie kliknij (PMB Launcher) na pulpicie.

## **Instalowanie "Music Transfer" (Macintosh)**

- 1 Włącz komputer Macintosh i włóż CD-ROM (w zestawie) do napędu CD-ROM.
- 2 Kliknij dwukrotnie (SONYPMB).
- 3 Podwójnie kliknij plik [MusicTransfer.pkg] w katalogu [Mac]. Rozpocznie się instalacja programu.

#### **Uwagi**

- "PMB" nie współpracuje z komputerami Macintosh.
- Przed zainstalowaniem "Music Transfer" należy zamknąć wszystkie uruchomione programy.
- Dla instalacji konieczne jest zalogowanie się jako Administrator.

## \* Wprowadzenie do programu "PMB"

- Program "PMB" umożliwia import obrazów wykonanych aparatem na komputer, w celu ich wyświetlenia. Wykonaj połączenie USB pomiędzy aparatem i komputerem, po czym kliknij [Importuj].
- Można eksportować obrazy z komputera na kartę pamięci i wyświetlać je w aparacie. Wykonaj połączenie USB pomiędzy aparatem i komputerem, kliknij [Eksportuj]  $\rightarrow$  [Łatwy eksport (synch. z PC)] w menu [Manipulacja] i kliknij [Eksportuj].
- Możesz zapisać zdjęcia w pamięci i wydrukować je z datą.
- Możesz wyświetlić zdjęcia zapisane na komputerze według daty zdjęcia w wyświetleniu kalendarza.
- Możesz korygować zdjęcia (redukcja czerwonych oczu itp.) i zmieniać datę i godzinę wykonania zdjęcia.
- Możesz tworzyć płyty, używając napędu nagrywarki CD lub DVD.
- Z filmów AVCHD importowanych na komputer można tworzyć płyty Blu-ray, płyty AVCHD i płyty DVD-wideo. (Do utworzenia płyty Blu-ray lub płyty DVD-wideo po raz pierwszy, potrzebne jest środowisko komputera z dostępem do Internetu.)
- Możesz przesłać zdjęcia do serwisu internetowego. (Wymagane jest środowisko połączenia z Internetem.)
- Szczegółowe informacje, zobacz (PMB pomoc).

## \*\*\*<br>Wprowadzenie do programu "Music Transfer"

"Music Transfer" umożliwia zamianę plików muzycznych zapisanych fabrycznie w aparacie na własne, ulubione ścieżki, a także pozwala na kasowanie i dodawanie plików muzycznych.

Można także przywrócić ścieżki fabrycznie zaprogramowane w aparacie.

- Następujące rodzaje ścieżek mogą być importowane przy użyciu "Music Transfer".
	- Pliki MP3 zapisane na twardym dysku komputera
	- Ścieżki muzycznej płyty CD
	- Zaprogramowana muzyka, zapisana w pamięci aparatu
- Przed uruchomieniem "Music Transfer", wykonaj MENU  $\rightarrow \mathbf{\hat{m}}$  (Nastaw.)  $\rightarrow \gamma \mathbf{\hat{r}}$  (Główne nastawienia)  $\rightarrow$  [Pobierz muzykę] i podłącz aparat do komputera.

Inne szczegółowe informacje, zobacz pomoc w "Music Transfer".

Szukanie MENU, Ustawier

[Spis treści](#page-4-0)

## <span id="page-137-0"></span>**Podłączanie aparatu do komputera**

- 1 Włóż do aparatu dostatecznie naładowany akumulator lub podłącz aparat do gniazdka ściennego używając zasilacza sieciowego AC-LS5 (sprzedawany oddzielnie) i uniwersalnego kabla połączeniowego USB/ AV/DC IN (sprzedawany oddzielnie).
	- Użyj kabla USB/AV/DC IN (sprzedawany oddzielnie), zgodnego z Type3.
- 2 Włącz komputer, po czym naciśnij przycisk  $\blacktriangleright$  (Odtwarzanie).
- 3 Podłącz aparat do komputera.
	- Jeśli połączenie USB zostaje nawiązane po raz pierwszy, komputer automatycznie uruchomi program rozpoznający aparat. Należy chwilę zaczekać.

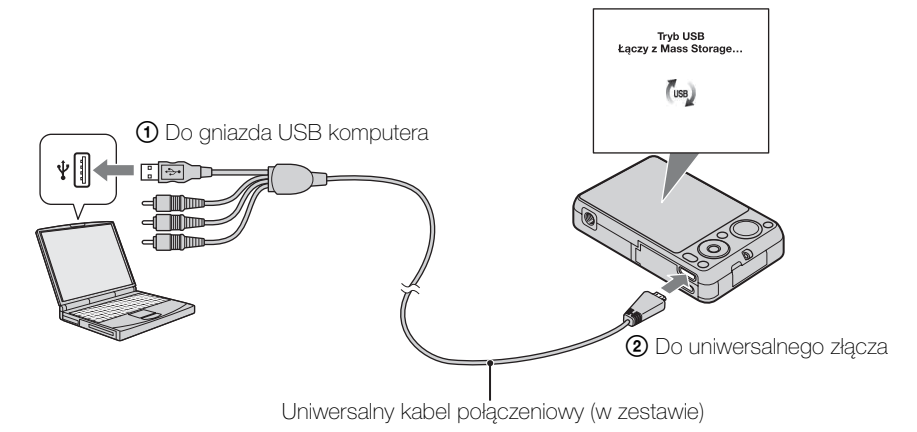

### **Import obrazów na komputer (Windows)**

..PMB" umożliwia łatwy import obrazów.

Szczegółowe informacje o funkcjach "PMB" zobacz "PMB – pomoc".

#### **Import obrazów na komputer bez użycia "PMB"**

Gdy po wykonaniu połączenia USB między aparatem i komputerem pojawi się kreator AutoPlay, kliknij [Otwórz folder, aby wyświetlić pliki]  $\rightarrow$  [OK]  $\rightarrow$  [DCIM] lub  $[MP\_ROOT] \rightarrow$  skopiuj żądane obrazy na komputer.

- Używaj "PMB" do takich operacji, jak import filmów AVCHD na komputer.
- Jeżeli operacje na pliku filmu AVCHD lub katalogu znajdującym się w aparacie są wykonywane z komputera, gdy aparat jest podłączony do komputera, może to spowodować zniszczenie pliku obrazu lub uniemożliwić jego odtworzenie. Nie usuwaj i nie kopiuj z komputera filmów AVCHD znajdujących się na karcie pamięci aparatu. Sony nie ponosi odpowiedzialności za rezultat tego rodzaju operacji.
- Aparat tworzy obraz 3D przez połączenie pliku JPEG z plikiem MPO. Jeżeli skasujesz jeden z tych plików na komputerze, odtworzenie obrazu 3D będzie niemożliwe.

## **Import obrazów na komputer (Macintosh)**

- 1 Najpierw podłącz aparat do komputera Macintosh. Podwójnie kliknij noworozpoznaną ikonę na pulpicie  $\rightarrow$  folder, w którym zapisane są obrazy które chcesz importować.
- 2 Przeciągnij pliki obrazów na ikonę dysku twardego i upuść. Pliki obrazów są kopiowane na dysk twardy.
- 3 Podwójnie kliknij ikonę twardego dysku  $\rightarrow$  żądany plik obrazu w katalogu, który zawiera skopiowane pliki. Obraz zostanie wyświetlony.

### **Kasowanie połączenia USB**

Wykonaj kroki od 1 do 3 z procedury poniżej, przed podjęciem następujących działań:

- Odłączany jest uniwersalny kabel połączeniowy.
- Wyjmowana jest karta pamięci.
- Wkładana jest do aparatu karta pamięci po skopiowaniu obrazów z pamięci wewnętrznej.
- Wyłączany jest aparat.
- 1 Podwójnie kliknij ikonę odłączenia w zasobniku zadań.
- 2 Kliknij « (Urządzenie pamięci masowej USB)  $\rightarrow$  [Zatrzymaj].
- 3 Potwierdź urządzenie w oknie potwierdzenia, po czym kliknij [OK].

#### **Uwagi**

- Przeciągnij i upuść ikonę karty pamięci lub ikonę napędu na ikonę "Trash" gdy używasz komputera Macintosh i w ten sposób aparat zostanie odłączony od komputera.
- Gdy wykonujesz operacje takie, jak import filmów AVCHD, używaj programu "iMovie", dostarczanego razem z komputerami Macintosh.

**Szukanie** operacj

[operacji](#page-8-0) [Szukanie](#page-8-0) [Szukanie MENU/](#page-11-0) [Ustawień](#page-11-0) Szukanie MENU, Ustawier

[Indeks](#page-168-0)

Szukanie MENU. Ustawień

## **Przesyłanie obrazów do serwisu medialnego**

Ten aparat posiada wbudowaną aplikację "PMB Portable".

Używając tej aplikacji możesz wykonywać co następuje:

- Możesz z łatwością umieścić zdjęcia na blogu lub w innym serwisie medialnym.
- Możesz przesyłać obrazy z komputera podłączonego do Internetu, nawet jeśli jesteś poza domem lub biurem.
- Możesz z łatwością zarejestrować serwisy medialne (na przykład blogi), z których często korzystasz.

Szczegółowe informacje o "PMB Portable", zobacz pomoc dla "PMB Portable".

## **Uruchamianie "PMB Portable" (Windows)**

Gdy po raz pierwszy używasz programu "PMB Portable", musisz wybrać język. Aby wybrać, wykonaj poniższą procedurę. Gdy język zostanie wybrany, kroki od 3 do 5 będą niepotrzebne przy kolejnym użyciu "PMB Portable".

1 Wykonaj połączenie USB aparatu i komputera.

Gdy podłączysz aparat do komputera, pojawi się Kreator AutoPlay.

- Aby zamknąć Kreatora AutoPlay dla niepotrzebnych sterowników, kliknij [×]. • Jeżeli żądany Kreator AutoPlay nie pojawi się, kliknij [Komputer] (w Windows XP, [Mój komputer]) → [PMBPORTABLE], po czym podwójnie kliknij [PMBP\_Win.exe].
- 2 Kliknij [PMB Portable].

(w Windows XP, kliknij [PMB Portable]  $\rightarrow$  [OK])

- Jeżeli [PMB Portable] nie jest wyświetlane w Kreatorze AutoPlay, kliknij [Komputer]  $\rightarrow$ [PMBPORTABLE], po czym podwójnie kliknij [PMBP\_Win.exe]. Pojawi się ekran wyboru języka.
- 3 Wybierz żądany język po czym kliknij [OK]. Pojawi się ekran wyboru regionu.
- 4 Wybierz odpowiedni [Region] i [Kraj/Rejon], po czym kliknij [OK]. Pojawi się ekran Umowy Użytkownika.
- 5 Przeczytaj uważnie umowę. Jeżeli zgadzasz się na warunki umowy, kliknij [I Agree].

Uruchomi się program "PMB Portable".

## **Uruchomienie "PMB Portable" (Macintosh)**

- 1 Wykonaj połączenie USB aparatu i komputera. Gdy podłączysz aparat do komputera, [PMBPORTABLE] pojawi się na pulpicie. Kliknij [×] dla wszystkich niepotrzebnych napędów.
- 2 Kliknij [PMBP\_Mac] w folderze [PMBPORTABLE]. Pojawi się ekran wyboru regionu.
- 3 Wybierz odpowiedni [Region] i [Kraj/Rejon], po czym kliknij [OK]. Pojawi się ekran Umowy Użytkownika.
- 4 Przeczytaj uważnie umowę. Jeżeli zgadzasz się na warunki umowy, kliknij [I Agree].

Uruchomi się program "PMB Portable".

#### **Uwagi**

- Program "PMB Portable" nie jest obsługiwany w wypadku filmów AVCHD.
- Nastaw [Nastawienia LUN] w [Główne nastawienia] na [Wiele].
- Zawsze podłącz się do sieci, gdy używasz "PMB Portable".
- Gdy przesyłasz obrazy przez Internet, pamiętaj że zależnie od dostawcy usług internetowych pamięć podręczna może pozostać na używanym komputerze. Dotyczy to również sytuacji, gdy używasz w tym celu niniejszego aparatu.
- Gdy wystąpi błąd w "PMB Portable", lub gdy przez pomyłkę skasujesz "PMB Portable", możesz naprawić "PMB Portable", pobierając instalator PMB Portable ze strony internetowej.

## **Uwagi dotyczące "PMB Portable"**

Program "PMB Portable" umożliwia pobranie adresów URL pewnych stron internetowych z serwera administrowanego przez Sony ("Serwer Sony"). Aby używać programu "PMB Portable" do korzystania z usługi umieszczania zdjęć w Internecie lub z innych usług ("usługi") świadczonych przez te i inne strony internetowe, musisz wyrazić zgodę na następujące warunki.

- Niektóre strony internetowe wymagają procedury rejestracyjnej i/lub opłat za używane usługi. Używając takich usług, postępuj według zasad i warunków umowy ustanowionych przez te strony internetowe.
- Z powodów zależnych od operatorów strony internetowej może dojść do zakończenia dostarczania usługi lub jej zmiany. Sony nie będzie ponosić odpowiedzialności za jakiekolwiek problemy występujące pomiędzy użytkownikami i stronami trzecimi, ani za żadne niedogodności napotykane przez użytkowników, a związane z użytkowaniem tych usług, włącznie z zakończeniem dostarczania usług lub ich zmianą.
- Aby wejść na stronę, zostaniesz na nią przekierowany przez serwer Sony. Może się zdarzyć, że dostęp do strony internetowej nie będzie możliwy z powodu prac konserwacyjnych na serwerze lub z innych przyczyn.
- Jeżeli działanie serwera Sony będzie miało ulec zakończeniu, użytkownik zostanie powiadomiony o tym z wyprzedzeniem za pośrednictwem witryny internetowej Sony itp.
- Adresy URL, na które serwer Sony dokonał przekierowania, jak i inne informacje mogą zostać zapisane w celu ulepszenia przyszłych produktów i usług Sony. Tym niemniej żadne dane osobowe nie zostaną wówczas zapisane.

# **Utworzenie płyty z filmami**

Można utworzyć płytę z filmami AVCHD nagranymi tym aparatem.

## **Wybór metody utworzenia płyty z filmami**

Wybierz metodę odpowiednią dla posiadanego odtwarzacza.

Szczegółowe informacje o metodzie tworzenia płyty przy użyciu "PMB", zobacz "PMB – pomoc".

Aby wykonać import filmów na komputer, zobacz strona [138](#page-137-0).

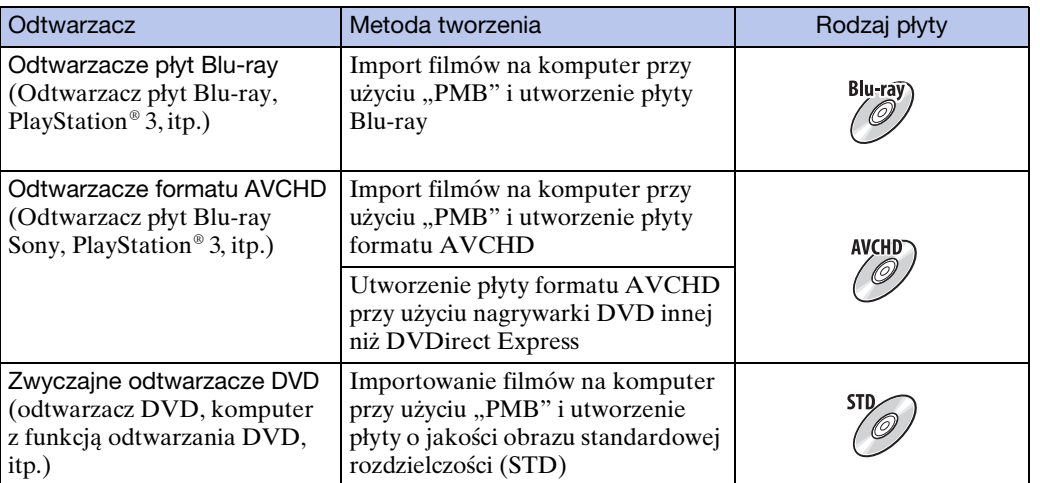

#### **Uwagi**

- Jeżeli tworzysz płytę przy użyciu Sony DVDirect (nagrywarka DVD), użyj otworu karty pamięci nagrywarki DVD, lub podłącz nagrywarkę DVD przez połączenie USB w celu transferu danych.
- Jeżeli używasz Sony DVDirect (nagrywarka DVD), sprawdź, czy wbudowane oprogramowanie jest uaktualnione do najnowszej wersji.

## zCharakterystyka każdego rodzaju płyt

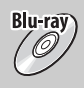

Użycie płyty Blu-ray umożliwia nagrywanie filmów o jakości obrazu wysokiej rozdzielczości (HD) i czasie nagrania dłuższym niż płyty DVD.

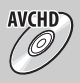

Filmy o jakości obrazu wysokiej rozdzielczości (HD) mogą zostać nagrane na nośnik DVD, na przykład płytę DVD-R i utworzona zostanie płyta o jakości obrazu wysokiej rozdzielczości (HD).

• Można odtwarzać płytę o jakości obrazu wysokiej rozdzielczości (HD) na odtwarzaczach formatu AVCHD, na przykład odtwarzacz płyt Blu-ray Sony i PlayStation®3 . Płyty nie można odtwarzać na zwykłych odtwarzaczach DVD.

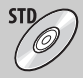

Film o jakości obrazu standardowej rozdzielczości (STD) skonwertowany z filmów o jakości obrazu wysokiej rozdzielczości (HD) może zostać nagrany na nośniku DVD, na przykład na płytach DVD-R i utworzona zostanie płyta o jakości obrazu standardowej rozdzielczości (STD).

[Spis treści](#page-4-0)

142PL

## $\ddot{Q}$ Rodzaje płyt, które mogą być używane z "PMB"

Następujące płyty 12-cm mogą być używane z "PMB". Informacje o płytach Blu-ray, zobacz strona [143.](#page-142-0)

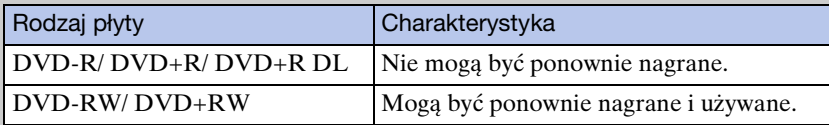

- Zawsze zwracaj uwagę na to, aby używać konsoli PlayStation®3 z najnowszą wersją oprogramowania dla systemu konsoli PlayStation®3.
- Konsola PlayStation®3 może być niedostępna w niektórych krajach/regionach.

## **Tworzenie płyt AVCHD**

Płyta AVCHD o jakości obrazu HD może zostać utworzona z filmów AVCHD importowanych na komputer przy użyciu programu "PMB".

- 1 Włącz zasilanie komputera i włóż nie używaną płytę do napędu DVD.
- 2 Uruchom "PMB".
- 3 Wybierz film AVCHD, który ma zostać zapisany na płycie.
- 4 Kliknij <sup>O</sup> (Utwórz dyski), po czym wybierz [Utwórz dyski AVCHD (HD)].
- 5 Utwórz płytę postępując według instrukcji na ekranie.

#### **Uwagi**

- Upewnij się, że program "PMB" jest zainstalowany [\(str. 136\)](#page-135-0).
- Zdjęcia i filmy MP4 nie mogą być nagrywane na płytę AVCHD.
- Tworzenie płyty może trwać dłuższy czas.

## $\ddot{\bullet}$ Odtwarzanie płyty AVCHD na komputerze

Płyty AVCHD mogą być odtwarzane na komputerze za pomocą programu "Player for AVCHD", zainstalowanego razem z "PMB". Aby uruchomić program, kliknij na  $[Start] \rightarrow [Wszystkie programy] \rightarrow [PMB] \rightarrow [PMB Laurent] \rightarrow [Widok] \rightarrow$ [Player for AVCHD].

Szczegółowe operacje, zobacz Pomoc dla "Player for AVCHD".

• Obrazy mogą nie być płynnie odtwarzane, zależnie od środowiska komputera.

#### <span id="page-142-0"></span>**Tworzenie płyt Blu-ray**

Można tworzyć płyty Blu-ray z filmów AVCHD importowanych na komputer. Dany komputer musi być zdolny do tworzenia płyt Blu-ray. Można używać płyt BD-R (nie do ponownego zapisu) lub BD-RE (ponownego zapisu). Nagrania wielosesyjne nie mogą być wykonywane.

Aby tworzyć płyty Blu-ray, należy zainstalować [Dodatkowe oprogramowanie BD] na ekranie instalacji "PMB". Aby zainstalować, komputer musi być połączony z Internetem. Szczegółowe operacje, zobacz "PMB – pomoc".

[Spis treści](#page-4-0)

Szukanie<br>operacji

## **Tworzenie płyt o jakości obrazu standardowej rozdzielczości (STD)**

Płyty DVD o jakości obrazu standardowej rozdzielczości (STD) mogą być tworzone przy użyciu dostarczonego programu "PMB", z wybranego filmu AVCHD importowanego na komputer.

- 1 Włącz zasilanie komputera i włóż nie używaną płytę do napędu DVD.
	- Jeżeli inny program niż "PMB" włączy się automatycznie, zakończ ten program.
- 2 Uruchom "PMB".
- 3 Wybierz film AVCHD, który ma zostać zapisany na płycie.
- 4 Kliknij <sup>O</sup> (Utwórz dyski), po czym wybierz [Utwórz dyski DVD-Video (STD)].
- 5 Utwórz płytę postępując według instrukcji na ekranie.

- Upewnij się, że program "PMB" jest zainstalowany [\(str. 136\)](#page-135-0).
- Płyty nie mogą być tworzone z filmów MP4.
- Utworzenie płyty może długo trwać, ze względu na konwersję filmu AVCHD na jakość obrazu standardowej rozdzielczości (STD).
- Gdy płyta DVD-wideo jest tworzona po raz pierwszy, komputer musi być połączony z Internetem.

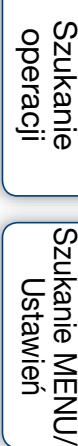
# <span id="page-144-1"></span>**Drukowanie zdjęć**

Możesz drukować zdjęcia za pomocą następujących metod.

- Drukowanie bezpośrednie przy użyciu drukarki zgodnej z kartą pamięci Szczegółowe informacje zobacz w instrukcji obsługi dostarczonej razem z drukarką.
- Drukowanie przy użyciu komputera Możesz importować zdjęcia na komputer za pomocą dostarczonego w zestawie oprogramowania "PMB", a następnie je wydrukować. Na zdjęciu można umieścić datę i je wydrukować.

Szczegółowe informacje, zobacz "PMB – pomoc".

• Drukowanie w punkcie usługowym

#### **Uwagi**

- Gdy drukujesz zdjęcia wykonane w trybie 16:9, krawędzie mogą zostać obcięte.
- W wypadku niektórych drukarek, nie można drukować panoramicznych zdjęć.

# <span id="page-144-0"></span>**Drukowanie w punkcie usługowym**

Możesz zanieść kartę pamięci, zawierającą obrazy wykonane aparatem, do punktu usługowego drukującego zdjęcia. Jeżeli punkt usługowy oferuje usługi zgodne z DPOF, możesz wcześniej dodać znak **DPOF** (Znacznik druku) do zdjęć w menu oglądania, aby nie wybierać ich na nowo podczas druku w punkcie usługowym.

#### **Uwagi**

- W punkcie usługowym nie można drukować bezpośrednio z aparatu zdjęć zapisanych w pamięci wewnętrznej. Skopiuj zdjęcia na kartę pamięci [\(str. 125\),](#page-124-0) po czym zanieś kartę pamięci do punktu usługowego.
- Należy skonsultować się z punktem usługowym drukującym zdjęcia, aby sprawdzić jakie rodzaje kart pamięci są akceptowane przez sklep.
- Może być konieczny adapter karty (sprzedawany oddzielnie). Skonsultuj się z punktem usługowym drukującym zdjęcia.
- Przed skorzystaniem z usług sklepu należy zrobić na płycie zapasowe kopie zdjęć.
- Nie można nastawić ilości kopii.
- Jeżeli chcesz nałożyć daty na zdjęcia, skonsultuj się z punktem usługowym, w którym drukujesz zdjęcia.

# <span id="page-145-1"></span>**Rozwiązywanie problemów**

W przypadku problemów z aparatem, spróbuj poniższych rozwiązań.

# 1 **Sprawdzić pozycje na stronach od [146](#page-145-0) do [153.](#page-152-0)**

Jeżeli na ekranie pojawi się kod, na przykład "C/E: $\square\square$ : $\square\square$ zobacz str. [154.](#page-153-0)

## 2 **Wyjąć akumulator, poczekać przez około minutę, włożyć ponownie akumulator i włączyć zasilanie.**

3 **Zinicjalizować nastawienia [\(str. 109\).](#page-108-0)**

### 4 **Skonsultować się ze sprzedawcą Sony lub autoryzowanym serwisem Sony.**

Wysyłając aparat do naprawy, udzielasz tym samym zgody na ewentualne sprawdzenie zawartości pamięci wewnętrznej i plików muzycznych.

Dodatkowe informacje o tym produkcie i odpowiedzi na najczęściej zadawane pytania znajdują się na naszej witrynie pomocy technicznej. <http://www.sony.net/>

# <span id="page-145-0"></span>**Akumulator i zasilanie**

#### **Nie można włożyć akumulatora.**

• Sprawdź, czy ustawienie akumulatora jest prawidłowe i włóż akumulator tak, aby dźwignia wyjmowania akumulatora została zablokowana.

#### **Nie można włączyć aparatu.**

- Po włożeniu akumulatora do aparatu, do rozpoczęcia zasilania aparatu może upłynąć trochę czasu.
- Włóż akumulator prawidłowo.
- Akumulator jest rozładowany. Włóż naładowany akumulator.
- Bieguny akumulatora są zanieczyszczone. Delikatnie wytrzyj zanieczyszczenia miękką ściereczką.
- Stosować zalecany akumulator.

#### **Zasilanie nagle wyłącza się.**

- Zależnie od temperatury aparatu i akumulatora, zasilanie może wyłączyć się automatycznie w celu ochrony aparatu. W takim wypadku, przed wyłączeniem się zasilania na ekranie LCD wyświetlony zostanie komunikat.
- Jeżeli aparat jest włączony i przez pewien czas nie wykonasz żadnych operacji, a opcja [Oszczędz. energii] jest nastawiona na [Standard.] lub [Wytrzym.], aparat wyłączy się automatycznie, aby zapobiec wyczerpaniu akumulatora. Ponownie włączyć aparat.

[Spis treści](#page-4-0)

#### **Wskaźnik pozostałej mocy jest nieprawidłowy.**

- Jest to spowodowane używaniem aparatu w bardzo gorącym lub w bardzo zimnym miejscu.
- Powstała rozbieżność pomiędzy wskaźnikiem pozostałej mocy, a aktualnie pozostałą energią akumulatora. Rozładuj całkowicie akumulator jeden raz, po czym naładuj go, aby skorygować wskazanie. Zależnie od warunków używania, wyświetlenie może pozostać nieprawidłowe.
- Pojemność akumulatora stopniowo maleje z czasem i poprzez częste używanie. Jeżeli czas pracy akumulatora pomiędzy ładowaniami stanie się znacznie krótszy, prawdopodobnie nadszedł czas, aby wymienić go na nowy.

#### **Nie można naładować akumulatora.**

• Nie można naładować akumulatora używając zasilacza sieciowego (sprzedawany oddzielnie). Użyj ładowarki do ładowania akumulatora.

#### **Dioda CHARGE miga podczas ładowania akumulatora.**

- Sprawdź, czy akumulator jest typu NP-BN1.
- Lampa CHARGE miga od czasu do czasu, gdy używany jest akumulator, który długo nie był używany.
- Lampa CHARGE (na dostarczonej ładowarce) posiada dwa rodzaje migania, szybkie miganie (interwał około 0,15 sekundy) i wolne miganie (interwał około 1,5 sekundy). Jeżeli lampa miga szybko, wyjmij ładowany akumulator i po chwili włóż go z powrotem do ładowarki (aż kliknie). Jeżeli lampa znowu miga szybko, może to świadczyć o problemie z akumulatorem. Jeżeli lampa miga powoli, ładowarka jest w trybie gotowości i ładowanie chwilowo się zatrzymało. Ładowanie zatrzymuje się czasowo, czego wynikiem jest stan gotowości, gdy temperatura nie zawiera się w zakresie temperatur odpowiednich dla procesu ładowania. Ładowanie ponownie się zaczyna i lampka CHARGE świeci się, gdy temperatura powraca do zakresu odpowiedniego do ładowania.

Zalecane jest ładowanie akumulatora w granicach prawidłowej temperatury ładowania, pomiędzy 10°C i 30°C.

• Szczegółowe informacje, zobacz str. [163](#page-162-0).

# **Robienie zdjęć/Nagrywanie filmów**

#### **Nie można nagrywać obrazów.**

- Gdy nie można nagrać obrazów na karcie pamięci, ale zostają nagrane w pamięci wewnętrznej pomimo tego, że karta pamięci znajduje się w aparacie, upewnij się, że karta pamięci została włożona dokładnie do końca.
- Sprawdź wolną pojemność pamięci wewnętrznej lub karty pamięci. Jeżeli jest pełna, wykonać jedną z następujących czynności:
- Usuń niepotrzebne obrazy (strony [47,](#page-46-0) [92](#page-91-0)).
- Zmień kartę pamięci.
- Nie można nagrywać obrazów gdy lampa błyskowa się ładuje.
- Do nagrywania filmów zalecane jest używanie następujących kart pamięci:
- "Memory Stick PRO Duo" (Mark2), "Memory Stick PRO-HG Duo"
- Karta pamięci SD, karta pamięci SDHC lub karta pamięci SDXC (klasa 4 lub szybsza)
- Ustaw [Tryb pokazowy] na [Wyłącz] [\(str. 108\).](#page-107-0)

#### **Funkcja zdjęcia z uśmiechem nie działa.**

- Jeżeli uśmiechnięta twarz nie została wykryta, zdjęcie nie będzie wykonane.
- Ustaw [Tryb pokazowy] na [Wyłącz] [\(str. 108\).](#page-107-0)

#### **Funkcja stabilizatora obrazu nie działa.**

- Funkcja stabilizatora obrazu może nie działać prawidłowo podczas fotografowania scen nocnych.
- Nagraj po wciśnięciu spustu migawki do połowy.

#### **Nagrywanie długo trwa.**

• Gdy czas otwarcia migawki przekracza określony czas, na przykład gdy nagrywasz obrazy w ciemnym otoczeniu, aparat automatycznie redukuje szumy na obrazie. Ta funkcja nazywana jest funkcją NR (redukcja szumu) wolnej migawki i powoduje, że wydłuża się czas nagrywania.

#### **Obraz jest nieostry.**

- Obiekt jest zbyt blisko. W czasie nagrywania pamiętaj, aby obiektyw znajdował się dalej od obiektu, niż wynosi najmniejsza odległość fotografowania (około 5 cm (W)/90 cm (T) od obiektywu).
- Tryb (Zmierzch),  $\Box$  (Pejzaż) lub  $\ddot{\otimes}$  (Fajerwerki) został wybrany w opcjach wyboru sceny podczas fotografowania.

#### **Zoom nie działa.**

- Nie można używać zoomu w następujących sytuacjach:
- W trybie inteligentnej rozległej panoramy
- W trybie nagrywania 3D
- Nie można użyć inteligentnego zoomu, zależnie od rozmiaru zdjęcia [\(str. 100\)](#page-99-0).
- Nie można używać zoomu cyfrowego w następujących sytuacjach:
- W trybie lepszej auto regulacji
- W trybie rozogniskowania tła
- W trybie filmu
- Gdy w wyborze sceny wybrany został tryb $\mathbb{Z}^+$  (Korekcja pod światło HDR).
- Gdy działa funkcja zdjęcia z uśmiechem.

#### **Nie można wybrać funkcji wykrywania twarzy.**

• Funkcję wykrywania twarzy można wybrać tylko, gdy tryb ostrości jest nastawiony na [Multi AF] i gdy tryb pomiaru jest nastawiony na [Wielopunktowy].

#### **Lampa błyskowa nie działa.**

- Nie można używać lampy błyskowej w następujących sytuacjach:
- W trybie rozogniskowania tła
- Gdy nagrywana jest seria zdjęć
- Gdy w wyborze sceny wybrany został tryb  $(g)$  (Korekcja drgań), tryb (Zmierzch), tryb → (Z ręki o zmierzchu), tryb  $\hat{S}$ o (Duża czułość) lub tryb  $\hat{S}$  (Fajerwerki).
- W trybie inteligentnej rozległej panoramy
- W trybie nagrywania 3D
- W trybie filmu
- Nastaw lampę błyskową na [Włącz] [\(str. 38\),](#page-37-0) gdy tryb wyboru sceny jest nastawiony na tryb  $\Box$  (Pejzaż),  $\parallel$  (Kulinaria),  $\Box$  (Zwierzę domowe),  $\gtrsim$  (Plaża) lub  $\triangle$  (Śnieg).

#### **Na zdjęciach wykonanych przy użyciu lampy błyskowej pojawiają się niewyraźne, białe, okrągłe plamy.**

• Cząsteczki (kurz, pyłki kwiatowe, itp.) znajdujące się w powietrzu odbiły światło lampy błyskowej i są widoczne na zdjęciu. Nie jest to usterka.

#### **Funkcja fotografowania w zbliżeniu (Makro) nie działa.**

- Aparat automatycznie nastawia ogniskowanie. Naciśnij i przytrzymaj spust migawki wciśnięty do połowy. Nastawienie ogniskowania może zająć trochę czasu, gdy fotografowany jest blisko umieszczony obiekt.
- W trybie wyboru sceny jest wybrany tryb  $\boxed{\blacksquare}$  (Pejzaż), tryb  $\blacktriangleright$  (Zmierzch) lub tryb (Fajerwerki).

#### **Data i czas nie są wyświetlone na ekranie LCD.**

• Data i czas nie są wyświetlane podczas fotografowania. Są one wyświetlone tylko podczas odtwarzania.

#### **Nie można nanieść dat na zdjęcia.**

• Ten aparat nie posiada funkcji nakładania dat na obrazy. Używając programu "PMB", można drukować lub zapisywać zdjęcia ze wstawioną datą [\(str. 136\)](#page-135-0).

#### **Po wciśnięciu do połowy spustu migawki i przytrzymaniu go, wartość F i czas otwarcia migawki migają.**

• Niewłaściwe parametry naświetlenia. Skorygować naświetlenie [\(str. 69\)](#page-68-0).

#### **Kolory na obrazie nie są prawidłowe.**

• Wyreguluj balans bieli [\(str. 71\)](#page-70-0).

#### **Obraz na ekranie, oglądany w ciemnym miejscu, wykazuje zakłócenia.**

• W warunkach słabego oświetlenia aparat zwiększa czytelność obrazu tymczasowo go rozjaśniając. Nie ma to wpływu na zapisane zdjęcie.

#### **Na obrazie widać cień.**

• Zależnie od tego, jak jasny jest obiekt, może być widoczny cień po zmianie przysłony. Nie jest to usterka.

#### **Na zdjęciach oczy są czerwone.**

- Nastaw [Red. czerw. oczu] na [Auto] lub [Włącz] [\(str. 102\)](#page-101-0).
- Sfotografować obiekt w odległości bliższej niż zakres lampy błyskowej, używając lampy błyskowej.
- Zwiększyć oświetlenie pomieszczenia i wykonać zdjęcie.
- Wyretuszuj obraz, używając [Retusz]  $\rightarrow$  [Korekcja czerwonych oczu] w menu oglądania, lub skoryguj używając "PMB".

#### **Na ekranie pojawiają się i zostają punkty.**

• Nie jest to usterka. Te punkty nie zostają nagrane.

#### **Nie można robić zdjęć jedno po drugim.**

- Pamięć wewnętrzna lub karta pamięci jest pełna. Usuń niepotrzebne obrazy (strony [47](#page-46-0), [92\)](#page-91-0).
- Mała moc akumulatora. Włóż naładowany akumulator.

#### **Takie samo zdjęcie zostaje wykonane kilka razy.**

- Ustaw [Nastawienia serii] na [Jedno] [\(str. 67\)](#page-66-0).
- [Rozpoznanie sceny] jest ustawiony na [Zaawansowany] [\(str. 76\).](#page-75-0)

# [Spis treści](#page-4-0)

Ustawier

[Indeks](#page-168-0)

# **Oglądanie obrazów**

#### **Nie można odtwarzać obrazów.**

- Upewnij się, że karta pamięci jest włożona dokładnie do końca.
- Nazwa katalogu/pliku została zmieniona na komputerze.
- Nie jest gwarantowane odtwarzanie w tym aparacie plików zawierających obrazy poddane obróbce na komputerze lub obrazy wykonane innymi aparatami.
- Aparat jest w trybie USB. Skasować połączenie USB [\(str. 139\).](#page-138-0)
- Użyj programu "PMB", aby odtworzyć obrazy zapisane na komputerze tym aparatem.

#### **Nie można odtwarzać w aparacie stereoskopowych obrazów.**

- Stereoskopowe obrazy mogą być odtwarzane w tym aparacie tylko wtedy, gdy obraz został nagrany w trybie [Rozległy multi-angle].
- Obrazy 3D składają się z pliku JPEG i z pliku MPO. Jeżeli jeden z plików został skasowany na komputerze, aparat może nie działać prawidłowo.

#### **Data i czas nie są wyświetlane.**

• Wyświetlenie ekranu jest nastawione na wyświetlanie tylko obrazów. Naciśnij przycisk DISP (Konfig. wyświetlenia ekranu), aby wyświetlić informacje [\(str. 36\).](#page-35-0)

#### **Po lewej i prawej stronie obrazu są czarne pasy.**

• [Autom. orient.] jest ustawiony na [Włącz] [\(str. 101\)](#page-100-0).

#### **Nie słychać muzyki podczas prezentacji zdjęć.**

- Przenieś pliki muzyczne do aparatu za pomocą "Music Transfer" (strony [136](#page-135-0), [137](#page-136-0)).
- Sprawdź, czy nastawienie głośności i nastawienie pokazu slajdów są prawidłowe [\(str. 84\).](#page-83-0)
- Pokaz slajdów jest odtwarzany w trybie [Ciągłe odtwarzanie]. Wybierz [Pokaz slajdów z muzyką] i odtwarzaj.

#### **Obraz nie pojawia się na ekranie odbiornika TV.**

- Aparat i odbiornik TV muszą używać takiego samego systemu kolorystycznego [\(str. 159\).](#page-158-0)
- Sprawdź, czy połączenie jest prawidłowe (strony [129,](#page-128-0)[130](#page-129-0)).
- Jeżeli złącze USB uniwersalnego kabla połączeniowego jest podłączone do innego urządzenia, odłącz je [\(str. 139\).](#page-138-0)

#### **Obrazy 3D nie pojawiają się na ekranie TV, chociaż aparat jest w trybie [Oglądanie 3D].**

• Sprawdź, czy odbiornik TV jest nastawiony na odtwarzanie obrazów 3D.

## **Kasowanie**

#### **Nie można usunąć obrazu.**

• Anuluj ochronę [\(str. 93\).](#page-92-0)

# **Komputery**

#### **Karta "Memory Stick PRO Duo" nie jest rozpoznana przez komputer z gniazdem**  karty "Memory Stick".

- Sprawdź, czy komputer i czytnik "Memory Stick" obsługują "Memory Stick PRO Duo". Użytkownicy komputerów i czytników karty "Memory Stick" wyprodukowanych przez producentów innych niż Sony, powinni skontaktować się z tymi producentami.
- Jeżeli karta "Memory Stick PRO Duo" nie jest obsługiwana, podłącz aparat do komputera [\(str. 138\)](#page-137-0). Komputer rozpoznaje kartę "Memory Stick PRO Duo".

#### **Komputer nie rozpoznaje aparatu.**

- Gdy poziom energii akumulatora jest niski, włóż naładowany akumulator lub użyj zasilacza sieciowego (sprzedawany oddzielnie).
- Ustaw [Połączenie USB] na [Mass Storage] [\(str. 113\).](#page-112-0)
- Użyj uniwersalnego kabla połączeniowego (w zestawie).
- Odłącz uniwersalny kabel połączeniowy od komputera i aparatu i podłącz go solidnie z powrotem.
- Odłączyć wszystko poza aparatem, klawiaturą i myszą od złączy USB komputera.
- Podłączyć aparat bezpośrednio do komputera, nie przez koncentrator USB lub inne urządzenie.

#### **Nie można importować obrazów.**

- Podłączyć aparat do komputera, prawidłowo wykonując połączenie USB [\(str. 138\).](#page-137-0)
- Gdy nagrywasz obrazy używając karty pamięci sformatowanej na komputerze, import obrazów na komputer może być niemożliwy. Nagrywaj używając karty pamięci sformatowanej aparatem [\(str. 121\).](#page-120-0)

#### Po wykonaniu połączenia USB, "PMB" nie uruchamia się automatycznie.

• Wykonać połączenie USB po włączeniu komputera.

#### Po wykonaniu połączenia USB, "PMB Portable" nie uruchamia się.

- Ustawić [Nastawienia LUN] na [Wiele].
- Ustawić [Połączenie USB] na [Mass Storage].
- Podłącz komputer do sieci.

#### **Nie można wyświetlać obrazów na komputerze.**

- Jeżeli używasz "PMB", zobacz "PMB pomoc" [\(str. 136\)](#page-135-0).
- Skonsultować się z producentem komputera lub oprogramowania.

#### **Podczas odtwarzania filmu na komputerze, obraz i dźwięk są przerywane zakłóceniami.**

• Odtwarzasz film bezpośrednio z pamięci wewnętrznej lub z karty pamięci. Użyj programu "PMB" i wykonaj import filmu na komputer, po czym odtwórz film [\(str. 136\)](#page-135-1).

#### **Obrazy wyeksportowane na komputer nie mogą być oglądane w aparacie.**

- Użyj programu "PMB", aby odtworzyć obrazy zapisane na komputerze tym aparatem.
- Zarejestruj obraz w pliku bazy danych obrazu i odtwórz w [Widok daty] [\(str. 89\).](#page-88-0)
- Widok wydarzenia nie jest dostępny w tym aparacie.

#### **Nie można włożyć karty pamięci.**

• Włóż kartę w prawidłowym kierunku.

#### **Karta pamięci została przez pomyłkę sformatowana.**

• Wszystkie dane na karcie pamięci zostają skasowane w wyniku formatowania. Nie można ich przywrócić.

#### **Dane są nagrywane w pamięci wewnętrznej, chociaż włożona została karta pamięci.**

• Sprawdź, czy karta pamięci została włożona prawidłowo, do samego końca.

# **Pamięć wewnętrzna**

#### **Nie można odtwarzać ani nagrywać obrazów, używając pamięci wewnętrznej.**

• W aparacie znajduje się karta pamięci. Należy ją wyjąć.

#### **Nie można skopiować danych zapisanych w pamięci wewnętrznej na kartę pamięci.**

• Karta pamięci jest pełna. Skopiuj na kartę pamięci o wystarczającej pojemności.

#### **Nie można skopiować danych z karty pamięci lub z komputera do pamięci wewnętrznej.**

• Ta funkcja nie jest dostępna.

# **Wydruk**

#### **Nie można wydrukować zdjęcia.**

• Sprawdź w instrukcji obsługi drukarki.

#### **Na drukowanych obrazach obcięte są krawędzie.**

- Zależnie od drukarki, wszystkie krawędzie obrazu mogą zostać obcięte. Boczna krawędź zdjęcia może zostać obcięta, szczególnie gdy drukujesz zdjęcie wykonane przy nastawieniu rozmiaru obrazu na [16:9].
- Jeżeli do drukowania zdjęć używasz własnej drukarki, anuluj nastawienia przycinania lub druku bez obramowania. Należy skonsultować się z producentem i dowiedzieć, czy drukarka posiada te funkcje, czy nie.
- Gdy obrazy są drukowane w punkcie usługowym, należy zapytać, czy obrazy mogą być wydrukowane bez obciętych krawędzi.

# [operacji](#page-8-0) [Szukanie](#page-8-0) [Szukanie MENU/](#page-11-0) [Ustawień](#page-11-0) Szukanie MENU Ustawień

#### **Nie można wydrukować zdjęć z datą.**

- Używając programu "PMB", możesz drukować zdjęcia ze wstawioną datą [\(str. 136\).](#page-135-0)
- Ten aparat nie posiada funkcji nakładania daty na zdjęcia. Ponieważ jednak obrazy zarejestrowane aparatem zawierają informacje o dacie nagrania, można drukować obrazy z naniesioną datą, jeżeli drukarka lub oprogramowanie mogą rozpoznać informacje Exif. W sprawie zgodności z informacjami Exif należy skonsultować się z producentem drukarki lub oprogramowania.
- Jeżeli drukujesz zdjęcia w punkcie usługowym, poproś o wstawienie na nich daty.

#### **Nie można wydrukować obrazów 3D tak, jak są wyświetlane na ekranie LCD aparatu.**

• Zdjęcia 3D wyświetlane w aparacie to pliki MPO, natomiast zdjęcia do druku to pliki JPEG, więc w niektórych wypadkach zdjęcia do druku nie są tymi zdjęciami, które są wyświetlone na ekranie LCD.

## **Inne**

#### **Obiektyw zachodzi mgłą.**

• Wilgoć się skondensowała. Wyłączyć aparat i pozostawić na około godzinę, zanim zacznie być używany ponownie.

#### **Aparat wyłącza się nie chowając obiektywu.**

- Akumulator jest rozładowany. Włóż naładowany akumulator, po czym włącz aparat ponownie.
- Nie używać siły, gdy obiektyw przestał się poruszać.

#### **Gdy aparat jest używany przez długi czas, rozgrzewa się.**

• Nie jest to usterka.

#### **Po włączeniu aparatu ukazuje się ekran ustawiania zegara.**

- Nastaw ponownie datę i godzinę [\(str. 128\).](#page-127-0)
- Wbudowany akumulatorek podtrzymujący jest rozładowany. Włóż naładowany akumulator i zostaw na co najmniej 24 godziny z wyłączonym zasilaniem.

#### <span id="page-152-0"></span>**Data lub czas są nieprawidłowe.**

• Nastawienie regionu jest nastawione na inną lokalizację niż miejsce, w którym aktualnie przebywasz. Zmień nastawienie za pomocą MENU  $\rightarrow \mathbf{f}$  (Nastaw.)  $\rightarrow$  [Nastawienie zegara]  $\rightarrow$  [Nastawia region].

### 154PL

# <span id="page-153-2"></span><span id="page-153-1"></span><span id="page-153-0"></span>**Wyświetlenie samodiagnostyki**

Jeżeli pojawi się kod zaczynający się od litery alfabetu, działa funkcja samodiagnostyki aparatu. Ostatnie dwie cyfry (oznaczone jako  $\square \square$ ) będą różne w zależności od stanu aparatu.

Jeżeli problemu nie można usunąć nawet po kilkakrotnym wykonaniu poniższych działań korygujących, aparat może wymagać naprawy. Należy skontaktować się ze sprzedawcą Sony lub lokalnym, autoryzowanym serwisem Sony.

#### **C:32:**□□

• W aparacie wystąpił problem sprzętowy. Wyłączyć i ponownie włączyć zasilanie.

#### **C:13:**□□

- Aparat nie może czytać lub zapisywać danych na karcie pamięci. Spróbuj kilka razy wyłączyć i włączyć aparat lub wyjąć i włożyć kartę pamięci.
- Wystąpił błąd formatu pamięci wewnętrznej lub włożona została karta pamięci bez formatowania. Sformatuj pamięć wewnętrzną lub kartę pamięci [\(str. 121\).](#page-120-0)
- Włożonej karty pamięci nie można używać w tym aparacie lub dane zostały uszkodzone. Włóż nową kartę pamięci.

#### **E:61:**□□

**E:62:**⊡□

**E:91:**□□

• Wystąpiła usterka aparatu. Inicjalizować aparat [\(str. 109\)](#page-108-0), po czym ponownie włączyć zasilanie.

#### **E:94:**□□

• Działanie jest nieprawidłowe podczas zapisu lub usuwania danych. Konieczna jest naprawa. Należy skontaktować się ze sprzedawcą Sony lub lokalnym, autoryzowanym serwisem Sony. Przygotuj się do podania wszystkich cyfr w kodzie błędu, zaczynając od E.

# **Komunikaty**

Jeżeli pojawią się następujące komunikaty, należy postępować zgodnie z instrukcjami.

#### $\mathcal{L}$

• Mała moc akumulatora. Niezwłocznie naładować akumulator. W zależności od warunków używania lub rodzaju akumulatora, wskaźnik może migać, nawet jeśli pozostało jeszcze 5 do 10 minut pracy.

#### **Można używać tylko z odpowiednim akumulatorem**

• Włożony akumulator nie jest akumulatorem NP-BN1 (w zestawie).

#### **Błąd systemu**

• Wyłączyć i włączyć z powrotem zasilanie.

#### **Aparat jest przegrzany Poczekaj, aż ostygnie**

• Wzrosła temperatura aparatu. Zasilanie może automatycznie się wyłączyć, lub nagrywanie filmów może być niemożliwe. Zostaw aparat w chłodnym miejscu dopóki temperatura nie obniży się.

#### **Błąd pamięci wewnętrznej**

• Wyłączyć i włączyć z powrotem zasilanie.

#### **Włóż ponownie kartę pamięci**

- Włożona karta pamięci nie może być używana w tym aparacie [\(str. 3\)](#page-2-0).
- Złącze karty pamięci jest zanieczyszczone.
- Karta pamięci jest uszkodzona.

#### **Błąd rodzaju karty pamięci**

• Włożona karta pamięci nie może być używana w tym aparacie [\(str. 3\)](#page-2-0).

#### **Ta karta pamięci nie może nagrywać ani odtwarzać**

• Włożona karta pamięci nie może być używana w tym aparacie [\(str. 3\)](#page-2-0).

#### **Błąd formatowania pamięci wewnętrznej Błąd formatowania karty pamięci**

• Sformatować ponownie nośnik danych [\(str. 121\).](#page-120-0)

#### **Przepełnienie buforu**

- Jeżeli używasz karty pamięci, której zawartość była wielokrotnie nagrywana i kasowana, lub która była sformatowana w innym aparacie, zapis danych może być zbyt wolny. Najpierw wykonaj kopie danych z karty na komputer, następnie sformatuj kartę na nowo przed użyciem [\(str. 121\)](#page-120-0).
- Prędkość zapisu używanej karty pamięci nie jest wystarczająca do nagrywania filmów. Użyj karty "Memory Stick PRO-HG Duo", "Memory Stick PRO Duo" (Mark2) lub karty SD (Klasa 4 lub szybsza).

#### **Blokada karty pamięci**

• Używana jest karta pamięci z przełącznikiem blokady zapisu, który nastawiony jest na pozycję LOCK. Nastawić przełącznik na pozycję nagrywania.

#### **Karta pamięci tylko z możliwością odczytu**

• Aparat nie może nagrywać ani usuwać obrazów na tej karcie pamięci.

#### **Zapis na karcie pamięci nie został prawidłowo zakończony Odzyskiwanie danych**

• Włóż ponownie kartę pamięci i postępuj zgodnie z instrukcjami na ekranie.

#### **Brak obrazów**

- W pamięci wewnętrznej aparatu nie zostały nagrane żadne obrazy, które mogłyby zostać odtworzone.
- Na karcie pamięci nie zostały nagrane obrazy, które mogą być odtworzone.

#### **Nie ma zdjęć**

- Nie ma zdjęć 3D, które mogłyby zostać odtworzone w trybie [Oglądanie 3D].
- Wybrany katalog lub data nie zawiera pliku, który może zostać odtworzony w pokazie slajdów.

#### **Znaleziono nierozpoznany plik**

• Miała miejsce próba skasowania katalogu zawierającego plik, którego aparat nie może odtworzyć. Usuń plik na komputerze i następnie skasuj katalog.

#### **Błąd katalogu**

• Na karcie pamięci istnieje już katalog o tych samych trzech pierwszych cyfrach (na przykład: 123MSDCF i 123ABCDE). Wybrać inny katalog lub stworzyć nowy katalog (strony [122,](#page-121-0) [123\)](#page-122-0).

#### **Więcej kat niemożliwe**

• Na karcie pamięci istnieje już katalog o nazwie zaczynającej się od "999". Nie można w takim razie utworzyć kolejnych katalogów.

#### **Usuń zawartość katalog**

• Miała miejsce próba skasowania katalogu zawierającego co najmniej jeden plik. Usuń wszystkie pliki i następnie skasuj katalog.

#### **Katalog chroniony**

• Miała miejsce próba skasowania na komputerze katalogu, który jest chroniony jako katalog tylko do odczytu.

#### **Wyświetlenie pliku niemożliwe**

• Wystąpił błąd podczas odtwarzania obrazu. Nie jest gwarantowane odtwarzanie w tym aparacie plików zawierających obrazy poddane obróbce na komputerze lub obrazy wykonane innymi aparatami.

#### **Kat. tylko do odczytu**

• Wybrany został katalog, który nie może być nastawiony na aparacie jako katalog nagrywania. Wybierz inny katalog [\(str. 123\).](#page-122-0)

#### **Plik chroniony**

• Usunąć ochronę [\(str. 93\).](#page-92-0)

#### **Za duży rozmiar obrazu**

• Odtwarzany jest obraz o rozmiarze, który nie może zostać odtworzony na tym aparacie.

#### **Nie można wykryć twarzy do retuszu**

• Zależnie od zdjęcia, wyretuszowanie obrazu może nie być możliwe.

[Indeks](#page-168-0)

#### **(Wskaźnik ostrzeżenia o wibracji)**

• Z powodu niewystarczającej ilości światła może wystąpić wibracja aparatu. Użyj lampy błyskowej lub zamocuj aparat na statywie, aby go unieruchomić.

#### **MP4 12M nie jest obsługiwane przez tę kartę pamięci MP4 6M nie jest obsługiwane przez tę kartę pamięci**

• Do nagrywania filmów zalecane jest używanie karty "Memory Stick PRO Duo" (Mark2), karty "Memory Stick PRO-HG Duo" lub karty pamięci SD (Klasa 4 lub szybsza).

#### **Nagrywanie niedostępne w tym formacie filmu**

• Ustaw [Format filmu] na [MP4] [\(str. 97\)](#page-96-0).

#### **Wyłącz i włącz zasilanie**

• Usterka obiektywu.

#### **Wybrano już maksymalną liczbę obrazów**

- Używając opcji [TransferJet], można wybrać maksymalnie 10 plików.
- Używając opcji [Wiele obrazów], można wybrać maksymalnie 100 plików.
- Można dodać **DPOF** (Znacznik druku) do maksymalnie 999 plików.

#### **Błąd odtwarzania muzyki**

- Skasować plik muzyczny lub wymienić go na normalny plik muzyczny.
- Wykonaj [Formatuj muzykę], po czym pobierz nowy plik muzyczny.

#### **Błąd formatowania pliku muzycznego**

• Wykonać [Formatuj muzykę].

#### **Operacja niemożliwa dla nieobsługiwanych plików**

• Przetwarzanie i inne funkcje edycji na aparacie nie mogą być wykonane na plikach obrazów, które zostały przetworzone przy użyciu komputera, lub były nagrane innymi aparatami.

#### **Przygotowanie pliku bazy danych obr. Czekaj**

- Aparat przywraca informacje o dacie itp. w wypadkach, gdy zdjęcia zostały skasowane na komputerze, itp.
- Niezbędny plik bazy danych obrazu zostaje utworzony po sformatowaniu karty pamięci.

#### **S**

• Ilość zdjęć przekracza liczbę, dla której możliwe jest zarządzanie przez aparat datami w pliku bazy danych. Aby zarejestrować dodatkowe obrazy w pliku bazy danych obrazu, skasuj obrazy w trybie [Widok daty].

#### **Znaleziono niespójności w pliku bazy danych obrazu. Odzyskuje dane.**

• Filmy AVCHD nie mogą być nagrywane lub odtwarzane, ponieważ plik bazy danych obrazu jest uszkodzony. Postępuj według instrukcji na ekranie, aby odzyskać plik bazy danych obrazu.

 $\mathbf{S}_{\text{Error}}$ 

• Nie jest możliwe nagrywanie do pliku bazy danych obrazu ani odtwarzanie przy użyciu trybu [Widok daty]. Użyj programu "PMB", aby zrobić kopie zapasowe wszystkich obrazów na komputerze i używaj ich do odzyskiwania danych karty pamięci lub pamięci wewnętrznej.

#### **Błąd bazy danych obrazu Nie można odzyskać**

• Wykonaj import obrazów na komputer za pomocą "PMB" i sformatuj kartę pamięci lub pamięć wewnętrzną [\(str. 121\).](#page-120-0)

Aby ponownie oglądać obrazy w aparacie, prześlij je z powrotem do aparatu za pomocą  $H$ PMB".

#### **Funkcja nagrywania niedostępna ze wzgl.na wysoką temp.wewnątrz**

• Wzrosła temperatura aparatu. Nie można nagrać żadnych obrazów dopóki temperatura nie obniży się.

#### **Nagrywanie zatrzymane, bo wzrosła temperatura aparatu**

• Zapisywanie zostało zatrzymane ze względu na wzrost temperatury podczas nagrywania filmu. Poczekaj, aż temperatura obniży się.

#### <u>IIa</u>

• Jeżeli filmy są nagrywane przez dłuższy czas, temperatura aparatu wzrośnie. W takim wypadku przestań nagrywać filmy.

#### **Połączenie nieudane**

• Sprawdź port odbioru TransferJet i wykonaj prawidłowy transfer danych [\(str. 16\)](#page-15-0).

#### **Nie wysłano niektórych plików Nie otrzymano niektórych plików**

- Albo komunikacja została przerwana w czasie transferu obrazów, albo transfer został przerwany, ponieważ pamięć urządzenia jest pełna. Sprawdź pojemność dostępnej pamięci i spróbuj ponownie wykonać transfer danych używając TransferJet.
- Zależnie od obrazu, otrzymanie obrazu może nie być możliwe.

[Spis treści](#page-4-0)

[operacji](#page-8-0) [Szukanie](#page-8-0) [Szukanie MENU/](#page-11-0) [Ustawień](#page-11-0)

Szukanie MENU Ustawier

**Szukanie** oberac

[Indeks](#page-168-0)

## 159PL

<span id="page-158-1"></span>**Używanie aparatu za granicą**

Można używać ładowarki akumulatora (w zestawie) i zasilacza sieciowego AC-LS5 (sprzedawany oddzielnie) w każdym kraju lub regionie, w którym napięcie zasilania jest w granicach od 100 V do 240 V prądu przemiennego, 50/60 Hz.

#### **Uwaga**

• Nie należy używać turystycznych transformatorów elektronicznych, może to spowodować awarię.

# <span id="page-158-0"></span>**O systemach kolorystycznych TV**

Aby na ekranie TV oglądać filmy nagrane tym aparatem, aparat i odbiornik TV muszą używać tego samego systemu kolorystycznego. Sprawdź, jaki jest system kolorystyczny TV w kraju, w którym używasz aparatu.

#### **System NTSC (1080 60i)**

Ameryka Środkowa, Boliwia, Chile, Ekwador, Filipiny, Jamajka, Japonia, Kanada, Kolumbia, Korea, Meksyk, Peru, Surinam, Tajwan, USA, Wenezuela, Wyspy Bahama, itd.

#### **System PAL (1080 50i)**

Anglia, Australia, Austria, Belgia, Chiny, Chorwacja, Dania, Finlandia, Hiszpania, Holandia, Hongkong, Indonezja, Kuwejt, Malezja, Niemcy, Norwegia, Nowa Zelandia, Polska, Portugalia, Republika Czeska, Republika Słowacji, Rumunia, Singapur, Szwajcaria, Szwecja, Tajlandia, Turcja, Węgry, Wietnam, Włochy, itd.

#### **System PAL-M (1080 50i)**

Brazylia

**System PAL-N (1080 50i)** Argentyna, Paragwaj, Urugwaj

#### **System SECAM (1080 50i)**

Bułgaria, Francja, Grecja, Gujana, Irak, Iran, Monako, Rosja, Ukraina, itd.

[Spis treści](#page-4-0)

Szukanie<br>operacji

# <span id="page-159-0"></span>**Karta pamięci**

Rodzaje kart pamięci, które mogą być używane w tym aparacie to "Memory Stick PRO Duo", "Memory Stick PRO-HG Duo", "Memory Stick Duo", karta pamięci SD, karta pamięci SDHC i karta pamięci SDXC.

MultiMediaCard nie może być używana.

#### **Uwagi**

- Nie gwarantuje się działania w tym aparacie karty pamięci sformatowanej na komputerze.
- Prędkość odczytu/zapisu danych różni się, zależnie od kombinacji, jaką stanowi karta pamięci i używany sprzęt.
- W następujących przypadkach dane mogą zostać uszkodzone:
	- Jeżeli karta pamięci zostanie wyjęta lub aparat zostanie wyłączony podczas odczytu lub zapisu
	- Jeżeli karta pamięci zostanie narażona na działanie elektryczności statycznej lub zakłóceń elektrycznych
- Zalecane jest archiwizowanie ważnych danych.
- Nie naklejaj etykiety na kartę pamięci ani na adapter karty pamięci.
- Nie dotykaj złącza karty pamięci palcami lub metalowymi przedmiotami.
- Nie uderzaj, nie zginaj, ani nie upuszczaj karty pamięci.
- Nie demontuj, ani nie przerabiaj karty pamięci.
- Nie narażaj karty pamięci na działanie wody.
- Nie zostawiaj karty pamięci w zasięgu małych dzieci. Mogą ją połknąć przez przypadek.
- Wkładaj kartę pamięci, która pasuje rozmiarem do otworu na kartę pamięci. W innym wypadku można spowodować usterkę.
- Nie używaj i nie przechowuj karty pamięci w następujących warunkach:
	- Miejsca o wysokiej temperaturze, na przykład w zaparkowanym na słońcu samochodzie
	- Miejsca wystawione na bezpośrednie działanie światła słonecznego
	- Miejsca wilgotne lub miejsca, w których obecne są substancje powodujące korozję

#### **Uwaga o używaniu adaptera karty pamięci (sprzedawany oddzielnie)**

• Wkładając kartę pamięci do adaptera karty pamięci, pamiętaj aby karta pamięci była skierowana we właściwym kierunku, następnie włóż ją całkowicie do środka. Włożenie w nieprawidłowy sposób spowoduje usterkę.

# **"Memory Stick"**

Rodzaje kart "Memory Stick Duo", które mogą być używane w tym aparacie są podane w tabeli poniżej. Jednakże nie gwarantuje się poprawnego działania wszystkich funkcji kart "Memory Stick Duo".

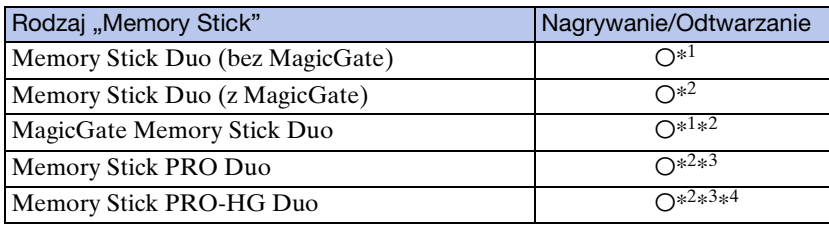

\*<sup>1</sup> Szybki przesył danych przy użyciu interfejsu równoległego nie jest obsługiwany.

- \*<sup>2</sup> Karty "Memory Stick Duo", "MagicGate Memory Stick Duo", "Memory Stick PRO Duo" i "Memory Stick PRO-HG Duo" są wyposażone w funkcje MagicGate. MagicGate jest technologią ochrony praw autorskich, która używa technologii szyfrowania. Nagrywanie/ odtwarzanie danych wymagające funkcji MagicGate nie może być wykonywane tym aparatem.
- \*<sup>3</sup> Filmy [AVC HD 17M FH], [AVC HD 9M HQ], [MP4 12M] lub [MP4 6M] nie mogą być nagrywane w pamięci wewnętrznej lub na karcie Memory Stick innej niż "Memory Stick PRO Duo".
- \*<sup>4</sup> Ten aparat nie obsługuje 8-bitowego, równoległego transferu danych. Aparat wykonuje taki sam 4-bitowy, równoległy transfer danych jak karta "Memory Stick PRO Duo".

#### **Uwagi o używaniu "Memory Stick Micro" (sprzedawana oddzielnie)**

- Ten produkt jest zgodny z "Memory Stick Micro" ("M2"). "M2" jest skrótem od "Memory Stick Micro".
- Aby używać karty "Memory Stick Micro" w tym aparacie, należy karte "Memory Stick Micro" umieścić w adapterze "M2" o wielkości równej Duo. Jeżeli karta "Memory Stick Micro" zostanie włożona do aparatu bez adaptera "M2" o wielkości równej Duo, wyjęcie jej z aparatu może nie być możliwe.
- Karte "Memory Stick Micro" należy chronić przed dostępem małych dzieci. Mogą ją połknąć przez przypadek.

# <span id="page-161-0"></span>**Akumulator**

## **O ładowaniu akumulatora**

• Zalecane jest ładowanie akumulatora w temperaturze od 10°C do 30°C. Akumulator może nie zostać w pełni naładowany w temperaturze poza wymienionym zakresem.

## **Efektywne wykorzystywanie akumulatora**

- Pojemność akumulatora maleje w niskich temperaturach. Dlatego w zimnych miejscach akumulator będzie działał krócej. Aby wydłużyć czas działania akumulatora należy:
	- Nosić akumulator w kieszeni blisko ciała, aby go ogrzać i wkładać do aparatu bezpośrednio przed rozpoczęciem nagrywania.
- Akumulator szybciej się rozładuje przy częstym używaniu lampy błyskowej i zoomu.
- Zalecane jest posiadanie zapasowych akumulatorów, które wystarczą na czas fotografowania dwa lub trzy razy dłuższy od przewidywanego i wykonywanie zdjęć próbnych.
- Nie narażać akumulatora na działanie wody. Akumulator nie jest wodoodporny.
- Nie zostawiać akumulatora w gorących miejscach, takich jak w rozgrzanym samochodzie lub na słońcu.
- Jeżeli bieguny akumulatora będą zanieczyszczone, aparat może się nie włączyć, akumulator może się nie ładować lub mogą się pojawić inne nieprawidłowości. W takich wypadkach delikatnie usuń zanieczyszczenia miękką ściereczką.

## **Jak przechowywać akumulator**

- Całkowicie rozładuj akumulator i przechowuj go w chłodnym, suchym miejscu. Aby utrzymać funkcję pracy akumulatora podczas przechowywania, co najmniej raz w roku całkowicie go naładuj, po czym całkowicie rozładuj w aparacie.
- Aby rozładować akumulator, pozostaw aparat w trybie odtwarzania prezentacji zdjęć [\(str. 83\),](#page-82-0) aż wyłączy się zasilanie.
- Aby utrzymywać w czystości styki akumulatora i zapobiec zwarciu, przed przenoszeniem lub przechowywaniem należy włożyć go do plastikowej torebki w celu odizolowania od innych metalowych przedmiotów.

# **O żywotności akumulatora**

- Żywotność akumulatora jest ograniczona. Pojemność akumulatora stopniowo maleje z czasem i poprzez częste używanie. Jeżeli czas pracy akumulatora pomiędzy ładowaniami stanie się znacznie krótszy, prawdopodobnie nadszedł czas, aby wymienić go na nowy.
- Żywotność akumulatora różni się zależnie od warunków przechowywania i warunków pracy, a także środowiska, w jakim akumulator jest używany.

# **Kompatybilny akumulator**

• Akumulator NP-BN1 (w zestawie) może być używany tylko w modelach Cyber-shot kompatybilnych z typem N.

# <span id="page-162-0"></span>**Ładowarka akumulatora**

- W ładowarce (w zestawie) mogą być ładowane tylko akumulatory typu NP-BN1 (i żadne inne). Akumulatory inne niż tutaj podane mogą przeciekać, ulec przegrzaniu lub wybuchnąć przy próbie ładowania, powodując ryzyko porażenia prądem i oparzeń.
- Naładowany akumulator należy wyjąć z ładowarki. Gdy naładowany akumulator będzie pozostawiony w ładowarce, okres żywotności akumulatora może ulec skróceniu.
- Dioda CHARGE dostarczonej w zestawie ładowarki miga na dwa sposoby:
	- Szybko miga: Światło włącza się i wyłącza z interwałem 0,15 s. – Wolno miga: Światło włącza się i wyłącza z interwałem 1,5 s.
- Jeżeli dioda CHARGE miga szybko, wyjmij akumulator, który jest w trakcie ładowania i następnie włóż ten sam akumulator z powrotem do ładowarki na miejsce. Jeżeli dioda CHARGE ponownie szybko miga, akumulator może być niesprawny lub włożony został akumulator inny niż podanego rodzaju. Sprawdzić, czy akumulator jest podanego tutaj rodzaju. Jeżeli włożony akumulator jest akumulatorem podanego rodzaju, wyjmij go i włóż nowy lub inny akumulator, aby sprawdzić czy ładowarka pracuje prawidłowo. Jeżeli ładowarka akumulatora działa prawidłowo, mógł nastąpić błąd akumulatora.
- Gdy dioda CHARGE miga wolno, oznacza to, że ładowarka przestała chwilowo ładować i jest w stanie gotowości. Ładowarka przestaje ładować i automatycznie wchodzi w stan gotowości, gdy temperatura wykracza poza zalecaną temperaturę pracy. Gdy temperatura ponownie mieści się w zakresie odpowiednich temperatur, ładowarka podejmuje ładowanie z powrotem, a dioda CHARGE zaczyna się świecić jak przedtem. Zalecane jest ładowanie akumulatora w temperaturze otoczenia pomiędzy 10 °C i 30 °C.

# <span id="page-163-0"></span>**Inteligentny Pantilter**

Inteligentny Pantilter (sprzedawany oddzielnie) umożliwia wykonywanie zdjęć w oparciu o wykrywanie przez aparat twarzy obiektów.

Szczegółowe informacje, zobacz instrukcję obsługi dołączoną do Inteligentnego Pantiltera.

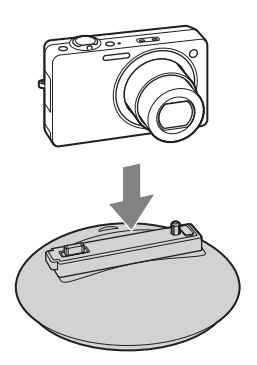

#### **Uwagi**

- Cyfrowy aparat fotograficzny DSC-WX5C nie obsługuje Inteligentnego Pantiltera (IPT-DS1/ IPT-DS1C).
- Inteligentny Pantilter może nie być dostępny we wszystkich krajach lub regionach.

# <span id="page-164-0"></span>**Format AVCHD**

Format AVCHD został opracowany dla cyfrowych kamer wideo wysokiej rozdzielczości do nagrywania sygnału HD (Wysoka Rozdzielczość) ze specyfikacją  $1080$ i<sup>\*1</sup> lub  $720p^*$ <sup>2</sup>, z wykorzystaniem technologii kodowania o wysokiej efektywności kompresji. Format MPEG-4 AVC/H.264 jest stosowany do kompresji danych wideo, a system Dolby Digital lub Linear PCM jest stosowany do kompresji danych audio.

Format MPEG-4 AVC/H.264 jest zdolny do kompresji obrazów z wyższą efektywnością niż konwencjonalny format kompresji obrazu. Format MPEG-4 AVC/H.264 umożliwia zapis sygnału wideo wysokiej rozdzielczości, nagranego cyfrową kamerą wideo, na płytach 8 cm DVD, na twardym dysku, dysku pamięci flash, karcie pamięci, itp.

### **Nagrywanie i odtwarzanie w aparacie**

W oparciu o format AVCHD, ten aparat nagrywa z jakością obrazu wysokiej rozdzielczości (HD) podanej poniżej.

Sygnał wideo\*3: **Urządzenie kompatybilne z 1080 60i** MPEG-4 AVC/H.264 1920×1080/60i, 1440×1080/60i **Urządzenie kompatybilne z 1080 50i** MPEG-4 AVC/H.264 1920×1080/50i, 1440×1080/50i Sygnał audio: Dolby Digital 2 kan. Nośnik danych: Karta pamięci

\*<sup>1</sup> Specyfikacja 1080i Specyfikacja wysokiej rozdzielczości, która wykorzystuje 1 080 efektywnych linii skanowania i system międzyliniowy.

- \*<sup>2</sup> Specyfikacja 720p Specyfikacja wysokiej rozdzielczości, która wykorzystuje 720 efektywnych linii skanowania i system progresywny.
- \*<sup>3</sup> Dane nagrane w formacie AVCHD innym niż podany powyżej nie mogą być odtwarzane na tym aparacie.

# <span id="page-165-0"></span>**Standard TransferJet**

Komunikacja TransferJet jest zgodna ze standardem podanym poniżej.

#### **Standard TransferJet:**

Zgodny z PCL Spec. Rev. 1.0

#### **Protocol Class Name (rodzaj komunikacji):**

SCSI Block Device Target OBEX Push Server OBEX Push Client

• Używaj wymienionego powyżej protokołu komunikacyjnego "SCSI", gdy łączysz się z urządzeniem kompatybilnym z TransferJet (sprzedawane oddzielnie). Używaj protokołu komunikacji "OBEX", gdy wymieniasz dane między aparatami.

# <span id="page-166-0"></span>**Liczba zdjęć i dostępny czas nagrywania filmów**

Liczba zdjęć i dopuszczalny czas nagrywania mogą być różne, zależnie od warunków nagrywania i karty pamięci.

# **Zdjęcia**

(Jednostki: Obrazy)

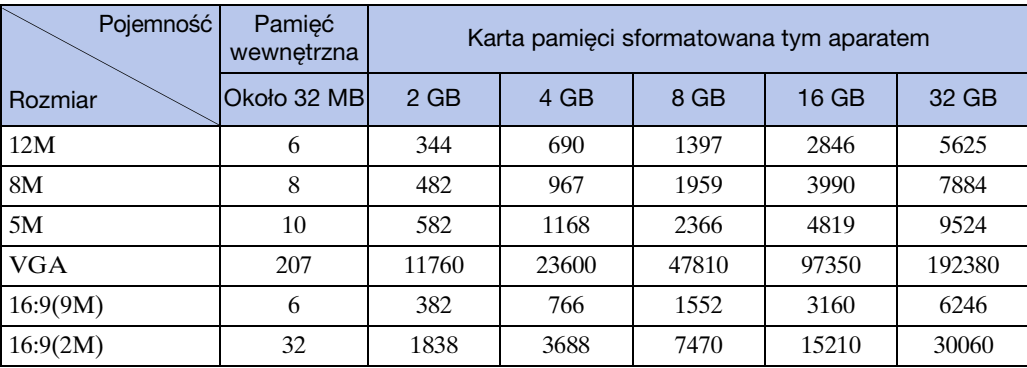

#### **Uwagi**

• Gdy liczba pozostałych do zrobienia zdjęć jest większa niż 99 999, pojawia się wskaźnik ">99999".

• Gdy odtwarzany obraz jest nagrany innym aparatem, wyświetlony obraz może nie ukazać się w swoim rzeczywistym rozmiarze.

# **Filmy**

Poniższa tabela pokazuje przybliżone, maksymalne czasy nagrywania. Są to całkowite czasy dla wszystkich plików filmowych. Ciągłe nagrywanie jest możliwe każdorazowo przez około 29 minut. Maksymalny rozmiar pliku filmu w formacie MP4 wynosi około 2 GB.

(Jednostki: godziny : minuty : sekundy)

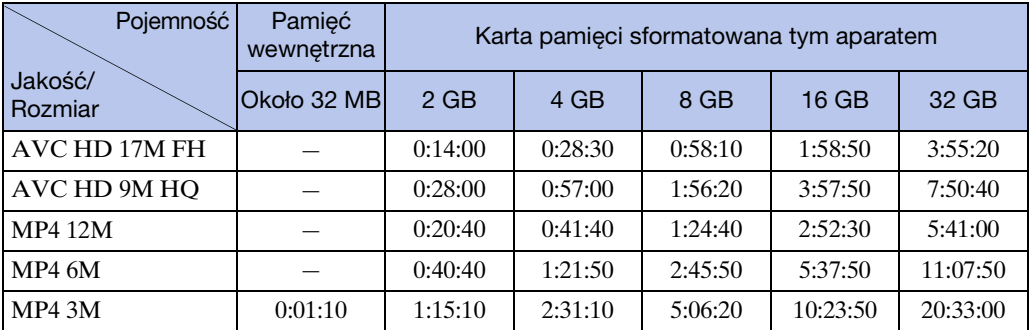

#### **Uwaga**

• Dopuszczalny czas nagrywania filmów może być różny, zależnie od warunków nagrywania (temperatura itp.). Powyższa wartość ma zastosowanie, gdy opcja DISP (Konfig. wyświetlenia ekranu) jest nastawiona na [Norma].

# **Zalecenia eksploatacyjne**

#### **Nie używać/przechowywać aparatu w następujących miejscach**

- W bardzo gorącym, zimnym lub wilgotnym miejscu W miejscach takich, jak zaparkowany na słońcu samochód korpus aparatu może się zdeformować, co może być przyczyną awarii.
- Pod bezpośrednim działaniem światła słonecznego lub w pobliżu grzejnika Korpus aparatu może się odbarwić lub zdeformować, co może być przyczyną awarii.
- W miejscu narażonym na kołyszące wstrząsy
- W pobliżu silnego pola magnetycznego
- W miejscach piaszczystych lub zapylonych Należy uważać, aby piasek lub kurz nie dostały się do aparatu. Może to spowodować awarię, w niektórych przypadkach nieusuwalną.

#### **O przenoszeniu**

Nie należy siadać na krześle itp., mając aparat w tylnej kieszeni spodni lub spódnicy, ponieważ może to spowodować awarię lub uszkodzenie aparatu.

#### **O czyszczeniu**

#### **Czyszczenie ekranu LCD**

Wytrzeć powierzchnię ekranu, używając zestawu czyszczącego LCD (sprzedawany oddzielnie), aby usunąć odciski palców, kurz itp.

#### **Czyszczenie obiektywu**

Aby usunąć odciski palców, kurz itp., wytrzeć obiektyw miękką szmatką.

#### **Czyszczenie powierzchni aparatu**

Powierzchnię aparatu czyścić miękką szmatką, lekko zwilżoną w wodzie, a następnie wytrzeć suchą. Aby zapobiec uszkodzeniu wykończenia lub obudowy:

- Nie narażaj aparatu na kontakt z takimi chemicznymi produktami jak rozcieńczalnik, benzyna, alkohol, ściereczki jednorazowe, środki przeciw owadom, środki przeciwsłoneczne lub środki owadobójcze.
- Nie dotykaj aparatu ręką, na której znajduje się jeden z powyższych produktów.
- Nie należy zostawiać aparatu w długotrwałym kontakcie z gumą lub winylem.

#### **O temperaturze pracy**

–

Aparat jest przeznaczony do użytku w zakresie temperatur od 0°C do 40°C. Nie jest zalecane fotografowanie w bardzo zimnych lub w bardzo gorących miejscach, które przekraczają podany zakres temperatur.

#### **O wewnętrznym akumulatorze rezerwowym**

Ten aparat posiada wewnętrzny akumulator, podtrzymujący datę, czas i inne ustawienia, niezależnie od tego, czy zasilanie jest włączone czy wyłączone.

Akumulator ten jest stale ładowany, jeśli tylko aparat jest używany. Jednakże jeśli aparat jest włączany tylko na krótko, akumulator stopniowo rozładowuje się, a jeśli w ciągu miesiąca aparat nie jest używany wcale, rozładowuje się całkowicie. W takim przypadku przed użyciem aparatu akumulator należy naładować.

Jednak nawet gdy ten akumulator nie jest naładowany, można nadal używać aparat, ale data i czas nie zostaną pokazane.

#### **Metoda ładowania wewnętrznego akumulatora rezerwowego**

Włóż do aparatu w pełni naładowany akumulator i pozostaw aparat na co najmniej 24 godziny z wyłączonym zasilaniem.

[Spis treści](#page-4-0)

# <span id="page-168-1"></span><span id="page-168-0"></span>**Indeks**

# $\mathbf{A}$

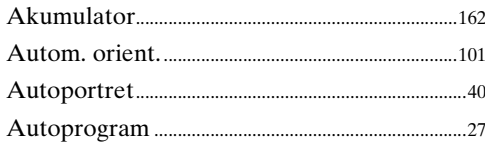

# $\mathbf B$

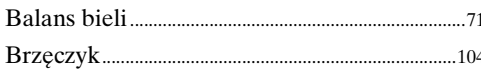

# $\mathbf C$

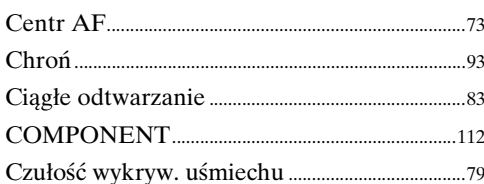

# D

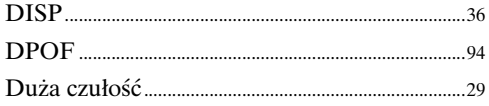

# E

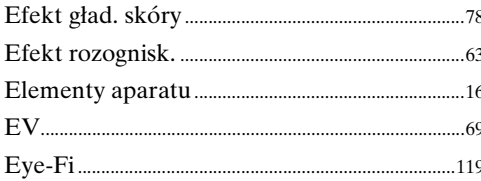

## F

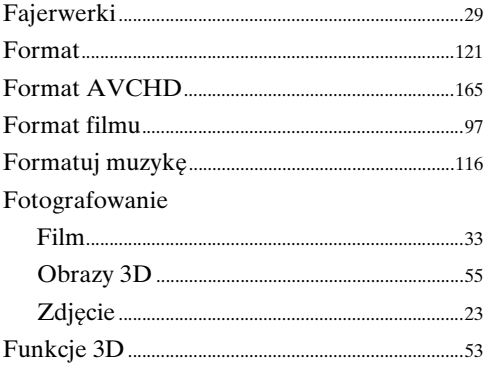

# G

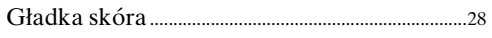

# $\overline{\mathbf{H}}$

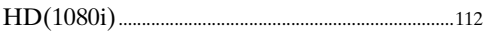

# $\mathbf{I}$

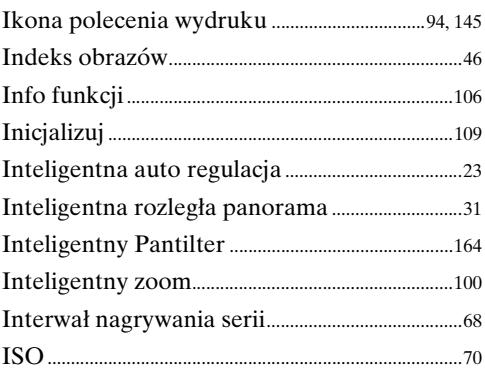

## $\mathbf{J}$

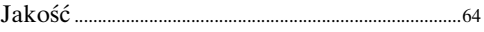

# $\overline{\mathsf{K}}$

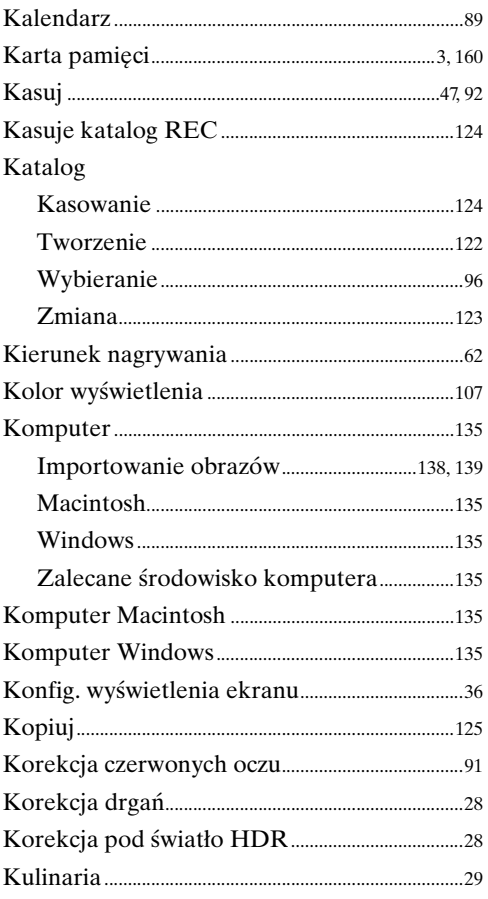

# $\overline{\mathsf{L}}$

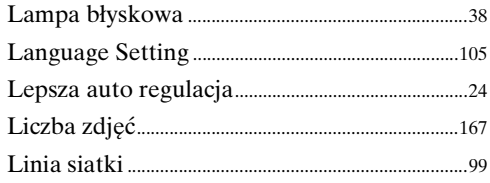

# $\overline{\mathbf{r}}$

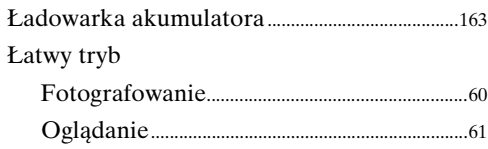

# $\overline{\mathsf{M}}$

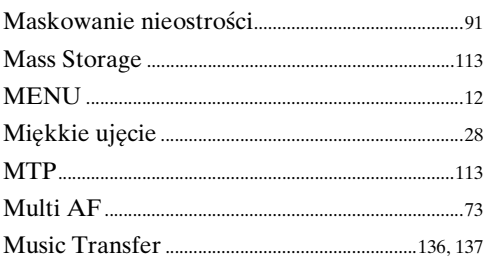

# $\overline{\mathsf{N}}$

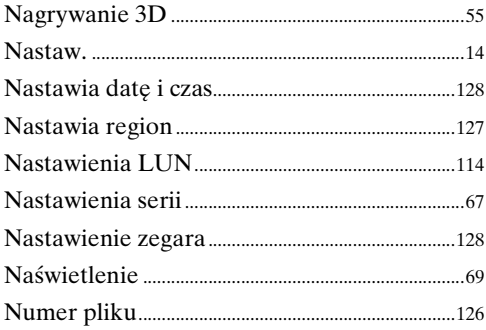

# $\mathbf{o}$

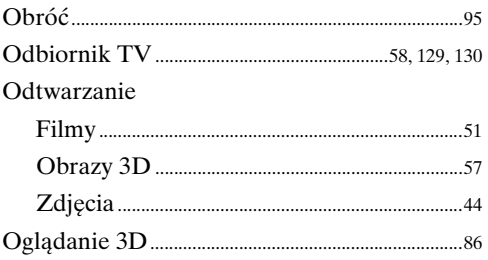

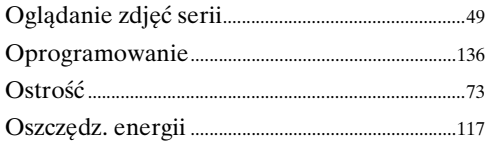

#### $\mathsf{P}$

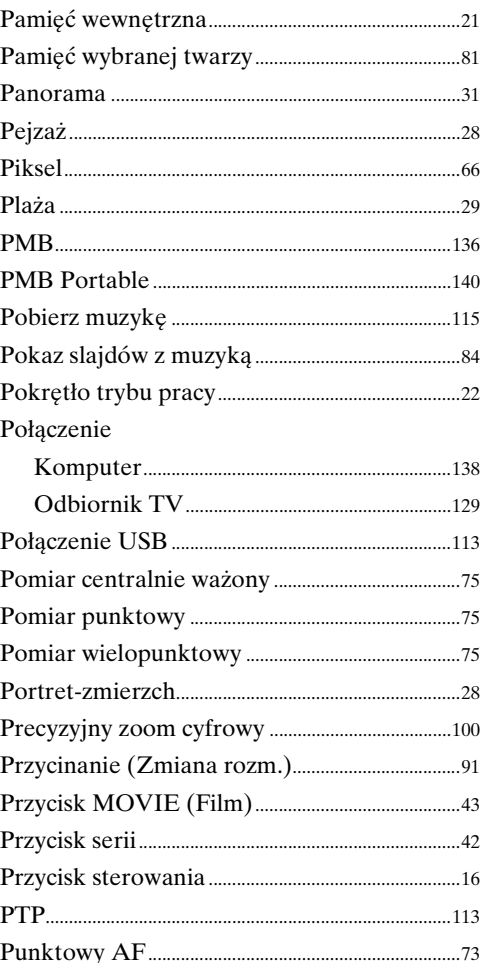

# $\overline{\mathsf{R}}$

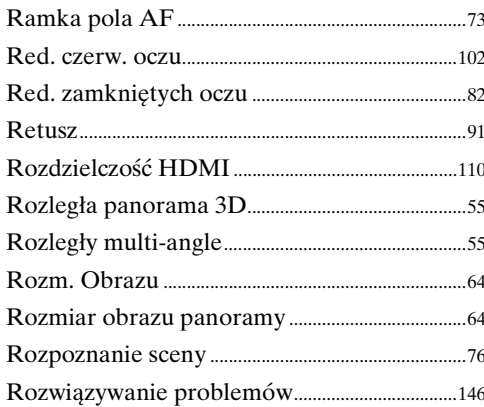

# Spis treści

Szukanie<br>operacji

# S

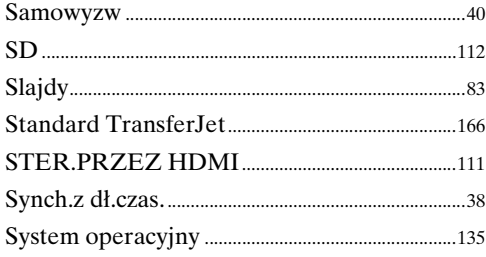

# Ś

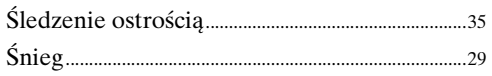

# $\mathbf{T}$

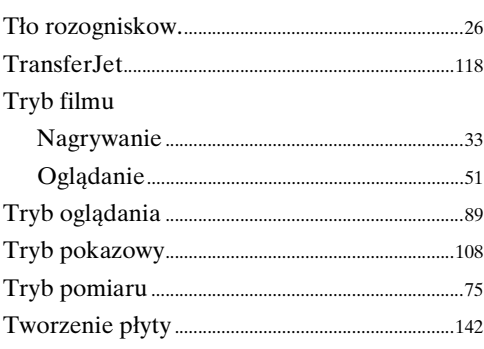

# $\overline{\mathsf{U}}$

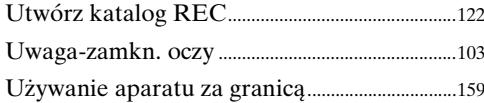

# $\mathbf V$

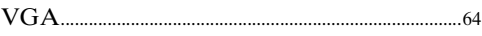

# $\overline{\mathsf{W}}$

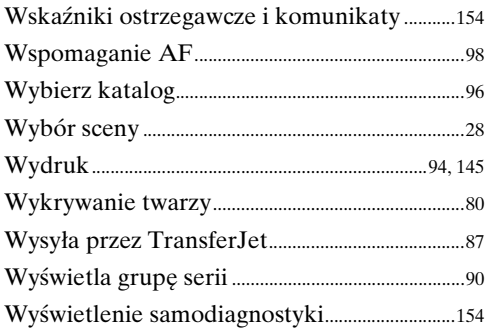

# Z

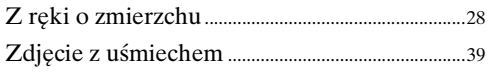

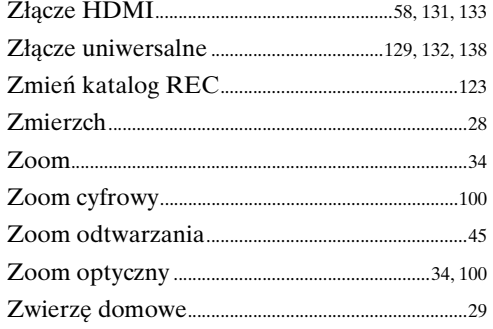

# Spis treści

Szukanie MENU, Ustawień

# **Uwagi dotyczące licencji**

Oprogramowanie "C Library", "Expat", "zlib", "dtoa", "pcre" i "libjpeg" jest dostarczone razem z aparatem. Oprogramowanie to jest dostarczane na podstawie umowy licencyjnej z właścicielami praw autorskich. Poniższe informacje zamieszczone zostają zgodnie z wymaganiami właścicieli praw autorskich do tego oprogramowania. Należy zapoznać się z następującymi informacjami.

Przeczytaj "license1.pdf" w katalogu "License" na płycie CD-ROM. Znajdują się tam licencje (w języku angielskim) oprogramowania "C Library", "Expat", "zlib", "dtoa", "pcre" i "libjpeg".

LICENCJA NA TEN PRODUKT ZOSTAŁA UDZIELONA NA PODSTAWIE LICENCJI NA PORTFOLIO OBEJMUJĄCEJ PATENT NA AVC I DOTYCZY ONA KORZYSTANIA Z OPROGRAMOWANIA DO UŻYTKU WŁASNEGO KLIENTA, A NIE NA SKALĘ KOMERCYJNĄ, W CELU (i) KODOWANIA PLIKÓW WIDEO W FORMACIE AVC ("AVC VIDEO") I/LUB

(ii) DEKODOWANIA W STANDARDZIE AVC PLIKÓW WIDEO, KTÓRE ZOSTAŁY ZAKODOWANE PRZEZ KLIENTA DO WŁASNEGO, NIEKOMERCYJNEGO UŻYTKU I/LUB ZOSTAŁY POZYSKANE OD DOSTAWCY PLIKÓW WIDEO, KTÓRY POSIADA LICENCJĘ NA DOSTARCZANIE PLIKÓW WIDEO W FORMACIE AVC. NIE UDZIELA SIĘ LICENCJI NA WYKORZYSTANIE DO INNYCH CELÓW ANI TAKA LICENCJA NIE POWINNA BYĆ DOROZUMIANA. DODATKOWYCH INFORMACJI UDZIELA SPÓŁKA MPEG LA, L.L.C., PATRZ <HTTP://WWW.MPEGLA.COM>

## **Dotyczy oprogramowania wykorzystującego GNU GPL/LGPL**

Kamera zawiera oprogramowanie objęte licencją GNU General Public License (określaną dalej jako "GPL") lub licencją GNU Lesser General Public License (określaną dalej jako "LGPL").

Stwierdza się, że użytkownik ma prawo wykorzystania, modyfikowania i udostępniania kodu źródłowego tych programów, na warunkach określanych przez dostarczone licencje GPL/LGPL.

Kod źródłowy jest dostępny w sieci www. Można go pobrać pod poniższym adresem URL.

<http://www.sony.net/Products/Linux/>

Oczekujemy, że użytkownik nie będzie kontaktował się z nami w sprawie zawartości kodu źródłowego.

Przeczytaj "license2.pdf" w katalogu "License" na płycie CD-ROM. Znajdują się tam licencje (w języku angielskim) oprogramowania "GPL" i "LGPL".

Do wyświetlenia pliku PDF potrzebny jest Adobe Reader. Jeżeli program ten nie jest jeszcze zainstalowany na komputerze, można go pobrać ze strony internetowej Adobe Systems:

<http://www.adobe.com/>

## **O licencji na oprogramowanie "Music Transfer" na CD-ROM (w zestawie)**

MPEG Layer-3 audio coding technology and patents licensed from Fraunhofer IIS and Thomson.